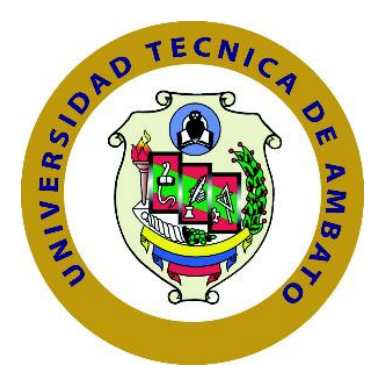

# **UNIVERSIDAD TECNICA DE AMBATO**

# **FACULTAD DE INGENIERÍA EN SISTEMAS, ELECTRONICA E**

## **INDUSTRIAL**

# **CARRERA DE INGENIERÍA EN SISTEMAS**

# **COMPUTACIONALES E INFORMÁTICOS**

## **TEMA:**

APLICACIÓN MÓVIL MULTIPLATAFORMA PARA LA GESTIÓN DE INFORMACIÓN GEOREFERENCIAL Y SERVICIO TÉCNICO COMUNITARIO DE PLOMERÍA, APLICANDO GEOLOCALIZACIÓN OFFLINE, EN LA JUNTA ADMINISTRADORA DE AGUA POTABLE DE LOS BARRIOS OCCIDENTALES DE ALOASÍ.

**Trabajo de Titulación Modalidad:** Proyecto de Investigación, presentado previo la obtención del título de Ingeniero en Sistemas Computacionales e Informáticos.

> **LÍNEA DE INVESTIGACIÓN:** Desarrollo de Software **AUTOR:** Jefferson Patricio Torres Bastidas **TUTOR:** Ing. Hernán Fabricio Naranjo Avalos, Mg.

> > Ambato – Ecuador

enero 2021

## **APROBACIÓN DEL TUTOR**

En calidad de tutor del Trabajo de Titulación con el tema: APLICACIÓN MÓVIL MULTIPLATAFORMA PARA LA GESTIÓN DE INFORMACIÓN GEOREFERENCIAL Y SERVICIO TÉCNICO COMUNITARIO DE PLOMERÍA, APLICANDO GEOLOCALIZACIÓN OFFLINE, EN LA JUNTA ADMINISTRADORA DE AGUA POTABLE DE LOS BARRIOS OCCIDENTALES DE ALOASÍ, desarrollado bajo la modalidad Proyecto de Investigación por el señor Jefferson Patricio Torres Bastidas, estudiante de la Carrera de Ingeniería en Sistemas Computacionales e Informáticos, de la Facultad de Ingeniería en Sistemas, Electrónica e Industrial, de la Universidad Técnica de Ambato, me permito indicar que el estudiante ha sido tutorado durante todo el desarrollo del trabajo hasta su conclusión, de acuerdo a lo dispuesto en el Artículo 15 del Reglamento para obtener el Título de Tercer Nivel, de Grado de la Universidad Técnica de Ambato, y el numeral 7.4 del respectivo instructivo.

Ambato, enero 2021

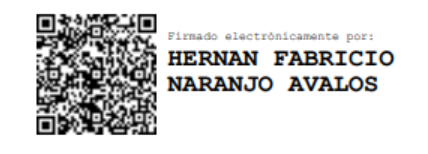

Ing. Hernán Naranjo, Mg

-----------------------------------------

**TUTOR** 

# **AUTORÍA**

El presente proyecto de investigación titulado: APLICACIÓN MÓVIL **GESTIÓN MULTIPLATAFORMA PARA** LA DE **INFORMACIÓN** GEOREFERENCIAL Y SERVICIO TÉCNICO COMUNITARIO DE PLOMERÍA, **GEOLOCALIZACIÓN APLICANDO** OFFLINE, LA EN **JUNTA ADMINISTRADORA DE AGUA POTABLE DE** LOS **BARRIOS** OCCIDENTALES DE ALOASÍ es absolutamente original, auténtico y personal. En tal virtud, el contenido, efectos legales y académicos que se desprenden del mismo son de exclusiva responsabilidad del autor.

Ambato, enero 2021

rres

Jefferson Patricio Torres Bastidas

#### CC:1723551063

## **AUTOR**

## **DERECHOS DE AUTOR**

Autorizo la Universidad técnica de Ambato, para que haga uso de este Trabajo de Titulación como un documento disponible para la lectura, consulta procesos de investigación.

Cedo los derechos de mi Trabajo de Titulación en favor de la Universidad Técnica de Ambato, con fines de difusión pública. Además, autorizo su reproducción total parcial dentro de las regulaciones de la institución.

Ambato, enero 2021

 $OITCL$  $\bigcap$ 

Jefferson Patricio Torres Bastidas CC: 1723551063 **AUTOR** 

## APROBACIÓN TRIBUNAL DE GRADO

En calidad de par calificador del Informe Final del Trabajo de Titulación presentado por el señor Jefferson Patricio Torres Bastidas, estudiante de la Carrera de Ingeniería en Sistemas Computacionales e Informáticos de la Facultad de Ingeniería en Sistemas, Electrónica e Industrial, bajo la Modalidad de Proyecto de investigación, titulado "APLICACIÓN MÓVIL MULTIPLATAFORMA PARA LA GESTIÓN DE INFORMACIÓN GEOREFERENCIAL Y SERVICIO TÉCNICO COMUNITARIO DE PLOMERÍA, APLICANDO GEOLOCALIZACIÓN OFFLINE, EN LA JUNTA ADMINISTRADORA DE AGUA POTABLE DE LOS BARRIOS OCCIDENTALES DE ALOASÍ", nos permitimos informar que el trabajo ha sido revisado y calificado de acuerdo al Artículo 17 del Reglamento para obtener el Título de Tercer Nivel, de Grado de la Universidad Técnica de Ambato, y al numeral 7.6 del respectivo instructivo. Para cuya constancia suscribimos, conjuntamente con la señora Presidenta del Tribunal.

Ambato, enero 2021.

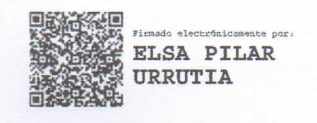

Ing. Pilar Urrutia, Mg. PRESIDENTA DEL TRIBUNAL

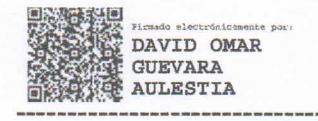

Ing. David Guevara, Mg. PROFESOR CALIFICADOR

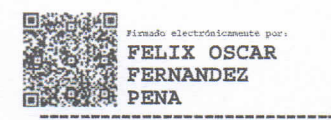

PhD. Félix Fernández PROFESOR CALIFICADOR

#### <span id="page-5-0"></span>**DEDICATORIA**

Primeramente, a Dios por bendecirme, y ayudarme a conseguir todo lo que tengo, a pesar de todas las dificultades y obstáculos presentados nunca me desamparó siempre estuvo conmigo.

Luego a mi madre por su sacrificio, dedicación y palabras de aliento, por no dejarme caer cuando más la necesitaba, por sacarme adelante y hacer de mí una persona humilde, sencilla y educada.

Adicionalmente a mi abuelita por cuidar de mí siempre, por darme apoyo, por entender mis necesidades, por comprenderme y lo más esencial por quererme como hijo.

Mi hermano, primos y primas que de igual manera siempre me han empujado a ser mejor persona, a velando por mi bienestar y por encima de todo han sido las personas con la cual he compartido los mejores momentos de mi vida.

A mis tíos y tías por aconsejarme y por no desistir en la lucha de la más grata herencia que es el conocimiento, por no abandonarme en los momentos que sentía nostalgia y ahogo, por ayudarme aportando un granito de arena y ayudarme a concluir con esta etapa de mi vida.

## Jefferson Patricio Torres Bastidas

## <span id="page-6-0"></span>**AGRADECIMIENTO**

Agradezco a mi familia y a Dios por todo el apoyo brindado, a mi mamá por ser un pilar fundamental y el más esencial de mi vida, por darme la oportunidad de ser un gran profesional, por ayudarme a crecer personal y profesionalmente, por apoyarme en todas las decisiones que he tomado, a mis amigos por apoyarme, por acogerme en su legado de amistad durante el transcurso de cada uno de los semestres, por ayudarme a ambientarme en la ciudad de Ambato.

Al Ingeniero Luis Calderón y a la Junta Administradora de Agua Potable de los Barrios Occidentales de Aloasí por abrirme sus puertas y brindarme el apoyo necesario para la realización del proyecto.

A la facultad de Ingeniería en Sistemas Electrónica e industrial por brindarme la oportunidad de adquirir los conocimientos necesarios para hacer de mi un gran profesional, así como también, a todos los docentes que supieron invertir en mí el conocimiento necesario y la paciencia.

A mi tutor de proyecto el Ing. Hernán Narango que me guio correctamente en el desarrollo del proyecto con el fin de adquirir nuevos conocimientos.

# ÍNDICE GENERAL DE CONTENIDOS

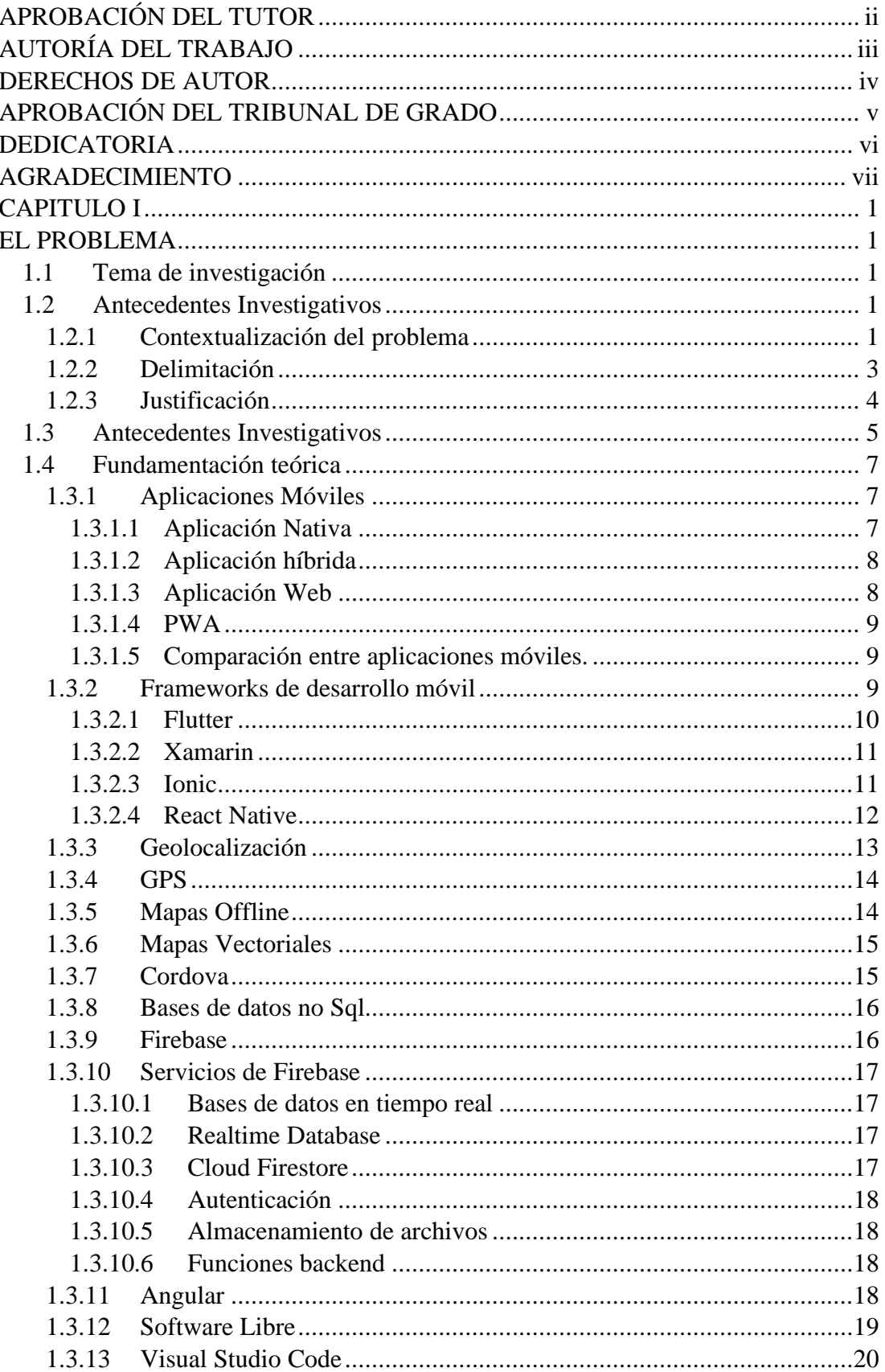

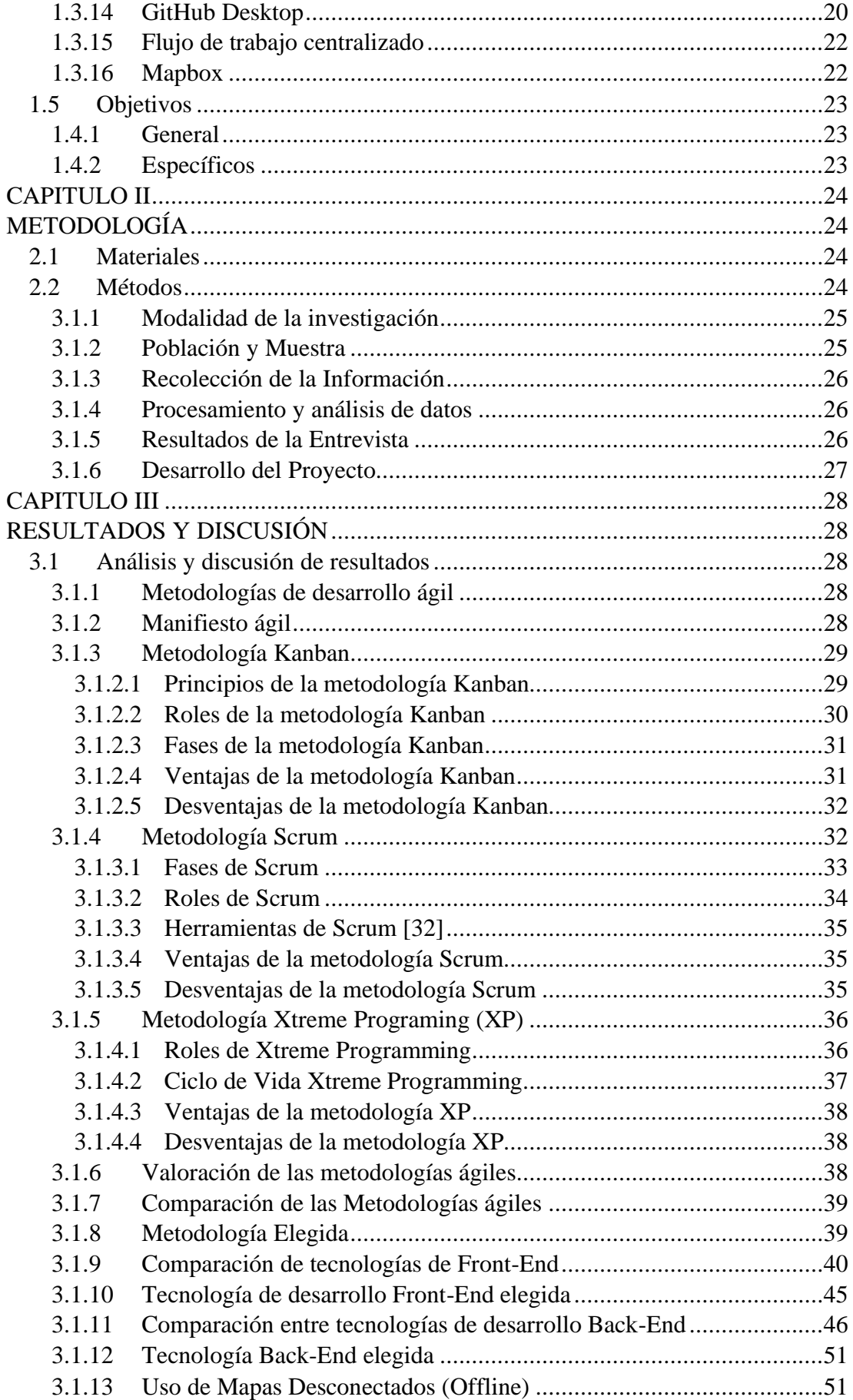

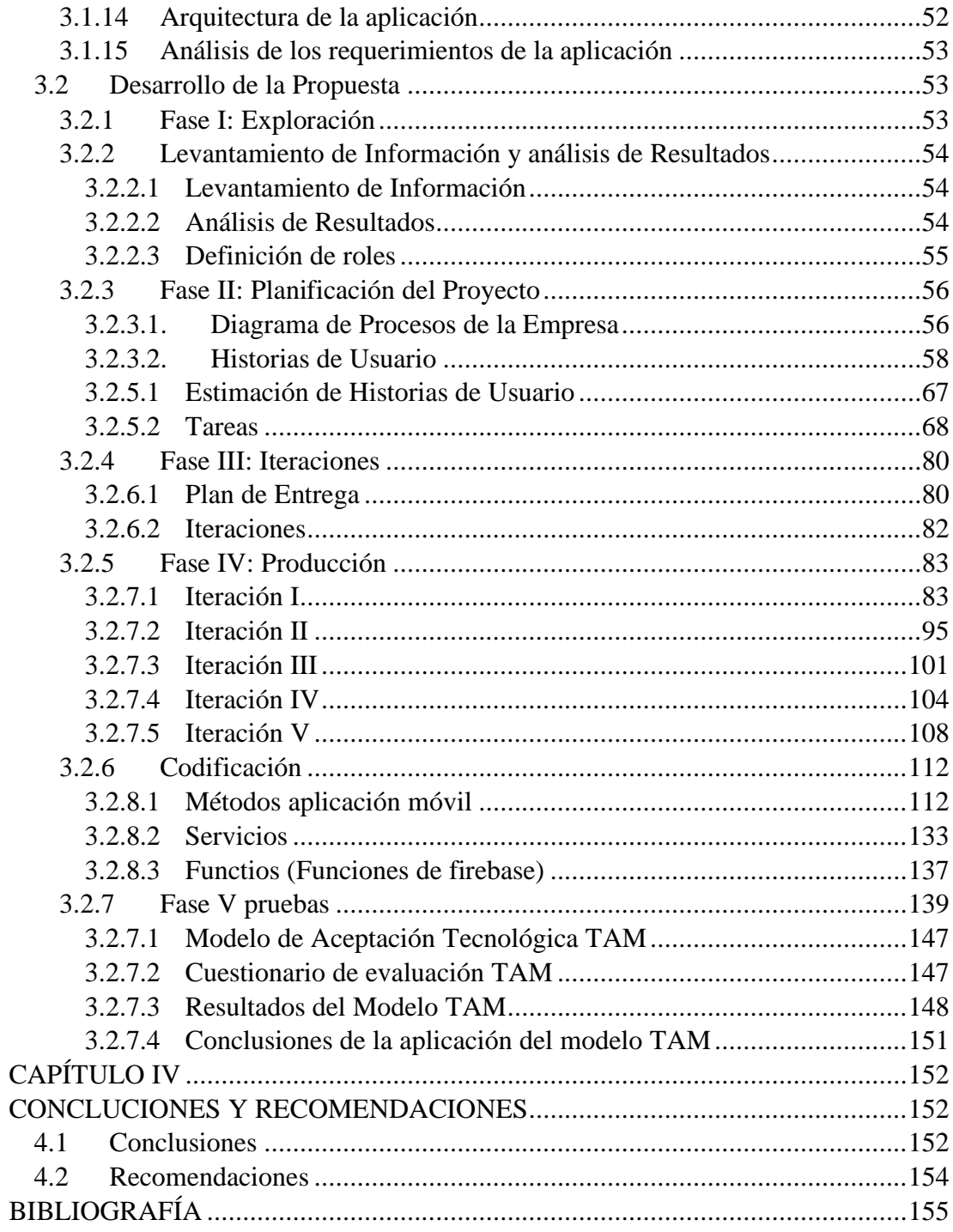

# **ÍNDICE DE TABLAS**

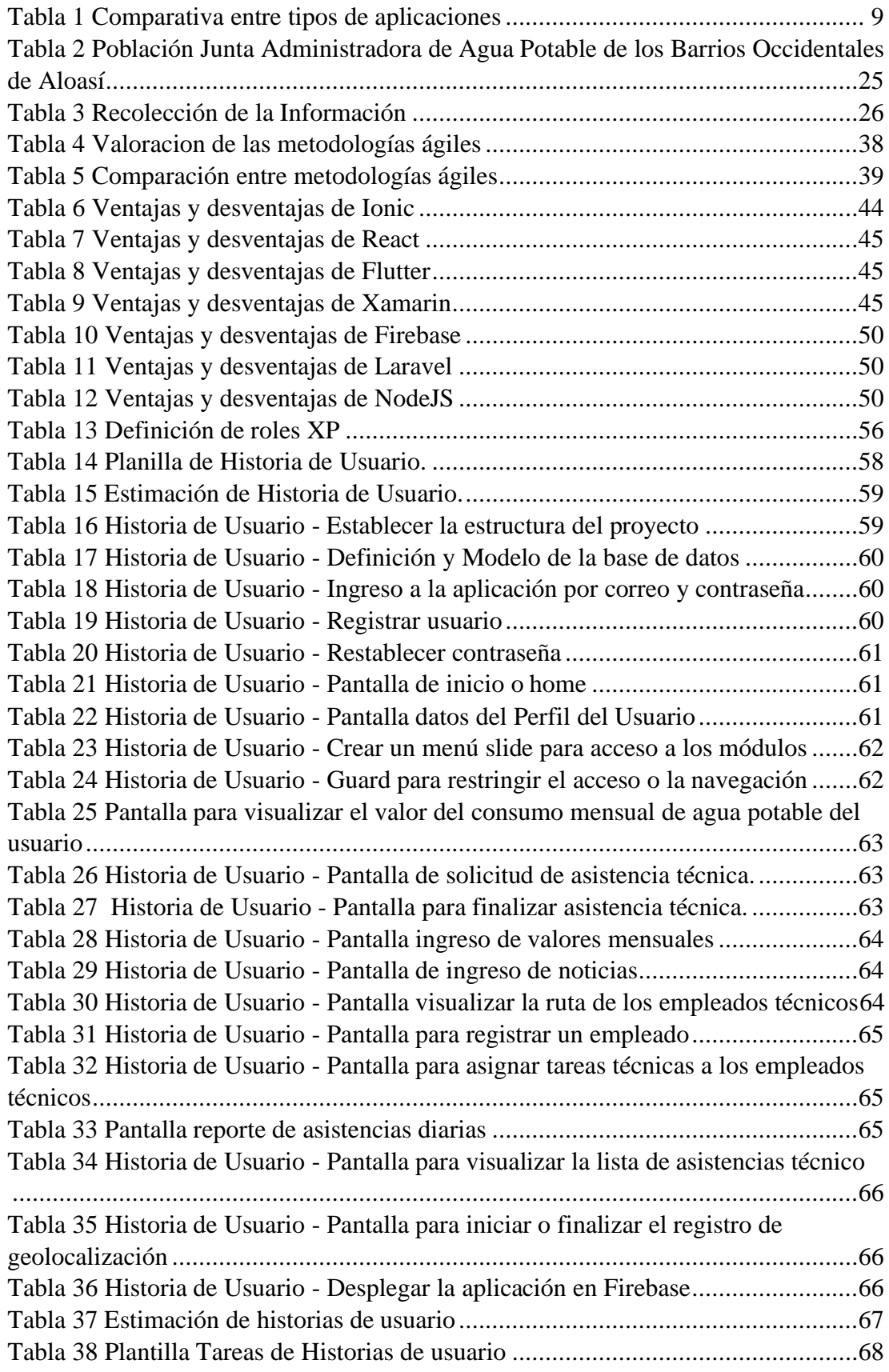

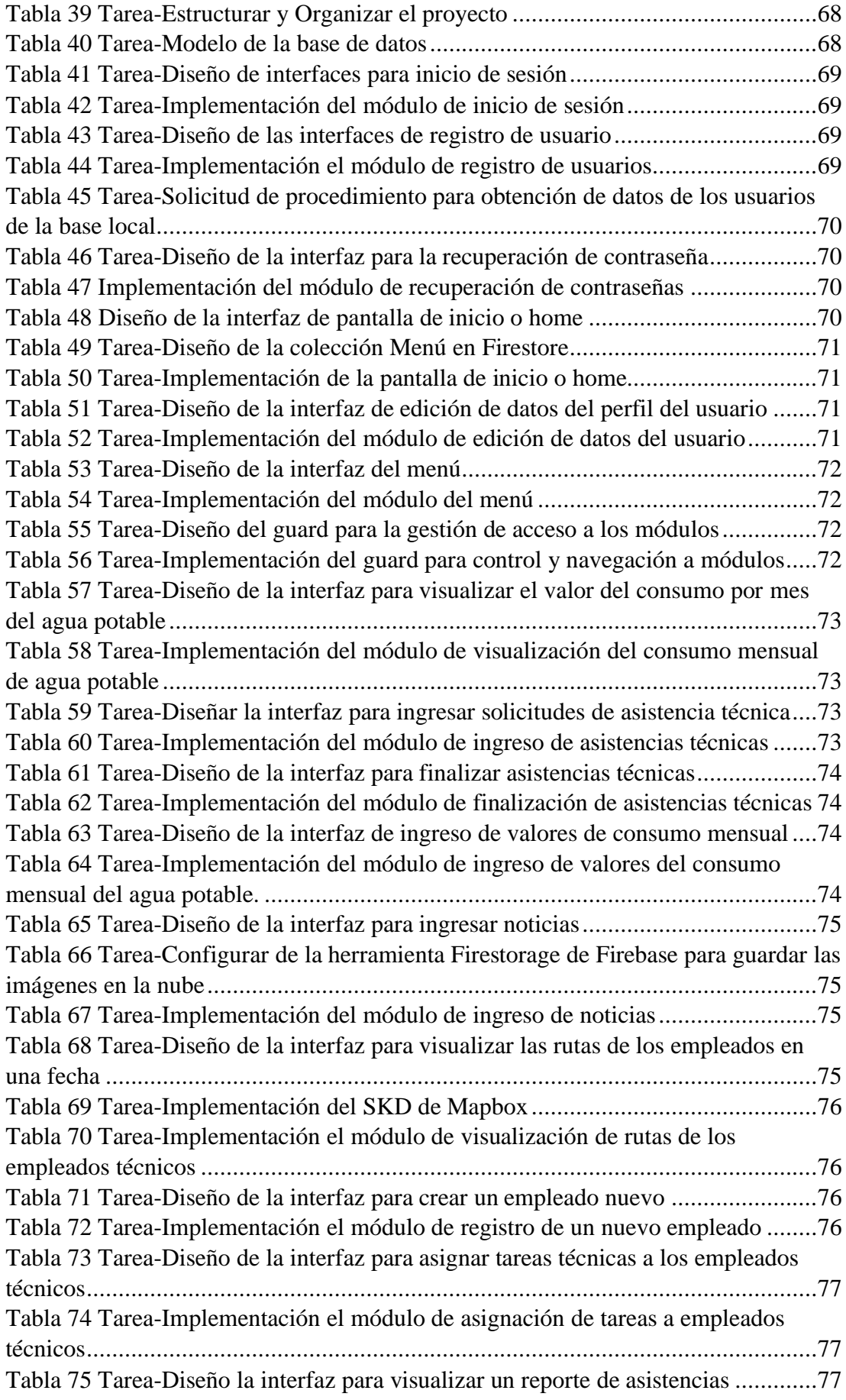

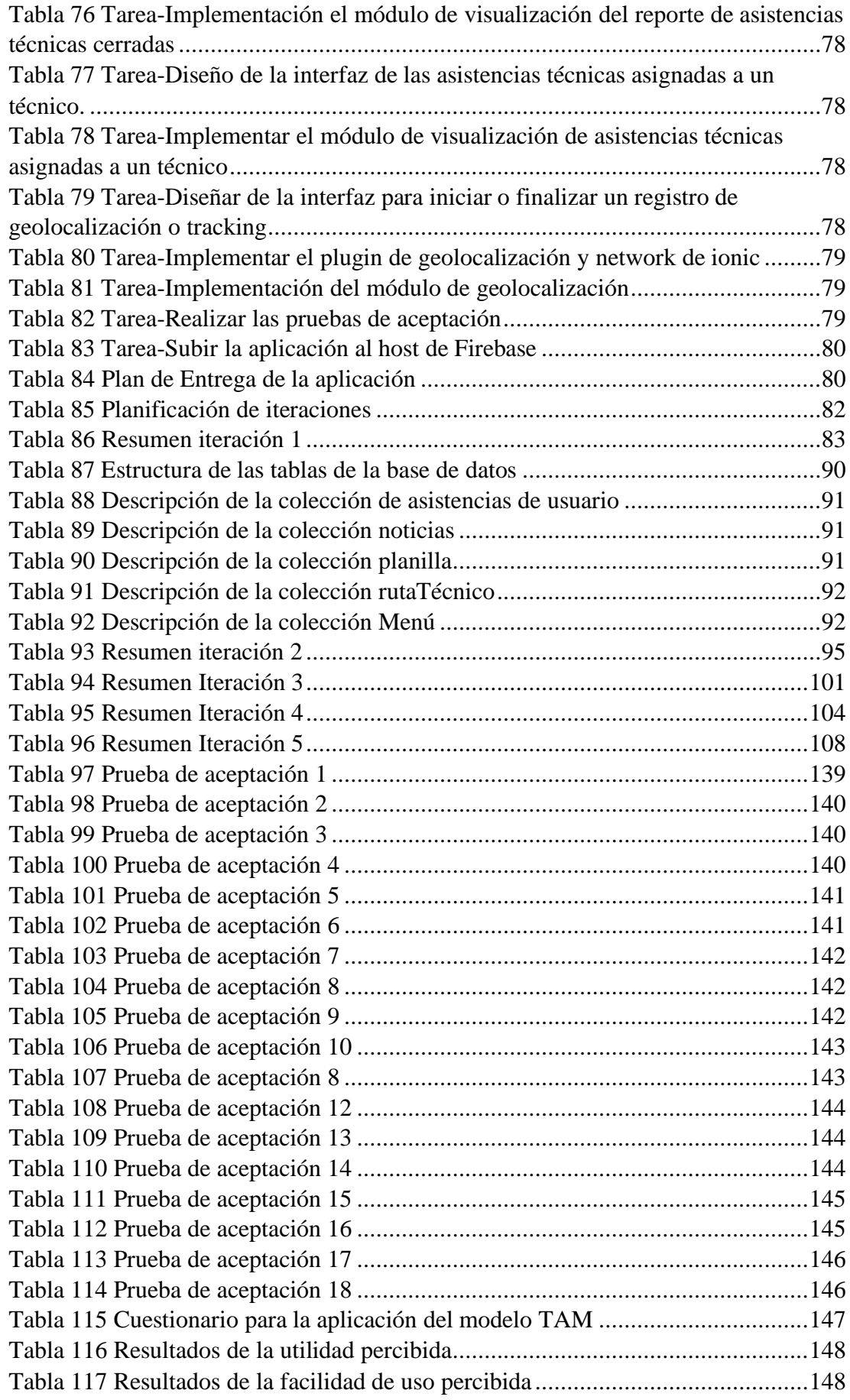

# **ÍNDICE DE FIGURAS**

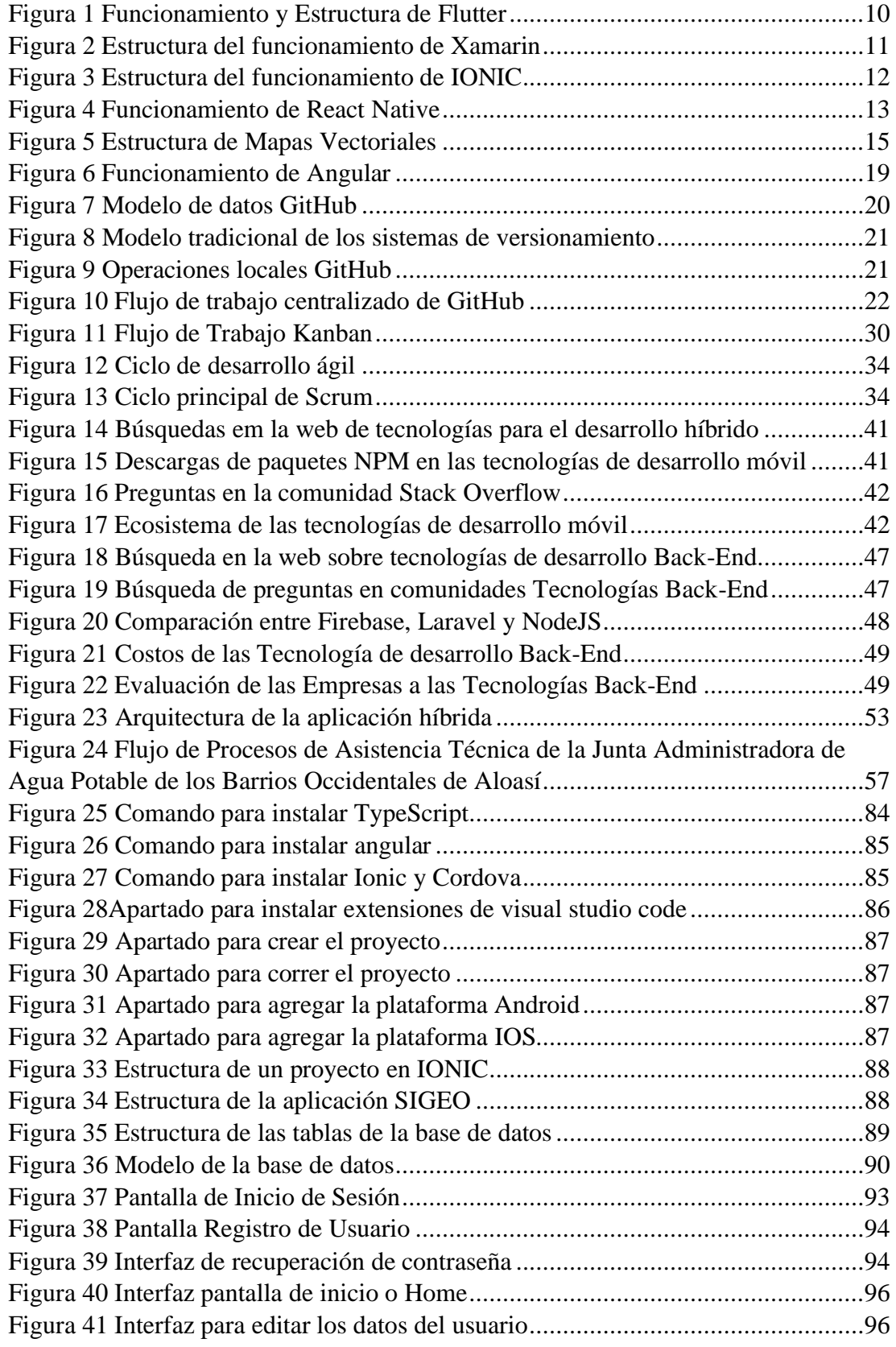

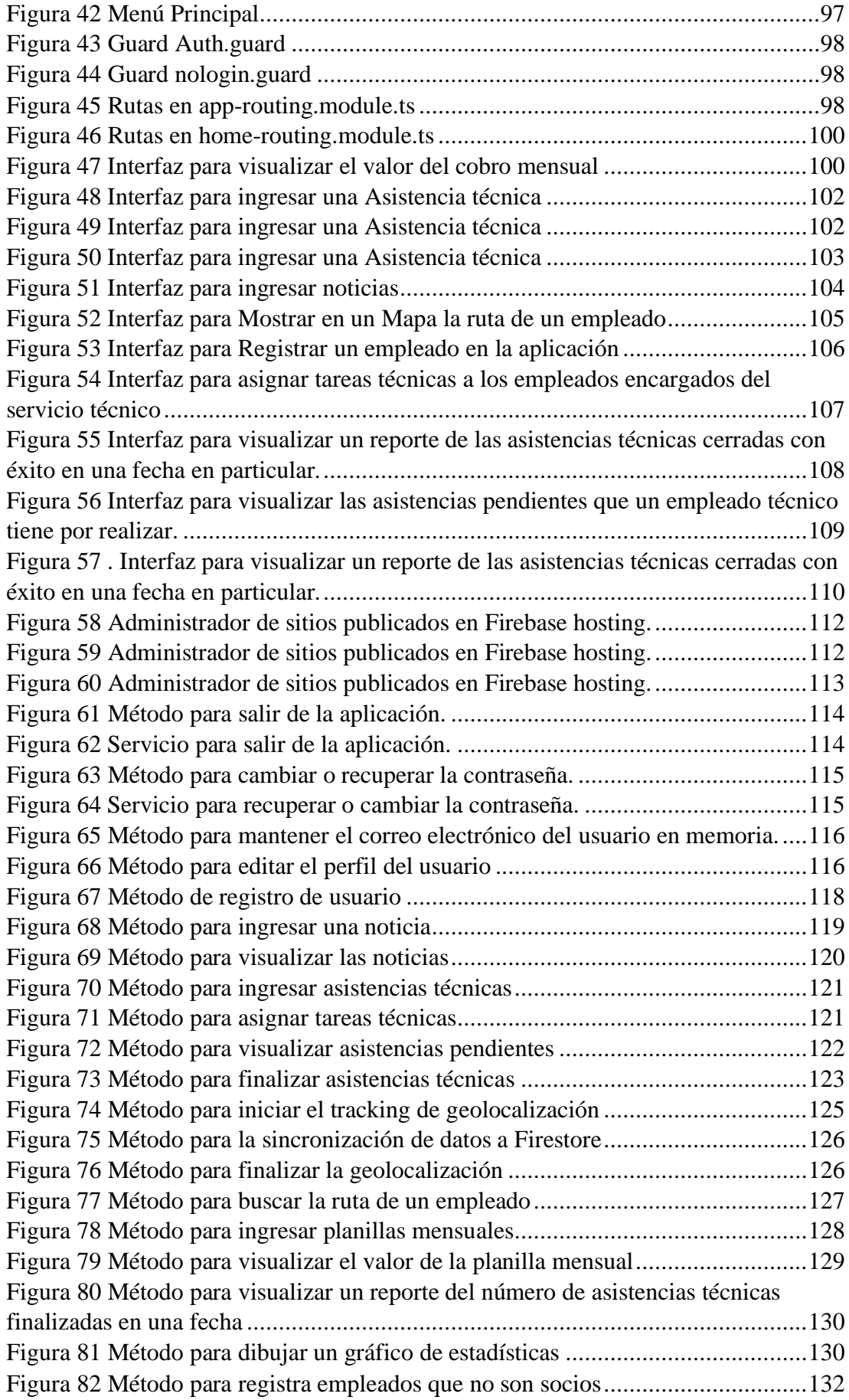

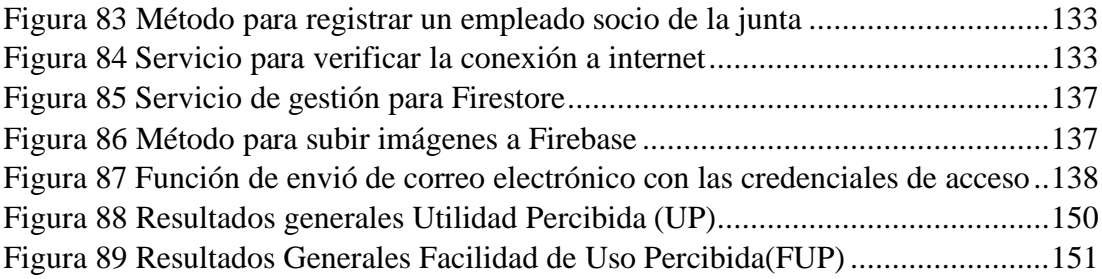

#### **RESUMEN EJECUTIVO**

En la actualidad el uso de dispositivos móviles es muy común en diferentes entornos y contextos, en el trabajo, en el estudio, en los negocios, incluso por la emergencia sanitaria que actualmente vive todo el mundo. Por tal motivo, la tecnología móvil se ha convertido en una herramienta y un medio de comunicación indispensable para distintas actividades. Estas tecnologías se encuentran actualmente en auge y en un constante desarrollo, debido a la gran variedad de aplicaciones para diferentes propósitos que hoy en día cumplen algunas funcionalidades útiles para el usuario.

El presente proyecto de investigación tiene una proyección al desarrollo de aplicaciones para dispositivos móviles. Enfocándose así en mejorar la calidad de la difusión de la información y la atención en el servicio de asistencia que ofrece la Junta Administradora de Agua Potable de los Barrios Occidentales de Aloasí, debido a que, algunas empresas que se sitúan en zonas aledañas dedicadas a las mismas funciones no cuentan con la tecnología y los recursos suficientes para manejar algunos procesos.

La tecnología de IONIC ayuda a la optimización de los tiempos de desarrollo para múltiples plataformas, facilitando el uso de los plugins para interactuar con el dispositivo móvil. La aplicación nombrada "SIGEO", al estar desarrollada bajo IONIC permitirá un desarrollo hibrido o multiplataforma ya que los usuarios cuentan con dispositivos móviles con sistemas operativos Android y IOS. El proyecto se lo desarrollará con la versión 4 de IONIC, utilizando el lenguaje de programación TypeScript bajo Angular y CORDOVA para el manejo de plugins.

La metodología implementada será XP (Xtreme Programing), la cual ayuda a gestionar de mejor manera los tiempos de entrega e iteraciones funcionales paralelamente con la satisfacción del usuario final. Adicionalmente se utilizó como consumo de servicios la herramienta Firebase sistemáticamente con su base de datos Firestore la cual sincroniza datos en tiempo real.

Palabras Clave: Ionic, híbrido, geolocalización, Angular

#### **ABSTRACT**

Nowadays the use of mobile devices is very common in various environments and contexts, these ones could be at the job, study, business and even more due to the sanitary emergency that the entire world is living. For that reason, the mobile technology has turned into a useful tool and an indispensable mean of communication for different activities. These types of technologies are booming and in a constant development because of a great variety of applications as well as functionalities which are useful for the daily performance of the user.

The present research work has a projection to the development of mobile devices applications. Focusing in improving the quality of the broadcast quality information and the attention in the assistance service offered by the "Junta Administradora de Agua Potable de los Barrios Occidentales de Aloasí" there are some surrounding enterprises that do the same job, but they do not have the necessary technology and resources in order to improve some processes.

IONIC technology helps to optimize the developing time for the multi-platforms making easy the use of the plugins to interact with the mobile device. "SIGEO" application being developed under IONIC will let a hybrid development or multiplatform this is due to that users have mobile devices with Android operating systems and IOS. For the use of plugins, the project will be developed with the IONIC  $4<sup>th</sup>$ version which will operate the programming language TypeScript under Angular and CORDOVA.

The implemented methodology Will be XP (Xtreme Programming) which help to manage in a better way the delivery time and functional interactions in parallel with the final user's satisfaction. Additionally, Firebase was used as a tool of service consume systematically with it is data base "Firestore" which synchronizes data in real time.

Key words: Ionic, hybrid, geolocation, Angular

## **INTRODUCCIÓN**

Como estructura del proyecto de investigación con el tema "APLICACIÓN MÓVIL MULTIPLATAFORMA PARA LA GESTIÓN DE INFORMACIÓN GEOREFERENCIAL Y SERVICIO TÉCNICO COMUNITARIO DE PLOMERÍA, APLICANDO GEOLOCALIZACIÓN OFFLINE, EN LA JUNTA ADMINISTRADORA DE AGUA POTABLE DE LOS BARRIOS OCCIDENTALES DE ALOASÍ", consta de cinco capítulos que se detallan a continuación para una mejor comprensión del contenido del mismo.

**Capítulo I: "**MARCO TEÓRICO**",** detalla un problema sobre la necesidad que presenta una empresa, se busca una justificación que argumente el por qué realizar la investigación, además de establecer los objetivos principales y específicos que serán eje en el desarrollo del trabajo de investigación.

**Capitulo II:** "METODOLOGÍA", establece las etapas de desarrollo del proyecto, la modalidad de investigación aplicable al proyecto, la forma de recolección de información y su procesamiento.

**Capitulo III:** "RESULTADOS Y DISCUSIÓN", se especifica de manera clara el desarrollo del proyecto, como también la comparación de las metodologías y herramientas a utilizar en el proyecto.

**Capitulo IV:** "CONCLUSIONES Y RECOMENDACIONES", en esta sección se define algunas conclusiones y recomendaciones generales que se hayan considerado en el transcurso del desarrollo del proyecto.

### **CAPITULO I**

#### **EL PROBLEMA**

#### <span id="page-19-2"></span><span id="page-19-1"></span><span id="page-19-0"></span>**1.1 Tema de investigación**

"APLICACIÓN MÓVIL MULTIPLATAFORMA PARA LA GESTIÓN DE INFORMACIÓN GEOREFERENCIAL Y SERVICIO TÉCNICO COMUNITARIO DE PLOMERÍA, APLICANDO GEOLOCALIZACIÓN OFFLINE, EN LA JUNTA ADMINISTRADORA DE AGUA POTABLE DE LOS BARRIOS OCCIDENTALES DE ALOASÍ"

#### <span id="page-19-3"></span>**1.2 Antecedentes Investigativos**

#### <span id="page-19-4"></span>**1.2.1 Contextualización del problema**

En la actualidad, el uso de dispositivos móviles como medio de comunicación y su aplicabilidad como herramientas de trabajo, es relevante, originando así una gran demanda en el uso de aplicaciones multiplataforma. Según el análisis de estudio en un proyecto de investigación por Bautista Salazar, titulado "Aplicación híbrida para la gestión de datos", las plataformas más utilizadas son: web, Android (Android Studio) y iOS (Xcode). Existen aplicaciones (apps) que integran el servicio de datos georreferénciales, tales como, Google Maps, Mapbox, maps.me, Waze, entre otras, cada una implementa diferentes APIs (Application Programming Interface) para funciones en específico, logrando así desarrollar funcionalidades que involucran búsquedas por dirección, cálculos de rutas y geoposicionamiento logrando así gestionar información posicional.

En el contexto de aplicaciones móviles, la limitación más significativa del desarrollo de aplicaciones nativas es la reutilización del código, es decir, no se puede refactorizar hacia los diferentes entornos, considerando que el esfuerzo, las actualizaciones, el versionamiento y el costo, son las dificultades críticas para desarrollar una aplicación de este tipo. Según la incidencia de un programa informático móvil, existe la tecnología necesaria para ser ejecutado en diversas plataformas, con lo que se optimiza el valor de desarrollo, trabajo y facilidad de actualización [1].

Una aplicación híbrida combina aspectos de las aplicaciones nativas y de las aplicaciones web, desarrolladas bajo HTML (HyperText Markup Language), CSS (Cascading Style Sheets) y Java Script, mismas que se apoyan sobre una capa de abstracción (Framework) para tener acceso a los recursos del equipo móvil, logrando así tener una apariencia visual y funcional como de una aplicación nativa. En la actualidad los usuarios requieren de un servicio técnico comunitario eficaz y de calidad, demandando así el uso de una herramienta o aplicación que optimice la asistencia y la gestión de dicho servicio.

En su mayoría, el servicio técnico comunitario es realizado de manera externa a las empresas, es decir, trabajos externos, obligando así a que los empleados tomen diferentes rutas en tiempos diferentes. Varias empresas no cuentan con un sistema base para conocer si el empleado cumplió adecuadamente con su trabajo, por consecuente, los reportes de trabajo entregados por los empleados no son totalmente confiables, ya que pueden ser alterados fácilmente [2].

A nivel nacional, según datos del INEC (Instituto Nacional de Estadística y Censos), hasta marzo de 2019, la tasa de subempleo fue de 18,7%, en el área urbana 18,5% y en el área rural 19,1%, [3] entre ellas el área de servicio técnico y mano de obra. A nivel nacional los sectores rurales en su mayoría no cuentan con una automatización para la gestión de los servicios que ofrecen a la comunidad. Las juntas de agua potable trabajan de manera autónoma por lo que conlleva al uso de tecnologías que aporten al desarrollo de la entidad y al bienestar de la comunidad a la que presta sus servicios.

En este contexto, la Junta Administradora De Agua Potable de Los Barrios Occidentales de Aloasí del Cantón Mejía de la provincia de Pichincha, actualmente cuentan con un aproximado de 600 usuarios. Al estar situada geográficamente en una zona rural, esta junta carece de tecnología que favorezca la gestión del servicio técnico comunitario. En la actualidad, cuenta con un proceso de asignación manual, en el cual el presidente de la junta asigna tareas a un técnico responsable, persona que recibe la orden y la ejecuta. Este modelo de gestión tiene como resultados tiempos de respuesta altos, de hasta tres horas en una reparación, originándose retardos en los tiempos de asistencia técnica. Al final del día, la información de los casos atendidos es entregada por medio de reportes manuales y en muchos casos solamente de manera verbal.

Con el desarrollo e implementación de una aplicación que permita optimizar el servicio técnico comunitario, la organización podrá georreferenciar la ubicación del personal técnico, detallando coordenadas para conocer su posición actual, la visualización de las rutas que tomó el empleado incluso en escenarios de no disponer con conexión a internet y la obtención de datos íntegros sobre tareas realizadas, son las funciones principales con las que se espera automatizar procesos y tener un sistema de atención óptimo para la sociedad.

## <span id="page-21-0"></span>**1.2.2 Delimitación**

**Área académica:** Software **Línea de investigación:** Desarrollo de software **Sublíneas de investigación:** Aplicación Multiplataforma.

#### **Delimitación Espacial:**

El proyecto de investigación se realizará en la Junta Administradora de Agua Potable de los Barrios Occidentales de Aloasí.

#### **Delimitación Temporal:**

El proyecto de investigación se desarrollará durante los 6 meses posteriores a la aprobación del proyecto por parte del organismo pertinente de la facultad del periodo abril – septiembre 2020.

#### <span id="page-22-0"></span>**1.2.3 Justificación**

La investigación de nuevas herramientas o Frameworks para el desarrollo de aplicaciones hibridas o multiplataforma, aplicaciones progresivas, aporta al desarrollo profesional e inspira a enfocarse al mundo de la programación de aplicaciones para dispositivos móviles. Los Frameworks son herramientas que ayudan a una programación más ligera con tiempos de desarrollo rápidos y de fácil adaptación. Todo esto con el objetivo de replicar los conocimientos adquiridos en el área de informática y promover el uso de buenas prácticas y tecnologías actuales en el campo de la programación.

El desarrollo de aplicaciones nativas se ve muy comprometido en la actualidad, debido a la versatilidad de los diferentes sistemas operativos que disponemos en los dispositivos móviles. Es por este motivo que el desarrollo de aplicaciones multiplataforma y la implementación de las aplicaciones web móviles de manera no nativa, es una propuesta viable y que genera oportunidades en la diversificación de uso del aplicativo. El despliegue, alcance y mantenimiento que presentan las aplicaciones nativas, han incentivado a la creación de aplicaciones híbridas de manera que funcione en diferentes ambientes como web Android y IOS[1].

El uso de mapas offline y la tecnología GPS (Global Positioning System), ayuda a cubrir datos posicionales en lugares donde no exista cobertura para conexión a internet, logrando así obtener datos para luego sincronizarlos, una vez que se encuentre disponible el acceso a internet sin perder la ruta que tomo un dispositivo móvil. En las entidades contribuirá a la gestión de información georeferencial en zonas alejadas fuera de coberturas[1].

El análisis para el diseño de la aplicación se lo realizará enfocado a la mejora del servicio de asistencia técnica comunitaria que actualmente ofrece la Junta Administradora de Agua Potable de los Barrios Aledaños de Aloasí del Cantón Mejía, gestionando de manera paralela el registro de tareas asignadas a los trabajadores. De

esta manera se podrá aplicar conocimientos teóricos – prácticos adquiridos durante la carrera, dando lugar a la investigación de tecnologías de software libre para brindar una factibilidad económica a la empresa.

De manera concurrente se analizará la información de los procesos manuales de asistencia técnica de la entidad. Al implementar un sistema de geolocalización para los empleados, mejorará de forma significativa y eficaz tomando en cuenta el tiempo de respuesta a la asistencia técnica, el proceso de verificación del cumplimiento, la gestión de tareas asignadas y la obtención de la ubicación en tiempo real de los empleados.

El sistema tendrá un impacto transversal, para la entidad y los usuarios. Los trabajadores dispondrán de información consistente y confiable, garantizando que los tiempos de asistencia técnica sean más eficientes, y por consecuente la satisfacción de la comunidad y de la empresa. De la misma manera con la implementación de este sistema, se podría replicar el modelo de gestión en escenarios similares.

#### <span id="page-23-0"></span>**1.3 Antecedentes Investigativos**

El presente trabajo de investigación está basado en los siguientes antecedentes investigativos obtenidos de la revisión bibliográfica de los repositorios digitales.

Según el trabajo el trabajo de investigación del Lic. Lisandro Nahuel Delia en el año 2017 de título; "Desarrollo de Aplicaciones Móviles Multiplataforma". Menciona una lista de aspectos a considerar para el éxito de un producto de software en el mercado. En lo más relevante esta que: "Para ganar más presencia y peso en el mercado, una aplicación de software debe permitir ejecutarse en la mayor cantidad de dispositivos posible comúnmente en los más utilizados por los usuarios. Una solución consiste en el desarrollo nativo de la aplicación en cada una de las plataformas existentes utilizando el entorno de desarrollo integrado por separado.

Los usuarios según sus gustos, preferencias o necesidades adquieren diferentes dispositivos móviles o de escritorio para cada propósito sea para uso personal o para lo laboral, por lo que una misma aplicación que se ejecute en todos los dispositivos sería de gran utilidad para el usuario y así se optimizaría recursos[4].

Linder Jossemar Reyna Esquivel en 2016 realizó el proyecto de investigación "Sistema de Geolocalización vía web y móvil para mejorar la búsqueda de personas en desastres naturales en la ciudad de Trujillo", enfocado a la ayuda a la sociedad en el momento de ocurrir un desastre natural a través de un sistema de geolocalización vía web y móvil el cual ayuda por medio de herramientas tecnología a la localización de una persona en un momento determinado como también envía alertas por vía móvil a las personas avisando sobre el desastre.

El autor concluye que es de vital importancia el uso de una aplicación de geolocalización en momentos de desastres naturales. Ya que con una funcionalidad de geolocalización de personas se lograría localizar a varias personas en un eventual desastre natural imprevisto, pretendiendo salvaguardar sus vidas. También menciona que "El desarrollo del sistema de geolocalización vía web y móvil es viable y factible económicamente de acuerdo con los indicadores económicos evaluados: VAN > 0, TIR > costo capital (15% Banco de Crédito) y el capital se recupera en un año, 7 meses y 17 días aproximadamente"[5].

Según el trabajo de investigación de José Hernando Albarracín Méndez y Alexandra Lorena Paucar Flores en 2016 titulado "Diseño de un Sistema para el seguimiento de vendedores, localización y asignación de rutas apoyada en dispositivos móviles basados en Android en la empresa AGROTA CIA.LTDA.". En el cual se pretende desarrollar un sistema aplicable para empresas de distribución de productos o comercialización de estos, optimizando sus rutas para visita de clientes. Logrando así un mejor control de sus vendedores para tener información con bases en caso de que los empleados no cumpliesen con las labores encomendadas. La aplicación construida funciona en el entorno web y en Android para así brindar un mejor servicio a la empresa[6].

Según el autor Víctor Hugo Bautista Salazar en su trabajo de investigación titulado "Aplicación Híbrida Para la gestión de datos georreferenciados offline utilizando software libre" en el año 2019, motiva al uso de IONIC como framework de desarrollo para aplicaciones híbridas desarrollando una aplicación para la geolocalización con mapas vectoriales offline para la gestión de datos georreferenciados, logrando así que la aplicación se compatible con Android, IOS. La gestión de datos georreferenciados tiene lugar utilizando mapas vectoriales disponibles de forma gratuita en Internet. De este modo, los usuarios no requieren de conexión para hacer anotaciones georreferenciadas y la aplicación se puede distribuir de forma gratuita[1].

#### <span id="page-25-0"></span>**1.4 Fundamentación teórica**

#### <span id="page-25-1"></span>**1.3.1 Aplicaciones Móviles**

Se denomina aplicación móvil es un software desarrollado para el uso de dispositivos pequeños que se comunican inalámbricamente, como tabletas, teléfonos, relojes, televisiones, radios, etc. Las aplicaciones móviles están diseñadas según las necesidades que presentan los usuarios finales, pensadas en aprovechar las características que poseen cada uno de los dispositivos que ofrecen en la actualidad [7].

#### <span id="page-25-2"></span>**1.3.1.1 Aplicación Nativa**

Se conoce como aplicación nativa aquella aplicación que es capaz de solo ejecutarse en el SO (Sistema Operativo) y firmware específico de un dispositivo o máquina, y que por lo general debe de ser modificada para que pueda adaptarse a distintos dispositivos o distintas plataformas[8].

En el contexto de aplicaciones móviles, la limitación más significativa del desarrollo de aplicaciones nativas es la reutilización del código, es decir, no se puede refactorizar hacia los diferentes entornos, considerando que el esfuerzo, las actualizaciones, el versionamiento y el costo, son las dificultades críticas para desarrollar una aplicación de este tipo. Según la incidencia de un programa informático móvil, existe la tecnología necesaria para ser ejecutado en diversas plataformas, con lo que se optimiza el valor de desarrollo, trabajo y facilidad de actualización[1].

#### <span id="page-26-0"></span>**1.3.1.2 Aplicación híbrida**

Una aplicación híbrida combina aspectos de las aplicaciones nativas y de las aplicaciones web, desarrolladas bajo HTML (HyperText Markup Language), CSS (Cascading Style Sheets) y Java Script, mismas que se apoyan sobre una capa de abstracción (Framework) para tener acceso a los recursos del equipo móvil, logrando así tener una apariencia visual y funcional como de una aplicación nativa [2].

Son también conocidas como web apps, estas aplicaciones son optimizadas para que tengan una mejor apariencia como parte de su diseño de interfaz a través de las pantallas de los dispositivos móviles. Una vez que se implementan estas aplicaciones en el Smartphone tienen acceso a las capacidades de cada dispositivo, como pueden ser la cámara, micrófono, GPS, puertos, bluetooth, entre otras. La comunicación entre la aplicación y los recursos del dispositivo se realiza mediante plugins que ofrece la plataforma Cordova (anteriormente llamada PhoneGap) que sirven como interfaz entre ambos, dando como resultado la apariencia de estar usando una aplicación nativa, con casi los mismos tiempos de respuesta entre las acciones[16].

#### <span id="page-26-1"></span>**1.3.1.3 Aplicación Web**

Un sistema web o aplicación web es aquella que se ejecuta en un navegador web, normalmente interpretadas por JavaScript que es un lenguaje de programación para navegadores web en la cual la totalidad o algunas partes de los programas se toman de la Web cada vez que se ejecuta. Generalmente se puede acceder desde los dispositivos móviles que tengan soporte web o de los navegadores web como Google Chrome, Mozilla, entre otros[8].

#### <span id="page-27-0"></span>**1.3.1.4 PWA**

PWA(Progresive Web Aplication), son aplicaciones web que a la vista del usuario funcionan como aplicaciones nativas, son accesibles desde un navegador en lugar de ser descargadas e instaladas como aplicación nativa en los dispositivos móviles, cuando son ejecutadas en modo pantalla completa tienen la apariencia de una aplicación nativa, para la instalación en la pantalla principal se crea un acceso directo utilizando el contenido del cache local haciéndola transparente al usuario[9].

## <span id="page-27-3"></span><span id="page-27-1"></span>**1.3.1.5 Comparación entre aplicaciones móviles.**

Tabla 1 Comparativa entre tipos de aplicaciones Elaborado por: Jefferson Torres

# **: Malo : Regular** ☺ **: Bueno**

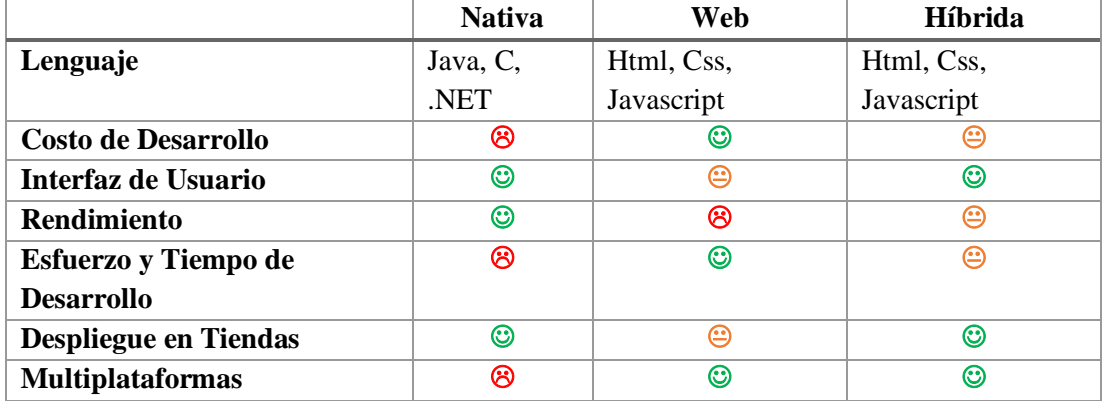

## <span id="page-27-2"></span>**1.3.2 Frameworks de desarrollo móvil**

Un framework o marco de trabajo es una herramienta de ayuda a los programadores que simplifica y facilita el uso de código, plugins, y manejo de un lenguaje de programación para desarrollo de software. Normalmente ofrece una estructura predefinida para organizar un proyecto en módulos componentes y servicios, también algunos de estos Frameworks ayudan a realizar buenas prácticas y el desarrollo de software ágil.

En la actualidad existe muchos tipos de Frameworks para el desarrollo de diferentes proyectos como videojuegos, visión por computador, aplicaciones en tiempo real, etc.

## <span id="page-28-0"></span>**1.3.2.1 Flutter**

Flutter es un framework de desarrollo en auge que se utiliza para desarrollo móvil multiplataforma, cuyas principales ventajas es el rendimiento, y la interfaz de usuario. Fue desarrollado por Google y su primera versión estable fue publicada a finales de 2018. Se conoce que este framework utiliza el lenguaje de programación Dart9 creado por Google, tanto para la interfaz de usuario como para la estructura y lógica de negocio de la aplicación. El código escrito en Dart9 se compila en AOT (Ahead-of-Time compiler) a código de máquina logrando así el mayor rendimiento posible[10].

En el proceso de creación de la interfaz se conoce como widgets, tanto como los elementos que la conforma como las interacciones, todo en Flutter es un Widget incluso la propia aplicación, estos widgets pueden ser añadidos, modificados, reemplazados, o eliminados dinámicamente de la interfaz. Muchos de estos tienen sus propias animaciones cuando se realizan las acciones descritas previamente, actualmente Flutter puede ejecutar aplicaciones para Android y IOS, pero se espera a que un futuros pueda ejecutar aplicaciones para (Windows, macOS, Linux)[10].

En la **Figura 1** se observa la estructura y los componentes que hacen posible el funcionamiento de Flutter, en el primer bloque se permite al desarrollador realizar la aplicación utilizando los componentes de Flutter. En el segundo bloque se muestra el motor que ejecuta las aplicaciones, las ejecuta en C++ de código abierto, con el que el programador no necesita interactuar directamente debido a que Flutter gestiona automáticamente dichas iteraciones.

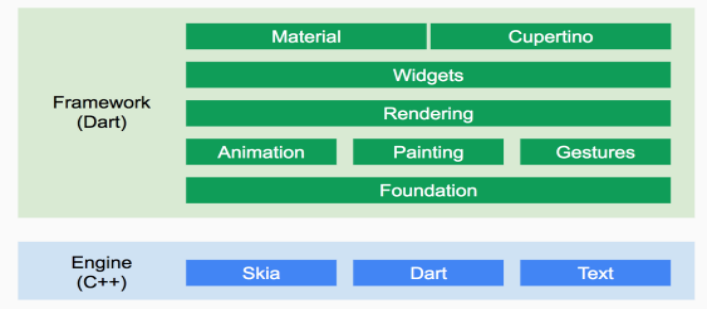

Figura 1 Funcionamiento y Estructura de Flutter Elaborado por: [10]

#### <span id="page-29-0"></span>**1.3.2.2 Xamarin**

Xamarin es un framework de desarrollo móvil multiplataforma más populares, su presentación oficial fue en el 2011 y desde el 2016 pertenece a Microsoft, esta tecnología utiliza C# como lenguaje de programación para el desarrollo y posee dos formas de compilar el código nativo, con AOT7 en IOS por limitaciones del sistema y JIT8(Just.In.Time) en Android como se describe en la **Figura2**. Xamarin también permite realizar llamadas independientes a partes de código que hayan sido desarrollado para una plataforma y así ejecutar bloques de código desarrollados en otros lenguajes como Java, en Android o en Swift en IOS, también maneja las funciones nativas de los dispositivos pudiendo así, acceder a obtener el nivel del batería del dispositivo o usar la cámara, el almacenamiento interno entre otras[10].

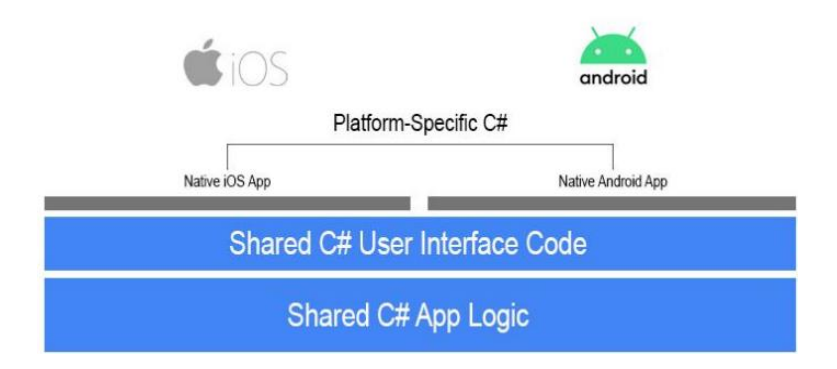

Figura 2 Estructura del funcionamiento de Xamarin Elaborado por: [10]

#### <span id="page-29-2"></span><span id="page-29-1"></span>**1.3.2.3 Ionic**

Ionic fue creado por Max Lynch, Ben Sperry, y Adam Bradley de Drifty en el año 2013, es open source por lo cual es gratis, además ofrece una librería óptima para desarrollo móvil, empleando HTML5, CSS y componentes JavaScript con la finalidad de construir aplicación muy interactivas y agradables para los clientes o usuarios finales[11].

Utiliza un conjunto amplio de herramientas y servicios que permiten desarrollar aplicaciones híbridas utilizando tecnologías web. Estas aplicaciones son encapsuladas mediante el uso de Cordova o Capacitor para ser distribuido en las tiendas de

aplicaciones más conocidas o utilizar diferentes funciones del dispositivo en particular como el giroscopio, GPS, Wifi, lectores de huellas, entre otros [7].

Este Framework es atractivo y amigable para los programadores y sobre todo para los usuarios finales en sus aplicaciones, creando apariencias llamativas e innovadoras durante su construcción, detrás de esto existe una comunidad de desarrolladores que cada día tratan de mejorar este framework para la mejora de las aplicaciones móviles, que, además emplea AngujarJS y Córdova, todas estas herramientas ajustadas en un mismo paquete con lo que se puede lograr una buena arquitectura de desarrollo, diseño e integración con el dispositivo que puede ser Android o iOS[11].

En la **Figura 3** se presenta la estructura de IONIC su forma de operación, en la cual está basado en angular y el manejo de los plugins lo realiza mediante Cordova, el lenguaje de programación es TypeScript, mas CSS, y HTML otorgan al usuario una vista web que se adapta a los dispositivos móviles dando una apariencia de una aplicación nativa.

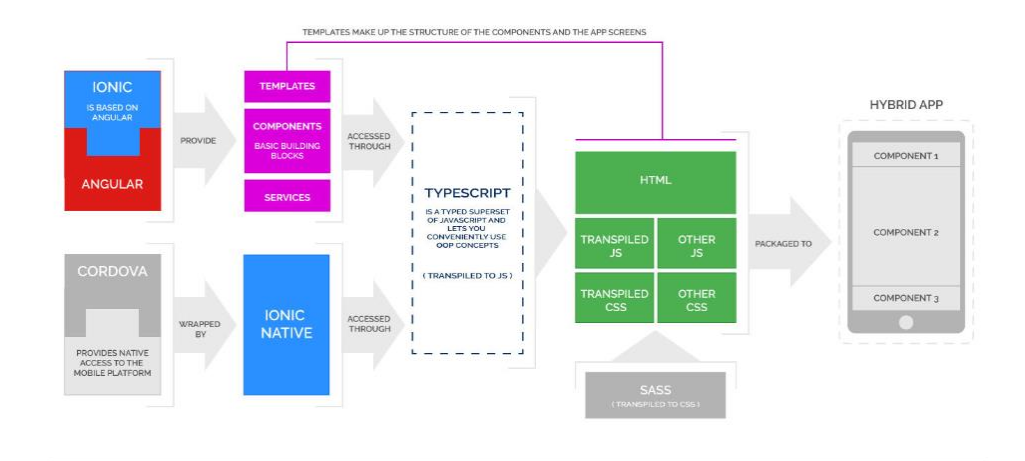

Figura 3 Estructura del funcionamiento de IONIC Elaborado por: [12]

## <span id="page-30-1"></span><span id="page-30-0"></span>**1.3.2.4 React Native**

React Native es un framework de desarrollo móvil para aplicaciones multiplataforma que está en constante uso en la actualidad. Fue desarrollado por la empresa de Facebook, es una versión del famoso lenguaje React para mejorar la interfaz de usuario

en el sentido de estética y funcionamiento. React es librería que tiene una amplia gama para interfaces de usuario desarrollada por Facebook, cuyos elementos se llaman componentes, y por su lógica un componente puede estar compuesto de varios componentes, en este caso se convierten en componentes nativos de acuerdo con la plataforma en la que estemos ejecutando la aplicación [10].

En React Native se ejecutan dos hilos principales, el primer hilo ejecuta la interfaz de usuario, se renderizan todos los componentes para mostrarse en la pantalla final, por otro lado, el segundo hilo ejecuta todo lo establecido en la lógica de programación, escrita en un lenguaje el lenguaje de programación JavaScript. Los dos procesos tienen relación entre si formando un solo elemento intermedio llamado bridge o puente, que maneja as llamas asíncronas a la aplicación evitando que se generen bloqueos como se puede observar en la **Figura4** [10]**.**

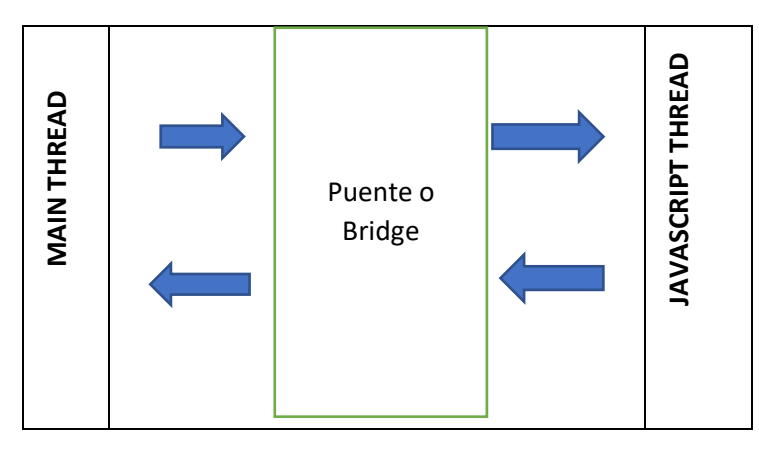

Figura 4 Funcionamiento de React Native Elaborado por: Jefferson Torres

## <span id="page-31-0"></span>**1.3.3 Geolocalización**

La geolocalización es la capacidad de representar una posición en coordenadas geográficas por medio de herramientas informáticas. La generalización de la tecnología GPS en dispositivos de uso personal como los teléfonos móviles y computadoras como también diferentes electrodomésticos ha permitido que esta capacidad esté al alcance de cualquier ciudadano, y como consecuencia, el desarrollo de aplicaciones en distintos campos[13].

Los dispositivos móviles tienen Características para obtener posiciones geográficas mediante diferentes dispositivos como son GPS, 3G o Wifi, muchos dispositivos tienen un GPS integrado capaz de obtener nuestra posición con un error de unos pocos metros. El inconveniente del GPS es que funciona en ambientes abiertos y tiende a tener problemas cuando estamos en entornos de interior, o bien cuando nuestro dispositivo no cuenta con GPS, una forma alternativa de localizarnos es mediante la red 3G o Wifi. En este caso el error de localización es bastante mayor[14].

#### <span id="page-32-0"></span>**1.3.4 GPS**

El Sistema de Posicionamiento Global, es un sistema de radionavegación desarrollado por el Departamento de Defensa de los Estados Unidos (DoD) para uso militar y civil, basado en 24 satélites que se encuentran orbitando la Tierra a una altura promedio aproximada de 20.200 Km, con un ángulo de inclinación de 55° y un periodo de 12 horas. Estos satélites actúan como puntos de referencia porque sus órbitas se conocen con gran exactitud, debido a que son constantemente monitoreadas desde estaciones[15].

Los GPS (Global Positioning System), son sistemas que en el día a día nos facilitan el traslado al colegio, al trabajo o incluso a lugares donde nunca hemos estado. Además, en los últimos años, el uso de esta tecnología ha aumentado; ahora se puede ver un GPS con frecuencia en los taxis, en algunos coches de particulares o en personas que practican deportes como el alpinismo[16].

#### <span id="page-32-1"></span>**1.3.5 Mapas Offline**

Las aplicaciones consumen un cierto número de datos cuando se conectan a servicios que necesitan disponibilidad de internet, pero que sucede cuando la conexión es limitada, en zonas donde la cobertura de red es escasa o mínima, los mapas offline pueden descargar mapas de regiones seleccionadas cuando el dispositivo no tenga acceso o cobertura de re.[17].

Estos mapas son útiles para usuarios que pretenden viajar a través de áreas donde la conectividad es escasa o que desean ahorrar encargos de roaming móvil en viajes al extranjero[17].

#### <span id="page-33-0"></span>**1.3.6 Mapas Vectoriales**

Los mapas vectoriales permiten ampliar el tamaño a bien convenga sin sufrir la pérdida de calidad que sufren los mapas de bits. Como una ventaja notable, pueden ser modificados es decir: mover, estirar y retorcer de una manera muy sencilla [18].

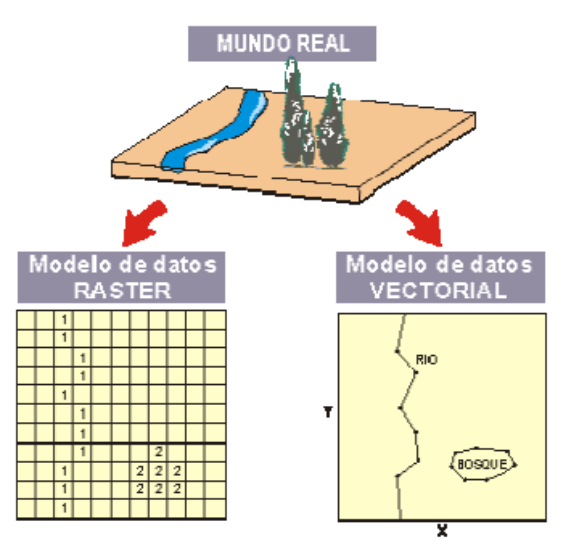

Figura 5 Estructura de Mapas Vectoriales Elaborado por: [19]

### <span id="page-33-2"></span><span id="page-33-1"></span>**1.3.7 Cordova**

Antiguamente conocido como PhoneGap, nació de una idea de la empresa Nitobi, la idea era crear aplicaciones móviles que tengan tecnología web (Html, Css, Javascript) que permitieran acceder a las funciones nativas de los dispositivos móviles[7].

Una vez que la idea tomó forma y se dieron cuenta que el proyecto tenía que subirse a una plataforma donde aporten los usuarios a la mejora del producto, así que por septiembre del 2011 donan el proyecto a Apache y se convierte en un proyecto de código libre Open Source. En la actualidad se conoce como Cordova y Frameworks

como IONIC lo utiliza para tener acceso a las funciones nativas de los dispositivos móviles para cuando se desarrollan aplicaciones móviles[7].

#### <span id="page-34-0"></span>**1.3.8 Bases de datos no Sql**

Debido a la necesidad del manejo de volúmenes masivos de información, se da como resultado las bases de datos no SQL a finales de los 90 que específicamente se refiere a todas las tecnologías de almacenamiento de datos no estructurados que no se basan en un esquema entidad relación, el día a día del uso de las redes sociales buscadores, aplicaciones de gran demanda de usuarios han hecho que se implementen nuevas arquitecturas de almacenamiento de datos, que implican alto rendimiento, escalables y distribuidas[7].

Las bases de datos no relacionales o no SQL nacen como una solución para aquellas aplicaciones que demandan el manejo de gran cantidad de información, para los cuales los sistemas de bases de datos tradicionales SGBD no son aplicables, también alguna de estas maneja datos en tiempo real como observables de los datos[7].

#### <span id="page-34-1"></span>**1.3.9 Firebase**

La plataforma Firebase implementa un modelo de entrega BaaS (Backend as a Service), fue desarrollada por Google que tiene el objetivo de facilitar el desarrollo de aplicaciones, proporcionando a los desarrolladores un servidor Backend para las aplicaciones. De esta manera el mismo Backend puede ser empleado de forma común en múltiples plataformas como: web, móviles y desktop[20].

Firebase entrega unas soluciones eficaces frente a los diversos problemas de desarrollo, sino también una rápida escalabilidad a medida de las peticiones generadas por usuarios a través de aplicaciones. Entre sus principales servicios encuentra: autentificación de usuarios, bases de datos con actualizaciones en tiempo real, storage, control de errores, funciones en la nube, testeo, y análisis estadísticos de los datos recogidos de los usuarios[21].

#### <span id="page-35-0"></span>**1.3.10 Servicios de Firebase**

#### <span id="page-35-1"></span>**1.3.10.1 Bases de datos en tiempo real**

Es una base de datos NoSQL que encargada del almacenamiento de datos y entrega actualizaciones en tiempo real. Es característica en especial se la considera como una gran ventaja puesto que al suceder cualquier acción CRUD en la base de datos Firebase por medio de tokens podrá notificar al cliente sobre los cambios presentados como, por ejemplo: descuentos por fechas, promociones, artículos nuevos, entre otros aspectos[22].

#### <span id="page-35-2"></span>**1.3.10.2 Realtime Database**

Es la base de datos de Firebase. Es considerada eficiente y de baja latencia para el desarrollo y producción de aplicaciones móviles y web que requieran sincronización de datos[22].

#### <span id="page-35-3"></span>**1.3.10.3 Cloud Firestore**

Es la segunda versión mejorada de la base de datos de Firebase, que fusiona las mejores características de Realtime Database con un nuevo enfoque en modelos de datos, mejorando el tiempo de respuesta de consultas [23].

Realtime Database es la primera base de datos que liberó Firebase, que disponía de una alta eficiencia, latencia baja y capacidades de realizar consultas en tiempo real, mientras que Firestore es la nueva base de datos que fue diseñada y desarrollada por Google. Esta nueva base de datos tiene una estructura más fácil de entender y diseñar como programador además de tener mejoras en los SDKs para efectuar las consultas [22].
#### **1.3.10.4 Autenticación**

Firebase provee servicios de registro e inicio de sesión con varios métodos como: correo y contraseña, autenticación con redes sociales como Facebook, Google, GitHub, Twitter. Esto representa una gran ventaja para los desarrolladores puesto que el consumo de servicios de autentificación es más ágil y reduce tiempos de desarrollo. Para este proyecto se realiza el registro e inicio de sesión por medio de correo y contraseña[21].

#### **1.3.10.5 Almacenamiento de archivos**

Esta característica representa un servicio de storage que provee un espacio para el almacenamiento de archivos. Para este proyecto se utiliza esta característica para el almacenamiento de imágenes necesarias para el módulo de noticias[21].

#### **1.3.10.6 Funciones backend**

Firebase permite ejecutar código JavaScript el cual no puede ejecutado en el cliente. Consiste en la programación de peticiones HTTP para su ejecución en el servidor proporcionado por Firebase y ser consumido por una aplicación denominada cliente simulando peticiones API a un servido subido en la nube[7].

#### **1.3.11 Angular**

Angular es un potente framework open source de desarrollo creado por Google, pensado en facilitar la creación de aplicaciones web de una sola página, las webs SPA (Single Page Application). Angular establece una estricta estructura entre frontend y el backend, implementa buenas prácticas para código repetitivo evitando que sea redundante y mantiene todo ordenado gracias a que implementa el patrón de diseño MVC (Modelo Vista Controlador), asegurando los desarrollos rápidos, haciendo posible así los mantenimientos y modificaciones factibles[24].

Las SPA pueden demorar en cargar la primera vez que se abre, pero al empezar las navegaciones es normalmente rápida, angular por debajo envía al servidor una dirección ruta que cambia la vista al navegar dando así la apariencia de una web normal, pero de una forma dinámica[24].

Entre otras innovaciones de este framework es que utiliza una estructura modular y escalable como se muestra en la **Figura 6**, adaptándolas a las necesidades del usuario final y al estar orientado a componentes web e interfaces de programación de interfaces (API), permite crear nuevas etiquetas Html personalizadas para refactorizar el código, este framework se basa en el lenguaje de programación TypeScript con el estándar de programación EcmaScript[24].

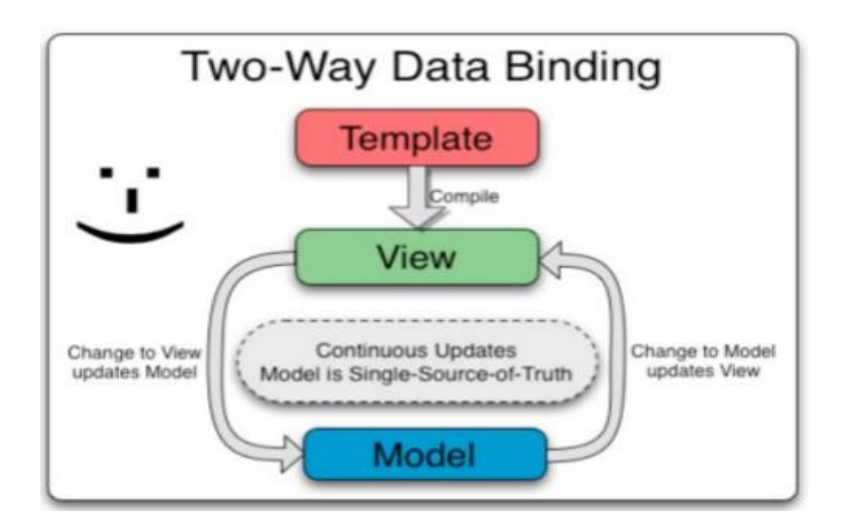

Figura 6 Funcionamiento de Angular Elaborado por: [25]

#### **1.3.12 Software Libre**

El software libre es el software que no esconde su código. lo deja libre. permite su libre distribución. Esto permite que en los países no tan desarrollados. no se tenga que reinventar la rueda. ya que para crear software se ocupan algoritmos básicos. que pertenecen a toda la humanidad. por lo cual no deben ser patentados[26].

#### **1.3.13 Visual Studio Code**

Visual Studio es un potente editor de código fuente, ligero que se ejecuta en el escritorio del ordenador, actualmente está disponible para los sistemas operativos Windows, Linux y MacOs, además posee soporte para JavaScript TypeScript y Node.js, sin embargo, también posee una gran variedad de extensiones que ayudan a tener una mejor experiencia al programador, o extensiones para diferentes lenguajes como como  $C +$ ,  $C \#$ , Java, Python, PHP, Go [27].

#### **1.3.14 GitHub Desktop**

GitHub es un sistema de control de versiones distribuido utilizado para alojar proyectos, recursos o archivos, principalmente se utiliza para la creación de códigos fuente o software, este versionador tiene diferente forma de moldear sus datos en comparación a los tradicionales, GitHub estructura sus datos como un conjunto de instantáneas como un mini sistema de archivos, mientras que los tradicionales almacenan los cambios como una lista de cambios[28].

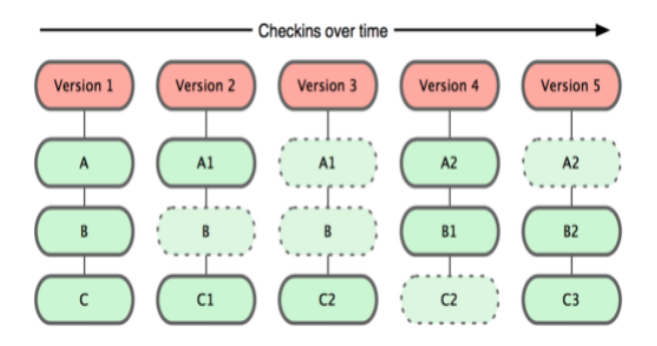

Figura 7 Modelo de datos GitHub Elaborado por: [28]

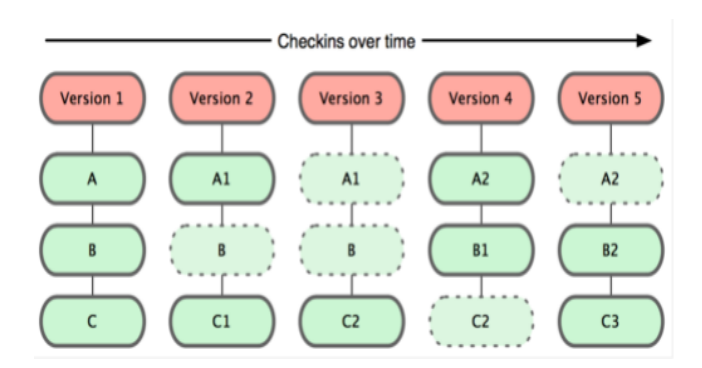

Figura 8 Modelo tradicional de los sistemas de versionamiento Elaborado por: [28]

GitHub utiliza tres estados principales en los que se pueden encontrar los archivos (commited) confirmado, (modified) modificado, (staged) preparado. Confirmado quiere decir que los datos están almacenados de forma segura en la base de datos, modificado significa que se ha realizado un cambio en el archivo pero que aún no se ha confirmado el cambio para guardarlo en tu base de datos **Figura 8**, preparado significa que el archivo modificado se ha marcado como versión actual y que está listo para su próxima confirmación[28].

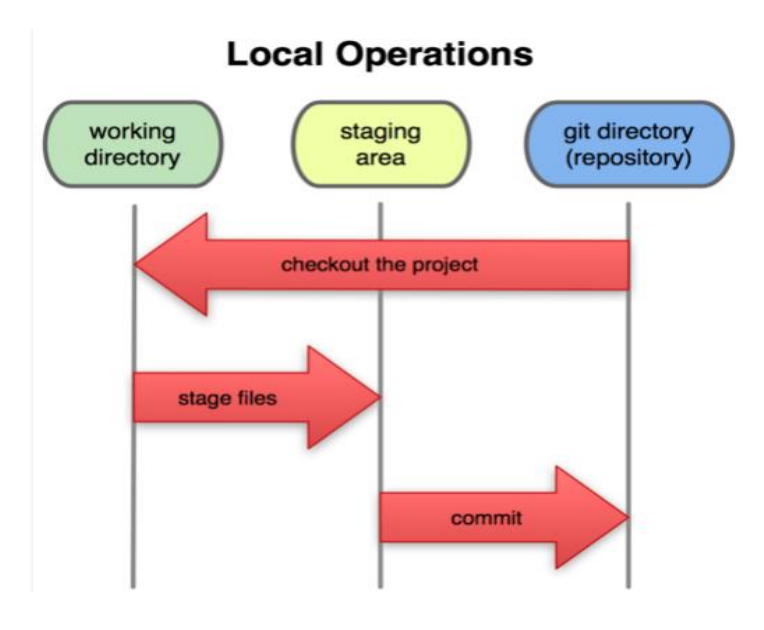

Figura 9 Operaciones locales GitHub Elaborado por: [28]

#### **1.3.15 Flujo de trabajo centralizado**

En este flujo que utiliza GitHub se presenta un nodo central que actúa como punto eje, donde todos los demás nodos guardan su información y todo el mundo se sincroniza con él.

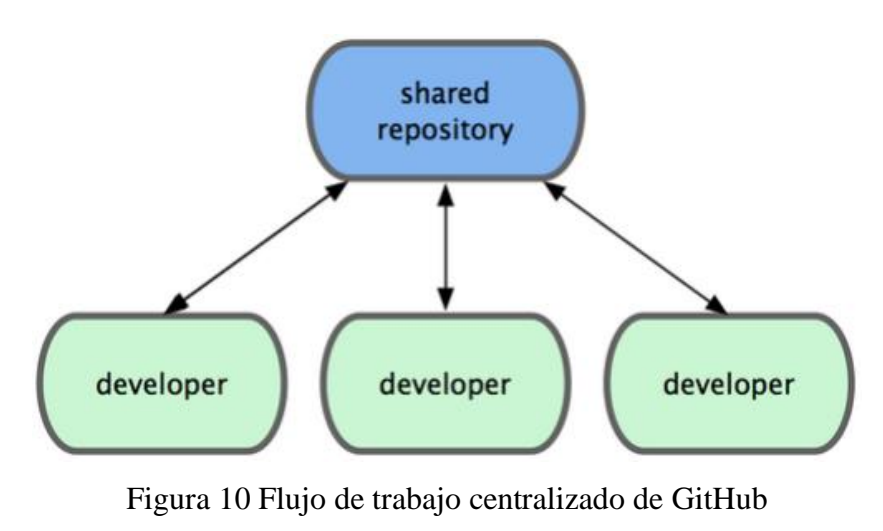

Elaborado por:[28]

#### **1.3.16 Mapbox**

Es un complemento que ofrece servicios geográficos, para el uso en aplicaciones que requieran acceder a los servicios basados en ubicaciones o geolocalización mediante una API[28].

El centro de este complemento es los mapas vectoriales implementados en C++, las peticiones son gestionadas y se interpretan en tiempo real, lo que da como resultado mapas mu rápidos y ligeros, su presentación se basa en tres estilos (Dark, Light, Street), pero se puede crear más diseños personalizados con la herramienta Mapbox Studio[28].

## **1.5 Objetivos**

## **1.4.1 General**

Desarrollar una aplicación móvil multiplataforma para la gestión de información georeferencial y servicio técnico comunitario de plomería aplicando geolocalización offline y software libre en la Junta Administradora de Agua Potable de los Barrios Occidentales de Aloasí del Cantón Mejía.

## **1.4.2 Específicos**

- Investigar el proceso de gestión de información georeferencial y servicio técnico de plomería de la entidad.
- Definir las tecnologías de software libre adecuadas con las que se desarrollará la aplicación.
- Realizar un análisis del uso de mapas desconectados (Offline) para la geolocalización en zonas sin cobertura móvil.
- Implementar la aplicación para el control de la gestión de información georeferencial y servicio técnico aplicando geolocalización offline en La Junta Administradora de Agua Potable de los Barrios Occidentales de Aloasí.

# **CAPITULO II METODOLOGÍA**

#### **2.1 Materiales**

Para el presente proyecto de investigación de utilizará libros, revistas, artículos científicos, tesis, como fuente documental bibliográficas además se aplicará los conocimientos adquiridos durante el tiempo de estudio que conlleva la carrera.

Los equipos que se utilizaran son dispositivos móviles que cuentan con 2gb RAM en adelante y funcionan con el sistema operativo Android o IOS por lo que la aplicación se debe adaptar a esas condiciones.

La aplicación será desarrollada bajo la metodología XP de desarrollo ágil, optimiza el proceso de entrega de funcionalidades y de tiempos de desarrollo, para la implementación de la metodología se empleará plantillas de historias de usuario, plantillas para calendarios de entrega, plan de entrega, entre otros. Para la recolección de información de os requisitos del cliente se empleó una entrevista basada en un cuestionario de preguntas que ayudan a resolver algunas dudas y aclarar los procesos que posee la entidad.

#### **2.2 Métodos**

El método cualitativo se basa en la medición de las propiedades o características de un impacto social, lo cual se referencia a un marco conceptual asociado a un problema que se está analizando[29].

En el actual proyecto de investigación se estableció una investigación bibliográfica la cual sirvió como obtención de referencias útiles para el proceso de investigación para así obtener resultados favorables.

## **3.1.1 Modalidad de la investigación**

#### **Investigación bibliográfica documental**

En el actual proyecto de investigación se estableció una investigación bibliográfica la cual sirvió como obtención de referencias útiles para el proceso de investigación para así obtener resultados favorables.

#### **Investigación de campo**

Se realiza una investigación de campo debido a que se empleara un estudio en el lugar principal de los hechos es decir en la Junta Administradora de Agua Potable de los Barrios Occidentales de Aloasí.

#### **Investigación Experimental**

Con el fin de realizar pruebas de funcionalidad de la aplicación desarrollada.

#### **Investigación Aplicada**

Aplicando los conocimientos adquiridos para el desarrollo de la propuesta.

#### **3.1.2 Población y Muestra**

El proyecto tiene como población a los socios y empleados de la Junta Administradora de Agua Potable de los Barrios Occidentales de Aloasí.

Tabla 2 Población Junta Administradora de Agua Potable de los Barrios Occidentales

de Aloasí

Elaborado por: Jefferson Torres

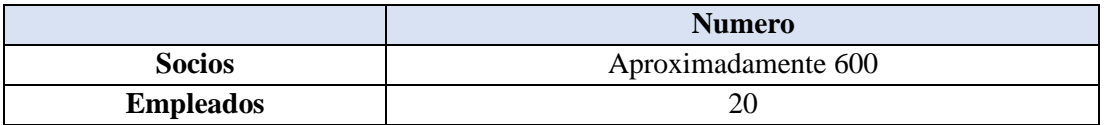

## **3.1.3 Recolección de la Información**

| Preguntas básicas     | <b>Explicación</b>                                  |
|-----------------------|-----------------------------------------------------|
| $i$ Para qué?         | Para alcanzar los objetivos de la investigación     |
| ¿De qué personajes u  | Administradores y Personal de Cobranza.             |
| objetos?              |                                                     |
| ¿Sobre qué aspectos?  | Indicadores:                                        |
|                       | - Proceso de Asistencia Técnica de la Junta         |
| ¿Quién, Quienes?      | Investigador: Jefferson Torres.                     |
| $i$ Cuándo?           | Semestre académico abril- Septiembre / 2020         |
| $i$ Dónde?            | Junta Administradora de Agua Potable de los Barrios |
|                       | Occidentales de Aloasí.                             |
| ¿Cuántas veces?       | Una                                                 |
| ¿Qué técnicas de      | Entrevista                                          |
| recolección?          |                                                     |
| $i$ Con qué?          | Cuestionario                                        |
| $i$ En qué situación? | En condiciones normales                             |

Tabla 3 Recolección de la Información Elaborado por Jefferson Torres

#### **3.1.4 Procesamiento y análisis de datos**

Para el análisis de los requerimientos de la aplicación es necesario aplicar una entrevista, ya que con esta se logrará obtener una base del proceso de difusión de la información de valor de la planilla como también del proceso de asistencia técnica de la junta. **Anexo 1**

Posteriormente con la ayuda de la metodología seleccionada se podrá contar con el proceso para el desarrollo de la misma.

## **3.1.5 Resultados de la Entrevista**

Los datos recogidos en la entrevista aplicada al presidente de la entidad beneficiaria al ser información necesaria, será analizada en base a los lineamientos establecidos en la metodología elegida, se realizará una interpretación en la fase I de la metodología XP, debido a que en ese apartado se analizan todos los datos para el desarrollo del software, y principalmente para establecer las historias de usuarios que son un pilar fundamental para realizar los entregables en iteraciones.

## **3.1.6 Desarrollo del Proyecto**

Para el desarrollo del proyecto se implementará las fases de la metodología XP.

## • **Exploración**

Recolección de requerimientos. Realización de Entrevistas

## • **Planeamiento**

Creación de historias de usuarios Valoración a cada iteración Estimaciones

## • **Plan de Entrega**

Plan de iteraciones Establecer un plan de entrega

# • **Pruebas de Aceptación**

Pruebas de Funcionalidad

#### **CAPITULO III**

#### **RESULTADOS Y DISCUSIÓN**

#### **3.1 Análisis y discusión de resultados**

#### **3.1.1 Metodologías de desarrollo ágil**

En el desarrollo de sistemas o aplicaciones informáticas se implementan procesos metodológicos que pretenden mejorar la calidad del producto final. Las metodologías repercuten en varias etapas del transcurso de un proyecto, logrando así mejorar los tiempos de desarrollo y la organización. Para la aplicabilidad de las metodologías existen numerosas propuestas, desde las más tradicionales que se enfocan al control de los procesos, estableciendo varias actividades que involucran al equipo, los artefactos, herramientas y las distintas notaciones [30].

Las metodologías tradicionales han demostrado ser eficaces y muy necesarias en un sin número de proyectos, pero como la tecnología avanza a pasos gigantescos se general varios problemas al momento de utilizarlas. Sistemáticamente se presenta una mejora a dichas metodologías centrándose en diferentes aspectos, siendo así, el factor humano, los tiempos de desarrollo, y el producto de software. Logrando así establecer la filosofía de las metodologías ágiles, las cuales brindan un mayor valor al personal, el contacto con el cliente, y el desarrollo en fases incrementales con iteraciones de lapsos cortos [30].

#### **3.1.2 Manifiesto ágil**

#### **El desarrollador, su equipo y las actividades frente a procesos y herramientas.**

El talento humano es esencial para el éxito en un proyecto de desarrollo de software. Es primordial construir un buen equipo que maneje las herramientas y se adapte a los procesos, cometiendo errores antes de que el equipo empiece a adaptarse, como

recomendación el equipo debe de establecer su propio entorno de desarrollo enfocado a sus necesidades.[30]

# **Desarrollar software funcional en contra de conseguir una exhaustiva documentación**

Las metodologías agiles están enfocadas a la relación tiempo costo manteniendo una documentación actualizada, por otro lado, resalta "no realizar documentos a menos que sean estrictamente necesarios", si se los producen deben ser cortos centrándose en lo principal.[30]

#### **Adaptarse a cambios, no centrarse en un plan**

El desarrollo de proyectos de software está expuesto a cambios en el transcurso de su construcción como tecnología cambiante, nuevos requerimientos, de echo define el éxito o el fracaso del proyecto, ocasionando así que la planificación tienda a ser adaptable al cambio.[30]

#### **Colaboración entre el cliente y el contrato**

El cliente es el mediador entre el proyecto y los desarrolladores, el cual establece una relación permanente con el equipo de desarrollo , es el que especifica cambios o recomendaciones según sus necesidades y también involucra el éxito o el fracaso del proyecto.[30]

## **3.1.3 Metodología Kanban**

#### **3.1.2.1 Principios de la metodología Kanban**

Tomando en cuenta el método empleado por la empresa Toyota en sus líneas de fabricación, aparece kamban como metodología para el desarrollo de software siguiendo los principios que sigue la empresa que son, visualizar el flujo de trabajo,

limitar la acumulación de tareas, mejorar la fluidez de las tareas en la línea de productividad.[31]

Esta metodología tiene el propósito de limitar la acumulación de tareas en el WIP (work in progress), para que se pueda mejorar la calidad de producción. La visualización de los flujos de trabajos se utiliza para que todos los participantes del proyecto conozcan en qué etapa del proyecto de encuentra el resto, normalmente se visualiza a través de una tabla con distintas columnas (colas) que representan las etapas del proyecto, siendo las cards(cartas) que se mueven de una columna a otra.[31]

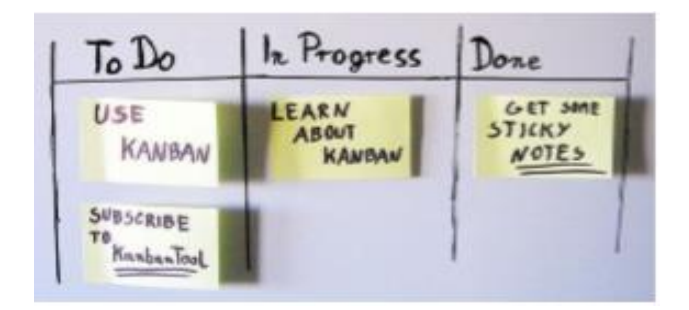

Figura 11 Flujo de Trabajo Kanban Elaborado por: [31]

#### **3.1.2.2 Roles de la metodología Kanban**

La metodología Kanban maneja dos roles fundamentales dentro de su flujo organizativo: [31]:

#### **Service Request Manager**

Esta responsabilidad se encarga de gestionar la prioridad en demanda de los requisitos en el sistema a desarrollar. Relacionándose comúnmente con los Stakeholders procurando la transparencia en trabajo en cuanto a prioridades se refiere.

#### **Service Delivery Manager**

Responsable de mantener el flujo de trabajo, facilitando de esta manera el kanban merrting y el Delivery planning.

## **3.1.2.3 Fases de la metodología Kanban**

Para el desarrollo de software la metodología Kanban aplica las siguientes etapas: [31].

**Fase1:** Introducción al personal acerca de la metodología kanban. En esta fase todos los miembros del equipo se familiarizan con el uso de la metodología kanban y los beneficios de su aplicabilidad.

**Fase2:** Implementación de la metodología kanban con todos los componentes con más problemas. Se aplica a los componentes que tengas más dificultades, enfatizando así resaltarlos para garantizar la facilidad de ejecución y desarrollo.

**Fase3:** Implementación de kanban en los componentes restantes. Se implementa solo cuando se hayan encontrado soluciones a problemas que hayan sido detectados como exhaustos.

**Fase4:** Se realiza una revisión exhaustiva del sistema para determinar qué puntos que deben reordenarse. Se debe constatar que ningún trabajo se realice fuera de secuencia.

## **3.1.2.4 Ventajas de la metodología Kanban**

La metodología Kanban ofrece varias ventajas como: [31].

- **Medición del rendimiento:** Permite la medición del rendimiento de los trabajadores del equipo, con el fin de detectar cualquier problema que se genere en las tareas.
- **Organización del flujo de trabajo:** Se puede evidenciar el flujo de trabajo gracias a las tareas organizadas por estados, y el tiempo de duración para cada tarea. Permitiendo así considerar una cantidad de trabajo equilibrada para el cumplimiento de los objetivos o metas planteadas.
- **Cumplir los tiempos de entrega:** Relacionado a la ventaja anterior, basado en el flujo de trabajo se puede medir, estimar y cumplir con los tiempos asignados para la entrega establecidos con el cliente.
- **Distribución de las tareas:** Ayuda a tener una transparencia en las tareas, cuales se están ejecutando, las pendientes y las terminadas. Organizando así al equipo para que se pueda observar el estado del proyecto y saber cuál es el siguiente paso para abordar.
- **Mejorar la calidad del producto:** Con el flujo de trabajo organizado y un control prolongado de los tiempos de desarrollo, hace posible detectar tempranamente problemas y consecuentemente lograr una solución eficaz.
- **Evitar la acumulación de trabajo:** La visualización transparente de todas las tareas en la planificación y los tiempos asignados a cada una, el personal podrá asignar tareas sin generar una sobrecarga.

#### **3.1.2.5 Desventajas de la metodología Kanban**

- **Costo:** El uso de un sistema Kanban en unidades muy grandes implica que el costo del almacenamiento de su sistema será muy costoso [31].
- **Limitaciones:** No se puede aplicar a proyectos de gran magnitud debido a que las tareas son limitadas y algunos trabajadores quedarán desocupados[31].
- **No es eficaz para todos los proyectos:** Kanban enfrenta los sistemas de producción cíclicos o repetitivos, por lo que las variantes a los eventos que se generen inesperadamente afectan negativamente al resultado del producto final [31].
- **No se anticipa a grandes aumentos de la demanda:** Si existen cambios de gestión provocados por nuevas tareas acumuladas, se hace difícil de manejar provocando así un posible desbordamiento de trabajo [31].

#### **3.1.4 Metodología Scrum**

Scrum aparece en 1993 como una práctica destinada a productos tecnológicos, cuando Jeff Sutherland lo aplica como un modelo de desarrollo de software en la empresa Ease/Corporation[32].

Scrum es una metodología de desarrollo ágil que se basa en creación de los ciclos breves para el desarrollo, estos ciclos se lo conocen como iteraciones y que en Scrum adoptan el nombre de Sprints. Esta diseñadas para aquellas empresas que al desarrollar sus procesos se los realiza en entornos con incertidumbre, auto organización, control moderado y transmisión del conocimiento[32].

#### **3.1.3.1 Fases de Scrum**

Para comprender de mejor manera el desarrollo de Scrum se plantean 5 fases:

#### **Concepto**

Generalmente se definen las características del producto a desarrollar y se asigna el equipo responsable del desarrollo [32].

#### **Especulación**

En esta fase en base a la información recogida se realiza los límites para el desarrollo del producto como costos, y planes o agendas [32].

#### **Exploración**

En este punto se van incrementando al producto las funcionalidades de la fase de especulación [32].

#### **Revisión**

Los integrantes del equipo revisan todo lo que se construyó y lo relaciona con el objetivo esperado para corroborar que el proceso fue exitoso [32].

#### **Cierre**

En esta etapa se procederá en la fecha acordada a la entrega una versión funcional del producto, y podrá surgir cambios estos cambios comúnmente son conocidos como mantenimiento, logrando así que el producto consiga lo que se pidió el final [32].

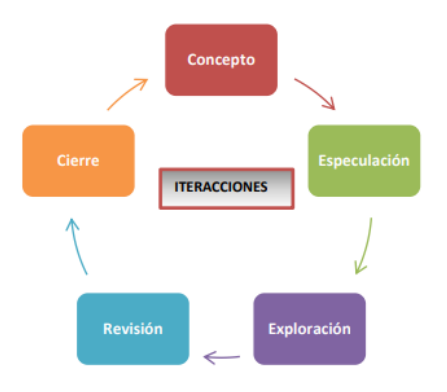

Figura 12 Ciclo de desarrollo ágil Elaborado por: Jefferson Torres

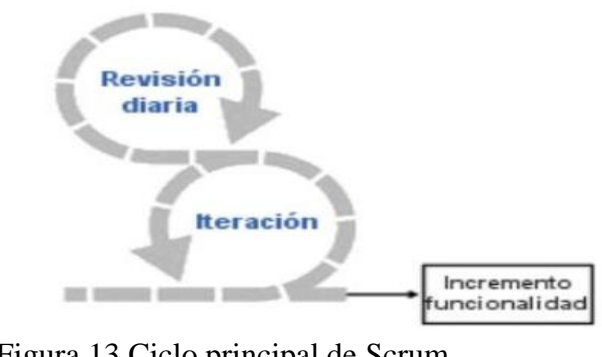

Figura 13 Ciclo principal de Scrum Elaborado por: [32]

#### **3.1.3.2 Roles de Scrum**

**Product Owner:** Persona que toma las decisiones, conoce del negocio y la visión del producto, escribe las ideas del cliente ordenadas por prioridad y las coloca en el product backlog [32].

**ScrumMaster:** Es el encargado de interactuar con el cliente y de vigilar que el modelo y la metodología funcionen, si se presenta inconvenientes, los elimina para que el proceso fluya [32].

**Equipo de Desarrollo:** Grupo pequeño (5-9) personas, autoritarias para lograr el objetivo [32].

**Usuarios:** Persona o grupo de personas que serán el cliente destinatario del producto [32].

**Stakeholders:** personas que serán beneficiarias del proyecto las cuales participan de las revisiones de los Sprints [32].

# **3.1.3.3 Herramientas de Scrum [32]**

**Product Backlog:** Lista de las necesidades del cliente.

**Sprint Backlog:** Lista de tareas de un Sprint

**Incremento:** Parte funcional desarrollada añadida en un Sprint.

## **3.1.3.4 Ventajas de la metodología Scrum**

La metodología scrum ofrece varias ventajas en el desarrollo de un proyecto tales como: [32]

- Los cambios son aceptados por la adaptabilidad, lo que permite que se integren al proyecto eficazmente.
- Se realiza una planificación específicamente detallada por adelantado, la solución en base a costos, esfuerzos y diferentes parámetros.
- Transparencia a través de las distintas herramientas donde se pueden visualizar los avances y el estado del proyecto.
- Centra su propósito en el cliente y en el valor del negocio, logrando un énfasis en realizar un trabajo sumamente colaborativo.
- Retroalimentación continua durante todo el proceso.

## **3.1.3.5 Desventajas de la metodología Scrum**

La metodología Scrum tiene las siguientes desventajas: [32]

- Requiere un alto índice de formación académica para los desarrolladores.
- Es eficaz con grupos de desarrolladores pequeños o reducidos.
- Exige una exhaustiva definición de tareas y estimación de tiempos de entrega.
- Todos los participantes del grupo de trabajo requieren una auto organización.

#### **3.1.5 Metodología Xtreme Programing (XP)**

Es un enfoque de la ingeniería en el desarrollo de software, diseñado por Kent Beck, considerado como el proceso ágil más destacado de desarrollo de software. Es una metodología que se basa en la simplicidad, retroalimentación y comunicación del código desarrollado[33].

#### **3.1.4.1 Roles de Xtreme Programming**

**Programador:** Persona que produce el código del sistema<sup>[34]</sup>.

**Cliente:** Describe información para las historias de usuario, y pruebas funcionales para validar la funcionalidad, establece prioridad a las historias de usuario y cuales se realizan primero aportando más valor a su negocio según las necesidades[34].

**Encargado de Pruebas (Tester):** El encargado de realizar las pruebas de funcionalidad, difunde los resultados en el equipo[34].

**Encargado del seguimiento (Tracker):** Proporciona retroalimentación al equipo en el proceso de XP, su función es verificar el grado de acierto en las estimaciones realizadas con el tiempo real dedicado. Comunica los resultados para realizar mejoras, realiza el proceso a cada iteración[34].

**Entrenador (Coach):** Persona que debe conocer el proceso XP para proveer guías a los miembros del equipo de forma que se apliquen buenas prácticas de XP[34].

**Consultor:** Persona externa al equipo que tenga conocimiento específico en alguna temática necesaria para el equipo para resolver un problema[34].

Gestor (Big boss): Persona vínculo entre cliente y programadores su labor esencial es la coordinación, se encarga de que el equipo trabaje en las condiciones más adecuadas posibles[34].

#### **3.1.4.2 Ciclo de Vida Xtreme Programming**

#### **Exploración**

Los clientes plantean sus requerimientos a grandes rasgos, las necesidades primordiales para la entrega del producto. También el equipo de desarrollo se ambienta con las herramientas y la tecnología que se utilizará en el proyecto[35].

#### **Planeamiento**

Se establecen las historias de usuario y su entrega, los programadores estiman esfuerzos para cada historia y a partir de esas estimaciones se definen los cronogramas[35].

#### **Planificación de Entrega o Iteraciones**

En esta fase de obtiene los entregables que se realizarán en cada iteración se realizan algunas iteraciones antes de ser entregado el sistema[35].

#### **Codificado**

En esta etapa los programadores empiezan a desarrollar cada uno de los módulos de la aplicación. La metodología XP recomienda que dos personas compartan el trabajo, con el fin de crear soluciones rápidas y de calidad[35].

#### **Pruebas de aceptación**

Se realizan pruebas de aceptación de la aplicación antes de ser entregado al cliente<sup>[35]</sup>.

## **3.1.4.3 Ventajas de la metodología XP**

La metodología XP proporciona varias ventajas como: [35]

- Los errores son corregidos antes de entregar nuevas funcionalidades, disminuyendo así la tasa porcentual del error.
- La comunicación asertiva permite satisfacer las necesidades del usuario con un nivel más alto de exactitud.
- Con la ayuda de las buenas prácticas, se desarrolla un código simple y fácil de entender.
- La integración es eficaz y sencilla debido al proceso continuo de integración por iteraciones.
- Los cambios son generados de una manera sencilla debido a la flexibilidad que ofrece la metodología.

## **3.1.4.4 Desventajas de la metodología XP**

La metodología XP presenta las siguientes desventajas: [35]

- No se recomienda aplicarla a empresas que producen software masivo.
- Se recomienda solo aplicar a proyectos de desarrollo de corto plazo.
- no cuenta con una previsión de errores futuros.
- El cambio del desarrollo tradicional puede resultar tedioso.

## **3.1.6 Valoración de las metodologías ágiles**

En la **Tabla 4** se muestra una comparativa entre las metodologías de desarrollo ágil, se realiza una valoración basándose en aspectos como la simplicidad, resultados, adaptabilidad y la aplicabilidad de cambios. Los valores se asignarán del 1 al 5, siendo 5 el valor más alto y 1 el valor más bajo.

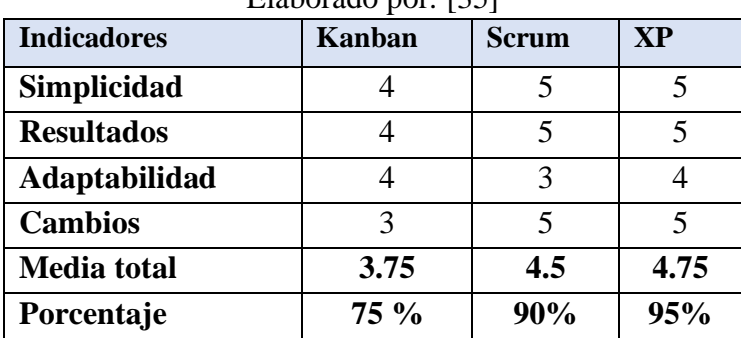

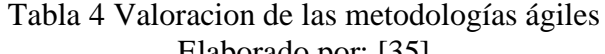

Los resultados de la **Tabla 5** comparando las metodologías agiles por diferentes parámetros se puede apreciar que la metodología XP presenta la valoración del 95% considerándose la más alta, la metodología Scrum en segundo lugar y la metodología Kanban en último lugar.

#### **3.1.7 Comparación de las Metodologías ágiles**

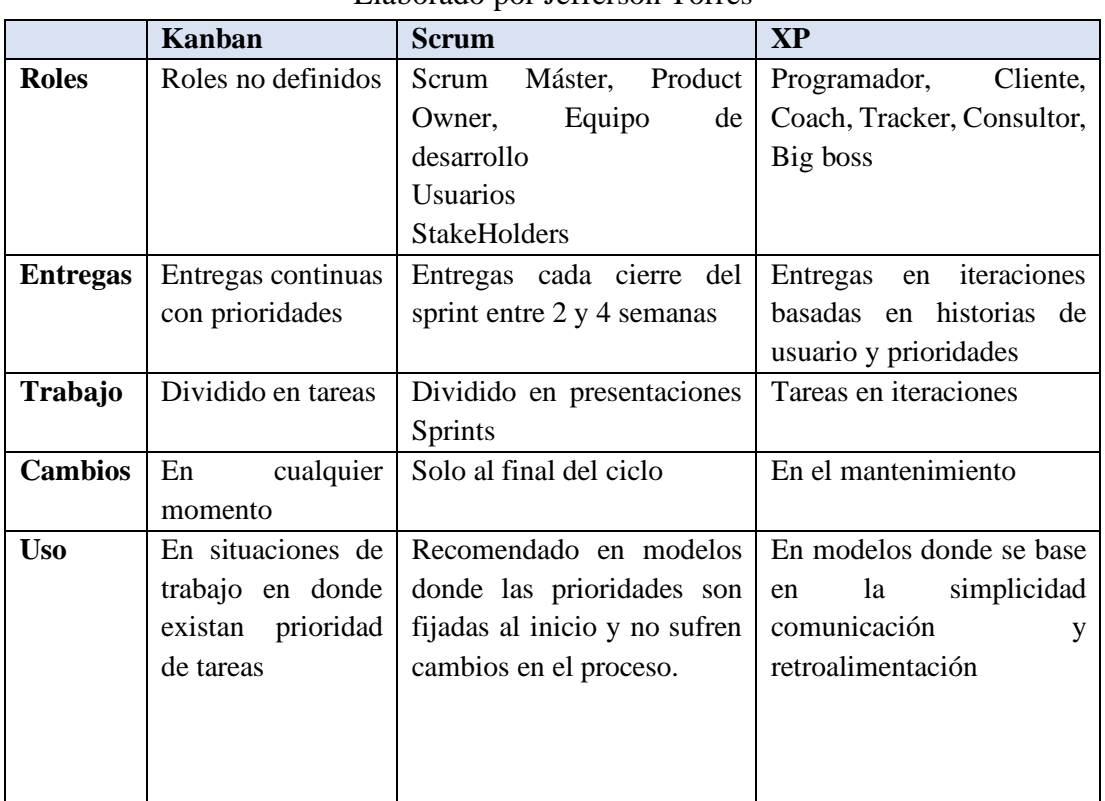

#### Tabla 5 Comparación entre metodologías ágiles Elaborado por Jefferson Torres

#### **3.1.8 Metodología Elegida**

Después de realizar un análisis a varias metodologías de desarrollo ágiles en base a varios parámetros como: características y valoraciones. Considerando el desarrollo de la aplicación multiplataforma, se ha tomado la decisión de elegir la metodología XP considerando:

• La metodología XP se enfoca en proyectos de desarrollo con equipos de trabajo medianos y pequeños, el desarrollo del presente proyecto presenta un grupo muy reducido de participantes logrando así que la metodología XP se adapte perfectamente.

- En la valoración de las metodologías, la metodología XP sobresale con una puntuación porcentual del 95% en base a diferentes parámetros, logrando así reflejar mayores resultados y beneficios al desarrollo del proyecto.
- Hace posible el desarrollo ágil de un proyecto manteniendo una comunicación asertiva y permanente con los interesados o clientes, logrando así un desarrollo optimo e incremental ya que se lo realiza por iteraciones. Facilitando la retroalimentación y consecuentemente genera una taza reducida de error en el proyecto.

#### **3.1.9 Comparación de tecnologías de Front-End**

En la actualidad existen varios tipos de tecnologías para el desarrollo Front-End de aplicaciones híbridas, que ayudan al desarrollo ágil y eficaz. Algunas tecnologías conocidas son Xamarin, Ionic, React, Flutter, entre otros.

En esta sección se analizará en base a diferentes perspectivas que poseen cada una de las 4 tecnologías antes mencionadas, con el objetivo de encontrar la mejor tecnología que se adapte a las condiciones del proyecto.

#### • **Búsquedas más populares en la web**

Los usuarios son un indicador clave para dar indicios de porcentaje de utilización, aceptación y adaptabilidad. Tomando en cuenta las búsquedas realizadas relacionadas durante el transcurso de este año sobre las tecnologías mencionadas tenemos que:

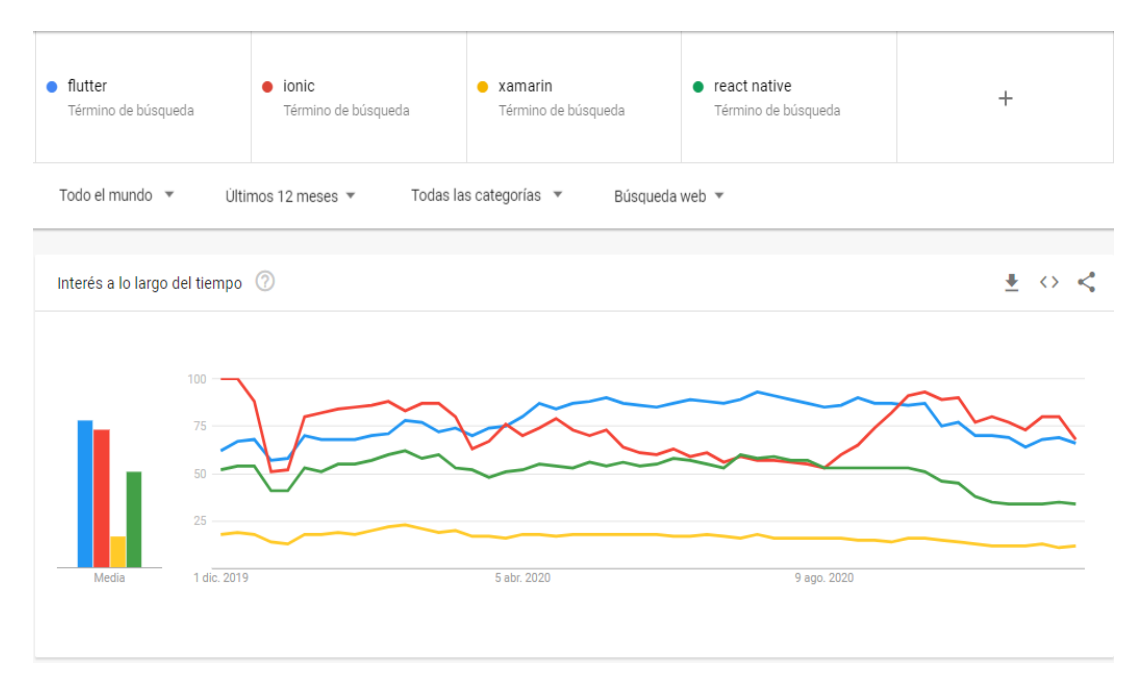

Figura 14 Búsquedas em la web de tecnologías para el desarrollo híbrido Elaborado por: Google Trends (https://trends.google.es/trends)

Interpretando la Figura 16 se puede apreciar que Flutter y Ionic son las tecnologías más buscadas en la web con respecto al año 2019-2020. Ionic ha presentado un decremento significativo haciendo que Flutter tome la posta en el desarrollo de aplicaciones móviles.

#### • **Descarga de paquetes NPM para las tecnologías de desarrollo**

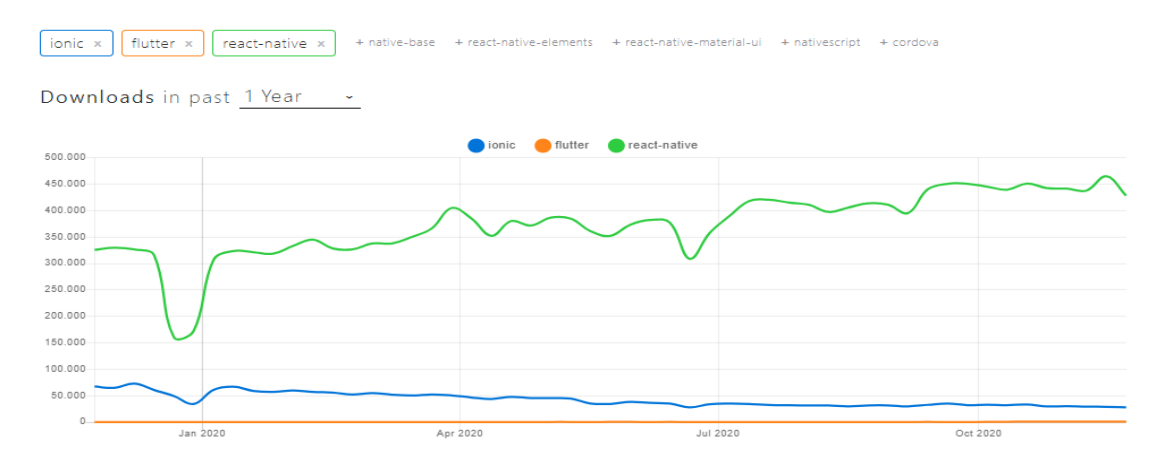

Figura 15 Descargas de paquetes NPM en las tecnologías de desarrollo móvil Elaborado por: NPM Trends (https://www.npmtrends.com/)

Un punto clave es el número de descargas que se generan a través de los paquetes NPM (Node Package Manager) a nivel mundial. Según el análisis de la Figura 17 React Native es la tecnología que ha descargado más paquetes de node, seguida por ionic y luego Flutter para ionic está considerada la versión 4 siendo así la segunda tecnología más gestionada por NPM.

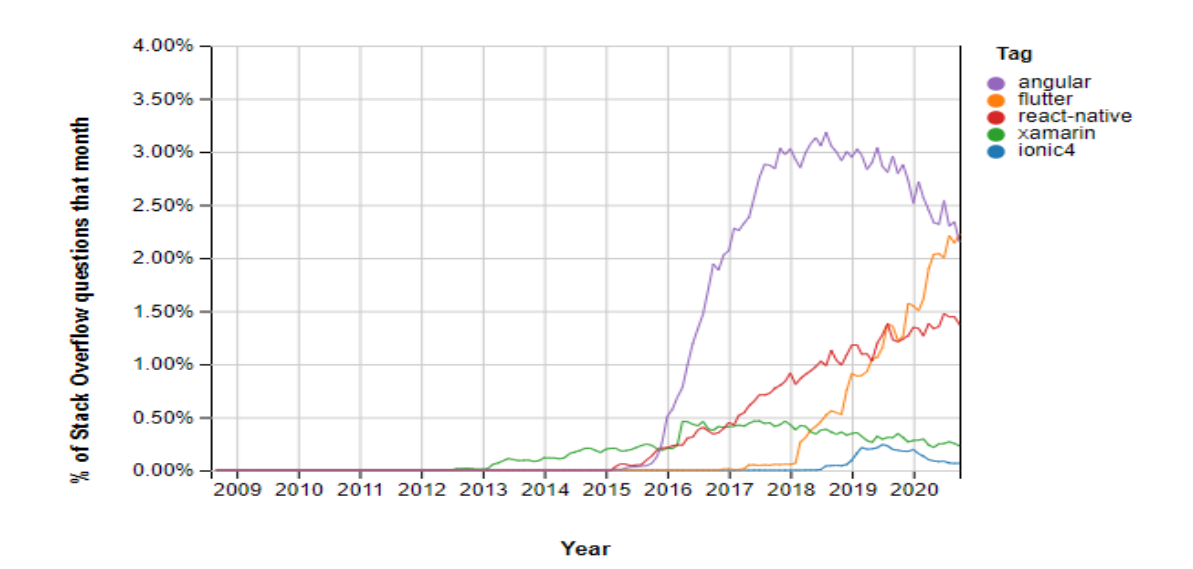

#### • **Búsqueda de preguntas para resolución de problemas (Comunidades)**

Figura 16 Preguntas en la comunidad Stack Overflow Elaborado por: Stack Overflow Trends (https://insights.stackoverflow.com/trends)

• **Ecosistema de las tecnologías de desarrollo**

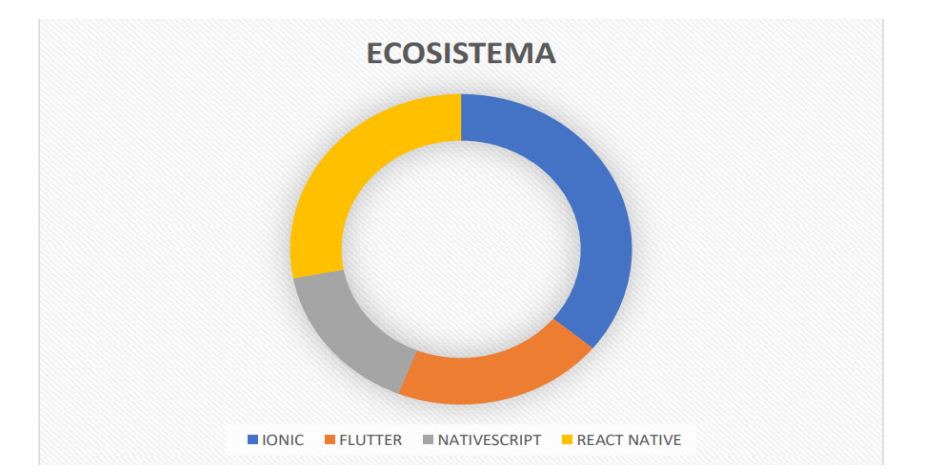

Figura 17 Ecosistema de las tecnologías de desarrollo móvil Elaborado por: [36]

Ionic es uno de los Frameworks más maduro que cuenta con una gran variedad de plugins y con una gran comunidad que lo respalda y al utilizar JavaScript contiene varios paquetes que se pueden implementar en el desarrollo de las aplicaciones móviles.

React Native en segundo lugar ya que desde hace poco es un framework muy popular para el desarrollo de aplicaciones móviles incorporando todas las ventajas de ionic con la única diferencia que su compilación lo realiza con código nativo.

Flutter no cuenta con un ecosistema tan variado debido a que es un framework que apareció recientemente, pero pese a eso ha tenido una gran acogida y existen grandes comunidades formándose cada vez más.

Visionándose así a ser la cabeza del desarrollo móvil en un par de años según las estadísticas de algunos sitios web.

#### • **Características y diferencias**

Las tecnologías mencionadas poseen varias características que sobresalen unas de otras, cada una de estas tecnologías manejan de diferente manera sus atributos y estilos de programación. Algunas son Frameworks otras son librerías.

Ionic utiliza angular para su programación, trabajando con TypeScript, CSS, Y HTML. Es un framework de desarrollo de aplicaciones móviles hibridas, dando la apariencia de una aplicación nativa real por medio del desarrollo de una aplicación web. Esta aplicación web es maquetada para que después los lenguajes nativos puedan interpretarla.

Mayoritariamente es uno de los Frameworks más utilizados logrando una mayor comunidad, brindando una gran cantidad de herramientas que hacen posible el desarrollo de aplicaciones web para dispositivos móviles. Adicionalmente proporciona una gran cantidad de plugins y paquetes que sirven como intermediarios entre los diferentes elementos del dispositivo. Está enfocado bajo Angular y apache Cordova, logrando ser un framework de inicio para un desarrollador web.

Flutter es también un SDK de código abierto, es un framework enfocado a Dart, que es un lenguaje creado por Google. Usando Dart, se compilará con la biblioteca ARM  $C/C++15$ , que expone componentes preconstruidos llamados widgets utilizados para la construcción de interfaces de usuarios. Se pueden adaptar a las necesidades de los programadores personalizándolos a forma de contenedores. Una vez finalizado el proceso de creación de la aplicación se lanzará a su compilación en el sistema nativo. Haciendo que la aplicación realmente sea una aplicación nativa.

React es un framework de desarrollo de aplicaciones móviles creado por Facebook que utiliza Javascript y las librerías propias de React haciendo fácil la creación de aplicaciones web. Estas aplicaciones a la final se compilan en codigo nativo lo que lo hace mucho más eficaz en su uso.

Xamarin es una herramienta que facilita al programador crear sus aplicaciones ya que está basado en el lenguaje C#, ejecutando su codigo en diferentes plataformas como Android y IOS.

#### • **Ventajas y Desventajas de Ionic**

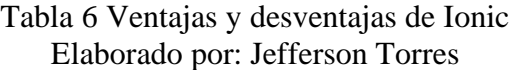

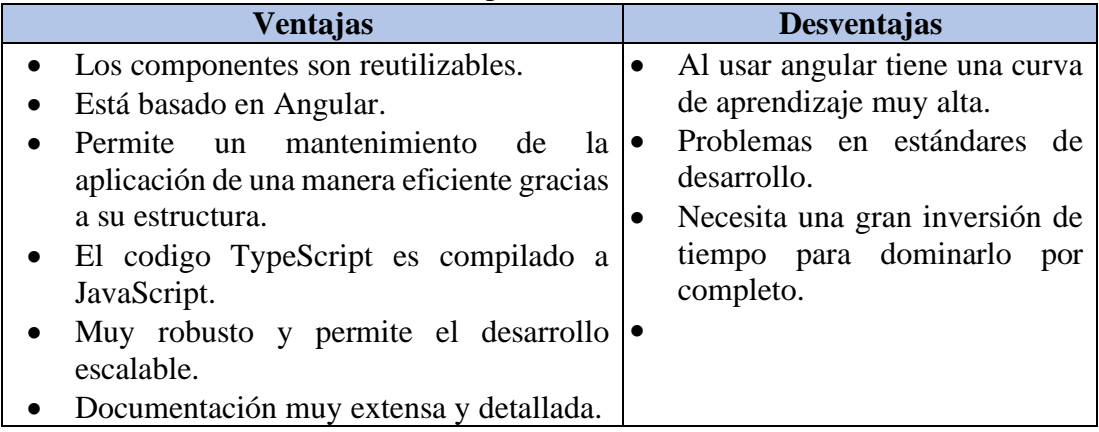

## • **Ventajas y Desventajas de React**

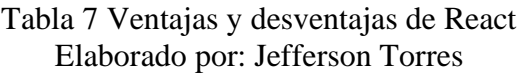

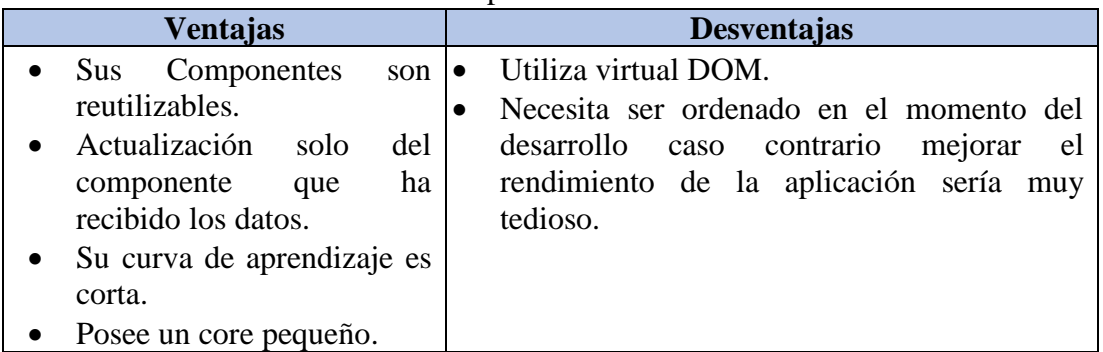

## • **Ventajas y Desventajas de Flutter**

Tabla 8 Ventajas y desventajas de Flutter Elaborado por: Jefferson Torres

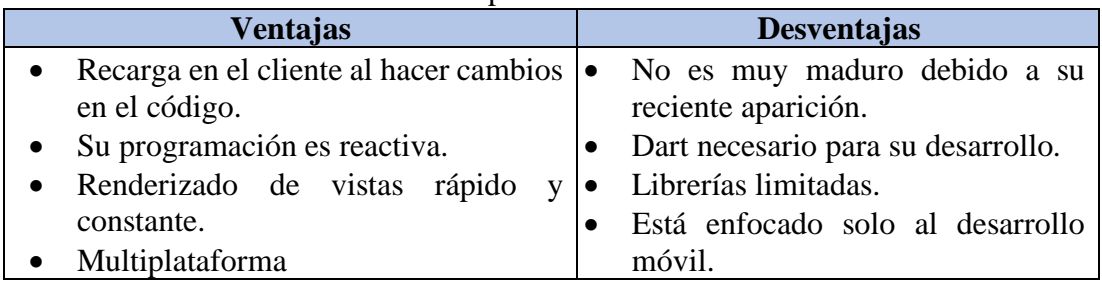

#### • **Ventajas y Desventajas de Xamarin**

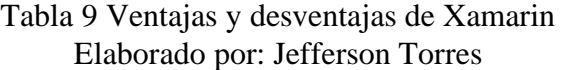

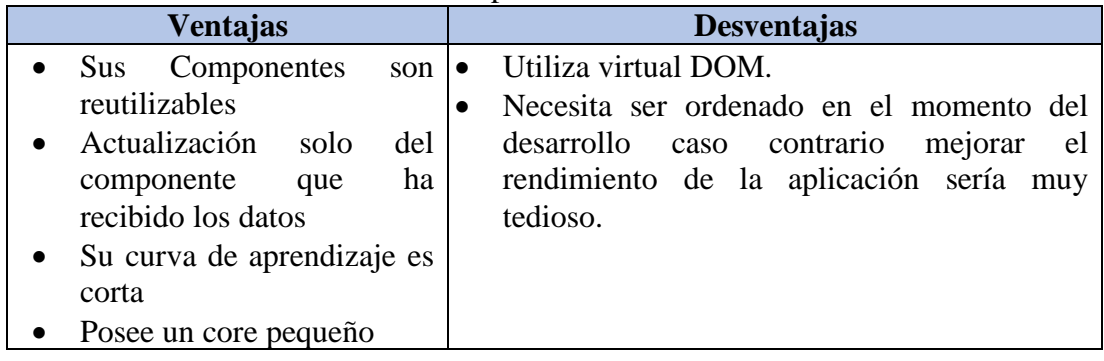

## **3.1.10 Tecnología de desarrollo Front-End elegida**

Previo el análisis de diferentes tecnologías de desarrollo en base a sus características ventajas y desventajas, se ha decidido usar la tecnología Ionic usando su framework o SDK. Aportará significativamente al proyecto ya que al estar basado en angular existe una gran documentación técnica y una gran comunidad para resolver dudas y errores.

Ionic también permite el desarrollo de aplicaciones híbridas, aplicaciones web que son interpretadas como aplicaciones nativas, logrando así por medio de sus plugins el control de los atributos del equipo móvil al poseer un ecosistema muy amplio. Google al ser el creador de Angular y la empresa que en la actualidad apuesta por el desarrollo de aplicaciones, haciendo que angular se mantenga logra una cierta ventaja entre las demás tecnologías.

#### **3.1.11 Comparación entre tecnologías de desarrollo Back-End**

Existen varias tecnologías de desarrollo Back-End algunas un poco más robustas y otras que todavía no llegan a la madurez necesaria. El presente proyecto está enfocado a ser una aplicación en tiempo real para lo cual tenemos varias tecnologías como, por ejemplo, Web Sockets, Laravel, Firebase, NodeJS. Para poder analizar las tecnologías de desarrollo Back-End se ha tomado en cuenta a Laravel, Firebase y NodeJS debido a que son las tecnologías con más auge en el mercado del desarrollo de software.

Al analizar las diferentes tecnologías nos brindará un enfoque mucho más objetivo en base a las mejores características para el desarrollo de la aplicación.

#### • **Popularidad de Tecnologías Back-End**

En la **Figura 18** se compara las diferentes tecnologías, dando como resultado, Laravel en primer lugar de búsquedas en la web, en segundo lugar, firebase y en tercer lugar NodeJS. Al interpretar estos datos refleja que Firebase y Laravel son las tecnologías que los usuarios buscan más en la actualidad.

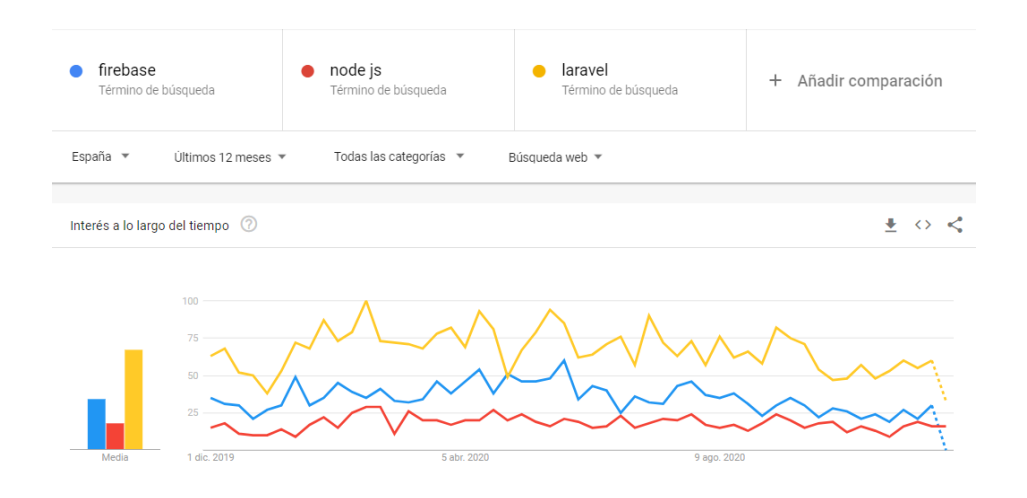

Figura 18 Búsqueda en la web sobre tecnologías de desarrollo Back-End Elaborado por: https://trends.google.es/trends

#### • **Comunidades y búsqueda de preguntas para resolución de problemas**

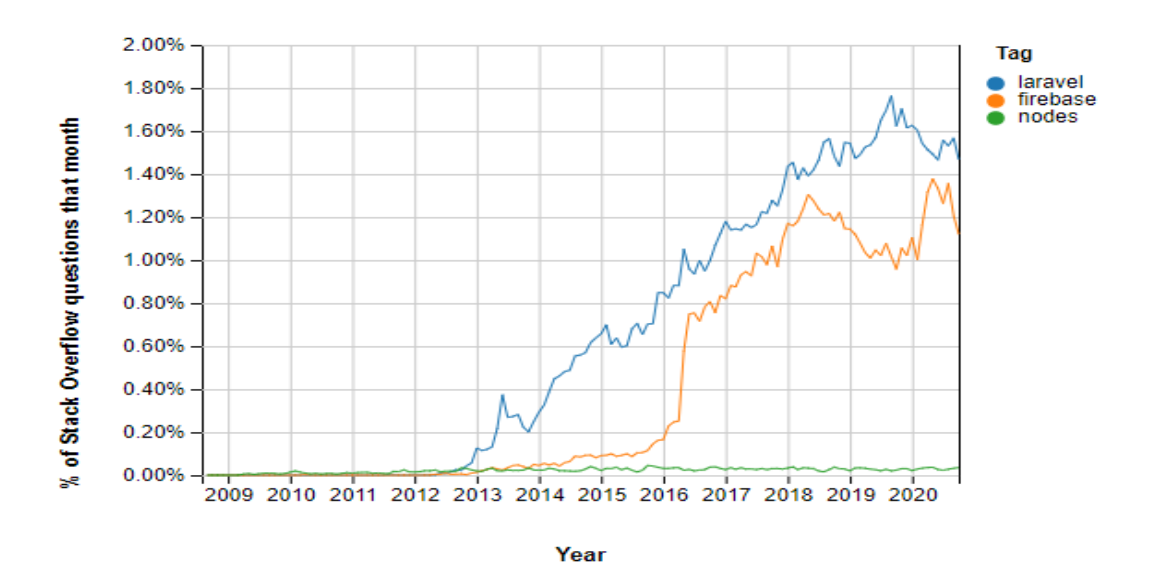

Figura 19 Búsqueda de preguntas en comunidades Tecnologías Back-End Elaborado por: https://insights.stackoverflow.com/trends

En la **Figura 19** se puede apreciar que Firebase y Laravel son las tecnologías más consultadas en la comunidad de Stack Overflow, logrando así contar con una comunidad muy amplia para la resolución de errores y problemas que se presenten en las dos tecnologías. Mientras que NodeJS es una tecnología con pocas consultas dentro de esta plataforma.

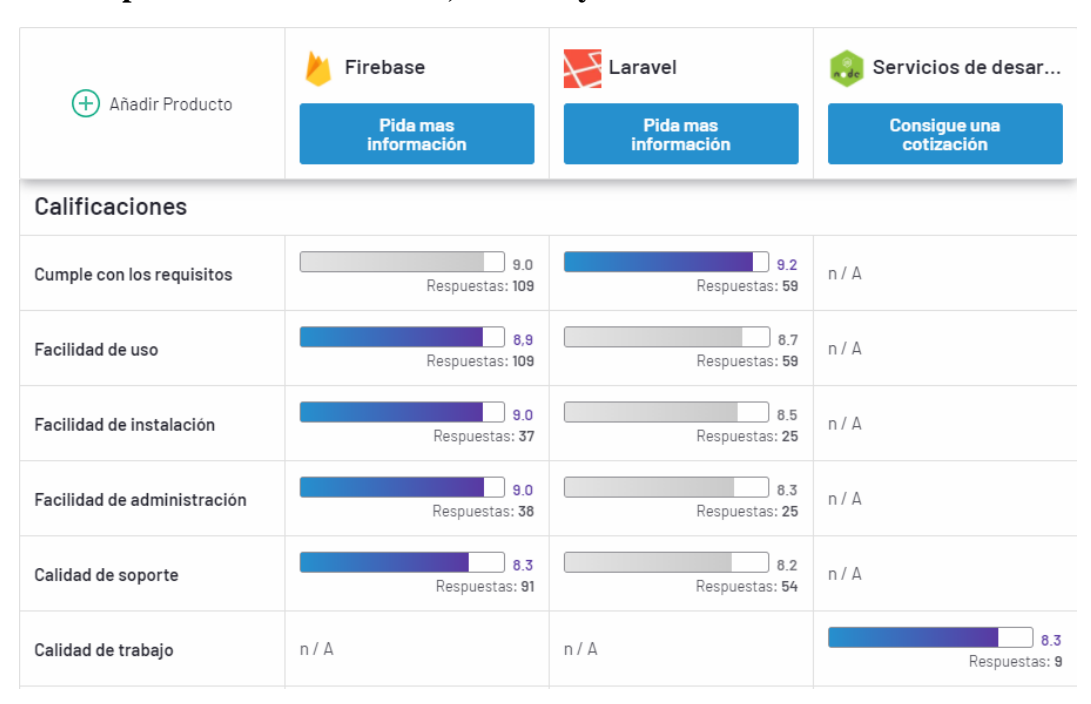

## • **Comparación entre Firebase, Laravel y NodeJS**

Figura 20 Comparación entre Firebase, Laravel y NodeJS Elaborado por: https://www.g2.com/compare

En la **Figura 20** se muestran algunos datos con respecto a una evaluación de varios parámetros en las diferentes tecnologías de desarrollo Back-End. Los parámetros brindarán una mejor visión al momento de elegir la tecnología de desarrollo adecuada al proyecto. Firebase ha logrado una ventaja considerable entre las tecnologías mencionadas debido a su facilidad de uso, facilidad de instalación, facilidad de administración, y calidad de soporte.

Laravel se encuentra en segundo lugar siendo así una tecnología no muy distante de firebase, ya que también cumple con algunos de los parámetros mencionados, mientras que en NodeJS no se tiene una capacidad de evaluación en cuanto a los parámetros mencionados, pero si en la calidad de su trabajo.

• **Costos**

En la **Figura 21** Firebase presenta un costo por sus servicios ya que es una herramienta creada por Google. Firebase también ofrece una prueba gratuita con limites, pero para un proyecto de investigación pequeño puede ser de mucha ayuda al momento del desarrollo.

Laravel y NodeJS por otra parte son tecnologías que no tiene precio de implementación y por consecuente no tienen prueba gratuita, lo que los hace una opción más considerable al momento de empezar un proyecto de desarrollo de software.

| Precios                                                      |  |                               |                               |  |
|--------------------------------------------------------------|--|-------------------------------|-------------------------------|--|
| Gratis<br>$\boldsymbol{\mathsf{S}}\,\boldsymbol{\mathsf{0}}$ |  | $\overline{\phantom{a}}$      | $\overline{\phantom{a}}$      |  |
| Chispa - chispear<br>\$5 por mes                             |  | $\overline{\phantom{a}}$      | $\overline{\phantom{a}}$      |  |
| Vela<br>\$49 por mes                                         |  | $\sim$                        | $\overline{\phantom{a}}$      |  |
| Hoguera<br>\$149 por mes                                     |  | $\sim$                        | $\overline{\phantom{a}}$      |  |
| Prueba gratis                                                |  | Prueba gratuita no disponible | Prueba gratuita no disponible |  |

Figura 21 Costos de las Tecnología de desarrollo Back-End Elaborado por: https://www.g2.com/compare

• **Evaluación de Empresas a las tecnologías de Back-End**

| Tamaño de la empresa de los revisores  |       |       |       |  |  |
|----------------------------------------|-------|-------|-------|--|--|
| Pequeños negocios<br>(50 o menos emp.) | 67.5% | 70.5% | 44,4% |  |  |
| Mercado medio<br>(51-1000 emp.)        | 22.5% | 19.7% | $0\%$ |  |  |
| Empresa<br>$(>1000$ emp.)              | 10,0% | 9.8%  | 55.6% |  |  |

Figura 22 Evaluación de las Empresas a las Tecnologías Back-End Elaborado por: https://www.g2.com/compare

En la **Figura 22**, las empresas grandes, medianas y pequeñas han realizado una revisión de las tecnologías mencionadas para lo cual se evidencia que: Firebase es más usado en desarrollo de proyectos pequeños en empresas pequeñas de 50 o menos

empleados. Al igual que en mercados de mediano tamaño de 51 a 1000 empleados también se ha implementado Firebase. Mientras que empresas grandes con más de 1000 empleados implementan NodeJS.

## • **Ventajas y desventajas de Firebase**

# Tabla 10 Ventajas y desventajas de Firebase Elaborado por: Jefferson Torres

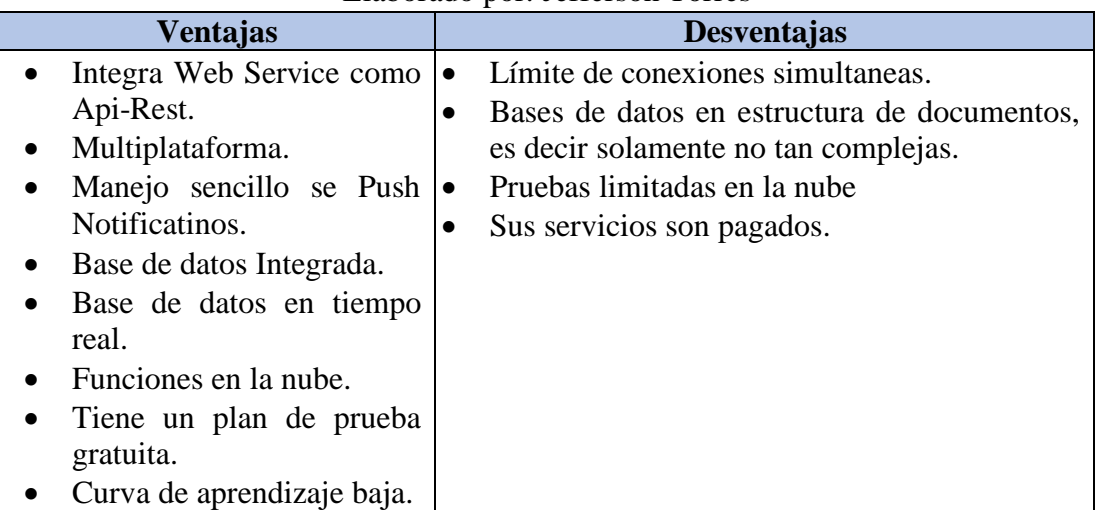

# • **Ventajas y desventajas de Laravel**

#### Tabla 11 Ventajas y desventajas de Laravel Elaborado por: Jefferson Torres

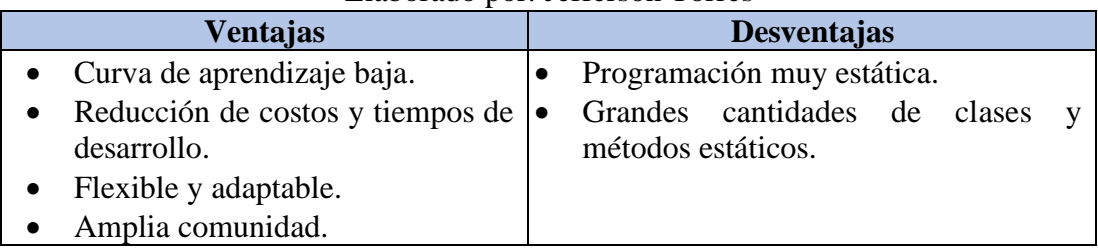

# • **Ventajas y desventajas de NodeJS**

Tabla 12 Ventajas y desventajas de NodeJS Elaborado por: Jefferson Torres

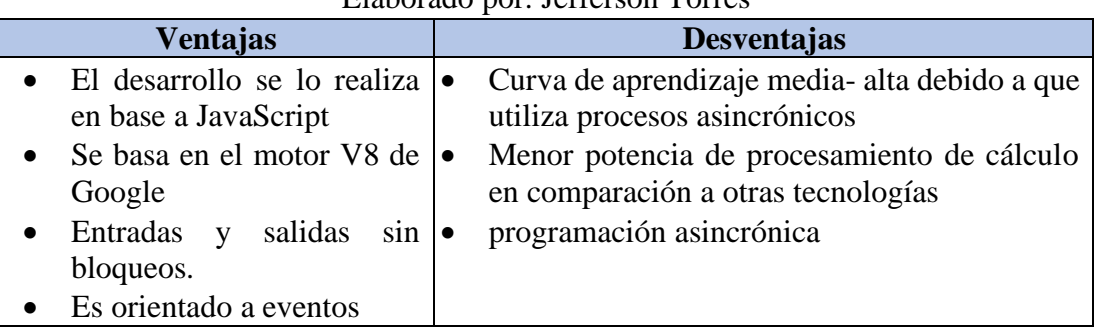

#### **3.1.12 Tecnología Back-End elegida**

La tecnología Back-End elegida para este proyecto es Firebase ya que al contar con una estructura muy robusta que cuenta con integración de servicios web, es decir firebase como Back-End y bases de datos en tiempo real contribuye de una manera muy significativa al desarrollo de la aplicación.

Paralelamente al ser una empresa pequeña con un número de usuarios menor a 1000, es ideal para implementarla tomando en cuenta las siguientes características:

- Ayuda al desarrollo de métodos en web service, ya que firebase los integra, mejorando los tiempos de desarrollo con su facilidad de uso.
- Su instalación es muy intuitiva
- Posee un SDK que ayuda al manejo de las diferentes funciones de Firebase.
- Su base de datos Firestore en su actual versión ayuda muchísimo al real time ya que responde en base a observables.
- Proporciona un plan de prueba gratuita.
- Proporciona alogamiento de aplicaciones web, ayudando así al presente proyecto a que se encuentre disponible en internet.

#### **3.1.13 Uso de Mapas Desconectados (Offline)**

Los mapas offline ayudan a la gestión de la información geo-referencial cuando el dispositivo móvil se encuentra sin cobertura de red, en la actualidad el uso de mapas offline se ha convertido en una necesidad en aplicaciones como Google Maps, Maps.me, Waze entre otras.

Las diferentes tecnologías que soportan el uso de mapas offline como Google Maps, Mapbox o Arcgis, implementan varias formas de descargar zonas del mapa para su uso sin conexión. Los frames o partes del mapa son descargados de forma local en el dispositivo o cargados a la caché de la aplicación para su posterior uso. Las aplicaciones usan estos frames para mostrarse como un mapa con conexión a internet logrando así localizar puntos, lugares, calles, entre otros[1].

Mapbox es una herramienta que nos ayuda a la gestión de mapas offline, su SDK nos ayuda fácilmente a su implementación, integrado en aplicaciones con el objetivo de servir a cuyos usuarios que viajan a través de zonas con áreas con conectividad limitada o personas que deseen ahorrar en tarifas de roaming en el extranjero. Los SDK para Android y IOS almacenan los datos en el caché, pero estos datos tienen un límite de 50Mb de espacio. Cuando ya se alcanza este límite la aplicación libera el caché antiguo para dar paso a los nuevos datos.

#### **3.1.14 Arquitectura de la aplicación**

La arquitectura de la aplicación se la realizó en el modelo cliente servidor que se ajusta de mejor manera a las tecnologías asociadas. Para el desarrollo de la aplicación se aplicará un modelo MVC (Modelo, Vista, Controlador), ya que Ionic es un framework que tiene una estructura predefinida. El modelo de la aplicación tendrá el apartado de servicios para conectarlos con la herramienta firebase a través de su SDK, como Ionic está basado en Angular la aplicación será una aplicación modular y en el caso los servicios representan el modelo, los componentes a presentar representan las vistas y los componentes de cada módulo representan el controlador.

Firebase al ser una herramienta de Cloud Functions proporciona funcionalidades previamente desarrolladas mejorando los tiempos de desarrollo e integrando webs services.

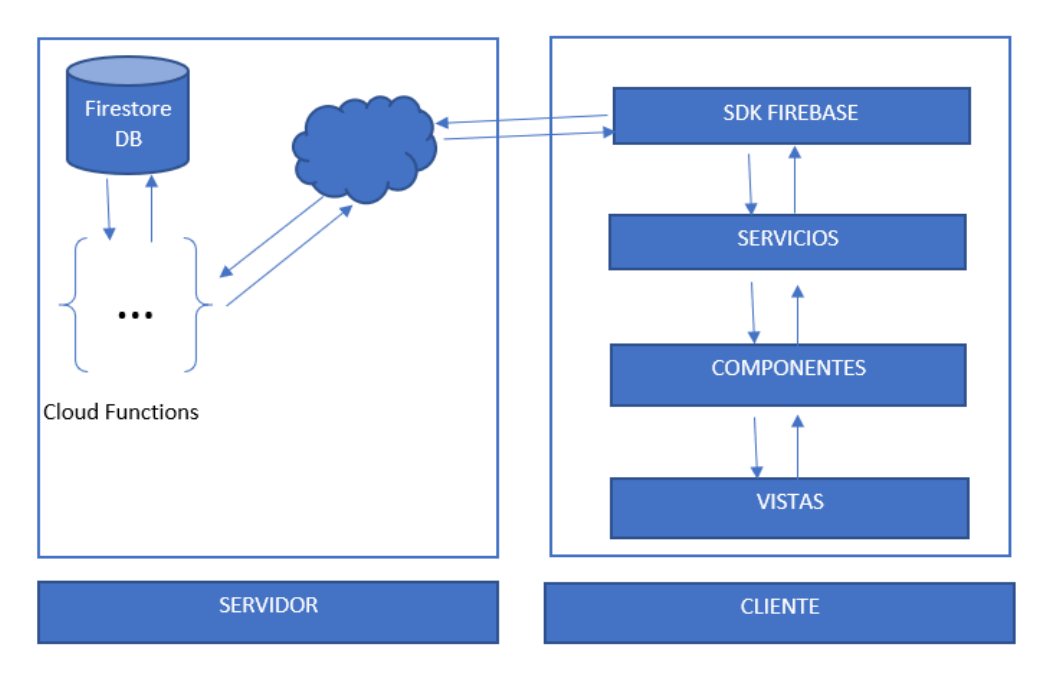

Figura 23 Arquitectura de la aplicación híbrida Elaborado por: Jefferson Torres

#### **3.1.15 Análisis de los requerimientos de la aplicación**

En función de los requisitos presentados por el cliente, la aplicación debe ejecutarse en los dispositivos móviles, para la gestión de asistencia técnica del servicio comunitario de plomería que ofrece la Junta Administradora de Agua Potable de los Barrios Occidentales de Aloasí. Utilizando el lenguaje de programación TypeScript y paralelamente con el framework IONIC se realizará una aplicación multiplataforma, híbrida.

La aplicación funcionara con el servicio de Firebase tanto como para el módulo de autenticación como para la gestión de los datos con Firestore base de datos. El plan de Firebase seleccionado es el plan cero costos debido a que es un proyecto de investigación y el cliente requiere de pruebas en campo para decidirse por implementar la tecnología de Firebase en su empresa.

#### **3.2 Desarrollo de la Propuesta**

#### **3.2.1 Fase I: Exploración**
Es la primera fase de la metodología XP (Xtreme Programing) en la cual los clientes exponen sus requerimientos que posteriormente son transformados en historias de usuario, es el primer estado de inicio del proyecto. Se definen las herramientas que se utilizaran en proceso de desarrollo del proyecto.

#### **3.2.2 Levantamiento de Información y análisis de Resultados**

#### **3.2.2.1 Levantamiento de Información**

El levantamiento de información de las necesidades que presenta la Junta Administradora de Agua Potable de los Barrios Occidentales de Aloasí, en el proceso de asignación de tareas o asistencias técnicas a sus empleados técnicos a través de tecnologías innovadoras, fue realizado mediante una entrevista a través de la plataforma virtual Zoom en una conferencia debido a la emergencia que vive actualmente el país.

El tipo de entrevista que se aplicó fue un modelo semiestructural, lo cual permite que el entrevistador pueda llevar una guía con los temas necesarios que se deben abordar. Se utilizó una terminología simple y adecuada, en el orden correcto, los términos de la entrevista son variantes y cambian en el transcurso de la misma debido a que el entrevistado tiende a poner énfasis en otros temas de interés. De esa manera se generan más preguntas que aportan al desarrollo de la entrevista.

La entrevista ayuda a esclarecer puntos que se desconoce o que no están bien establecidos para el entrevistador, además permite conocer el nivel de conocimiento del entrevistado o cliente. Para la su implementación se utilizó un cuestionario de preguntas que se muestra en el **Anexo A**.

#### **3.2.2.2 Análisis de Resultados**

En la entrevista realizada al presidente de la Junta Administradora de Agua Potable de los Barrios Occidentales de Aloasí, el Ingeniero Luis Calderón se obtuvo como resultado que la entidad cuenta con un sistema de facturación centralizado, no poseen

un medio de difusión de los valores del consumo mensual, ni algún tipo de software informático que ayude en el proceso de asistencia técnica, a los de los socios y usuarios.

Consecuentemente expresó que existen molestias en los usuarios debido al tiempo en que sus requerimientos son atenidos y que los socios presentan quejas debido que ellos conocen su valor a pagar del consumo mensual del agua potable al momento de pagar su consumo directamente en entidad.

Manifestó que los procesos de asistencia técnica a los socios o usuarios de la entidad son asignados manualmente, al mismo tiempo existen varias inconsistencias en los tiempos que deberían tomar en finalizar dichas tareas, y al momento no existe un control ni bases en las cuales tomar decisiones al respecto.

El servicio de agua potable y asistencia técnica en daños presentados en sus servicios que ofrece la entidad está orientado a los moradores de los barrios occidentales de Aloasí. También expuso, que no existe un medio informativo en el cual la comunidad pueda conocer las noticias o los días de reuniones comunitarias que realiza la entidad. Por tal motivo propuso que se realice o se construya la aplicación para la gestión de los procesos mencionados, ya que con la misma podrá mejorar el proceso de asignación te tareas técnicas y divulgación de la información a los socios.

## **3.2.2.3 Definición de roles**

Los roles ayudan a la organización de todos los que se encuentran involucrados en el desarrollo del sistema, para evitar confusiones e inconvenientes, como una observación adicional se puede expresar que, al ser un proyecto investigativo, no se proporcionaran todos los roles de la metodología XP.

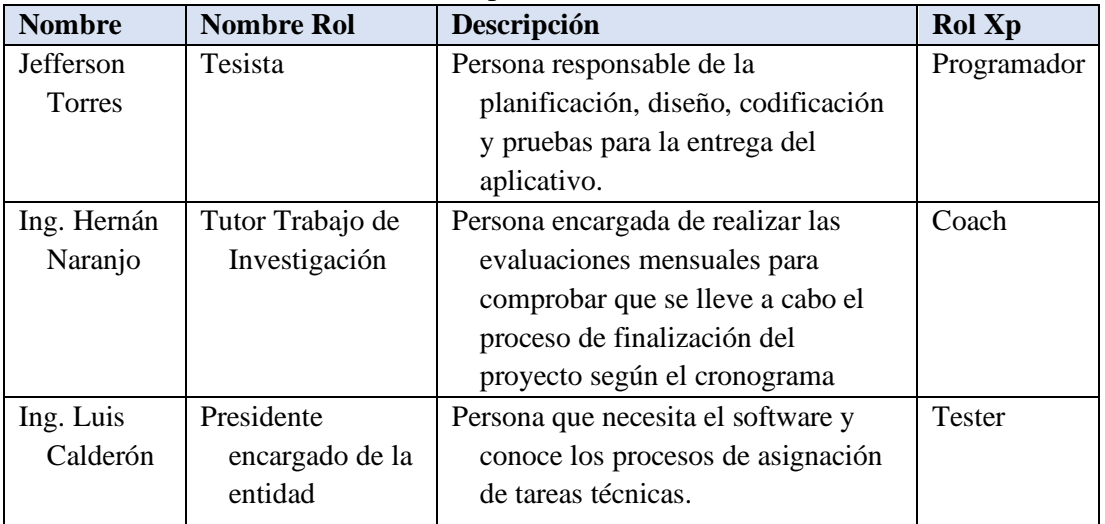

## Tabla 13 Definición de roles XP Elaborado por: Jefferson Torres

## **3.2.3 Fase II: Planificación del Proyecto**

Al implementar la metodología XP, la principal actividad para el desarrollo de la aplicación híbrida, es la interacción con el cliente o usuario final del producto. Por consecuente, se generan varias historias de usuario con el objetivo de cumplir las actividades o tareas en períodos de tiempos cortos o prudenciales, en donde el usuario final o interesado es el que sugiere cual de toda la lista de actividades tiene un valor más significativo en el desarrollo del proyecto.

## **3.2.3.1. Diagrama de Procesos de la Empresa**

Un diagrama de procesos muestra un conjunto de actividades y acciones que se representan visualmente en gráficos. La junta administradora de Agua Potable de los Barrios Occidentales de Aloasí presenta un modelo de gestión de procesos de sus servicios de asistencia técnica de plomería **Figura24**

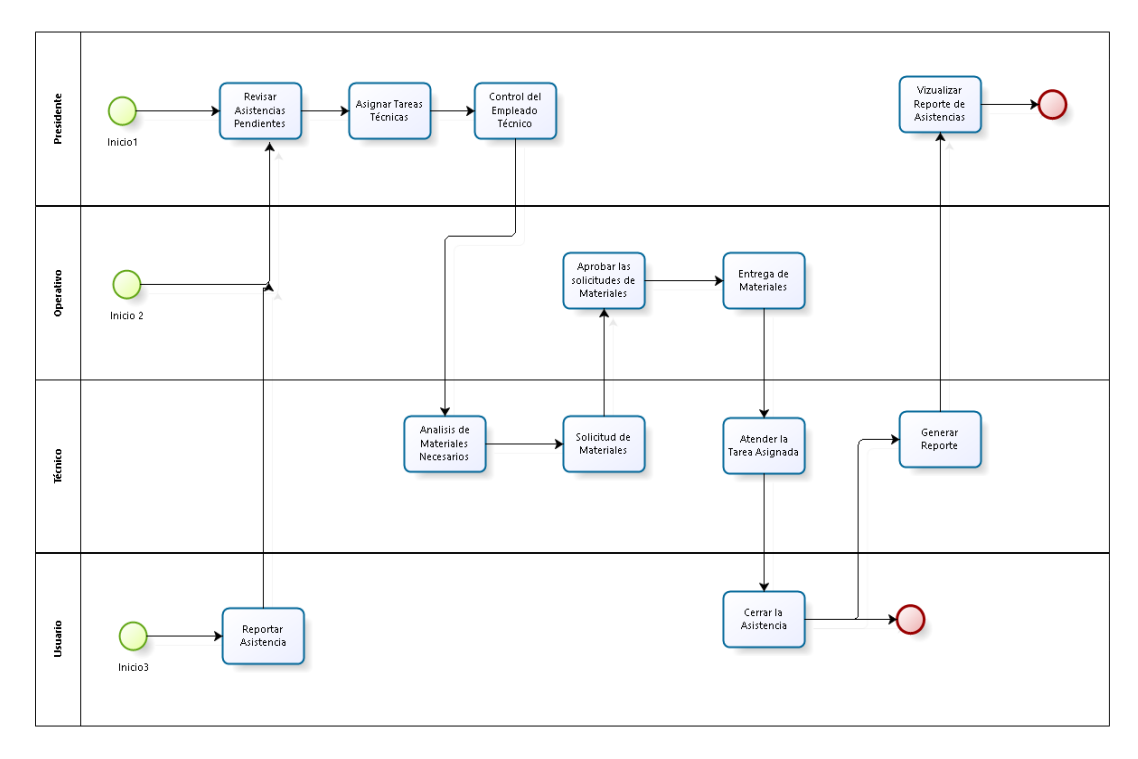

Figura 24 Flujo de Procesos de Asistencia Técnica de la Junta Administradora de Agua Potable de los Barrios Occidentales de Aloasí Elaborado por: Junta Administradora de los Barrios Occidentales de Aloasí

## • **Análisis de los procesos de asistencia técnica y Geo-referenciación**

Los procesos de gestión de asistencias técnicas que ofrece la junta administradora de agua potable son manuales, las asistencias técnicas son asignadas verbalmente por medio de una llamada telefónica. Adicionalmente los técnicos solo conocen las asistencias que deben ejecutar cuando el presidente de la entidad los comunica. Los procesos de georreferenciación no son manejados por ningún sistema, solo son controlados vía telefónica para saber en qué parte se encuentra el empleado.

Los reportes de asistencias cerradas generadas en un día son presentados de manera manual, lo que hace que sean muy inconsistentes no se lleva un contador del número asistencias cerradas. Los procesos de difusión de la información son muy deficientes y manuales, logrando así que sus usuarios presenten varias inconformidades con el servicio.

Con una aplicación que ayude a la gestión de datos posicionales y servicio técnico comunitario aportará significativamente con la difusión de la información y tiempos de respuesta en la entidad. Consecuentemente mejorará los tiempos en los procesos de cobro.

## **3.2.3.2. Historias de Usuario**

Las Historias de usuario son lo esencial para el éxito del producto final, se trata de una lista de características que el cliente o usuario final requiere en su producto final, para ello el proyecto tiene que ser dividido en iteraciones y por cada iteración se realizará una entrega.

Cuando ya se encuentren definidas las historias de usuario, se procese a dividirlas en actividades para así estimar el tiempo que tomara realizar o cumplir cada una de ellas. Una vez definido los alcances que tendrá el proyecto, se definen las siguientes historias de usuarios.

Planilla de detalle de historia de usuario **Tabla 8**

| <b>HISTORIA DE USUARIO</b> |                                 |                 |                          |  |  |  |  |  |
|----------------------------|---------------------------------|-----------------|--------------------------|--|--|--|--|--|
| Número:                    |                                 | <b>Usuario:</b> |                          |  |  |  |  |  |
| Nombre de la historia:     |                                 |                 |                          |  |  |  |  |  |
| Prioridad en el negocio:   |                                 |                 | Riesgo en el desarrollo: |  |  |  |  |  |
| <b>Puntos estimados:</b>   |                                 |                 | Iteración asignada:      |  |  |  |  |  |
|                            | <b>Programador responsable:</b> |                 |                          |  |  |  |  |  |
| Descripción:               |                                 |                 |                          |  |  |  |  |  |
| <b>Observación:</b>        |                                 |                 |                          |  |  |  |  |  |

Tabla 14 Planilla de Historia de Usuario. Elaborado por Jefferson Torres.

Información de cada elemento de la plantilla de historia de usuario:

- **Numero:** Un identificador único de la historia de usuario
- **Usuario:** Persona o grupo al cual se asigna la historia de usuario
- **Nombre de la historia:** Identificador nombre o título que se le asigna a la historia de usuario
- **Prioridad en el negocio:** Lugar donde se asigna valores (Alta, Media y Baja) según la necesidad del usuario final
- **Riesgo en el desarrollo:** Lugar donde se asigna el valor (Alto, Medio, Bajo) según el riesgo que tenga al desarrollar dicha historia de usuario
- **Programador responsable:** Persona responsable de llevar a cabo dicha historia de usuario.
- **Puntos estimados:** El número de los días que se tomará para desarrollar la historia de usuario
- **Iteración asignada:** La iteración asociada a la historia de usuario
- **Descripción:** en este apartado en cliente puede expresar con sus propias palabras si se desea realizar alguna validación o procesos,
- **Observación:** Se detallan aquellos procesos que tienen relación con la historia de usuario.

**Estimación según Prioridad de requerimientos:** Una vez se ha recopilado los requerimientos se valoran según su prioridad.

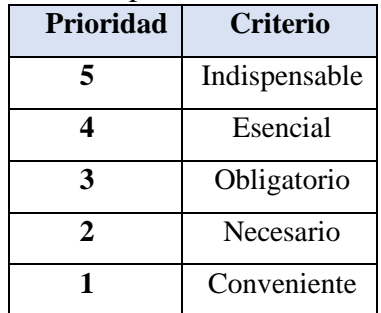

Tabla 15 Estimación de Historia de Usuario. Elaborado por Jefferson Torres.

Una vez establecido los criterios de prioridad se definen a continuación las historias de usuario que se asocian a los requerimientos del cliente con sus respectivas valoraciones e información general:

> Tabla 16 Historia de Usuario - Establecer la estructura del proyecto Elaborado por Jefferson Torres.

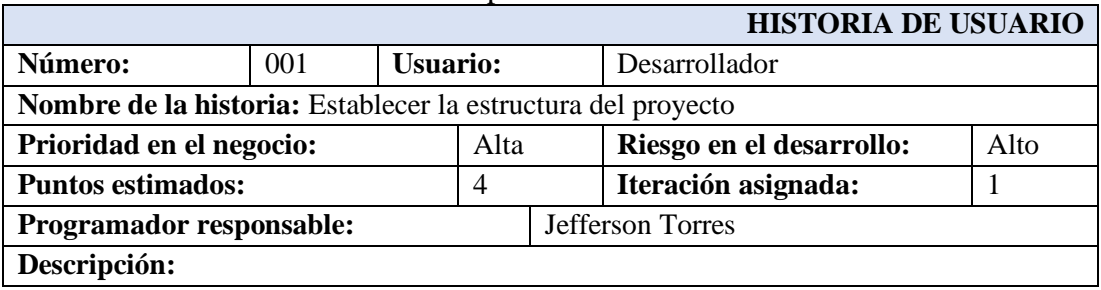

Al definir la estructura del proyecto ayudará en mantenimientos futuros y mejoras del aplicativo, siendo así Angular un framework que utiliza Ionic para estructurar básicamente los objetos, clases, negocio, servicios, módulos, componentes, recursos, pipes, etc. **Observación:**

Tabla 17 Historia de Usuario - Definición y Modelo de la base de datos Elaborado por Jefferson Torres.

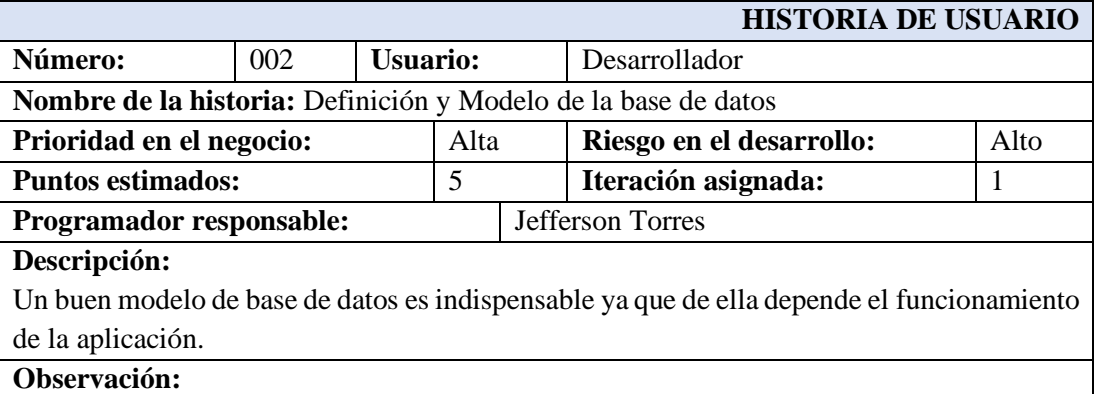

## Tabla 18 Historia de Usuario - Ingreso a la aplicación por correo y contraseña Elaborado por Jefferson Torres.

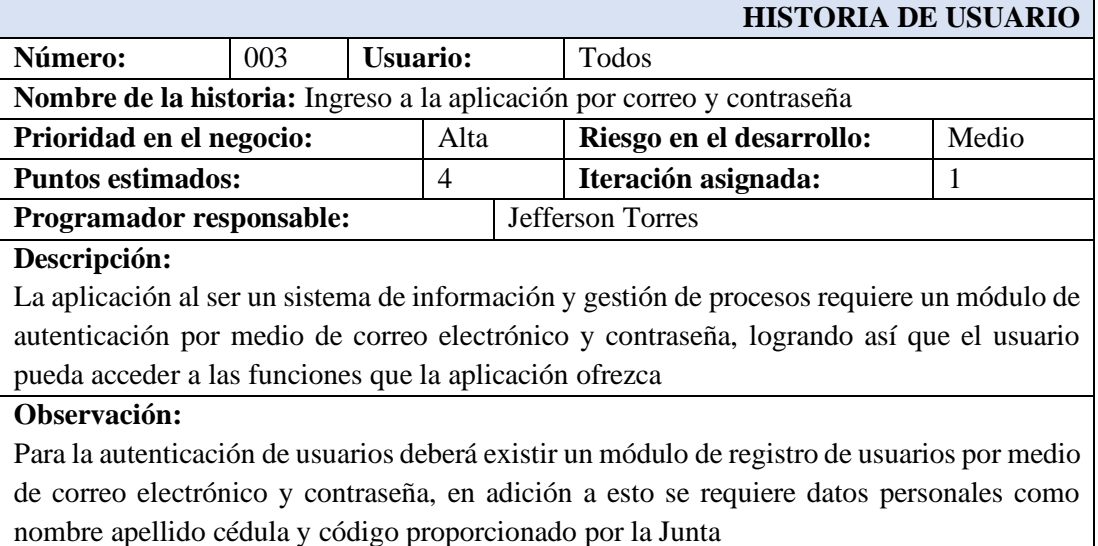

## Tabla 19 Historia de Usuario - Registrar usuario

#### Elaborado por Jefferson Torres.

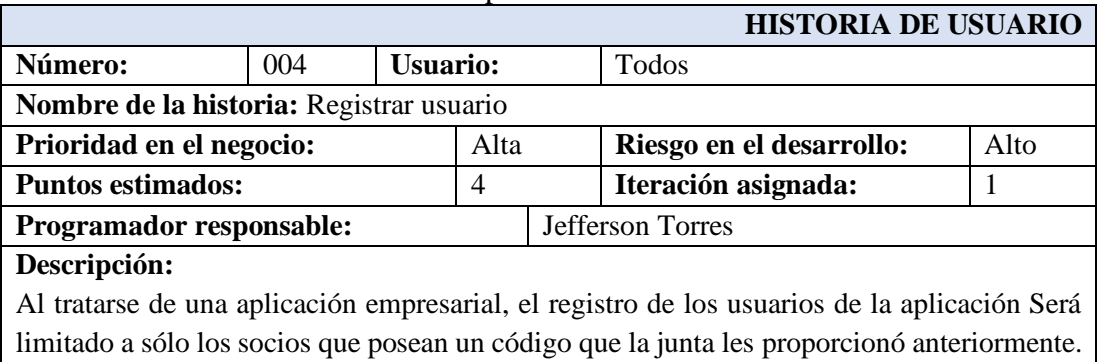

#### **Observación:**

Aquellos socios que no se han registrado o no han iniciado sesión No podrán hacer uso de los módulos de la aplicación. Los campos son requeridos y se marcan con un asterisco de color rojo cuando no llena o le falta alguno, se debe validar la cedula y el código ingresado tiene que estar asociado a la cedula ingresada para lo cual se utilizara de catálogo una tabla en la base de datos.

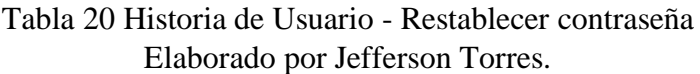

| <b>HISTORIA DE USUARIO</b>                                                            |  |  |  |       |                                                                                          |  |  |  |  |
|---------------------------------------------------------------------------------------|--|--|--|-------|------------------------------------------------------------------------------------------|--|--|--|--|
| Número:<br>005<br><b>Usuario:</b>                                                     |  |  |  | Todos |                                                                                          |  |  |  |  |
| Nombre de la historia: Restablecer contraseña                                         |  |  |  |       |                                                                                          |  |  |  |  |
| Alta<br>Prioridad en el negocio:                                                      |  |  |  |       | Medio<br>Riesgo en el desarrollo:                                                        |  |  |  |  |
| <b>Puntos estimados:</b><br>4                                                         |  |  |  |       | Iteración asignada:                                                                      |  |  |  |  |
| Programador responsable:<br>Jefferson Torres                                          |  |  |  |       |                                                                                          |  |  |  |  |
| Descripción:                                                                          |  |  |  |       |                                                                                          |  |  |  |  |
|                                                                                       |  |  |  |       | Los usuarios registrados en la aplicación podrán restablecer su contraseña por medio del |  |  |  |  |
| correo electrónico con el cual se registraron                                         |  |  |  |       |                                                                                          |  |  |  |  |
| Observación:                                                                          |  |  |  |       |                                                                                          |  |  |  |  |
| Los usuarios recibirán un correo electrónico a la cuenta de correo que registraron al |  |  |  |       |                                                                                          |  |  |  |  |
| momento de inscribirse en la aplicación                                               |  |  |  |       |                                                                                          |  |  |  |  |

Tabla 21 Historia de Usuario - Pantalla de inicio o home Elaborado por Jefferson Torres.

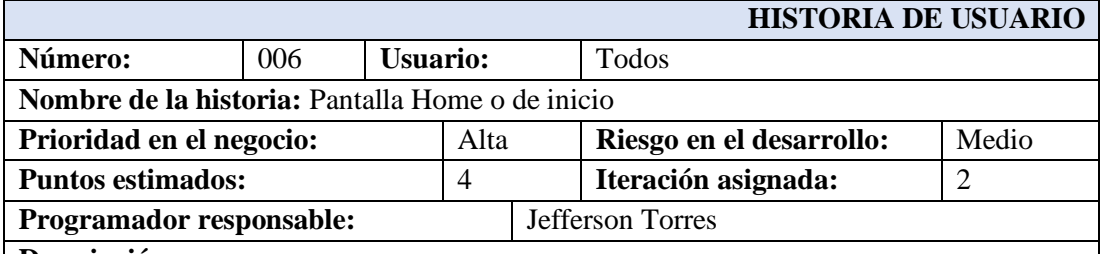

#### **Descripción:**

Pantalla en la cual se visualizará las noticias relevantes que se hayan subido a la aplicación como obras y trabajos realizados por la entidad contará con un menú slide para poder realizar la navegación entre módulos.

#### **Observación:**

La pantalla principal también permitirá salir de la aplicación o cerrar sesión, también será necesario tener un módulo de subida de noticias para alimentar a la aplicación por parte del presidente de la junta o de los empleados operativos

## Tabla 22 Historia de Usuario - Pantalla datos del Perfil del Usuario Elaborado por Jefferson Torres**.**

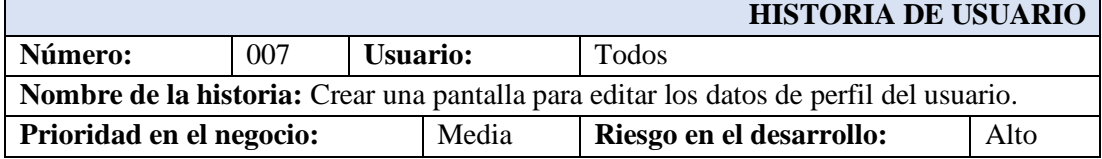

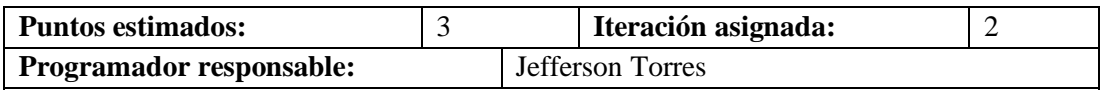

#### **Descripción:**

Una vez que un usuario haya iniciado sesión podrá visualizar su nombre de usuario al lado superior derecho junto a una silueta dependiendo del género con el cual se haya registrado en el cual al dar clic se podrá acceder a la opción de editar perfil de usuario.

- Genero
- Nombre
- Apellido

#### **Observación:**

Los campos son requeridos y se marcan con un asterisco de color rojo cuando no llena o le falta alguno se debe validar la cedula y el código ingresado tiene que estar asociado a la cedula ingresada

Tabla 23 Historia de Usuario - Crear un menú slide para acceso a los módulos Elaborado por Jefferson Torres.

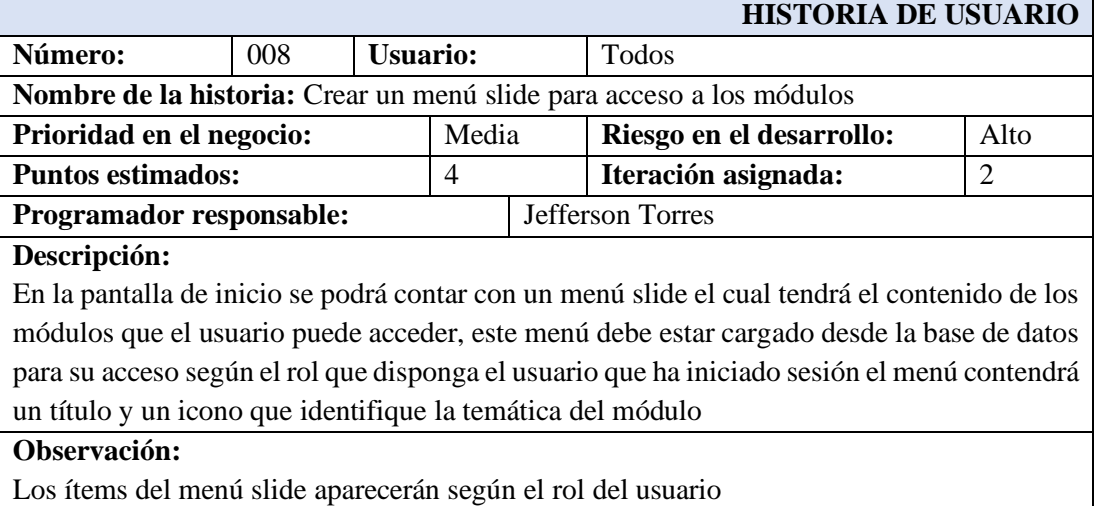

Tabla 24 Historia de Usuario - Guard para restringir el acceso o la navegación Elaborado por Jefferson Torres.

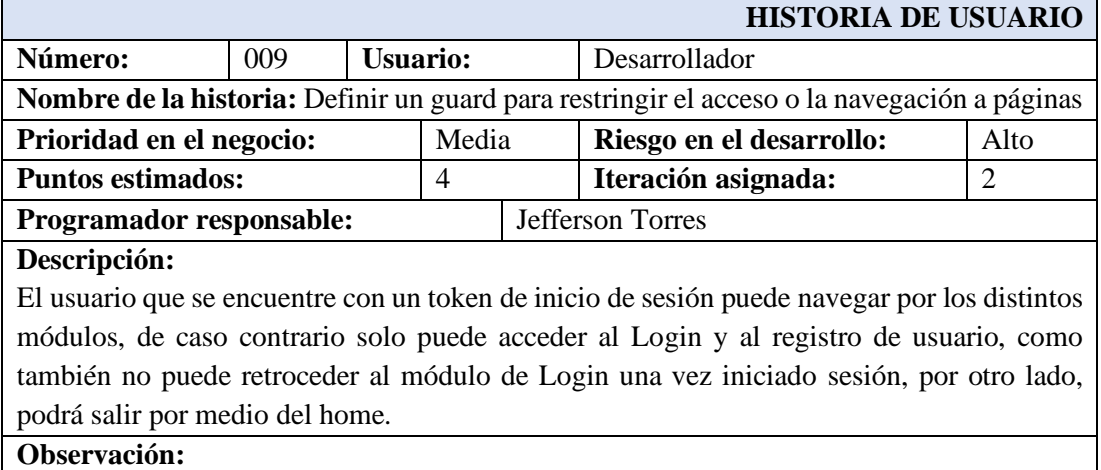

Tabla 25 Pantalla para visualizar el valor del consumo mensual de agua potable del usuario

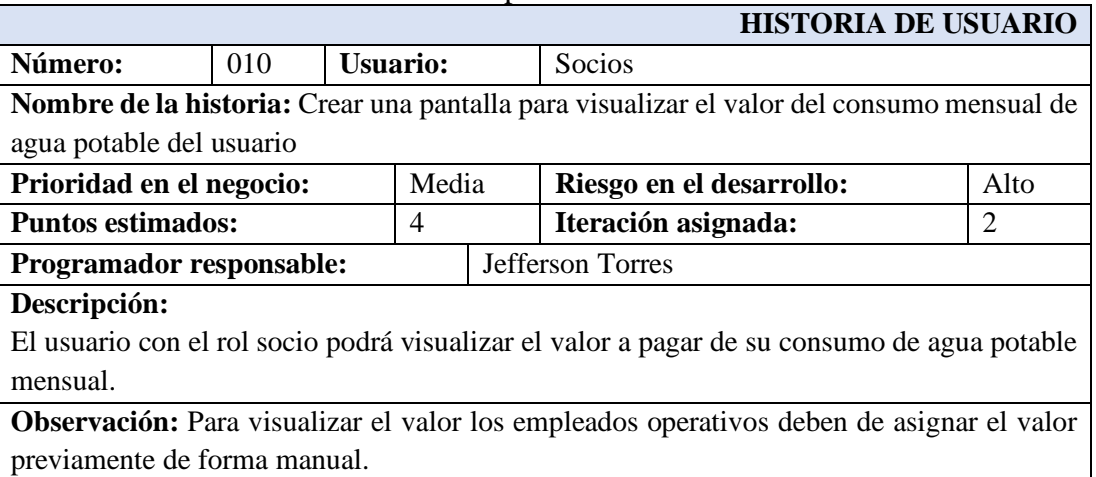

Elaborado por Jefferson Torres.

Tabla 26 Historia de Usuario - Pantalla de solicitud de asistencia técnica. Elaborado por Jefferson Torres.

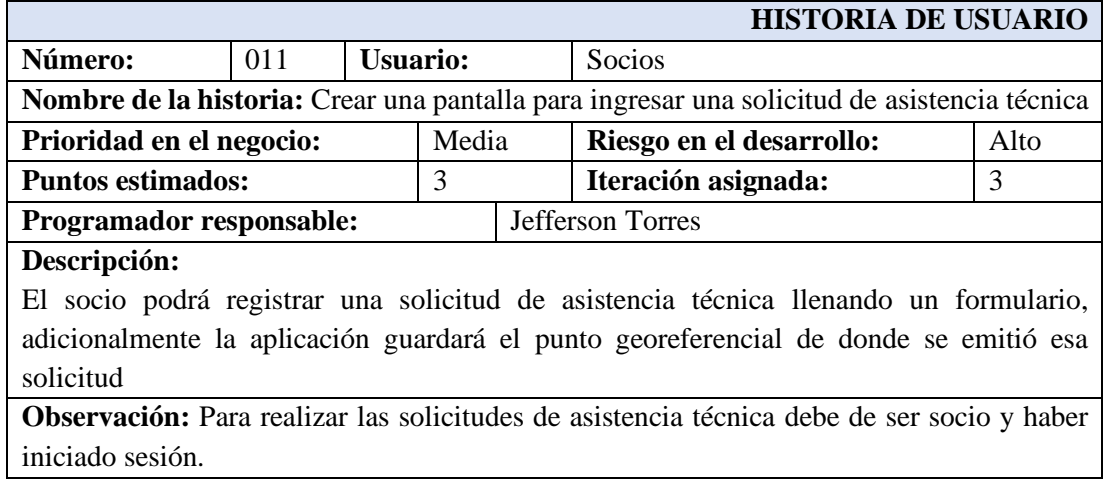

Tabla 27 Historia de Usuario - Pantalla para finalizar asistencia técnica. Elaborado por Jefferson Torres.

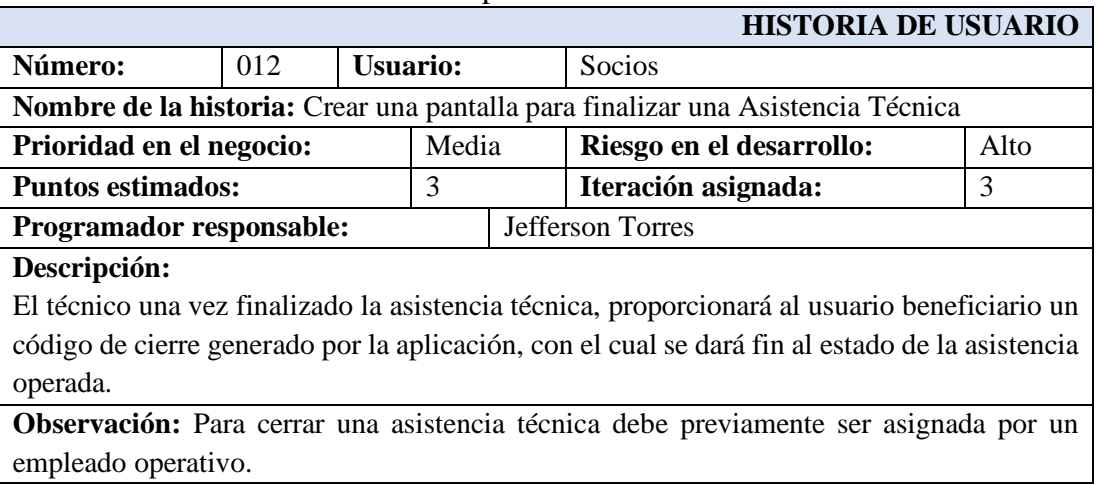

## Tabla 28 Historia de Usuario - Pantalla ingreso de valores mensuales Elaborado por Jefferson Torres.

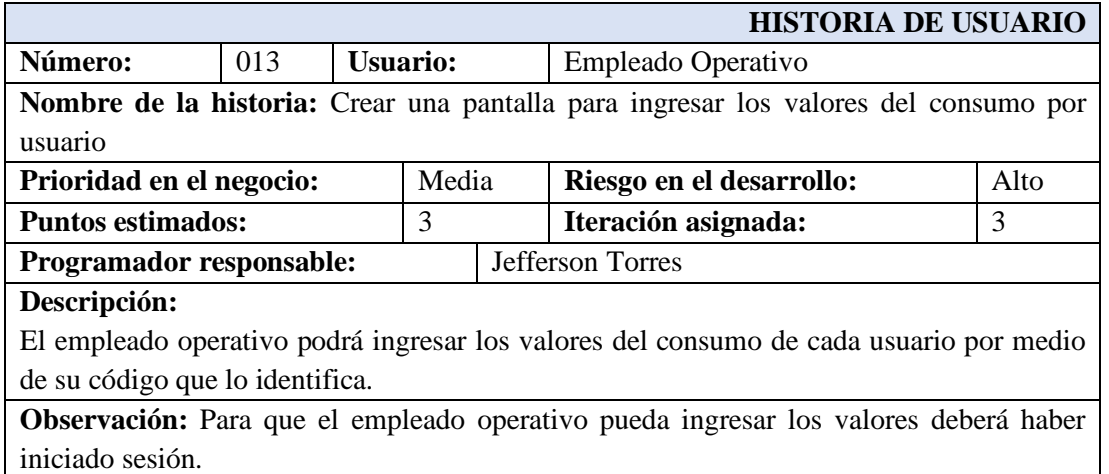

# Tabla 29 Historia de Usuario - Pantalla de ingreso de noticias Elaborado por Jefferson Torres.

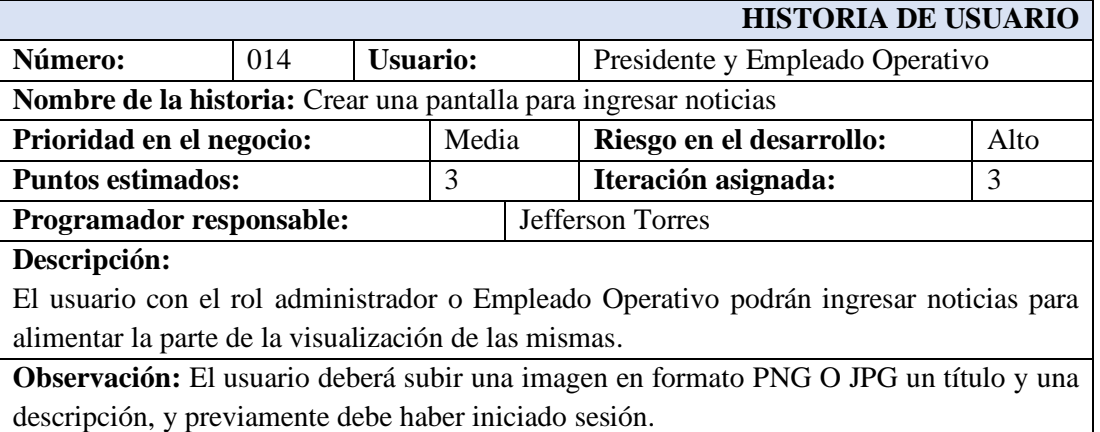

Tabla 30 Historia de Usuario - Pantalla visualizar la ruta de los empleados técnicos Elaborado por Jefferson Torres.

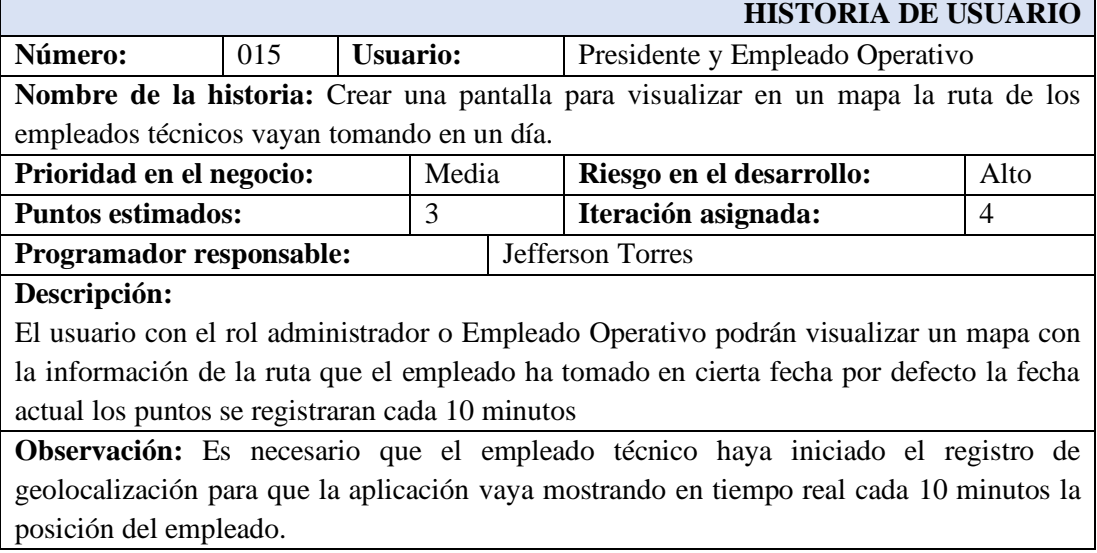

## Tabla 31 Historia de Usuario - Pantalla para registrar un empleado Elaborado por Jefferson Torres.

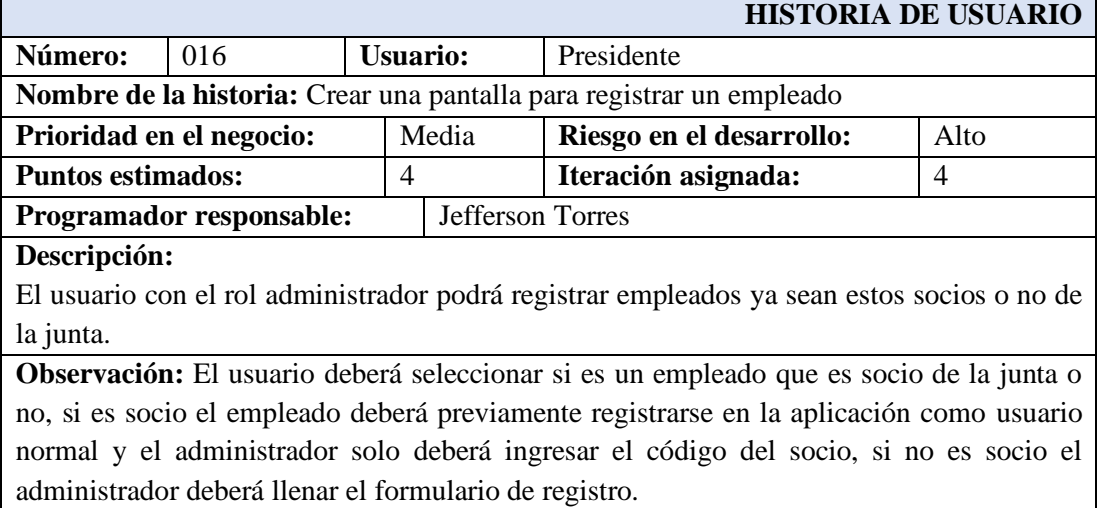

Tabla 32 Historia de Usuario - Pantalla para asignar tareas técnicas a los empleados técnicos

Elaborado por Jefferson Torres.

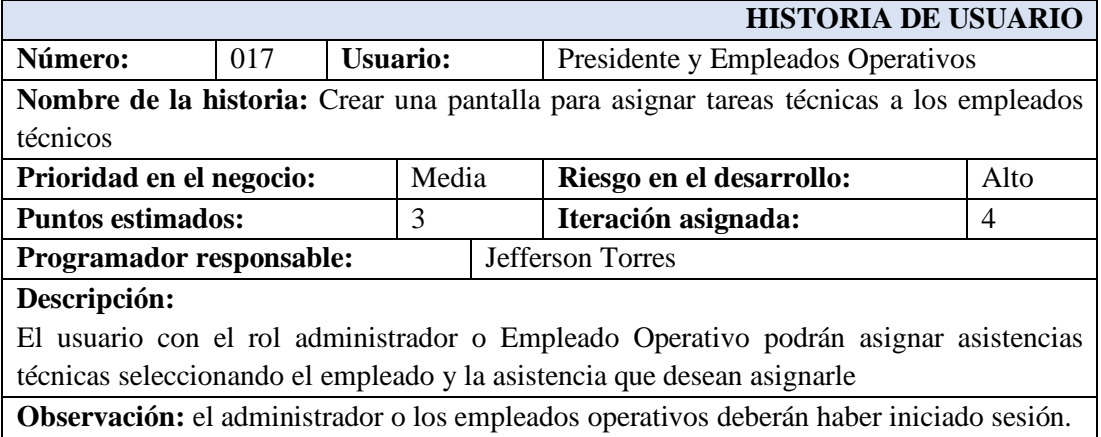

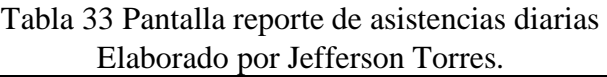

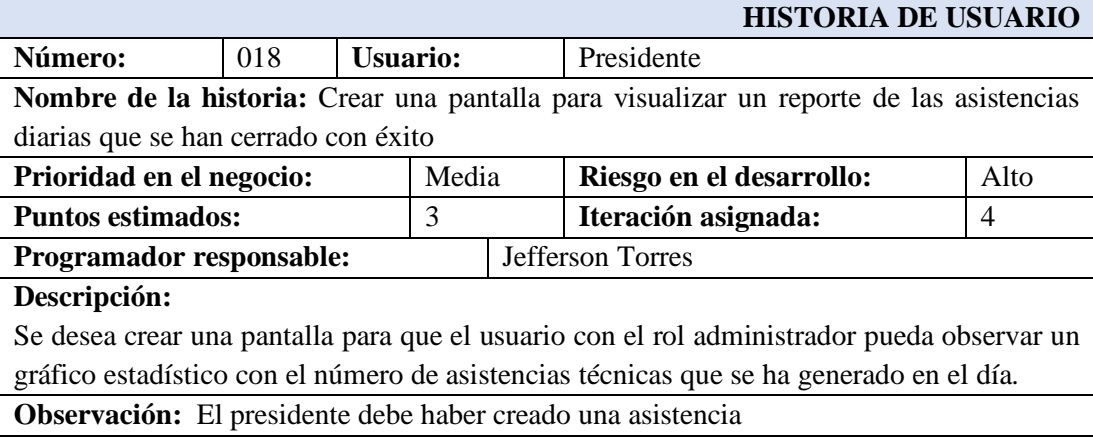

## Tabla 34 Historia de Usuario - Pantalla para visualizar la lista de asistencias técnico Elaborado por Jefferson Torres.

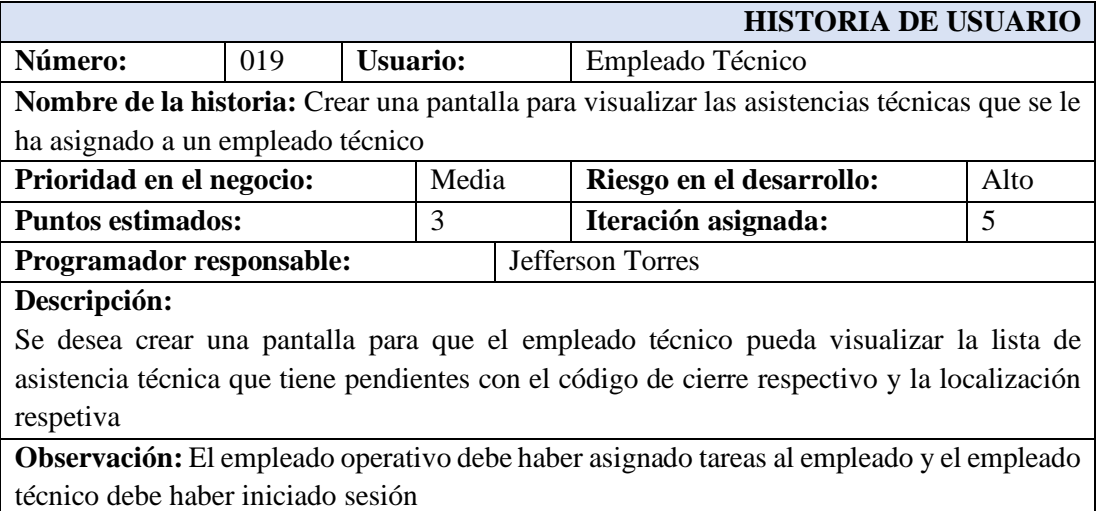

Tabla 35 Historia de Usuario - Pantalla para iniciar o finalizar el registro de geolocalización

Elaborado por Jefferson Torres.

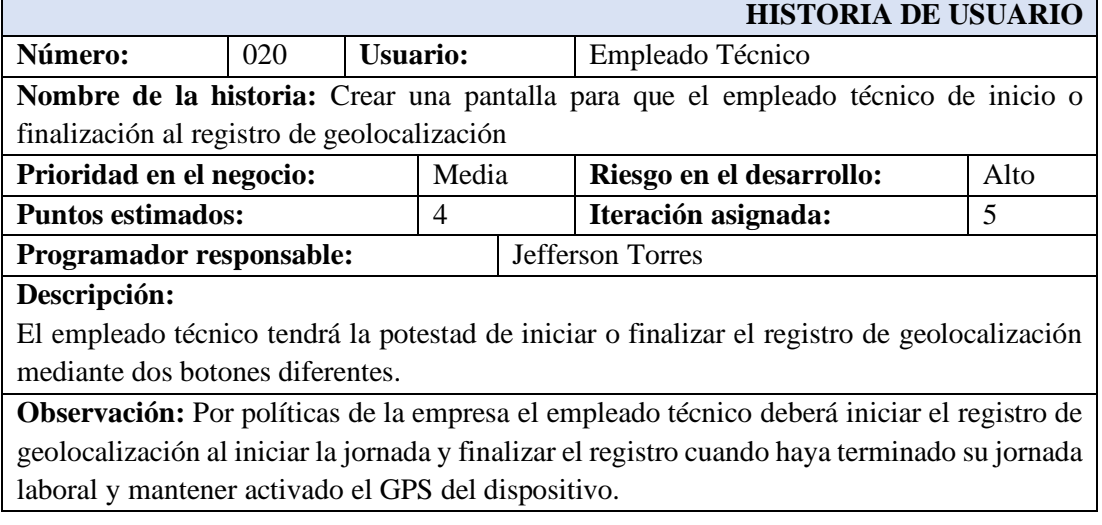

Tabla 36 Historia de Usuario - Desplegar la aplicación en Firebase Elaborado por Jefferson Torres.

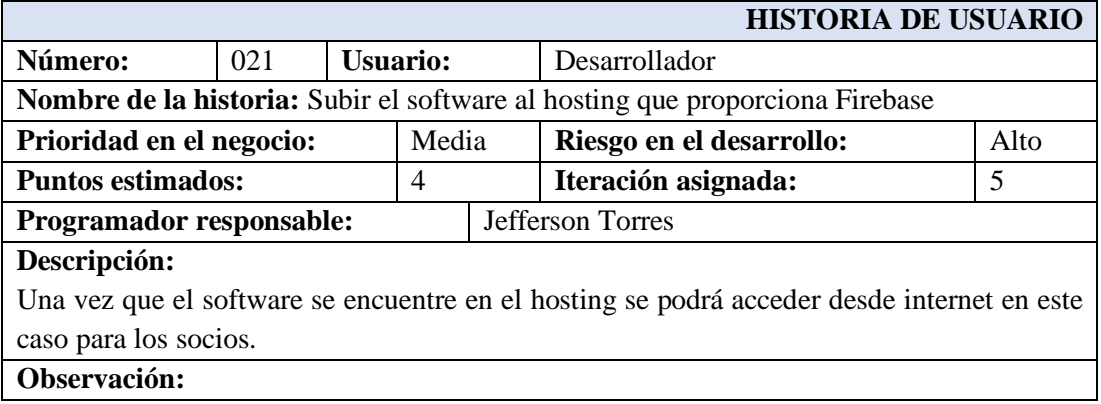

#### **3.2.5.1 Estimación de Historias de Usuario**

Debido a que es un proyecto de desarrollo híbrido se tendrá la perspectiva de desarrollarlo como PWA (Progress Web Aplication) para que así se logre visualizar como un proyecto web, pero funcione en los diferentes entornos, sin dejar a un lado la creación de la aplicación para los sistemas operativos Android y IOS.

Para la estimación del proyecto se consideró un trabajo de 5 horas por día laborable en las historias de usuario. Por consecuente, se presenta el plan de entrega correspondiente a la aplicación. Como una observación adicional la metodología Xp propone una técnica de estimación llamada "Planning Pocker".

| <b>Iteración</b> | Número | Historia de Usuario                                                 |                 | <b>Tiempo</b> |  |
|------------------|--------|---------------------------------------------------------------------|-----------------|---------------|--|
|                  |        |                                                                     | <b>Estimado</b> |               |  |
|                  |        |                                                                     | <b>Días</b>     | <b>Horas</b>  |  |
| $\mathbf{1}$     | 001    | Establecer la estructura del proyecto                               | $\overline{2}$  | 10            |  |
| $\mathbf{1}$     | 002    | Definición y Modelo de la base de datos                             | $\overline{2}$  | 10            |  |
| $\mathbf{1}$     | 003    | Ingreso a la aplicación por correo y contraseña                     | $\overline{4}$  | 20            |  |
| $\mathbf{1}$     | 004    | Registrar usuario                                                   | $\overline{4}$  | 20            |  |
| $\mathbf{1}$     | 005    | Restablecer contraseña                                              | 3               | 15            |  |
| $\overline{2}$   | 006    | Pantalla Home o de inicio                                           | 3               | 15            |  |
| $\overline{2}$   | 007    | Crear una pantalla para editar los datos de perfil                  | 3               | 15            |  |
|                  |        | del usuario.                                                        |                 |               |  |
| $\overline{2}$   | 008    | $\overline{3}$<br>Crear un menú slide para acceso a los módulos     |                 | 15            |  |
| $\overline{2}$   | 009    | Definir un guard para restringir el acceso o la<br>$\overline{2}$   |                 | 15            |  |
|                  |        | navegación a páginas                                                |                 |               |  |
| $\overline{2}$   | 010    | $\overline{3}$<br>Crear una pantalla para visualizar el valor del   |                 | 15            |  |
|                  |        | consumo mensual de agua potable del usuario                         |                 |               |  |
| 3                | 011    | Crear una pantalla para ingresar una solicitud de<br>$\overline{4}$ |                 | 20            |  |
|                  |        | asistencia técnica                                                  |                 |               |  |
| $\overline{3}$   | 012    | Crear una pantalla para finalizar una Asistencia<br>$\overline{4}$  |                 | 20            |  |
|                  |        | Técnica                                                             |                 |               |  |
| 3                | 013    | Crear una pantalla para ingresar los valores del                    | $\overline{4}$  | 20            |  |
|                  |        | consumo por usuario                                                 |                 |               |  |
| $\overline{3}$   | 014    | Crear una pantalla para ingresar noticias                           | $\overline{4}$  | 20            |  |
| $\overline{4}$   | 015    | Crear una pantalla para visualizar las rutas de los                 | $\overline{7}$  | 35            |  |
|                  |        | empleados técnicos que hayan tomado en un día.                      |                 |               |  |
| $\overline{4}$   | 016    | Crear una pantalla para registrar un empleado                       | $\overline{4}$  | 20            |  |
| $\overline{4}$   | 017    | Crear una pantalla para asignar tareas técnicas a                   | $\overline{4}$  | 20            |  |
|                  |        | los empleados técnicos                                              |                 |               |  |

Tabla 37 Estimación de historias de usuario Elaborado por: Jefferson Torres.

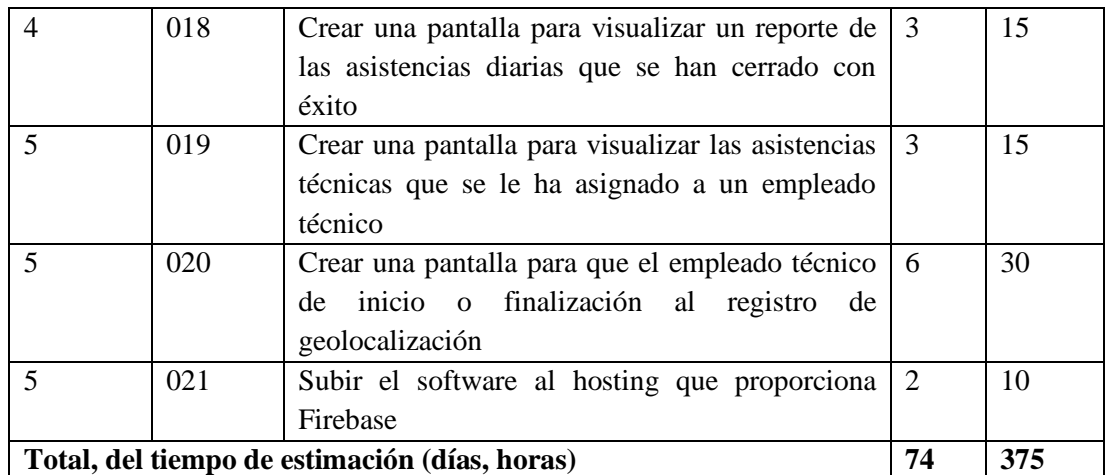

## **3.2.5.2 Tareas**

Las tareas en la metodología Xp es una representación de un conjunto de varias actividades que poseen un inicio y un final, las tareas son asignadas a un responsable el cual se encargará de completar la tarea en el tiempo establecido.

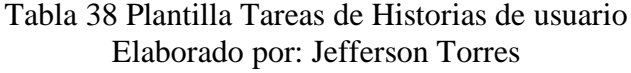

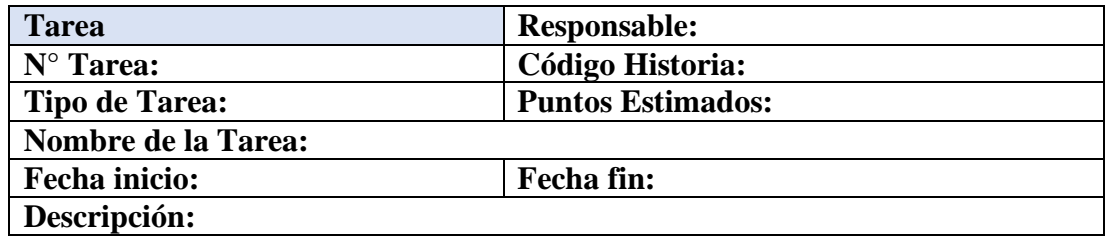

Tabla 39 Tarea-Estructurar y Organizar el proyecto Elaborado por: Jefferson Torres

| <b>Tarea</b>                                                    | <b>Responsable: Jefferson Torres</b>                                        |  |  |  |  |  |  |
|-----------------------------------------------------------------|-----------------------------------------------------------------------------|--|--|--|--|--|--|
| $N^{\circ}$ Tarea: T1                                           | Código Historia: 001                                                        |  |  |  |  |  |  |
| Tipo de Tarea: Desarrollo                                       | <b>Puntos Estimados: 4</b>                                                  |  |  |  |  |  |  |
| Nombre de la Tarea: Estructurar y organizar el proyecto.        |                                                                             |  |  |  |  |  |  |
| <b>Fecha inicio:</b> 13/07/2020<br><b>Fecha fin:</b> 15/07/2020 |                                                                             |  |  |  |  |  |  |
|                                                                 | Descripción: Se analizará la estructura y organización del proyecto para su |  |  |  |  |  |  |
| desarrollo.                                                     |                                                                             |  |  |  |  |  |  |

Tabla 40 Tarea-Modelo de la base de datos

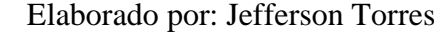

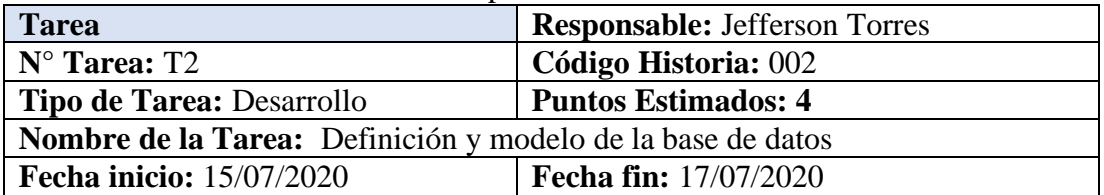

**Descripción:** Se diseñará el modelo y definición de la estructura de las entidades(colecciones) en Firebase.

| Liaborado por Jerreison Torres                                                           |                                      |  |  |  |  |  |  |
|------------------------------------------------------------------------------------------|--------------------------------------|--|--|--|--|--|--|
| <b>Tarea</b>                                                                             | <b>Responsable: Jefferson Torres</b> |  |  |  |  |  |  |
| $N^{\circ}$ Tarea: T3                                                                    | Código Historia: 003                 |  |  |  |  |  |  |
| <b>Tipo de Tarea: Desarrollo</b>                                                         | <b>Puntos Estimados: 3</b>           |  |  |  |  |  |  |
| Nombre de la Tarea: Diseño de las interfaces de ingreso por correo y contraseña.         |                                      |  |  |  |  |  |  |
| <b>Fecha inicio:</b> 17/07/2020<br>Fecha fin: 19/07/2020                                 |                                      |  |  |  |  |  |  |
| <b>Descripción:</b> Se diseñará la interfaz para el ingreso a la aplicación por correo y |                                      |  |  |  |  |  |  |
| contraseña, en la cual el usuario podrá realizar la recuperación de su clave por medio   |                                      |  |  |  |  |  |  |
| de su correo electrónico. Adicionalmente el usuario podrá recordar el usuario la cual    |                                      |  |  |  |  |  |  |
| solo mantendrá en memoria el correo electrónico.                                         |                                      |  |  |  |  |  |  |
|                                                                                          |                                      |  |  |  |  |  |  |

Tabla 41 Tarea-Diseño de interfaces para inicio de sesión Elaborado por: Jefferson Torres

Tabla 42 Tarea-Implementación del módulo de inicio de sesión

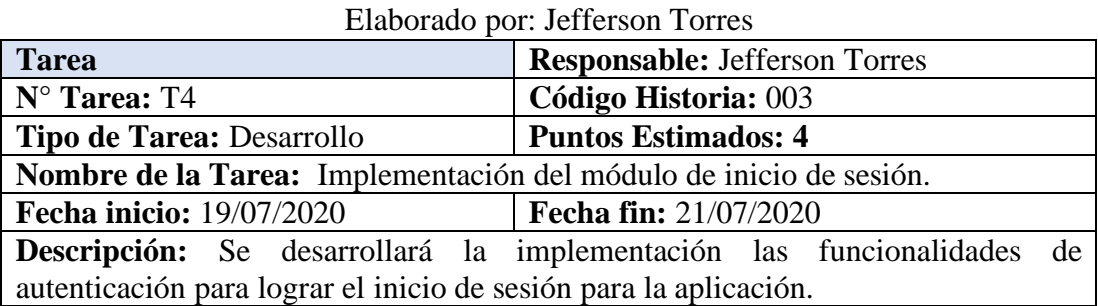

# Tabla 43 Tarea-Diseño de las interfaces de registro de usuario

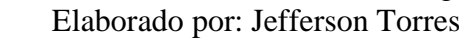

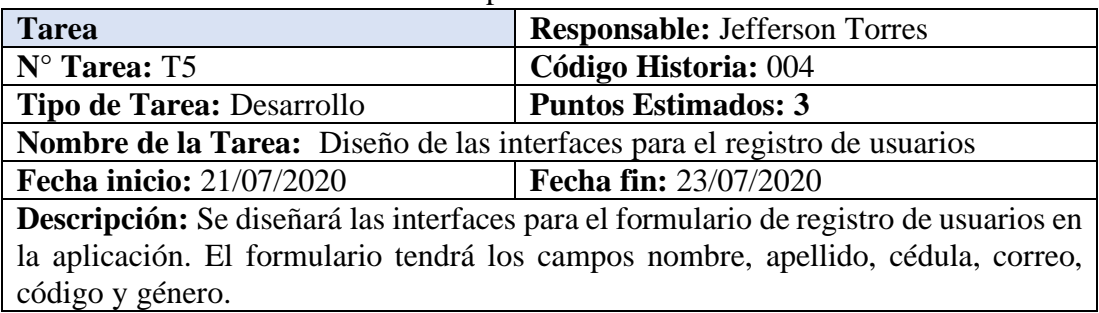

Tabla 44 Tarea-Implementación el módulo de registro de usuarios Elaborado por: Jefferson Torres

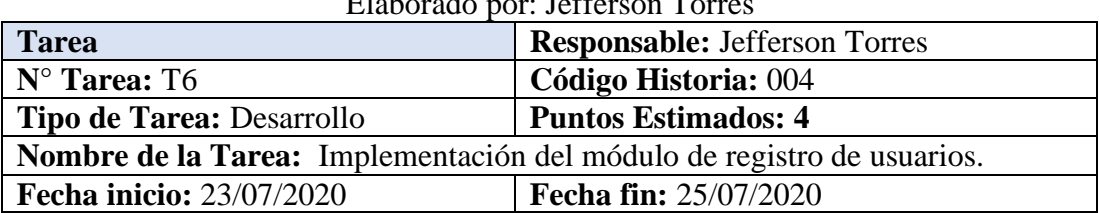

**Descripción:** Se realizará la implementación de las funcionalidades del módulo de registro de usuarios el cual permitirá registrar nuevos usuarios en la aplicación. Para poder registrarse previamente el usuario debe poseer un código de usuario que le proporciona la empresa al contratar sus servicios.

Tabla 45 Tarea-Solicitud de procedimiento para obtención de datos de los usuarios de la base local

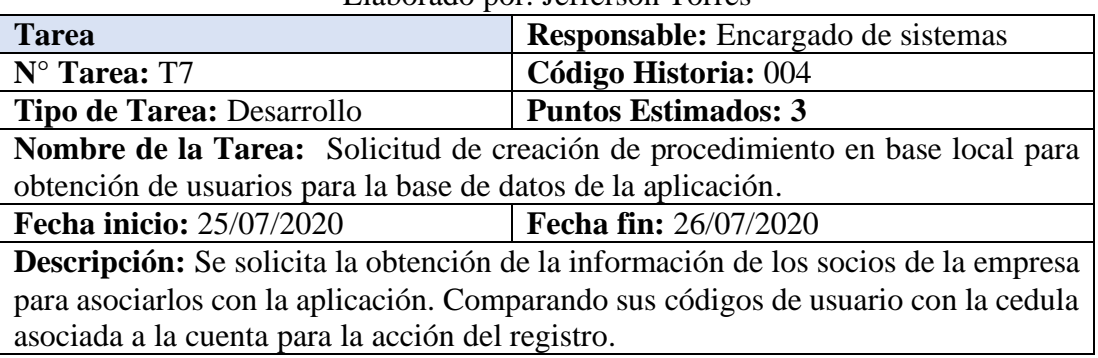

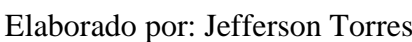

Tabla 46 Tarea-Diseño de la interfaz para la recuperación de contraseña Elaborado por Jefferson Torres

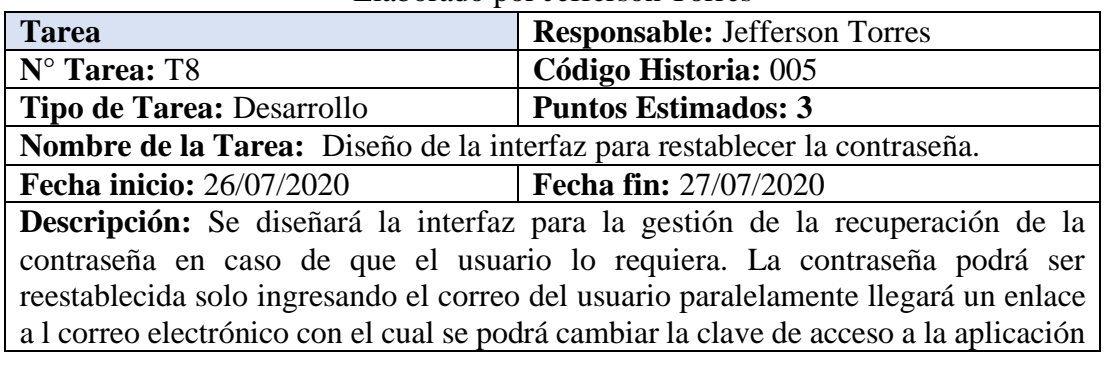

Tabla 47 Implementación del módulo de recuperación de contraseñas

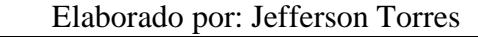

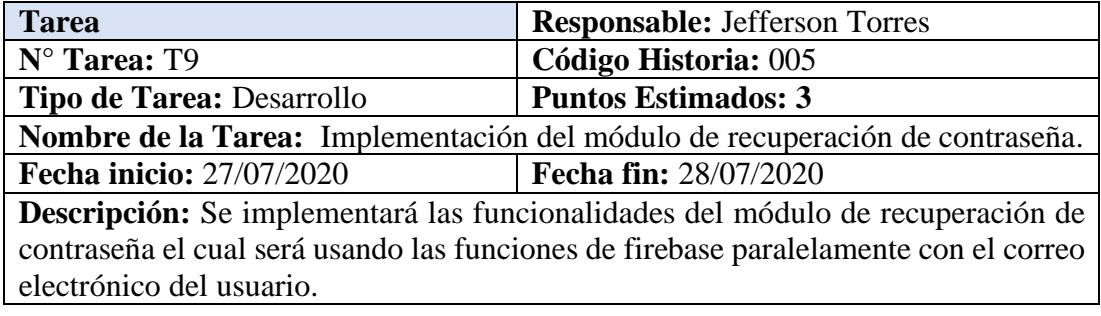

Tabla 48 Diseño de la interfaz de pantalla de inicio o home Elaborado por: Jefferson Torres

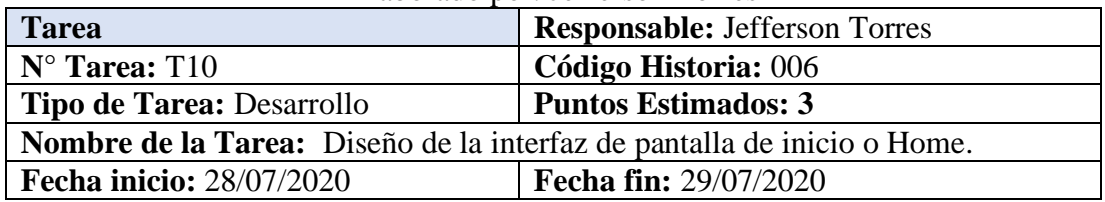

**Descripción:** Se diseñará la interfaz de la pantalla de inicio o home en la cual contará con un menú slide desplegable en el caso del dispositivo móvil y un menú estático en la web. También tendrá el logo o nombre de la empresa y un avatar con el nombre del usuario que inició sesión. El avatar será un botón para desplegar funcionalidades como salir y editar perfil del usuario. También se podrá visualizar las noticias mensuales como página principal

| Elaborado por: Jefferson Torres                                                  |                                      |  |  |  |  |  |  |
|----------------------------------------------------------------------------------|--------------------------------------|--|--|--|--|--|--|
| <b>Tarea</b>                                                                     | <b>Responsable: Jefferson Torres</b> |  |  |  |  |  |  |
| $N^{\circ}$ Tarea: T11                                                           | Código Historia: 006                 |  |  |  |  |  |  |
| <b>Tipo de Tarea: Desarrollo</b>                                                 | <b>Puntos Estimados: 3</b>           |  |  |  |  |  |  |
| Nombre de la Tarea: Diseño de la colección Menú en la base de datos Firestore.   |                                      |  |  |  |  |  |  |
| <b>Fecha inicio: 29/07/2020</b><br><b>Fecha fin: 30/07/2020</b>                  |                                      |  |  |  |  |  |  |
| Descripción: Se Diseñará una colección en Firestore para gestionar los ítems del |                                      |  |  |  |  |  |  |
| menú principal de la aplicación.                                                 |                                      |  |  |  |  |  |  |

Tabla 49 Tarea-Diseño de la colección Menú en Firestore Elaborado por: Jefferson Torres

Tabla 50 Tarea-Implementación de la pantalla de inicio o home Elaborado por: Jefferson Torres

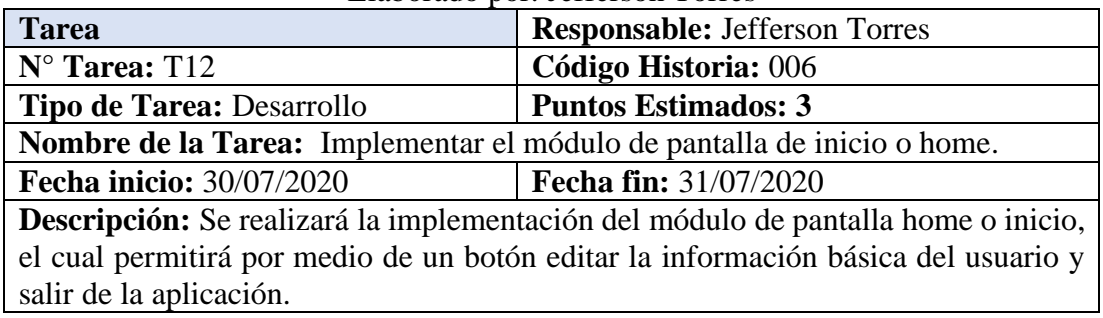

Tabla 51 Tarea-Diseño de la interfaz de edición de datos del perfil del usuario Elaborado por: Jefferson Torres

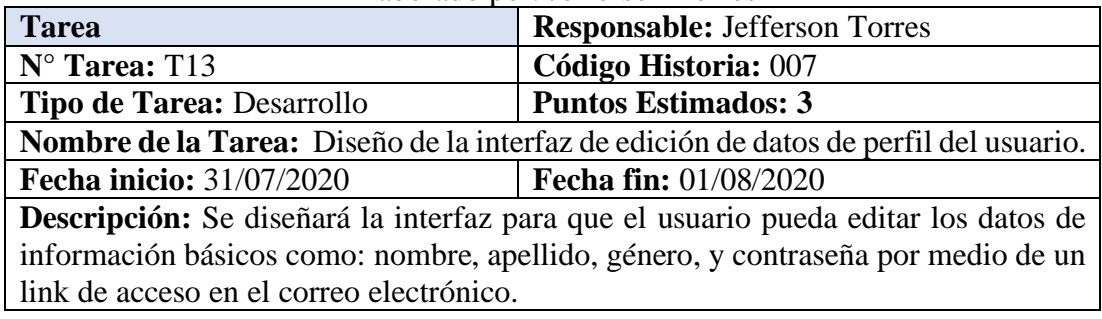

Tabla 52 Tarea-Implementación del módulo de edición de datos del usuario Elaborado por: Jefferson Torres

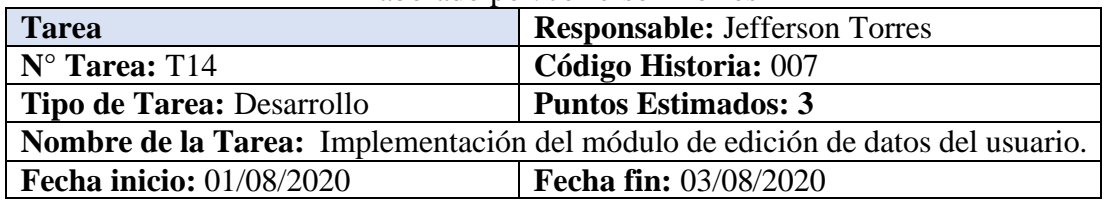

**Descripción:** Se implementará las funcionalidades de edición de los datos del usuario se habilitará el formulario por medio de un botón para poder editarlos. Al ser una base de datos en tiempo real los datos se reflejarán automáticamente

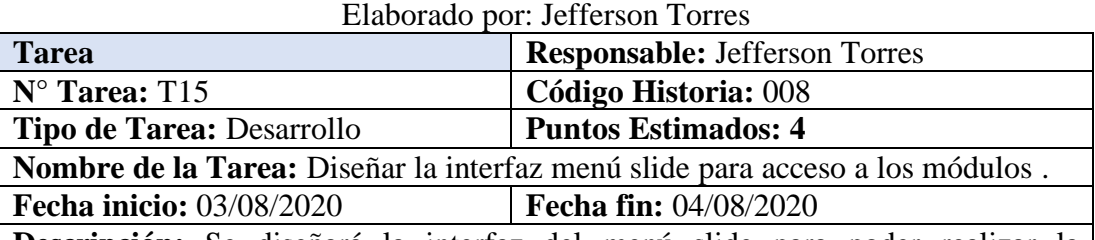

# Tabla 53 Tarea-Diseño de la interfaz del menú

**Descripción:** Se diseñará la interfaz del menú slide para poder realizar la navegación entre módulos. El menú cargara sus ítems desde la base de datos desde una de sus colecciones.

> Tabla 54 Tarea-Implementación del módulo del menú Elaborado por: Jefferson Torres

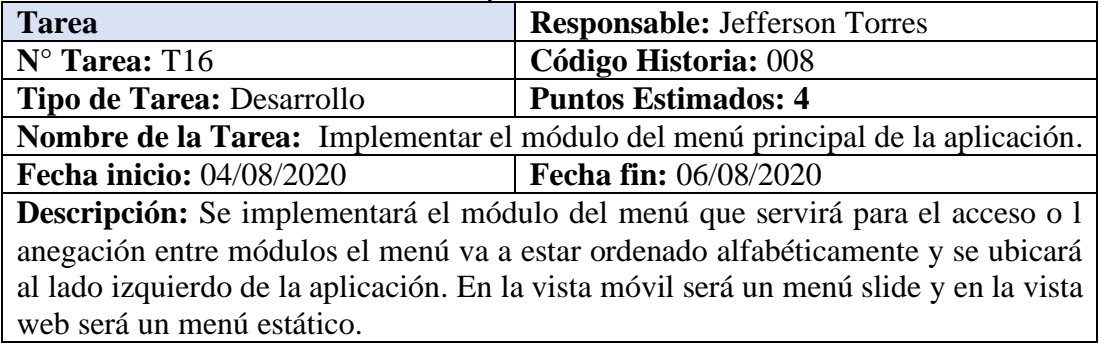

Tabla 55 Tarea-Diseño del guard para la gestión de acceso a los módulos Elaborado por: Jefferson Torres

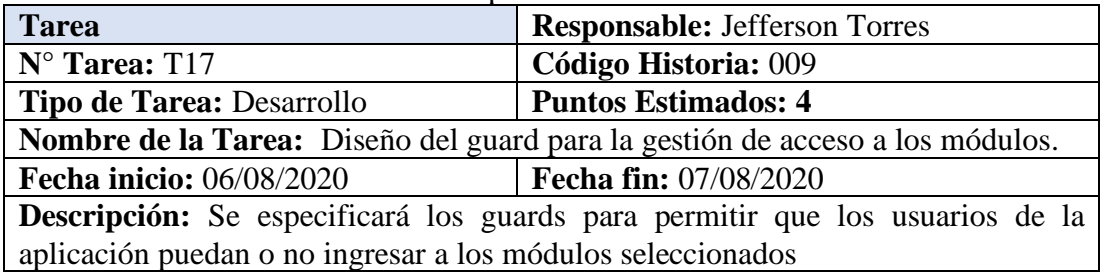

Tabla 56 Tarea-Implementación del guard para control y navegación a módulos Elaborado por: Jefferson Torres

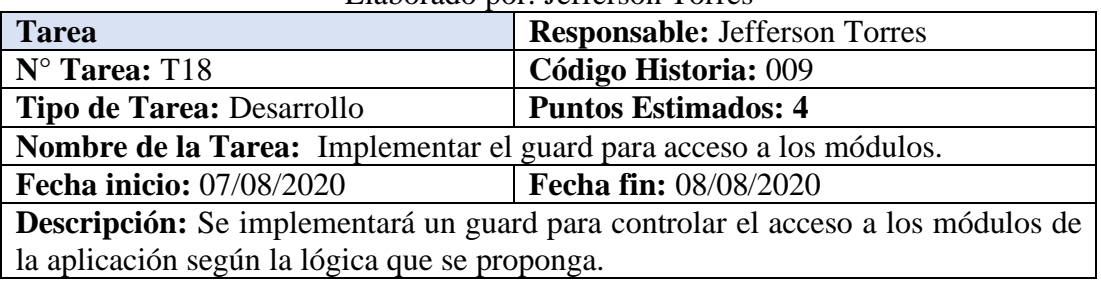

Tabla 57 Tarea-Diseño de la interfaz para visualizar el valor del consumo por mes del agua potable

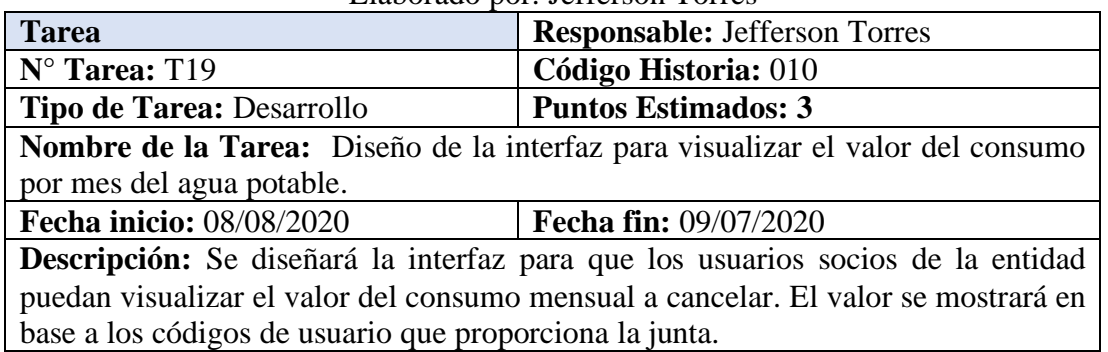

Elaborado por: Jefferson Torres

Tabla 58 Tarea-Implementación del módulo de visualización del consumo mensual de agua potable

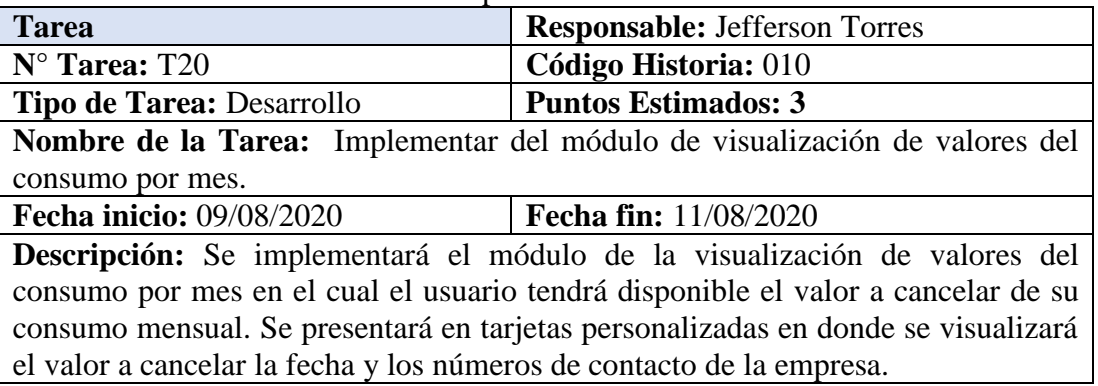

Elaborado por: Jefferson Torres

Tabla 59 Tarea-Diseñar la interfaz para ingresar solicitudes de asistencia técnica Elaborado por: Jefferson Torres

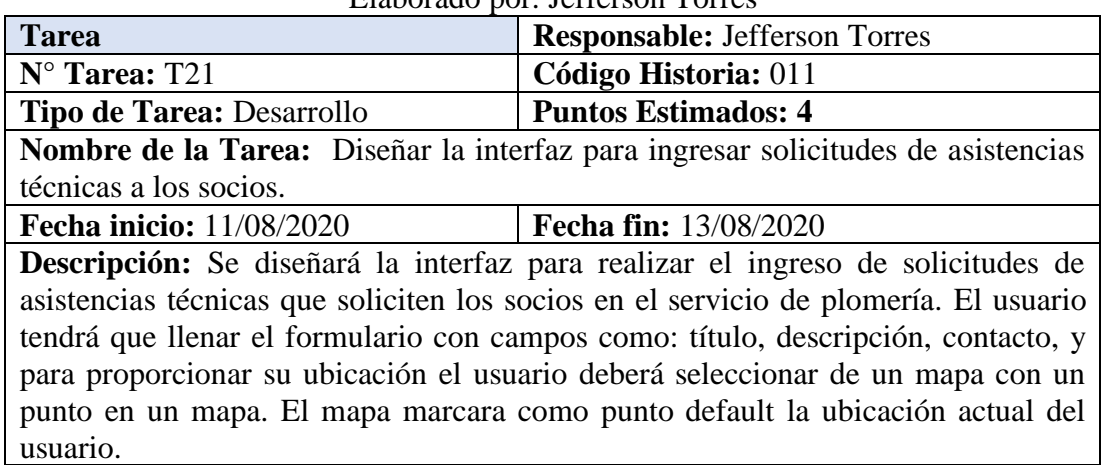

Tabla 60 Tarea-Implementación del módulo de ingreso de asistencias técnicas

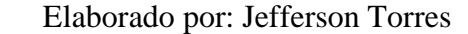

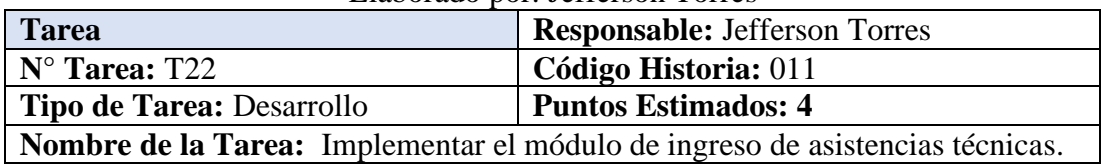

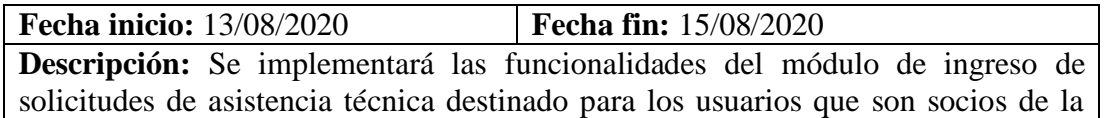

junta.

Tabla 61 Tarea-Diseño de la interfaz para finalizar asistencias técnicas Elaborado por: Jefferson Torres

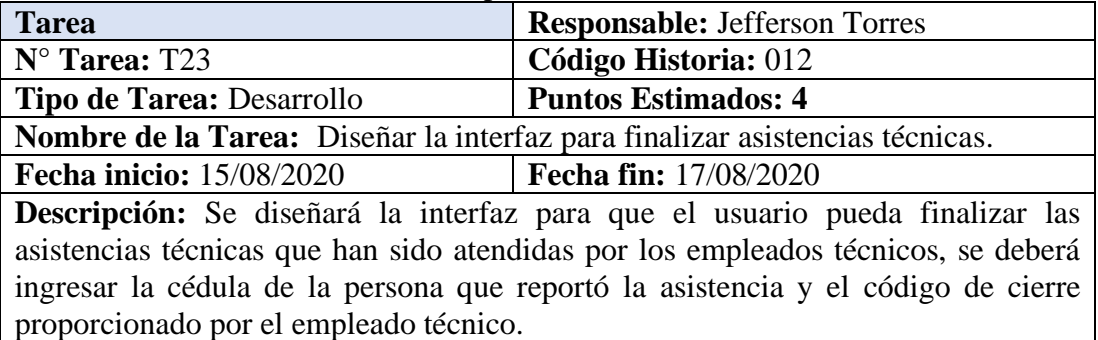

Tabla 62 Tarea-Implementación del módulo de finalización de asistencias técnicas Elaborado por: Jefferson Torres

| Tarea                                                                         | <b>Responsable: Jefferson Torres</b>                                           |  |  |  |  |
|-------------------------------------------------------------------------------|--------------------------------------------------------------------------------|--|--|--|--|
| $N^{\circ}$ Tarea: T24                                                        | Código Historia: 012                                                           |  |  |  |  |
| Tipo de Tarea: Desarrollo                                                     | <b>Puntos Estimados: 4</b>                                                     |  |  |  |  |
|                                                                               | Nombre de la Tarea: Implementar el módulo para finalizar asistencias técnicas. |  |  |  |  |
| <b>Fecha inicio:</b> 17/08/2020                                               | <b>Fecha fin:</b> 19/08/2020                                                   |  |  |  |  |
| Descripción: Se implementará el módulo con las funcionalidades para cerra las |                                                                                |  |  |  |  |
| asistencias técnicas atendidas por los empleados técnicos.                    |                                                                                |  |  |  |  |

Tabla 63 Tarea-Diseño de la interfaz de ingreso de valores de consumo mensual Elaborado por: Jefferson Torres

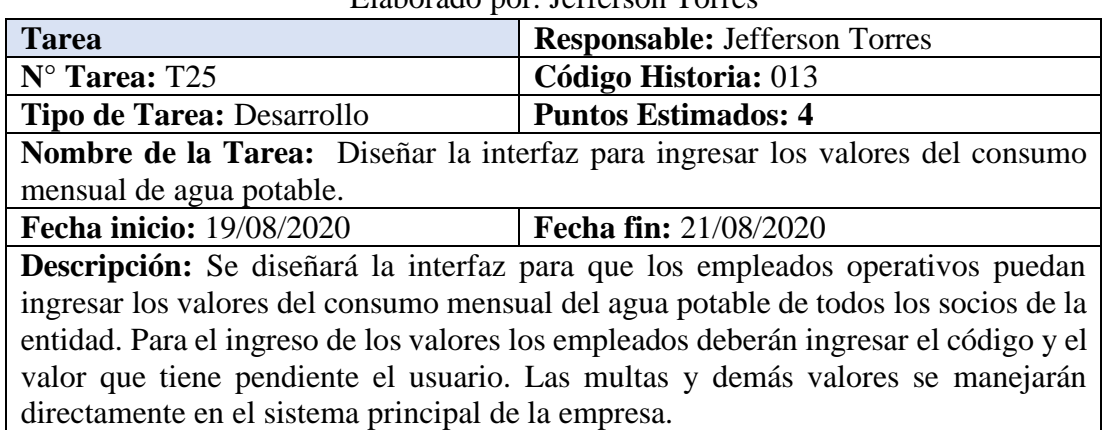

Tabla 64 Tarea-Implementación del módulo de ingreso de valores del consumo mensual del agua potable.

Elaborado por: Jefferson Torres

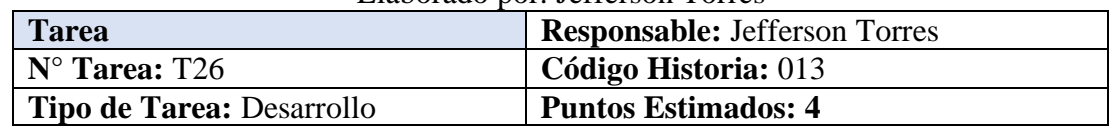

**Nombre de la Tarea:** Implementar el módulo de ingreso de valores del consumo mensual del agua potable.

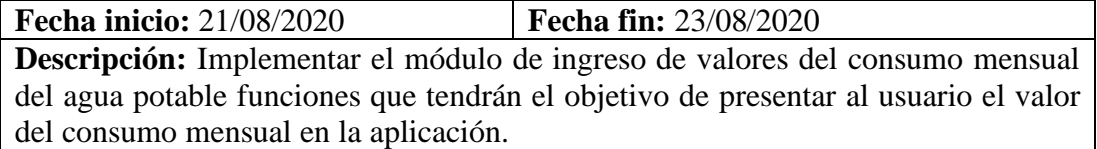

Tabla 65 Tarea-Diseño de la interfaz para ingresar noticias

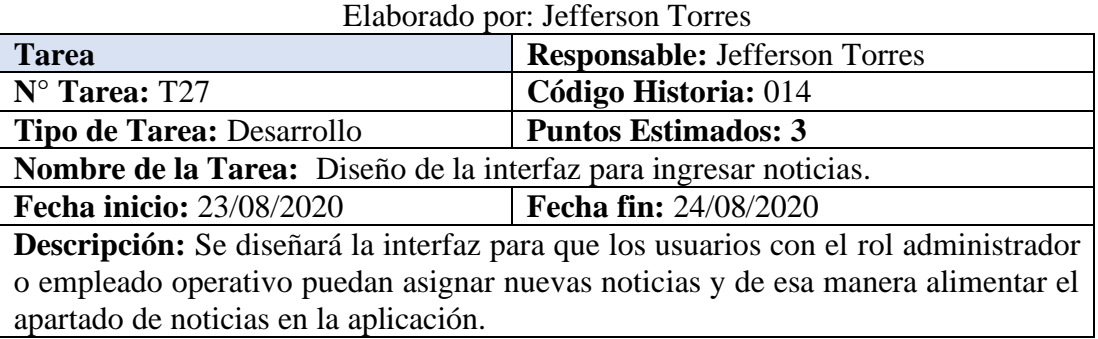

Tabla 66 Tarea-Configurar de la herramienta Firestorage de Firebase para guardar las imágenes en la nube

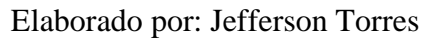

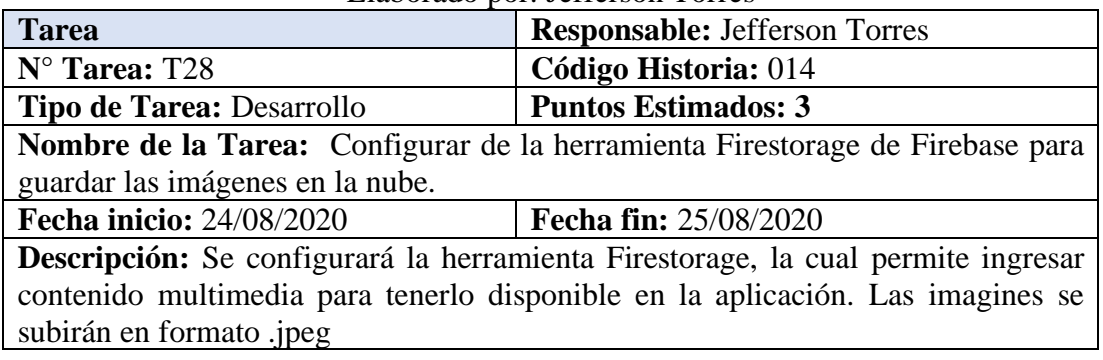

Tabla 67 Tarea-Implementación del módulo de ingreso de noticias Elaborado por: Jefferson Torres

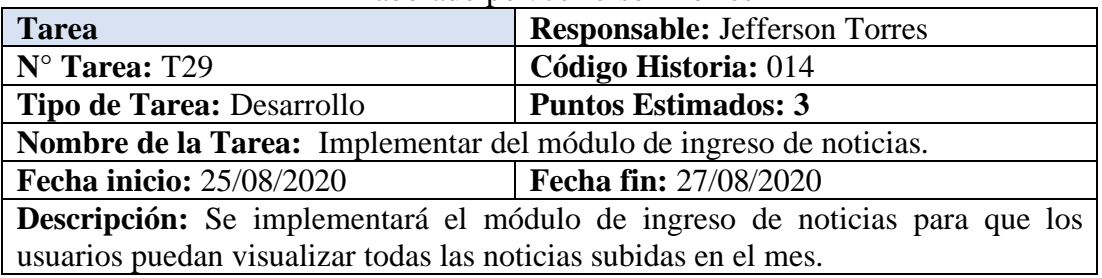

Tabla 68 Tarea-Diseño de la interfaz para visualizar las rutas de los empleados en una fecha

Elaborado por: Jefferson Torres

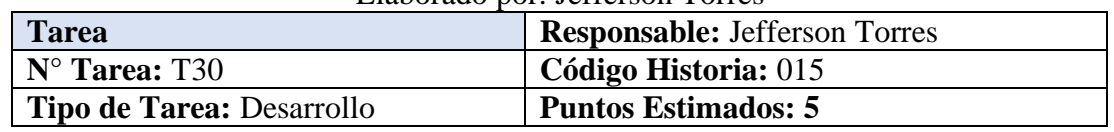

|                                                                                       | Nombre de la Tarea: Diseño de la interfaz para visualizar las rutas de los          |  |  |  |  |  |  |
|---------------------------------------------------------------------------------------|-------------------------------------------------------------------------------------|--|--|--|--|--|--|
| empleados en una fecha.                                                               |                                                                                     |  |  |  |  |  |  |
| <b>Fecha inicio: 27/08/2020</b>                                                       | <b>Fecha fin: 29/08/2020</b>                                                        |  |  |  |  |  |  |
| <b>Descripción:</b> Se diseñará la interfaz donde se podrá visualizar la ruta que los |                                                                                     |  |  |  |  |  |  |
|                                                                                       | empleados han tomado en un día en específico. Las rutas se representarán con puntos |  |  |  |  |  |  |
|                                                                                       | personalizados en un mapa al hacer clic sobre los puntos se podrá observar la hora  |  |  |  |  |  |  |
| donde fue tomado ese punto.                                                           |                                                                                     |  |  |  |  |  |  |

Tabla 69 Tarea-Implementación del SKD de Mapbox Elaborado por: Jefferson Torres

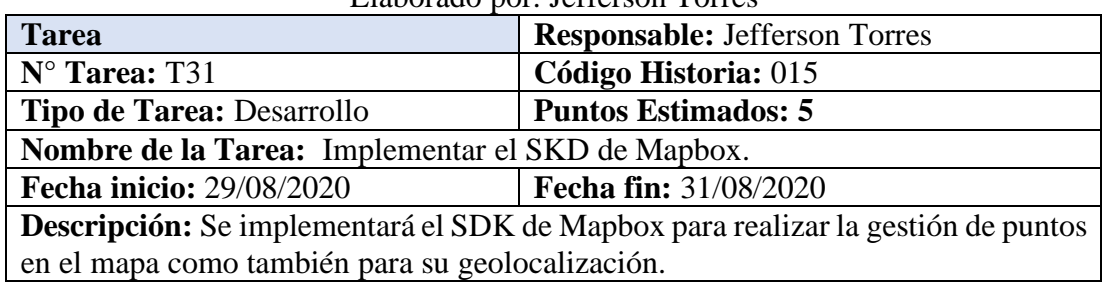

Tabla 70 Tarea-Implementación el módulo de visualización de rutas de los empleados técnicos

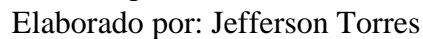

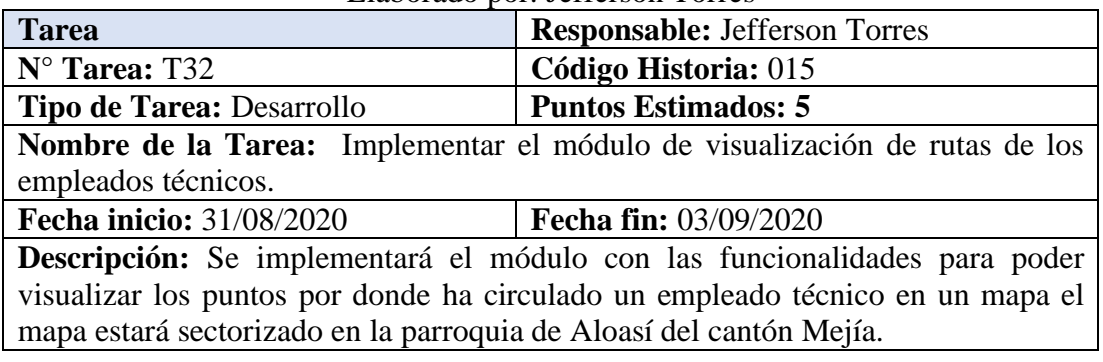

Tabla 71 Tarea-Diseño de la interfaz para crear un empleado nuevo Elaborado por: Jefferson Torres

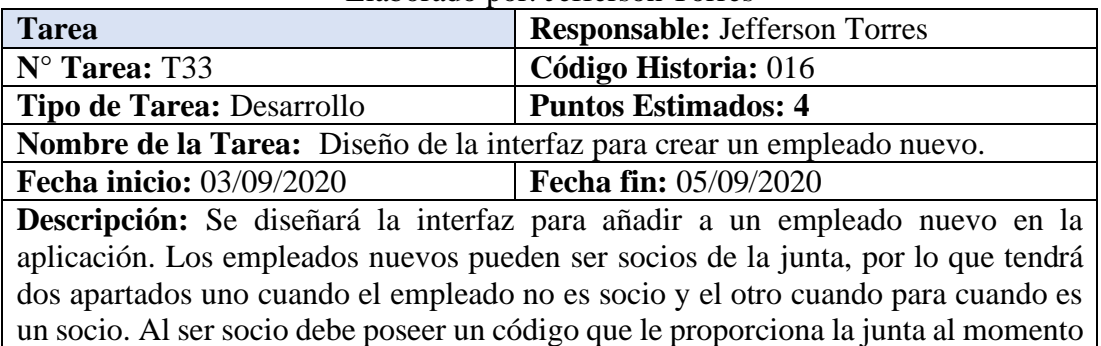

Tabla 72 Tarea-Implementación el módulo de registro de un nuevo empleado Elaborado por: Jefferson Torres

de asociarse a sus servicios.

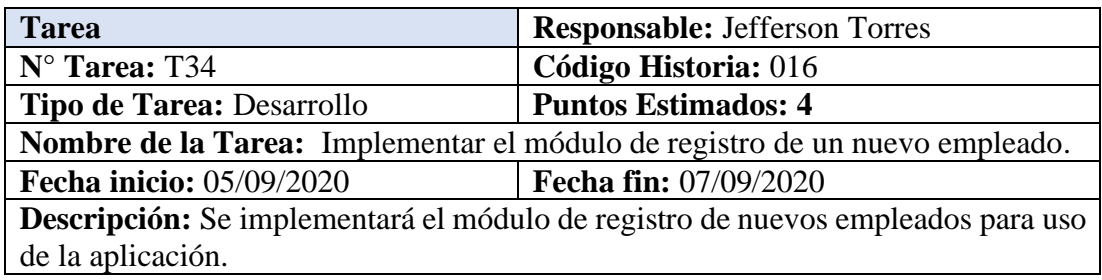

Tabla 73 Tarea-Diseño de la interfaz para asignar tareas técnicas a los empleados técnicos

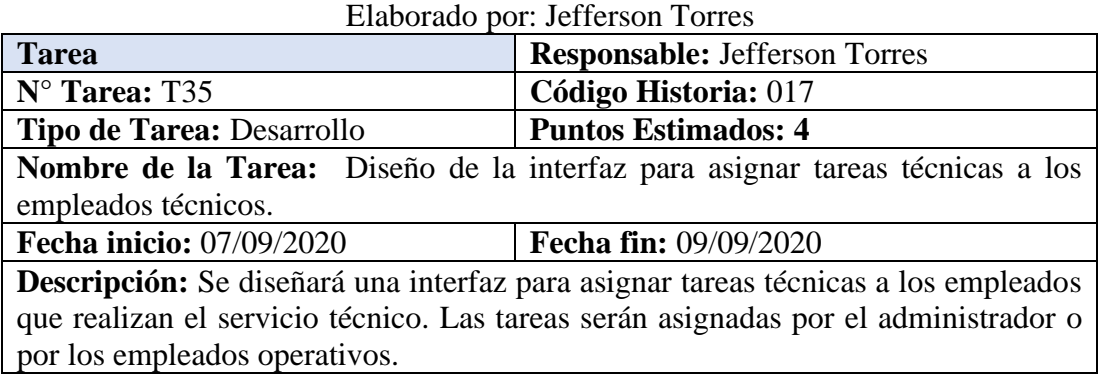

Tabla 74 Tarea-Implementación el módulo de asignación de tareas a empleados técnicos

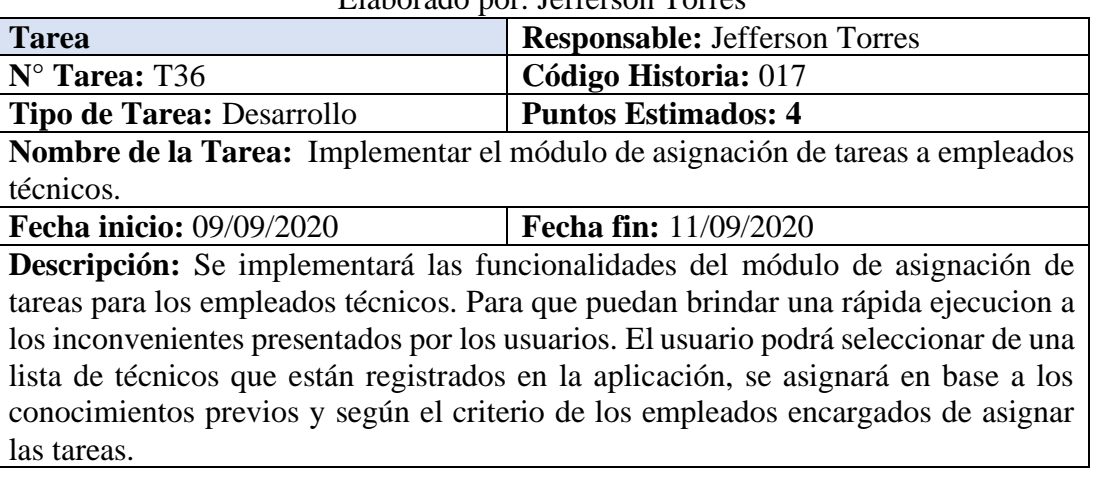

Elaborado por: Jefferson Torres

Tabla 75 Tarea-Diseño la interfaz para visualizar un reporte de asistencias Elaborado por: Jefferson Torres

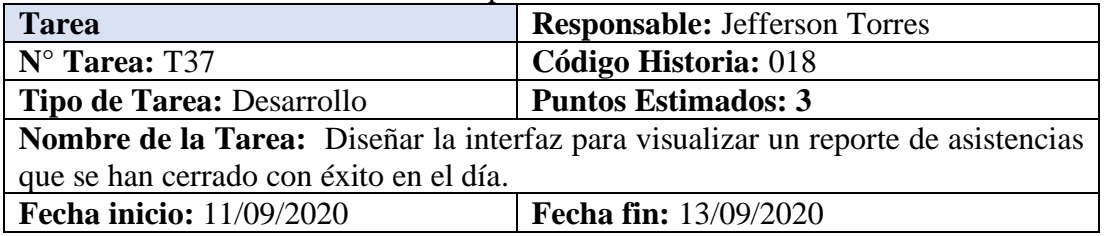

**Descripción:** Se diseñará la interfaz para visualizar un reporte, el reporte no se podrá descargar ya que es solo de interés para el presidente encargado de la junta. El gráfico elegido para este reporte será un gráfico en estilo de barra. Se podrá visualizar en un gráfico representativo cuantas asistencias fueron cerradas en el día

Tabla 76 Tarea-Implementación el módulo de visualización del reporte de asistencias técnicas cerradas

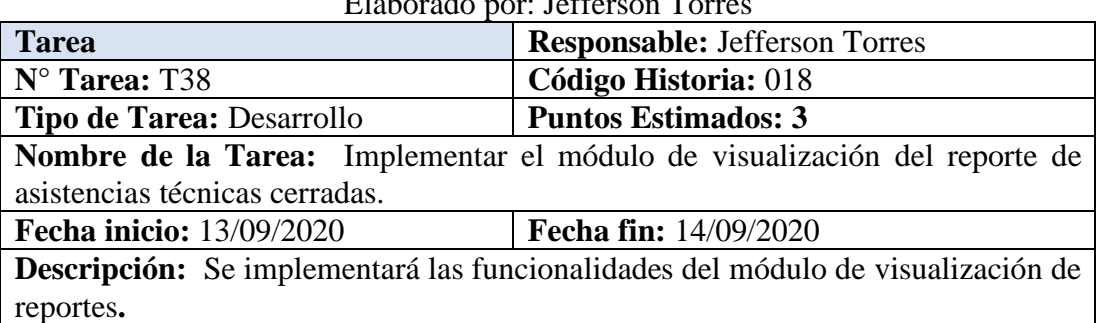

 $E$ laborado por: Jefferson  $T<sub>o</sub>$ 

Tabla 77 Tarea-Diseño de la interfaz de las asistencias técnicas asignadas a un técnico.

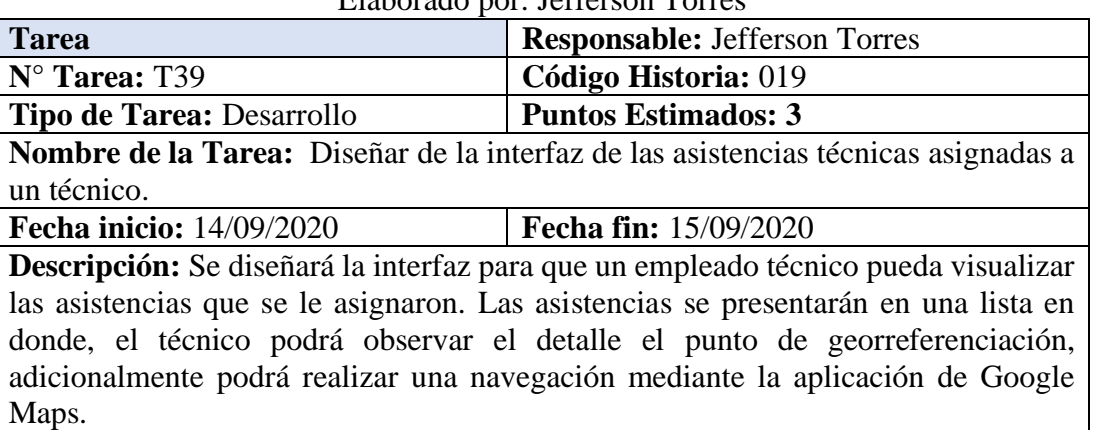

Elaborado por: Jefferson Torres

Tabla 78 Tarea-Implementar el módulo de visualización de asistencias técnicas asignadas a un técnico

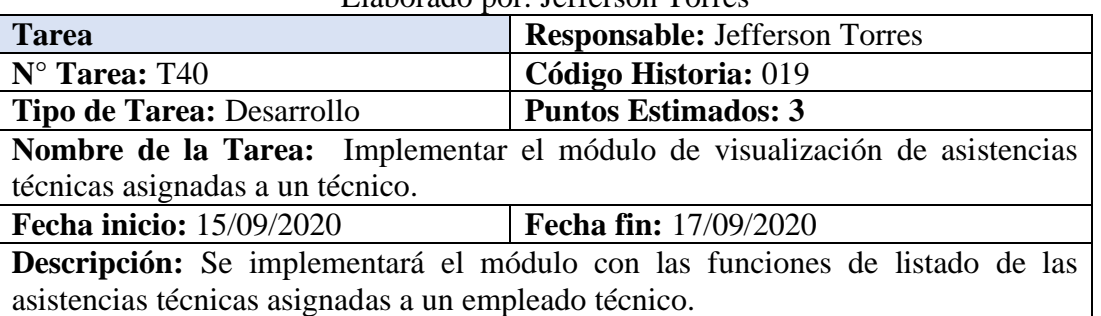

Elaborado por: Jefferson Torres

Tabla 79 Tarea-Diseñar de la interfaz para iniciar o finalizar un registro de geolocalización o tracking Elaborado por: Jefferson Torres

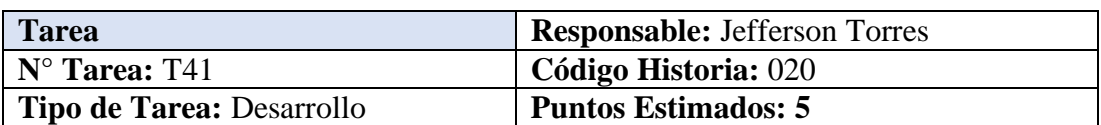

**Nombre de la Tarea:** Diseñar de la interfaz para iniciar o finalizar un registro de geolocalización o tracking.

**Fecha inicio:** 17/09/2020 **Fecha fin:** 18/07/2020

**Descripción:** Se realizará una interfaz simple mediante la cual el técnico podrá iniciar el proceso de geolocalización, por política de la empresa el técnico está en la obligación de iniciar el proceso al iniciar el día de trabajo y detenerlo cuando ya haya finalizado, adicionalmente cuando no disponga de conectividad a internet se guardarán los puntos en la base de datos local del dispositivo para luego por medio de un botón se puedan sincronizar.

Tabla 80 Tarea-Implementar el plugin de geolocalización y network de ionic Elaborado por: Jefferson Torres

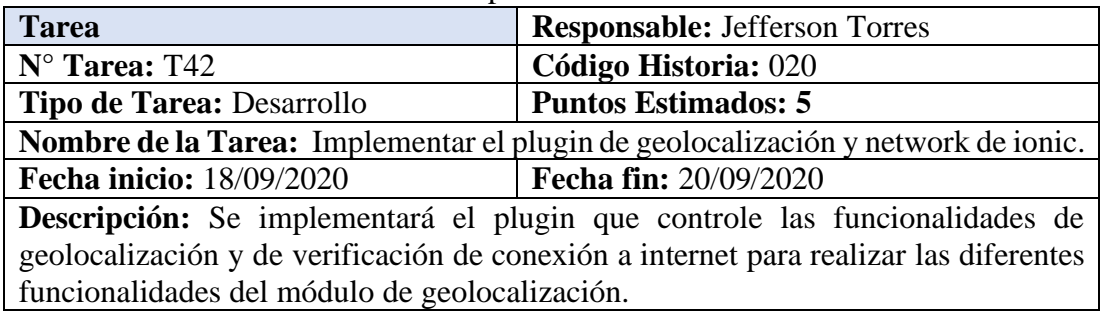

Tabla 81 Tarea-Implementación del módulo de geolocalización

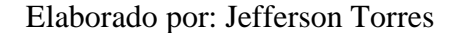

| <b>Tarea</b>                                                                | <b>Responsable: Jefferson Torres</b> |  |  |  |  |
|-----------------------------------------------------------------------------|--------------------------------------|--|--|--|--|
| $N^{\circ}$ Tarea: T43                                                      | Código Historia: 014                 |  |  |  |  |
| Tipo de Tarea: Desarrollo                                                   | <b>Puntos Estimados: 5</b>           |  |  |  |  |
| Nombre de la Tarea: Implementación del módulo de geolocalización.           |                                      |  |  |  |  |
| <b>Fecha inicio: 20/09/2020</b><br><b>Fecha fin: 23/09/2020</b>             |                                      |  |  |  |  |
| Descripción: Se implementará el módulo de registro de geolocalización y sus |                                      |  |  |  |  |
| funcionalidades.                                                            |                                      |  |  |  |  |

Tabla 82 Tarea-Realizar las pruebas de aceptación Elaborado por: Jefferson Torres

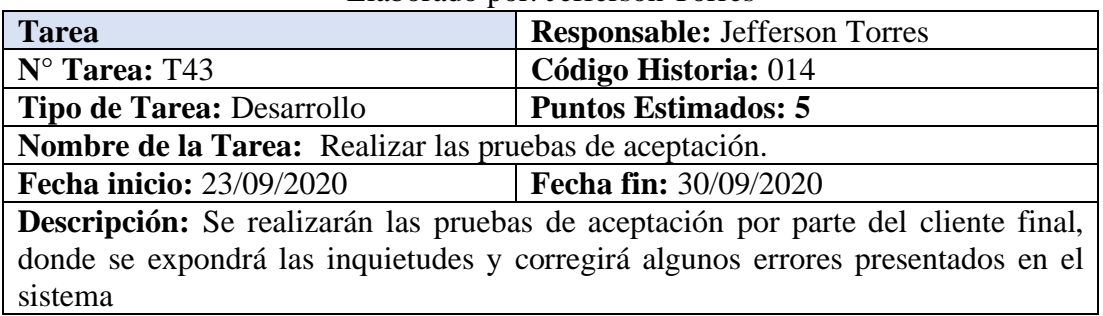

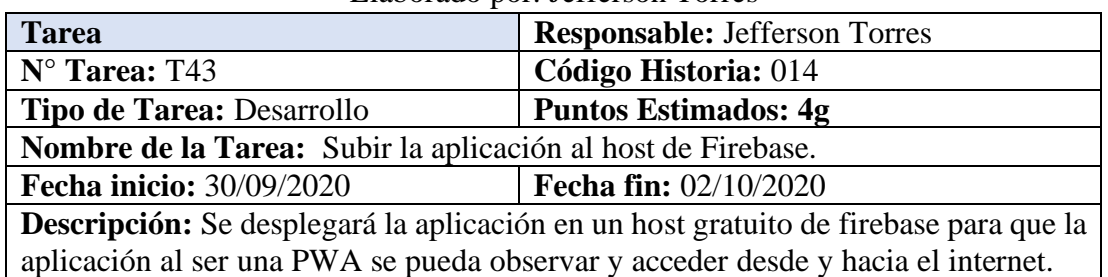

## Tabla 83 Tarea-Subir la aplicación al host de Firebase Elaborado por: Jefferson Torres

## **3.2.4 Fase III: Iteraciones**

# **3.2.6.1 Plan de Entrega**

Con el fin de elaborar el plan de entrega del proyecto, según los lineamientos de la metodología XP, se propone el tiempo calendario de acuerdo con un mes de cuatro semanas (siete días hábiles), en días de 5 horas.

| N <sub>0</sub> | Historia de Usuario        | <b>Tiempo</b>   | <b>Iteración</b> |                 |                |              |                         | <b>Entrega</b>  |              |                |   |                  |   |
|----------------|----------------------------|-----------------|------------------|-----------------|----------------|--------------|-------------------------|-----------------|--------------|----------------|---|------------------|---|
|                |                            | <b>Estimado</b> |                  | <b>Asignada</b> |                |              |                         | <b>Asignada</b> |              |                |   |                  |   |
|                |                            | <b>Días</b>     | <b>Horas</b>     | $\mathbf 1$     | $\overline{2}$ | $\mathbf{3}$ | $\overline{\mathbf{4}}$ | 5               | $\mathbf{1}$ | $\overline{2}$ | 3 | $\boldsymbol{4}$ | 5 |
| 001            | Establecer la estructura   | 2               | 10               | X               |                |              |                         |                 | $\mathbf{X}$ |                |   |                  |   |
|                | del proyecto               |                 |                  |                 |                |              |                         |                 |              |                |   |                  |   |
| 002            | Definición y Modelo de     | $\overline{2}$  | 10               | X               |                |              |                         |                 | X            |                |   |                  |   |
|                | la base de datos           |                 |                  |                 |                |              |                         |                 |              |                |   |                  |   |
| 003            | Ingreso a la aplicación    | $\overline{4}$  | 20               | X               |                |              |                         |                 | X            |                |   |                  |   |
|                | por correo y contraseña    |                 |                  |                 |                |              |                         |                 |              |                |   |                  |   |
| 004            | Registrar usuario          | $\overline{4}$  | 20               | X               |                |              |                         |                 | X            |                |   |                  |   |
| 005            | Restablecer contraseña     | 3               | 15               | X               |                |              |                         |                 | X            |                |   |                  |   |
| 006            | Pantalla Home o de         | 3               | 15               |                 | X              |              |                         |                 |              | X              |   |                  |   |
|                | inicio                     |                 |                  |                 |                |              |                         |                 |              |                |   |                  |   |
| 007            | Crear una pantalla para    | 3               | 15               |                 | X              |              |                         |                 |              | X              |   |                  |   |
|                | editar los datos de perfil |                 |                  |                 |                |              |                         |                 |              |                |   |                  |   |
|                | del usuario.               |                 |                  |                 |                |              |                         |                 |              |                |   |                  |   |
| 008            | Crear un menú slide para   | 3               | 15               |                 | X              |              |                         |                 |              | X              |   |                  |   |
|                | acceso a los módulos       |                 |                  |                 |                |              |                         |                 |              |                |   |                  |   |
| 009            | Definir un guard para      | 2               | 15               |                 | X              |              |                         |                 |              | X              |   |                  |   |
|                | restringir el acceso o la  |                 |                  |                 |                |              |                         |                 |              |                |   |                  |   |
|                | navegación a páginas       |                 |                  |                 |                |              |                         |                 |              |                |   |                  |   |
| 010            | Crear una pantalla para    | $\overline{3}$  | 15               |                 | X              |              |                         |                 |              | X              |   |                  |   |
|                | visualizar el valor del    |                 |                  |                 |                |              |                         |                 |              |                |   |                  |   |

Tabla 84 Plan de Entrega de la aplicación Elaborado por: Jefferson Torres

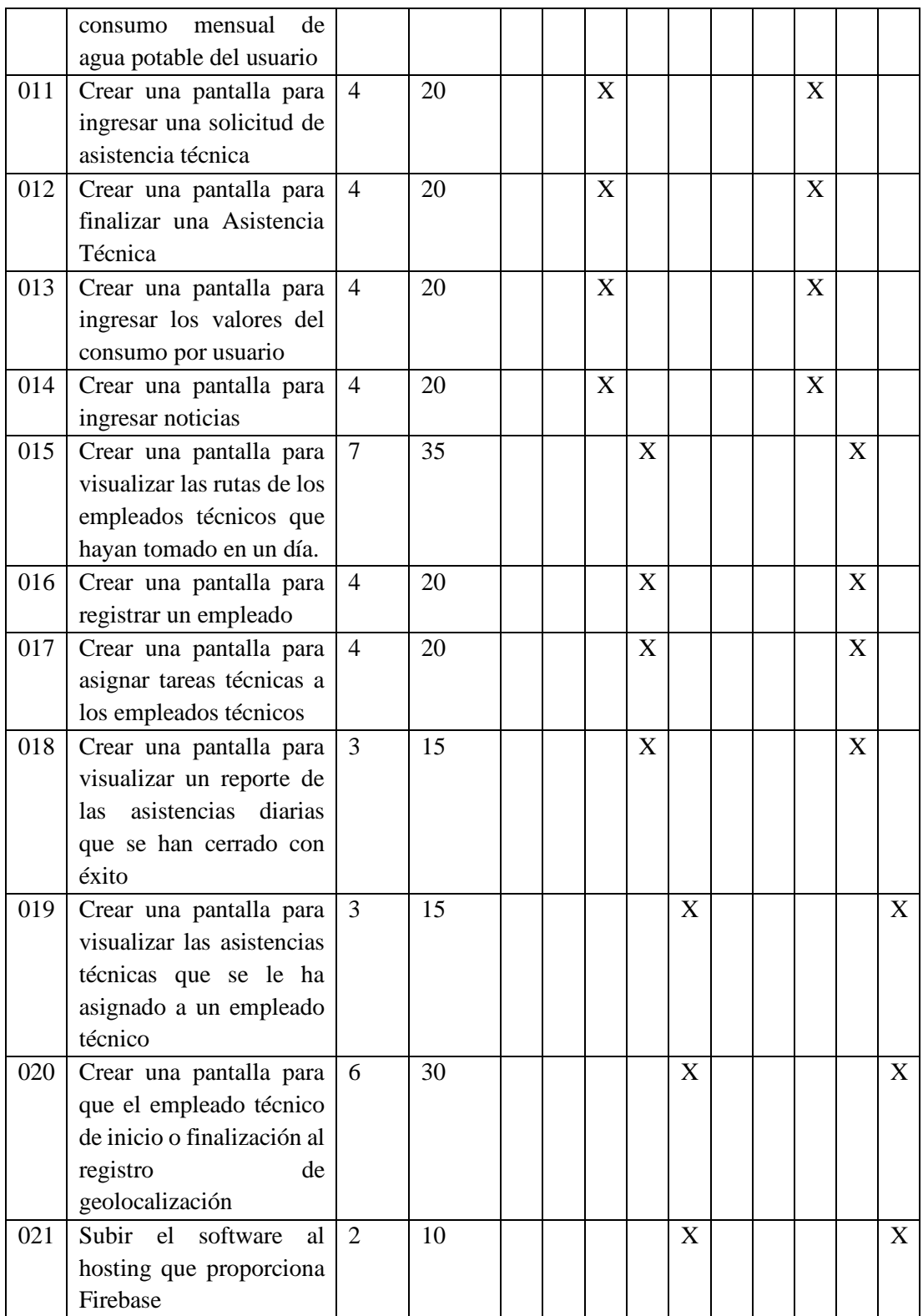

#### **3.2.6.2 Iteraciones**

Definiendo previamente las historias de usuario se presenta un plan con las prioridades y su estado en el proceso de desarrollo, se representa con el valor estimado establecido en las historias de usuario previamente establecidas. Las iteraciones ayudan a llevar un trabajo organizado y por etapas.

|                   | Liaborado por Jericison Torics |                                        |                |               |                     |          |  |  |  |
|-------------------|--------------------------------|----------------------------------------|----------------|---------------|---------------------|----------|--|--|--|
|                   | N <sub>0</sub>                 | Historia de Usuario                    | Prioridad      | <b>Riesgo</b> | <b>Estado</b><br>de | Prueba   |  |  |  |
|                   |                                |                                        |                |               | <b>Desarrollo</b>   |          |  |  |  |
|                   | 001                            | Establecer la estructura del           | $\overline{4}$ | Alto          | Completo            | Aceptada |  |  |  |
| Primera Iteración |                                | proyecto                               |                |               |                     |          |  |  |  |
|                   | 002                            | Definición y Modelo de la              | 5              | Alto          | Completo            | Aceptada |  |  |  |
|                   |                                | base de datos                          |                |               |                     |          |  |  |  |
|                   | 003                            | Ingreso a la aplicación por            | $\overline{4}$ | Medio         | Completo            | Aceptada |  |  |  |
|                   |                                | correo y contraseña                    |                |               |                     |          |  |  |  |
|                   | 004                            | Registrar usuario                      | $\overline{4}$ | Alto          | Completo            | Aceptada |  |  |  |
|                   | 005                            | Restablecer contraseña                 | $\overline{4}$ | Medio         | Completo            | Aceptada |  |  |  |
|                   | 006                            | Pantalla Home o de inicio              | $\overline{4}$ | Medio         | Completo            | Aceptada |  |  |  |
|                   | 007                            | Crear una pantalla para editar         | $\overline{3}$ | Alto          | Completo            | Aceptada |  |  |  |
|                   |                                | perfil<br>datos<br>de<br>$\log$<br>del |                |               |                     |          |  |  |  |
|                   |                                | usuario.                               |                |               |                     |          |  |  |  |
| Segunda Iteración | 008                            | Crear un menú slide para               | $\overline{4}$ | Alto          | Completo            | Aceptada |  |  |  |
|                   |                                | acceso a los módulos                   |                |               |                     |          |  |  |  |
|                   | 009                            | Definir<br>para<br>un<br>guard         | $\overline{4}$ | Alto          | Completo            | Aceptada |  |  |  |
|                   |                                | restringir el acceso<br>o la           |                |               |                     |          |  |  |  |
|                   |                                | navegación a páginas                   |                |               |                     |          |  |  |  |
|                   | 010                            | Crear una pantalla<br>para             | $\overline{4}$ | Alto          | Completo            | Aceptada |  |  |  |
|                   |                                | visualizar<br>el<br>valor<br>del       |                |               |                     |          |  |  |  |
|                   |                                | consumo mensual de agua                |                |               |                     |          |  |  |  |
|                   |                                | potable del usuario                    |                |               |                     |          |  |  |  |
|                   | 011                            | Crear<br>pantalla<br>una<br>para       | 3              | Alto          | Completo            | Aceptada |  |  |  |
|                   |                                | ingresar una solicitud de              |                |               |                     |          |  |  |  |
|                   |                                | asistencia técnica                     |                |               |                     |          |  |  |  |
|                   | 012                            | Crear<br>pantalla<br>una<br>para       | 3              | Alto          | Completo            | Aceptada |  |  |  |
|                   |                                | finalizar<br>Asistencia<br>una         |                |               |                     |          |  |  |  |
|                   |                                | Técnica                                |                |               |                     |          |  |  |  |
| Tercera Iteración | 013                            | pantalla<br>Crear<br>para<br>una       | 3              | Alto          | Completo            | Aceptada |  |  |  |
|                   |                                | ingresar<br>$\log$<br>valores<br>del   |                |               |                     |          |  |  |  |
|                   |                                | consumo por usuario                    |                |               |                     |          |  |  |  |
|                   | 014                            | Crear<br>pantalla<br>una<br>para       | 3              | Alto          | Completo            | Aceptada |  |  |  |
|                   |                                | ingresar noticias                      |                |               |                     |          |  |  |  |

Tabla 85 Planificación de iteraciones Elaborado por: Jefferson Torres

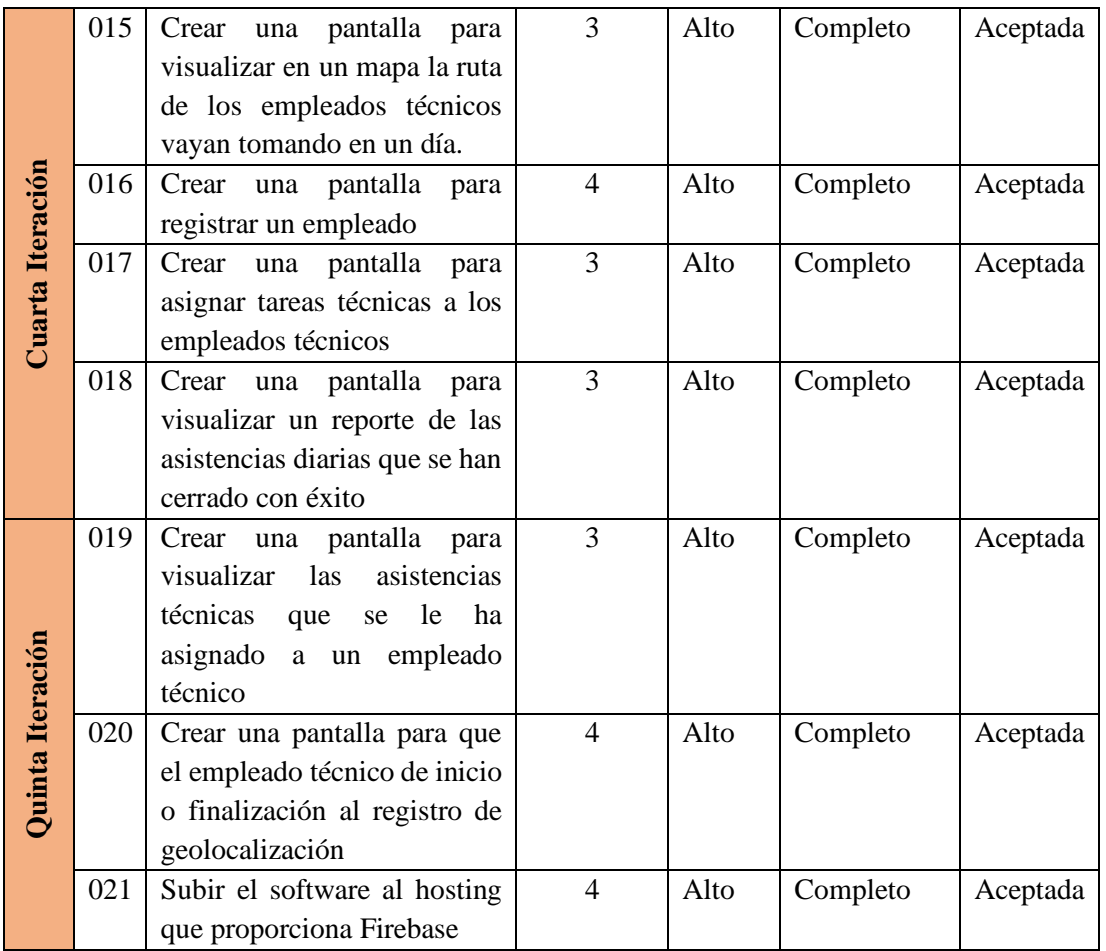

# **3.2.5 Fase IV: Producción**

# **3.2.7.1 Iteración I**

Basándose en la planificación se estableció las siguientes historias de usuario.

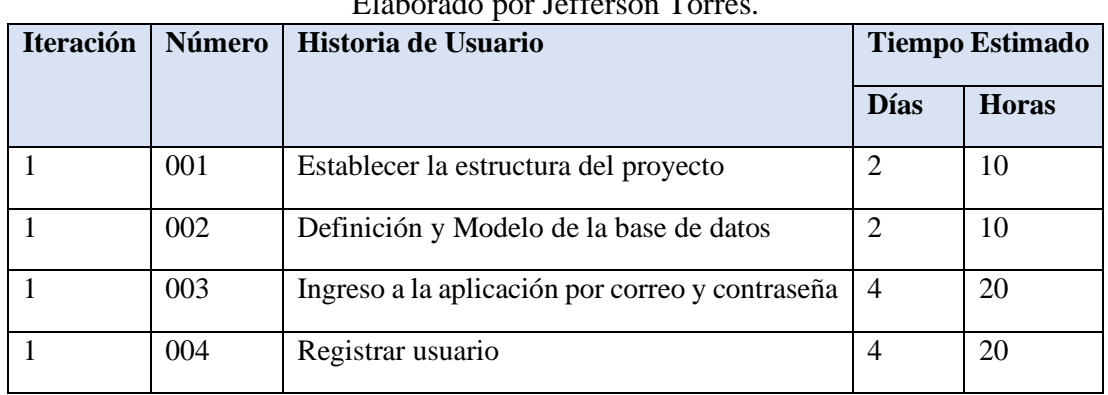

#### Tabla 86 Resumen iteración 1  $E$ laborado por Jefferson  $T<sub>c</sub>$

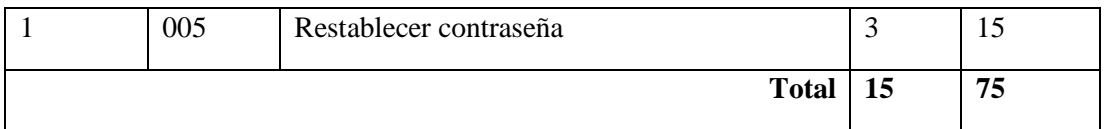

#### **Definición de la estructura del proyecto**

Como primer paso se establece las herramientas que fueron utilizadas para el desarrollo del proyecto.

## • **Hardware**

- 1 laptop Asus X441UA 12gb de memoria RAM, core i5 Sistema Operativo Windows 10 home edition.
- 1 Smartphone Huawei p20 lite 4GB de RAM, Versión de Android 9.0
- 1 Smartphone Samsung Galaxy Gran Prime 2Gb de RAM, Versión de Android 5.1

## • **Software**

En el transcurso del desarrollo se utilizó una conexión de red inalámbrica del proveedor CNT con 4MB de velocidad, para edición de los archivos del proyecto se utilizó en IDE de desarrollo Visual Studio Code, como parte primordial se necesita llevar a cabo la instalación de NodeJS, el cual se puede descargar de la página oficial como un instalador en el presente proyecto se utiliza la versión **13.9.0,** Se puede instalar con el gestor de paquetes NPM de igual manera.

La instalación de TypeScript es necesaria de igual manera por lo que, para su instalación se utilizó el gestor de paquete NPM con el siguiente comando:

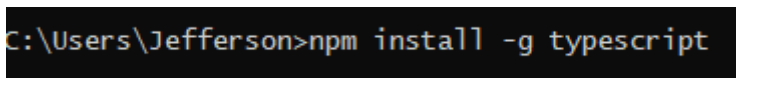

Figura 25 Comando para instalar TypeScript Elaborado por: Jefferson Torres

El framework de desarrollo elegido es IONIC por lo cual, en la actualidad nos ofrece dos lenguajes de programación a utilizar, Angular y React, el proyecto a desarrollar se lleva acabo con la ayuda del lenguaje de programación TypeScript y Angular, dando así lugar a su instalación con el siguiente comando:

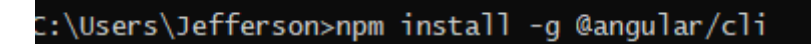

Figura 26 Comando para instalar angular Elaborado por: Jefferson Torres

Para la Instalación de IONIC utilizaremos el siguiente comando que está asociada a las dependencias de CORDOVA para la utilización de los plugins nativos del dispositivo móvil como son cámara, GPS, wifi, giroscopio, etc.

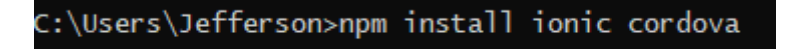

Figura 27 Comando para instalar Ionic y Cordova Elaborado por: Jefferson Torres

Para visual studio code se trabajó con algunas extensiones que ayudan al momento de la codificación algunas de estas extensiones son:

- jshintrc Generator
- AB HTML Formatter
- Angular 7 Snippets
- Angular Language Service
- Angular2-inline
- Auto Close Tag
- Bootstrap 4, Font Awesome 4
- Gist Extension
- HTML CSS Support
- Ionic 4 snippets
- JavaScript (ES6) code snippets
- jshint
- JSON to TS
- Material Icon Theme
- MySQL-inline-decorator
- Prettier Code formatter
- PWA Tools
- Terminal
- TSLint
- TypeScript Importer

Estas Extensiones se las puede instalar en la parte de extensiones en visual studio code como se muestra en la imagen.

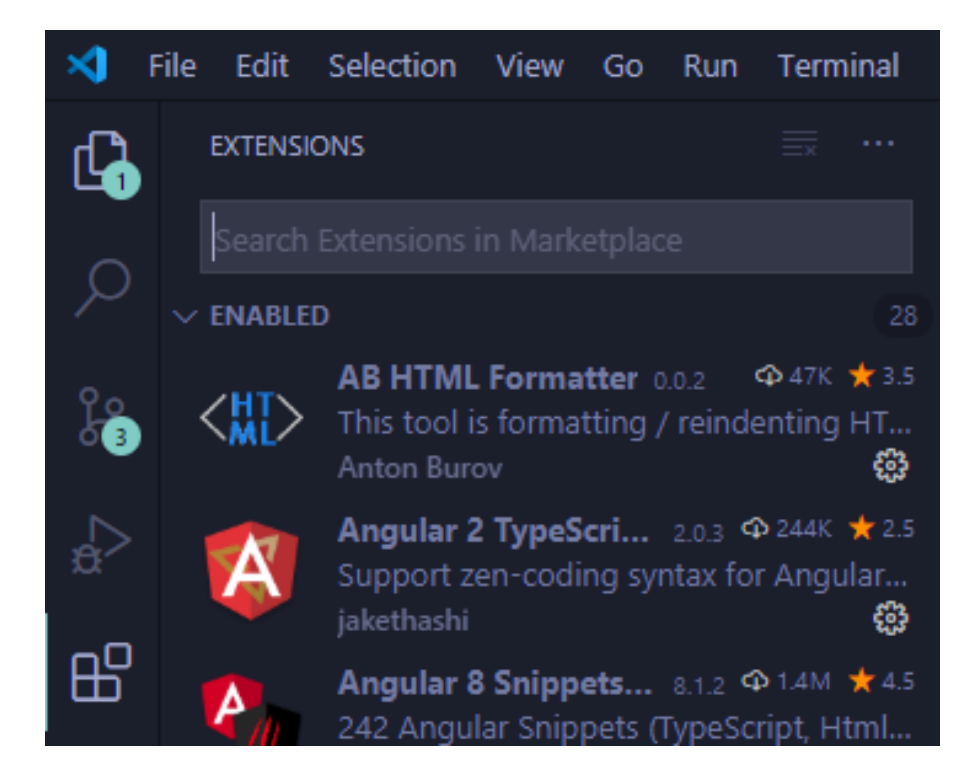

Figura 28Apartado para instalar extensiones de visual studio code Elaborado por: Jefferson Torres

Una vez terminado la parte de preparación del ambiente para el desarrollo del proyecto, lo siguiente es la creación del proyecto:

**Crear el Proyecto:**

#### C:\Users\Jefferson>ionic start SIGEO blank

Figura 29 Apartado para crear el proyecto Elaborado por: Jefferson Torres

En el transcurso de la creación del proyecto nos proporciona un menú para elegir que lenguaje de programación que queremos utilizar en el cual para el proyecto actual se utilizará Angular, seleccionamos angular y luego nos permitirá escoger entre Cordova o Capacitor, seleccionaremos Cordova para la utilización de los plugins nativos del teléfono celular, una vez creado el proyecto debemos levantar el servidor donde, correrá el proyecto simultáneamente con el siguiente comando:

::\Users\Jefferson>ionic serve

Figura 30 Apartado para correr el proyecto Elaborado por: Jefferson Torres

Ahora agregaremos las plataformas a utilizar que en este caso es Android y IOS

C:\Users\Jefferson>ionic cordova platform add android\_

Figura 31 Apartado para agregar la plataforma Android Elaborado por: Jefferson Torres

C:\Users\Jefferson>ionic cordova platform add ios\_

Figura 32 Apartado para agregar la plataforma IOS Elaborado por: Jefferson Torres

#### **Modelado y estructura de la aplicación**

La estructura del proyecto la define el framework como ayuda para el usuario o programador, en este caso Angular en su versión 7 separa los archivos de configuración, componentes, módulos, pipes, servicios, etc.

Esto ayuda mucho y ahora tiempo a la hora de configurar y establecer la estructura de nuestro proyecto.

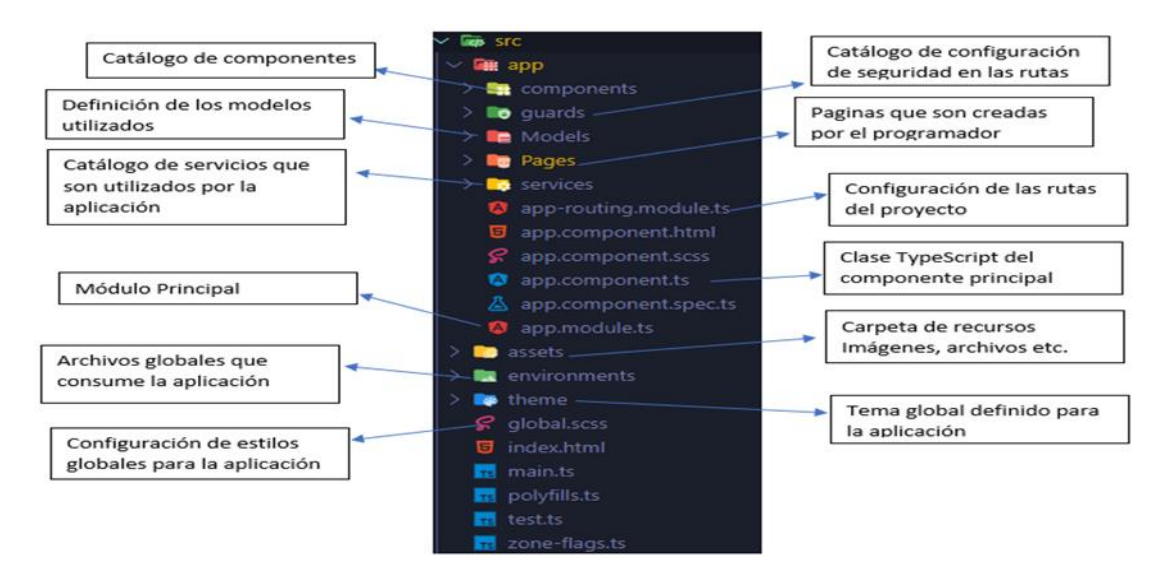

Figura 33 Estructura de un proyecto en IONIC Elaborado por: Jefferson Torres

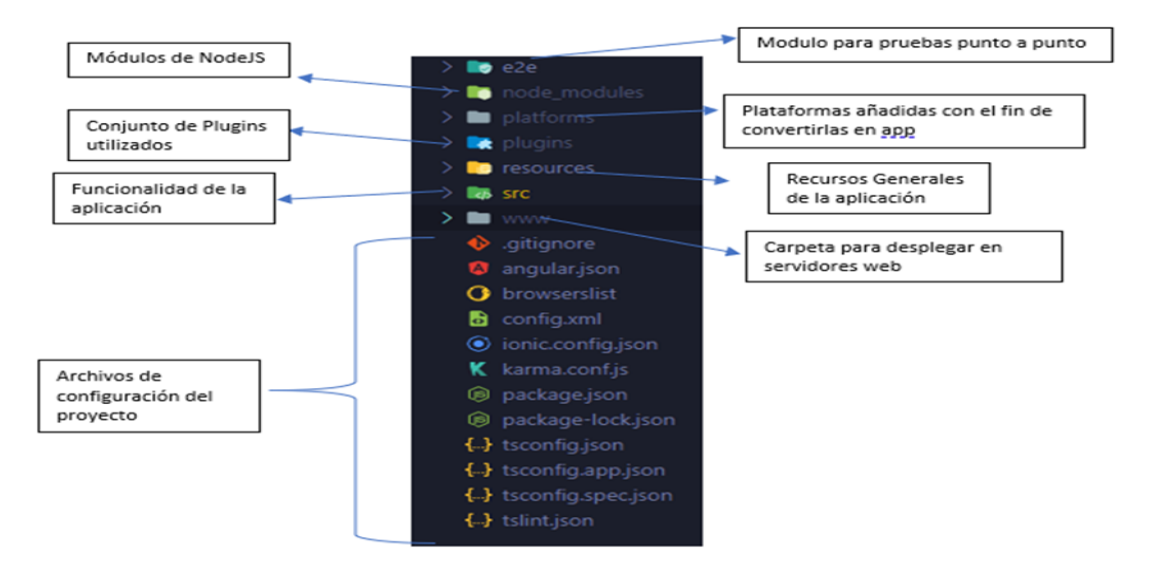

Figura 34 Estructura de la aplicación SIGEO Elaborado por: Jefferson Torres

#### **Modelado de la base de datos**

Como Firebase nos proporciona una gran variedad de servicios los cuales son de gran ayuda para los programadores a la hora de crear aplicaciones para producción, en este caso se utilizará el Backend de Ionic como servicio es decir consumiremos los servicios de Firebase que nos proporciona, la base de datos Firestore como base de datos, consulta y extracción de los mismos, colocando así a transparencia las operaciones que son utilizadas por los usuarios de la aplicación.

El proyecto adopta como SGBD a las tablas como colecciones en donde se almacenan los registros que en este caso son manejados como documentos, Firestore maneja un modelo no relacional, lo cual permite que las colecciones puedan tener distinto número de atributos y no necesariamente tienen que ser del mismo tipo como se maneja en el modelo entidad relación en los sistemas de gestión de base de datos relacionales.

Las colecciones solo manejar un identificador único y obligatorio que se usa como clave primaria para hacer referencia desde todo el contexto de la base de datos de Firestore.

Los atributos son valores de clave o valores de asociación o conjunto de asociaciones. En la siguiente figura se muestra una vista general de todas las colecciones que se utilizarán a lo largo del desarrollo del proyecto.

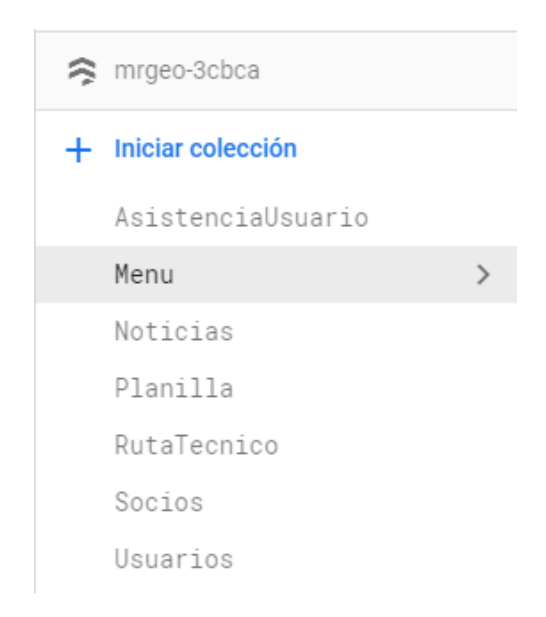

## Figura 35 Estructura de las tablas de la base de datos Elaborado por Jefferson Torres
Firebase al no ser una base de datos relacional no se presenta un modelo entidad relación o comúnmente conocido como modelo conceptual de la base de datos para lo cual se representarán en tablas las colecciones creadas en Firestore para una mejor representación:

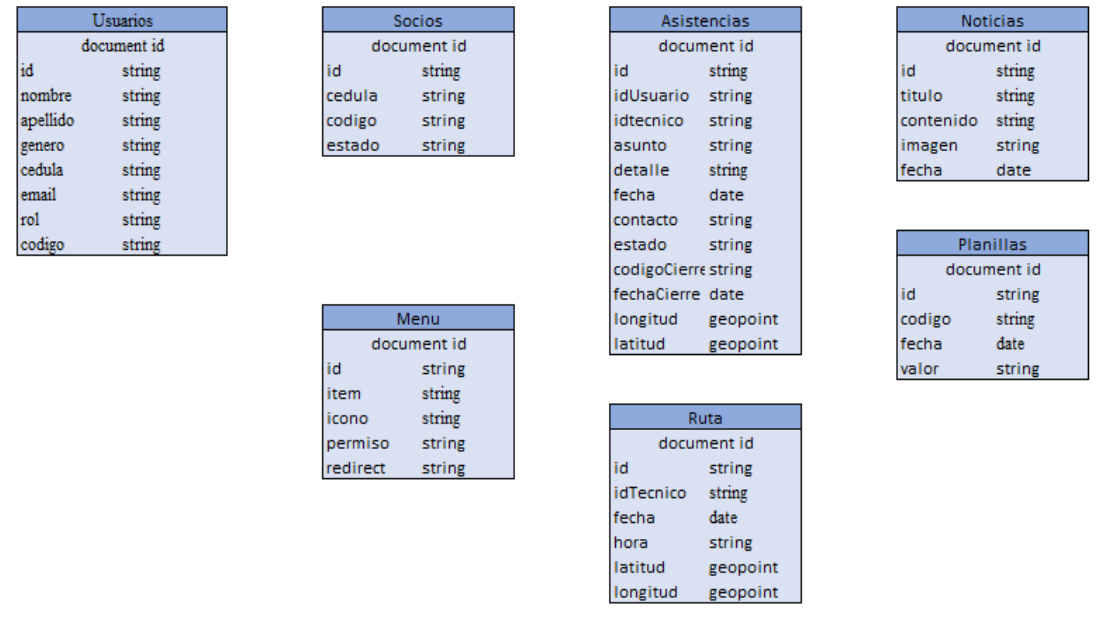

Figura 36 Modelo de la base de datos Elaborado por Jefferson Torres

### **Descripción de colecciones según sus atributos:**

Tabla 87 Estructura de las tablas de la base de datos Elaborado por: Jefferson Torres

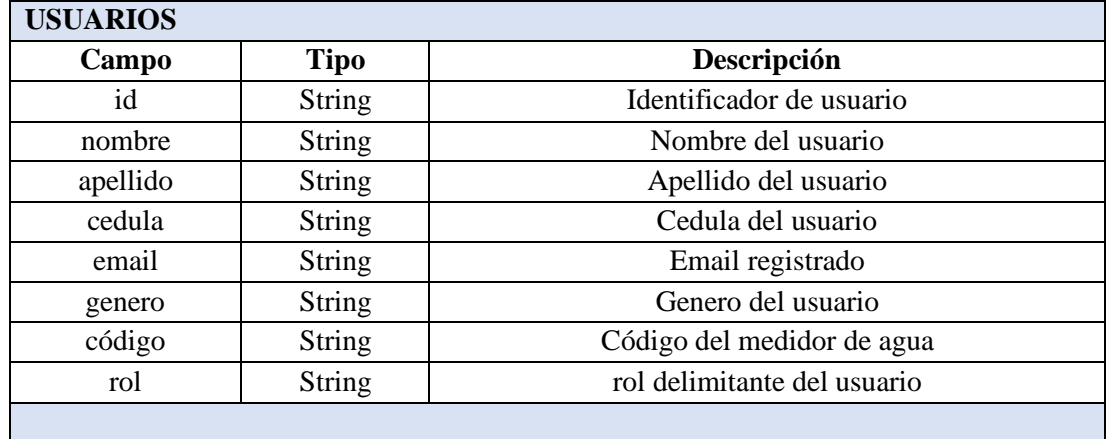

| Campo        | <b>Tipo</b>   | Descripción                    |
|--------------|---------------|--------------------------------|
| id           | <b>String</b> | Identificador de la asistencia |
| idUsuario    | <b>String</b> | Usuario notificador            |
| asunto       | <b>String</b> | Título de la asistencia        |
| detalle      | <b>String</b> | Descripción de la asistencia   |
| fecha        | <b>String</b> | Fecha de generación            |
| longitud     | <b>String</b> | Dato tomado del GPS            |
| latitud      | <b>String</b> | Dato tomado del GPS            |
| contacto     | <b>String</b> | Número de contacto             |
| estado       | <b>String</b> | Fase actual de la asistencia   |
| idTecnico    | <b>String</b> | Técnico asignado               |
| fechaCierre  | <b>String</b> | Fecha en la que se cerró       |
| codigoCierre | <b>String</b> | Código para cerrar asistencia  |

Tabla 88 Descripción de la colección de asistencias de usuario Elaborado por: Jefferson Torres

Tabla 89 Descripción de la colección noticias Elaborado por: Jefferson Torres

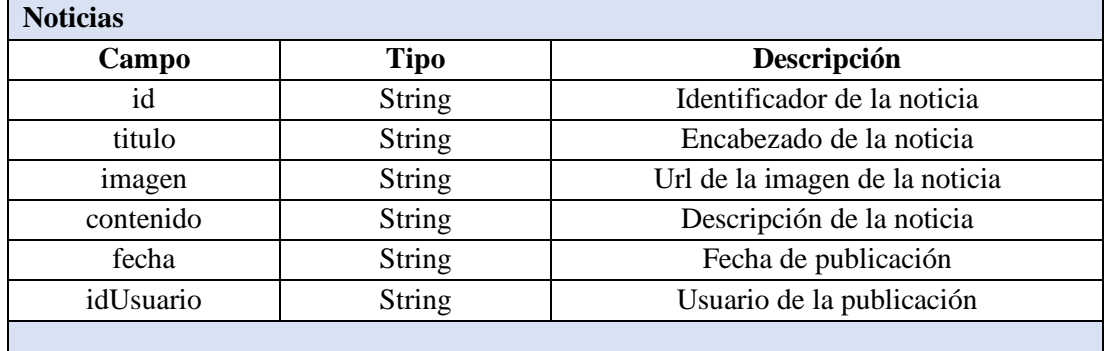

Tabla 90 Descripción de la colección planilla Elaborado por: Jefferson Torres

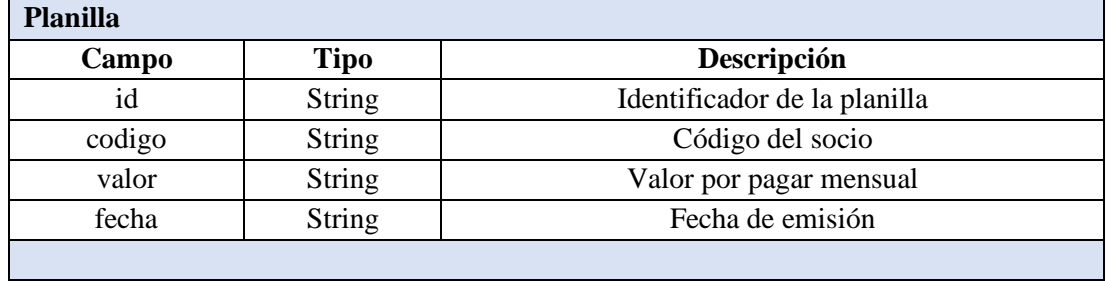

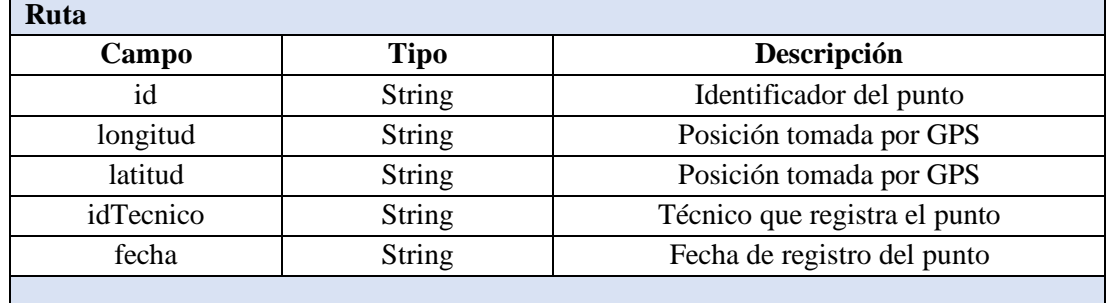

## Tabla 91 Descripción de la colección rutaTécnico Elaborado por: Jefferson Torres

## Tabla 92 Descripción de la colección Menú Elaborado por: Jefferson Torres

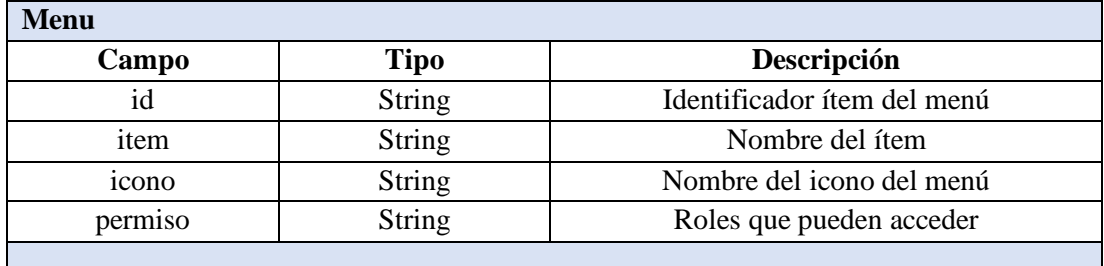

## **Ingreso a la aplicación por Correo y Contraseña**

La aplicación permite el ingreso mediante el correo registrado y la contraseña, se establecen las interfaces diseñadas en IONIC, empleando el lenguaje de programación Html, CSS y TypeScript, IONIC implementa el uso adaptativo o responsivo de interfaces, haciendo así que esta se adapte a diferentes pantallas.

## **Interfaz de inicio de sesión**

En esta interfaz el usuario debe de hacer uso de sus credenciales con las cuales se registraron, siendo así su correo y contraseña, no se permite el ingreso con Facebook, Gmail u otros servicios, debido a que la aplicación será de uso exclusivo de le empresa, para lo cual la aplicación valida que la persona a registrarse sea un socio de la empresa.

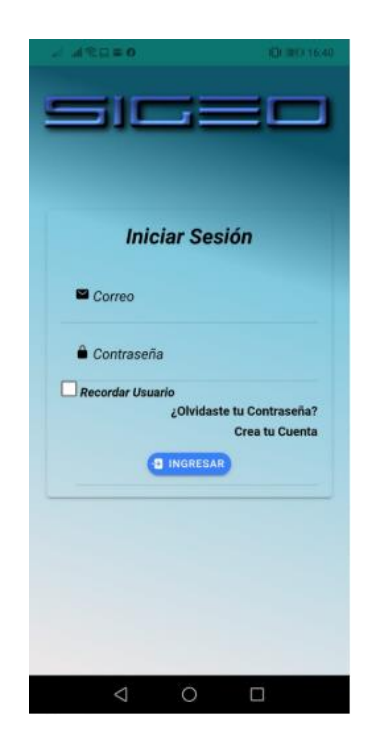

Figura 37 Pantalla de Inicio de Sesión Elaborado por: Jefferson Torres

## **Pantalla Registro de Usuario**

La pantalla de registro de usuario permite que un socio pueda registrarse para hacer uso de los módulos de la aplicación para el registro se necesitará el código de medidor proporcionado por la junta que posteriormente se validará con el número de cedula asociado en la colección socios que funciona como catálogo de socios colección que será alimentada por un procedimiento almacenado por parte del sistema central de la junta.

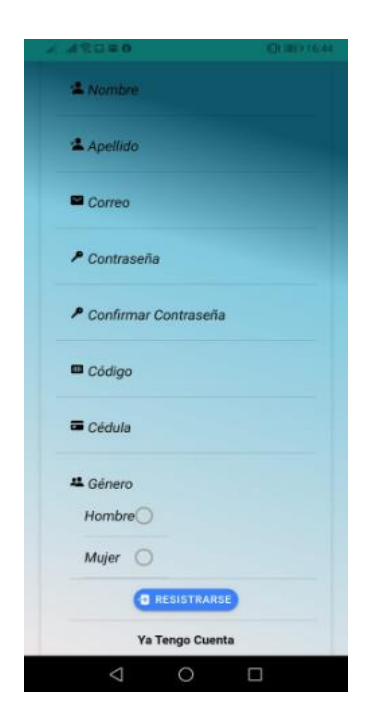

Figura 38 Pantalla Registro de Usuario Elaborado por: Jefferson Torres

### **Recuperación de Contraseña**

La funcionalidad de recuperación de contraseña se la realiza mediante un modal que solicita al usuario su correo electrónico registrado si el correo electrónico registrado existe, entonces la aplicación enviará un correo a su cuenta con el enlace de recuperación de contraseña.

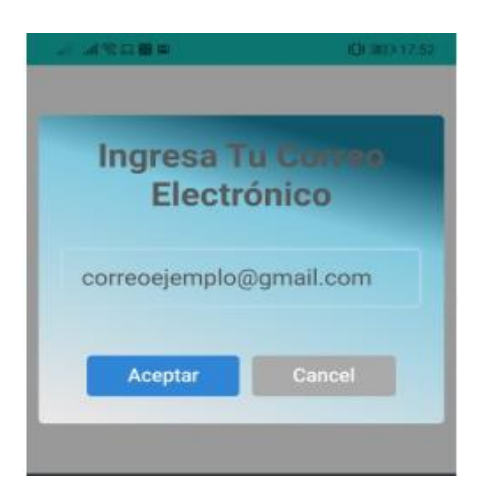

Figura 39 Interfaz de recuperación de contraseña Elaborado por Jefferson Torres

## **3.2.7.2 Iteración II**

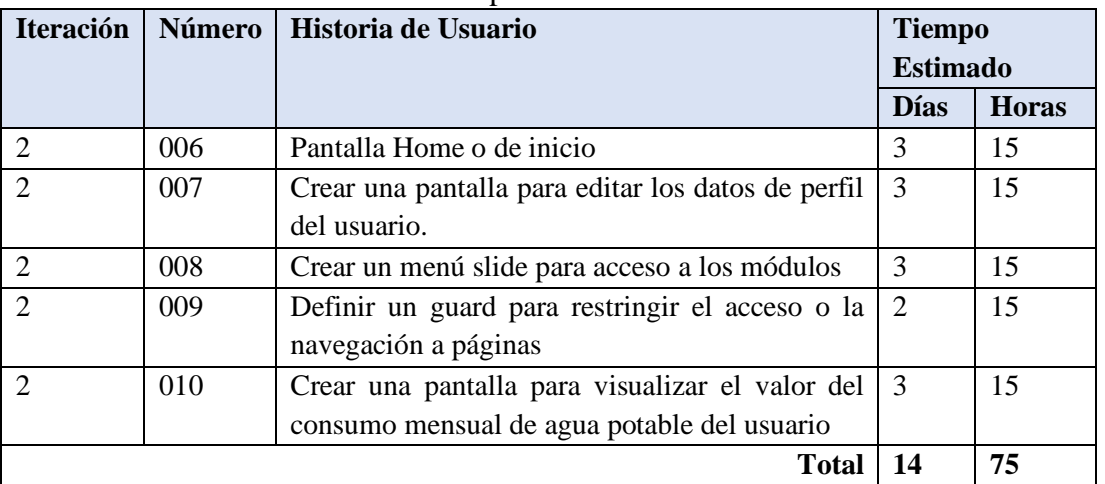

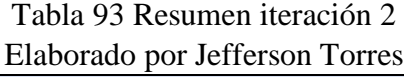

### **Pantalla Home o de inicio**

En la pantalla de inicio o Home se muestra las noticias realizadas por la empresa como obras, fechas de sesiones, días de cobro del agua potable entre otras contiene muchos componentes para distintas funcionalidades de la aplicación:

- Menú Principal: Contiene varios ítems los cuales sirven de acción para funcionalidades de la aplicación, en la parte web se encuentra fijo al lado izquierdo.
- Avatar con Información del usuario: contiene una silueta de hombre o de mujer dependiendo el género que haya escogido el usuario, donde al hacer clic podrá cerrar sesión o editar sus datos de perfil de usuario.

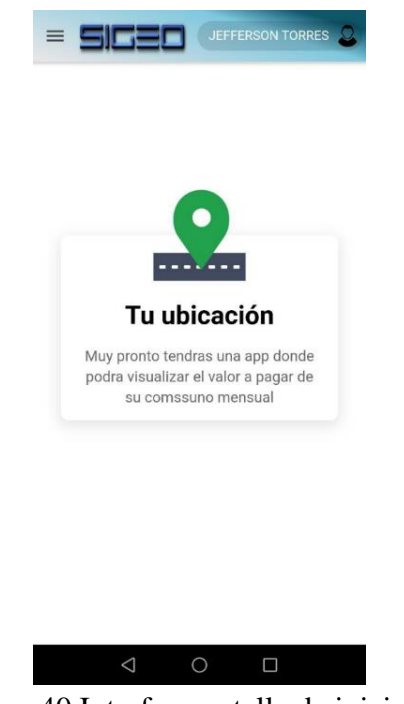

Elaborado por Jefferson Torres Figura 40 Interfaz pantalla de inicio o Home

## **Crear una pantalla para editar los datos de perfil del usuario**

En el menú desplegable que aparece al momento de dar clic sobre el avatar del usuario se puede escoger la opción de editar los datos del usuario, datos como nombre, apellido, genero, mismos que se habilitaran al seleccionar el botón toogle para editar los campos.

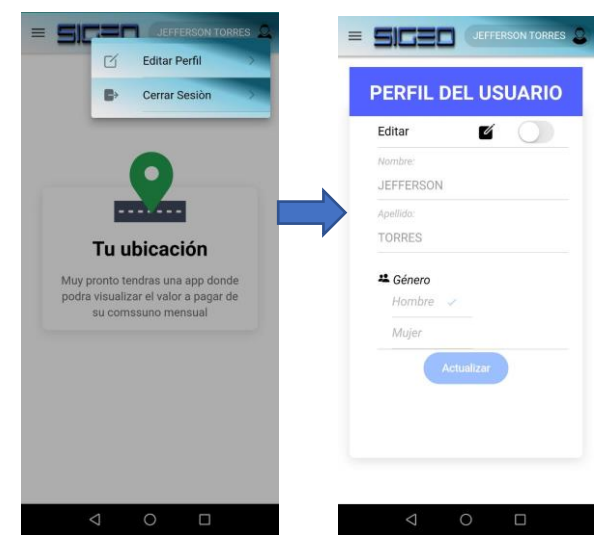

 Figura 41 Interfaz para editar los datos del usuario Elaborado por Jefferson Torres

#### **Crear un menú slide para acceso a los módulos**

El menú slide principal, tendrá las opciones a las que el usuario puede acceder dependiendo de su rol establecido en la base de datos, en la parte web se encontrará siempre visible al usuario, pero en la parte móvil solo aparecerá al dar clic en el icono de menú localizado a la esquina superior izquierda.

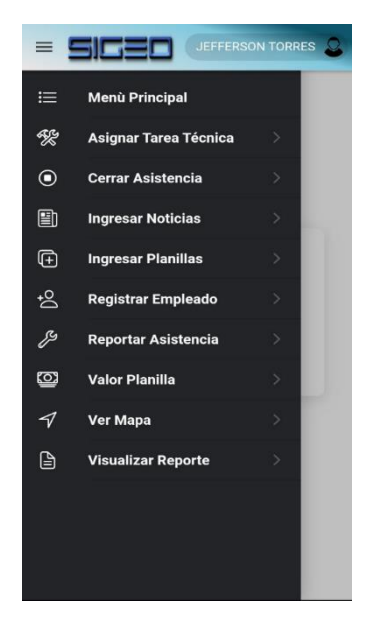

Elaborado por Jefferson Torres Figura 42 Menú Principal

### **Definir un guard para restringir el acceso o la navegación a páginas o módulos**

Primero vamos a definir que es un guard, es un archivo de lógica de programación empleado para el acceso o el rechazo a ciertas rutas o módulos de la aplicación, trabajan bajo un parámetro establecido por el programador a nivel de dato booleano (true o false), para restringir el acceso a los módulos que están en la aplicación y que el usuario no puede acceder mientras no haya iniciado sesión, o si ya ha iniciado sesión y quiere regresar a diferentes rutas se emplea en guard CanActivate Figura46, Figura47.

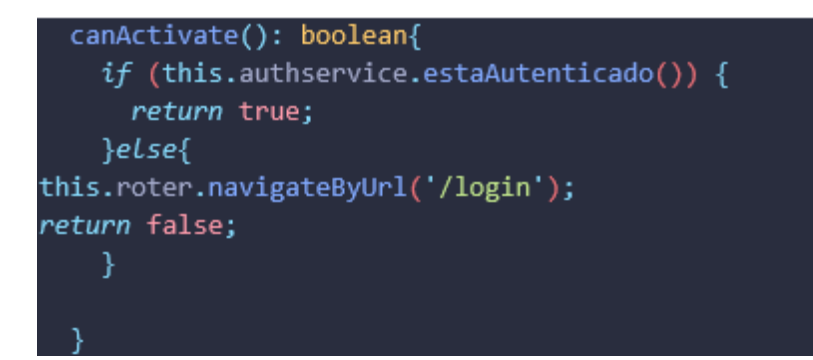

Figura 43 Guard Auth.guard Elaborado por Jefferson Torres

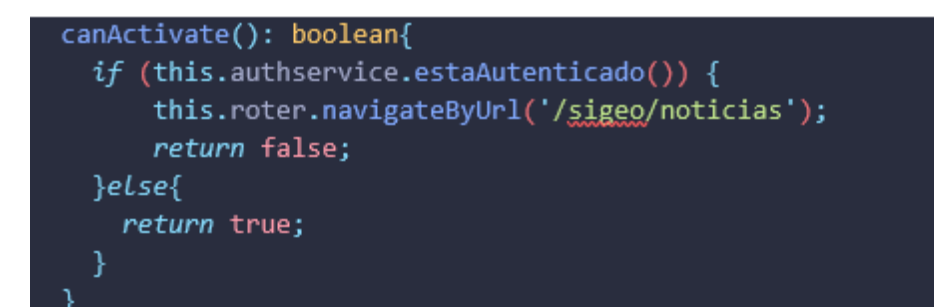

Figura 44 Guard nologin.guard Elaborado por Jefferson Torres

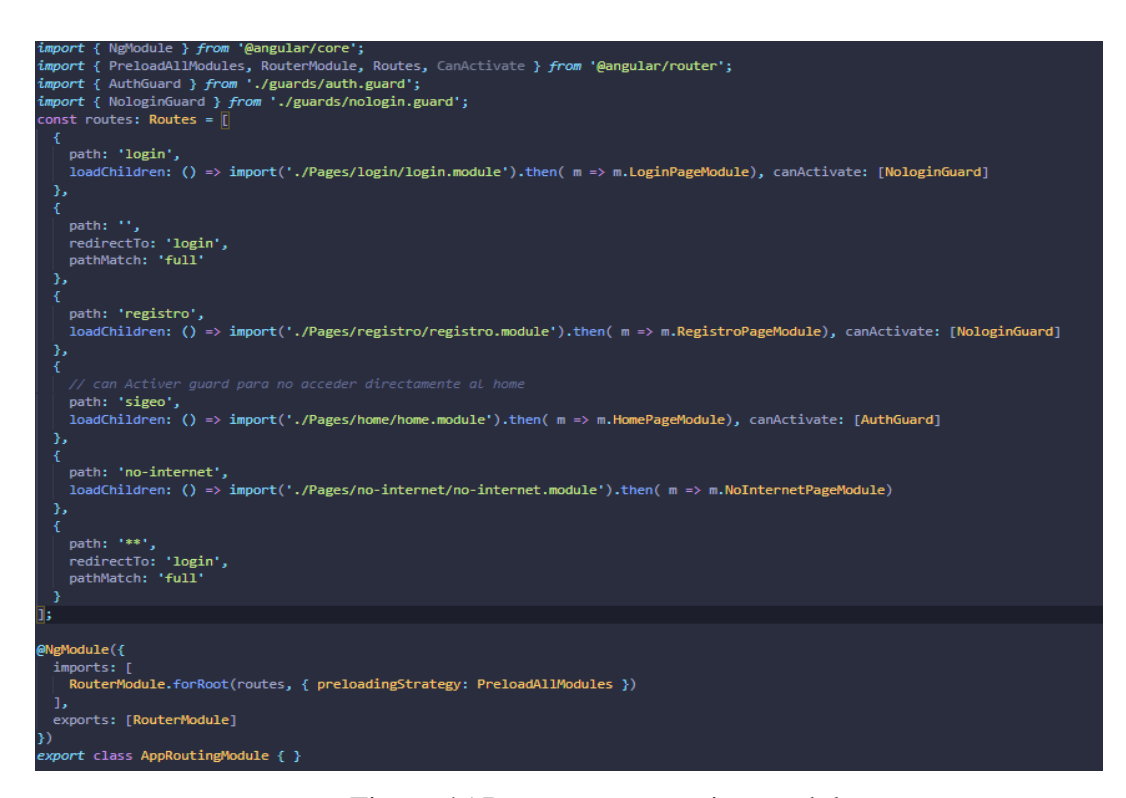

Figura 45 Rutas en app-routing.module.ts

Elaborado por Jefferson Torres

```
const routes: Routes = [
     path: '',
     component: HomePage,
     children: [
         path: 'editprofile',
         loadChildren: () => import('../editprofile/editprofile.module').then( m =>
m.EditprofilePageModule), canActivate: [AuthGuard]
       },
         path: 'noticias',
         loadChildren: () => import('../noticias/noticias.module').then( m => m.Noti
ciasPageModule), canActivate: [AuthGuard]
       },
         path: 'valorplanilla',
         loadChildren: () => import('../valorplanilla/valorplanilla.module').then( m
 => m.ValorplanillaPageModule), canActivate: [AuthGuard]
         path: 'reportarasistencia',
         loadChildren: () => import('../reportarasistencia/reportarasistencia.module
 ')
         .then( m => m.ReportarasistenciaPageModule), canActivate: [AuthGuard]
       },
         path: 'cerrarasistencia',
         loadChildren: () => import('../cerrar-asistencia/cerrar-asistencia.module')
         .then( m => m.CerrarAsistenciaPageModule), canActivate: [AuthGuard]
       },
         path: 'ingresoplanilla',
         loadChildren: () => import('..//ingresoplanilla/ingresoplanilla.module')
         .then( m => m.IngresoplanillaPageModule), canActivate: [AuthGuard]
       },
         path: '',
         redirectTo: 'sigeo/noticias',
         pathMatch: 'full'
       },
         path: '**',
         redirectTo: 'sigeo/noticias',
         pathMatch: 'full'
```
}

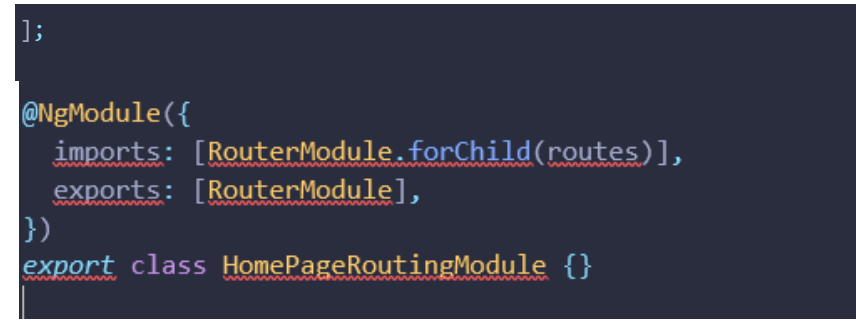

Figura 46 Rutas en home-routing.module.ts Elaborado por Jefferson Torres

# **Crear una pantalla para visualizar el valor del consumo mensual de agua potable del usuario**

En este módulo se puede visualizar el valor del consumo del mes actual como actual del mes correspondiente, esta información servirá de apoyo al socio de la entidad para conocer el valor que debe cancelar, y si presenta algún inconveniente debe de acudir a la entidad o llamar a los numero que se detallan.

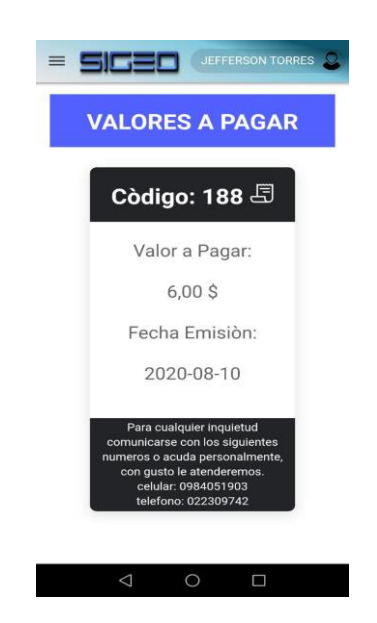

Figura 47 Interfaz para visualizar el valor del cobro mensual Elaborado por Jefferson Torres

## **3.2.7.3 Iteración III**

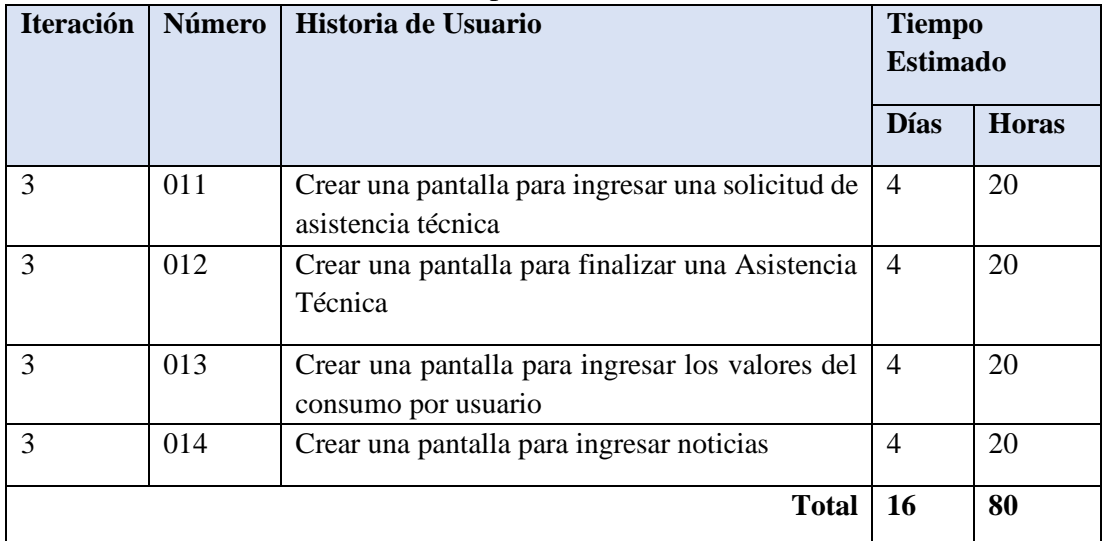

## Tabla 94 Resumen Iteración 3 Elaborado por: Jefferson Torres

## **Crear una pantalla para ingresar una solicitud de asistencia técnica**

El usuario podrá ingresar solicitudes de asistencia técnica cuando el usuario presente un problema con su servicio o desee que algún técnico preste su servicio en el área de plomería. El usuario deberá ingresar los datos para la asistencia a más de seleccionar su ubicación actual que se presentará en un mapa con un marcador personalizado para guardar la posición geográfica de donde se originó el pedido de asistencia técnica, como adicional el usuario podrá arrastrar el marcador de la posición tomada por el dispositivo GPS y moverlo para ubicarle en caso de que la ubicación no sea precisa como se puede observar en la figura Figura50.

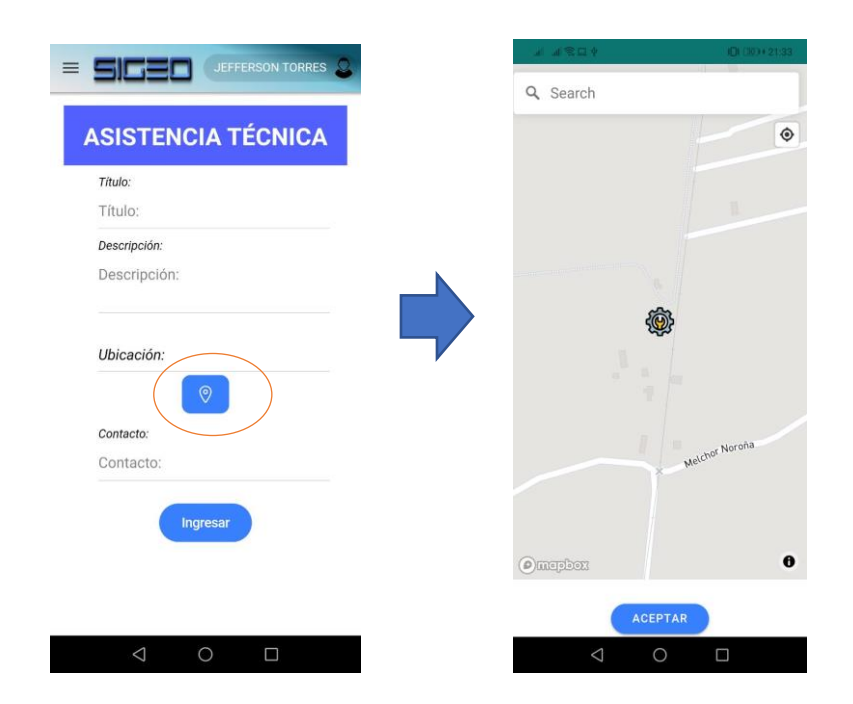

Figura 48 Interfaz para ingresar una Asistencia técnica Elaborado por Jefferson Torres

## **Crear una pantalla para finalizar una Asistencia Técnica**

En esta pantalla el usuario deberá ingresar un codigo de cierre, el cual será proporcionado por el técnico que atienda la asistencia, este codigo servirá para finalizar la asistencia que el técnico haya atendido.

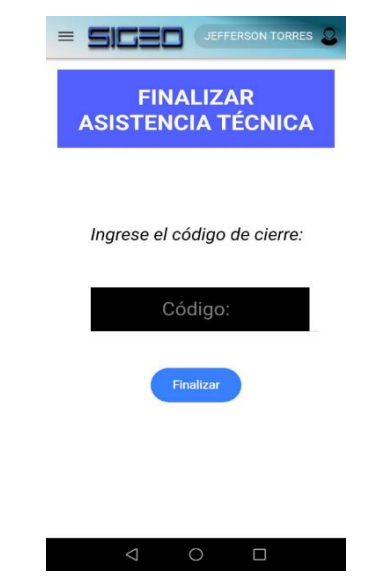

Elaborado por Jefferson Torres Figura 49 Interfaz para ingresar una Asistencia técnica

#### **Crear una pantalla para ingresar los valores del consumo por usuario**

Como requisito funcional de la aplicación el empleado operativo debe ingresar manualmente el valor del consumo del mes actual que tiene cancelar el usuario, si el valor ya ha sido ingresado muestra un mensaje que ya existe un valor asignado y si desea actualizarlo, en esta interfaz se ingresa uno a uno los valores del consumo mensual debido a que la junta cuenta con un sistema contratado para la administración del proceso contable y de cobro como se observa en la Figura52.

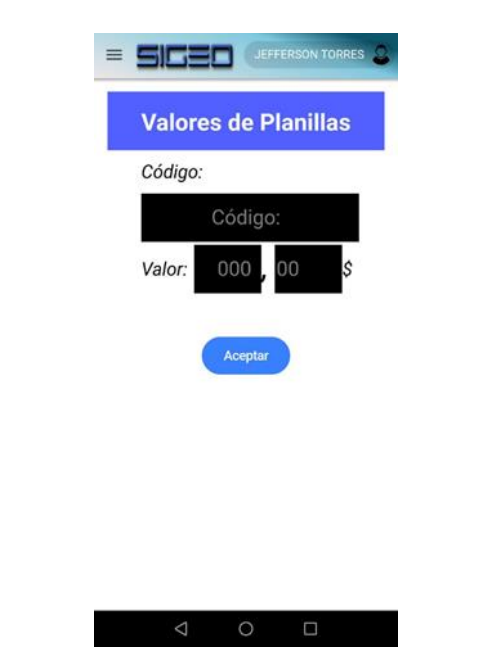

Figura 50 Interfaz para ingresar una Asistencia técnica Elaborado por Jefferson Torres

#### **Crear una pantalla para ingresar noticias**

Como parte de la alimentación de datos se genera esta pantalla para el ingreso de noticias generadas en el mes, se puede subir junto con una imagen, su título y su descripción. La imagen debe de estar en formato .png o .jpeg, la imagen será alojada en el servidor de archivos de Firebase, misma que se reflejara en la pantalla home como una noticia agregada del mes actual, solo se visualizarán las noticias del mes actual.

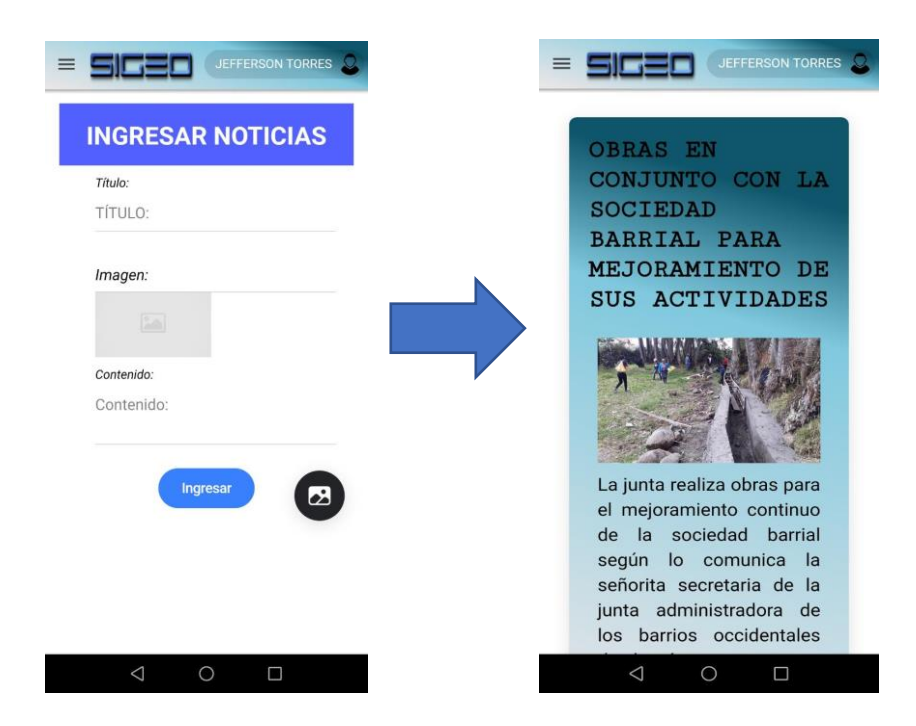

Figura 51 Interfaz para ingresar noticias Elaborado por Jefferson Torres

# **3.2.7.4 Iteración IV**

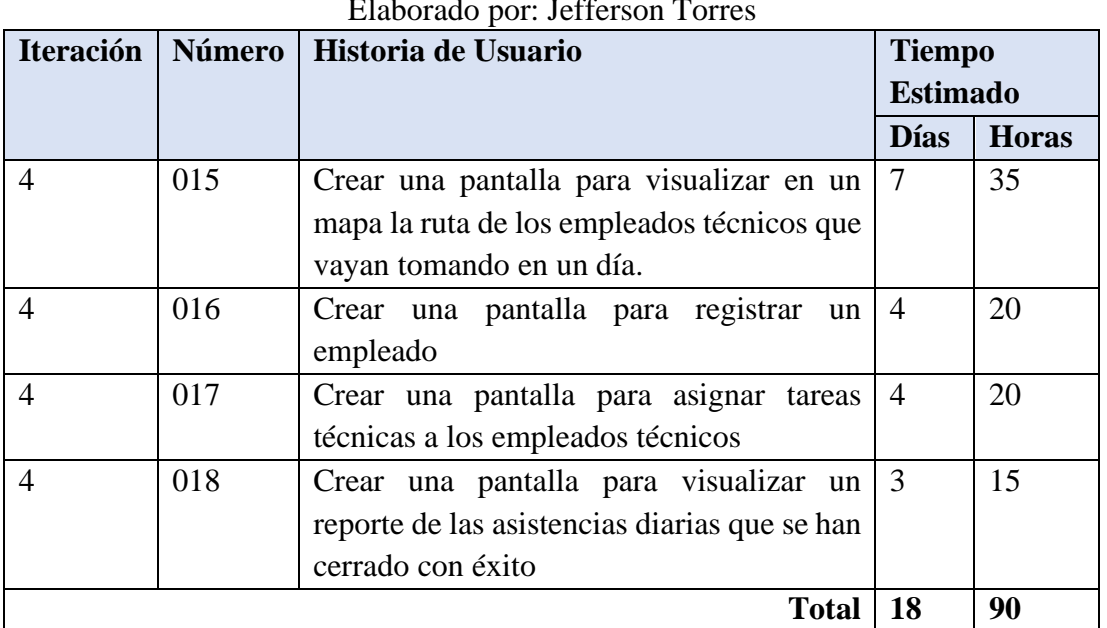

## Tabla 95 Resumen Iteración 4 Elaborado por: Jefferson Torres

# **Crear una pantalla para visualizar en un mapa la ruta de los empleados técnicos que vayan tomando en un día.**

En esta interfaz se podrá visualizar la ruta de que un empleado a realizado durante una fecha específica se podrá filtrar al empleado por medio de su cédula de identidad, se identifican a los puntos por medio de un icono de persona color negro en el mapa, en cada punto se podrá visualizar un popup en el cual contendrá la hora del punto tomado.

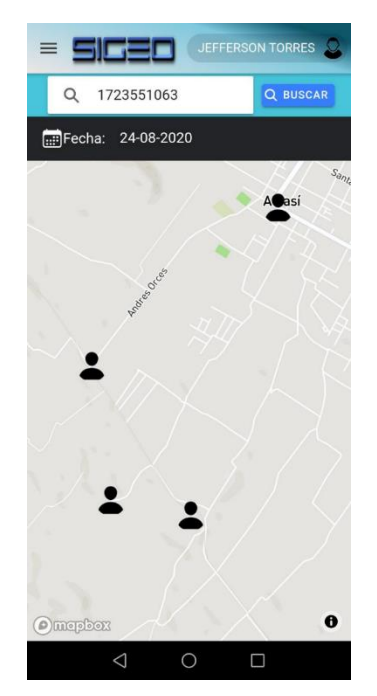

Elaborado por Jefferson Torres Figura 52 Interfaz para Mostrar en un Mapa la ruta de un empleado

## **Crear una pantalla para registrar un empleado**

En esta interfaz se podrá alimentar a la base de datos de Firebase con la información de los nuevos empleados que sea registrados en la aplicación. Un empleado puede ser socio o no de la entidad, por lo cual si es socio debe de crearse una cuenta en la aplicación como un usuario normal.

Luego la encargada de registrar los empleados deberá ingresar el codigo del socio para que se pueda actualizar el rol del usuario a un rol de empleado que se le asigne entre los roles están Administrador, Técnico, Operativo. Por lo contrario, si el empleado no es socio deberá proporcionar sus datos proporcionales y sus credenciales de acceso se enviarán a su correo electrónico con el cual se registre.

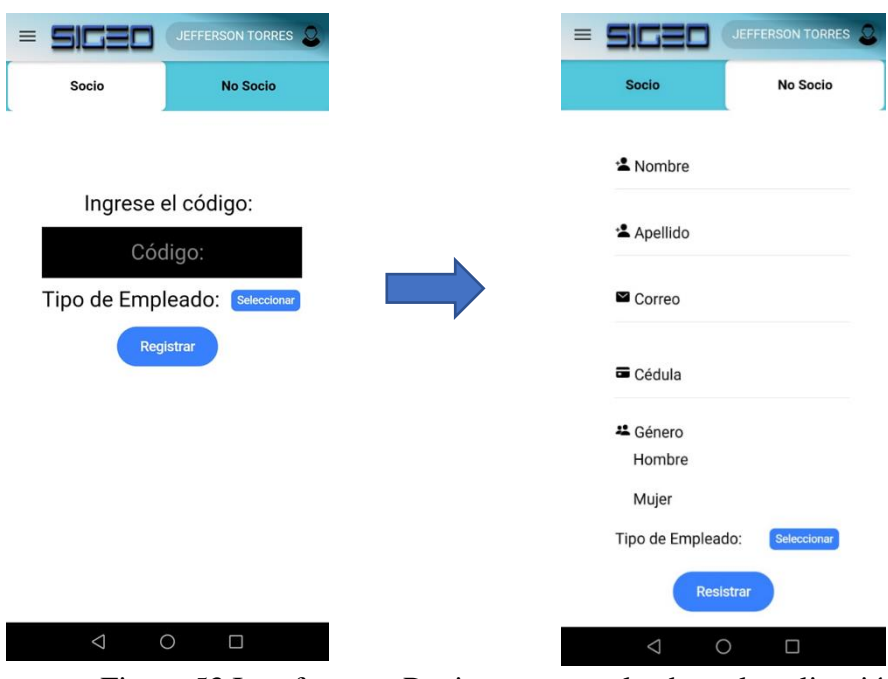

Figura 53 Interfaz para Registrar un empleado en la aplicación Elaborado por Jefferson Torres

## **Crear una pantalla para asignar tareas técnicas a los empleados técnicos**

En esta interfaz se permite asignar las asistencias técnicas que son reportadas por los usuarios de la entidad, estas tareas serán realizadas o ejecutadas por técnicos que conocen del tema o de la problemática, para ello serán asignadas por un empleado operativo ya que ellos conocen la especialización de un técnico en especial las tareas serán asignadas una a una y viéndose reflejadas en la pantalla de asistencias pendientes de un empleado técnico.

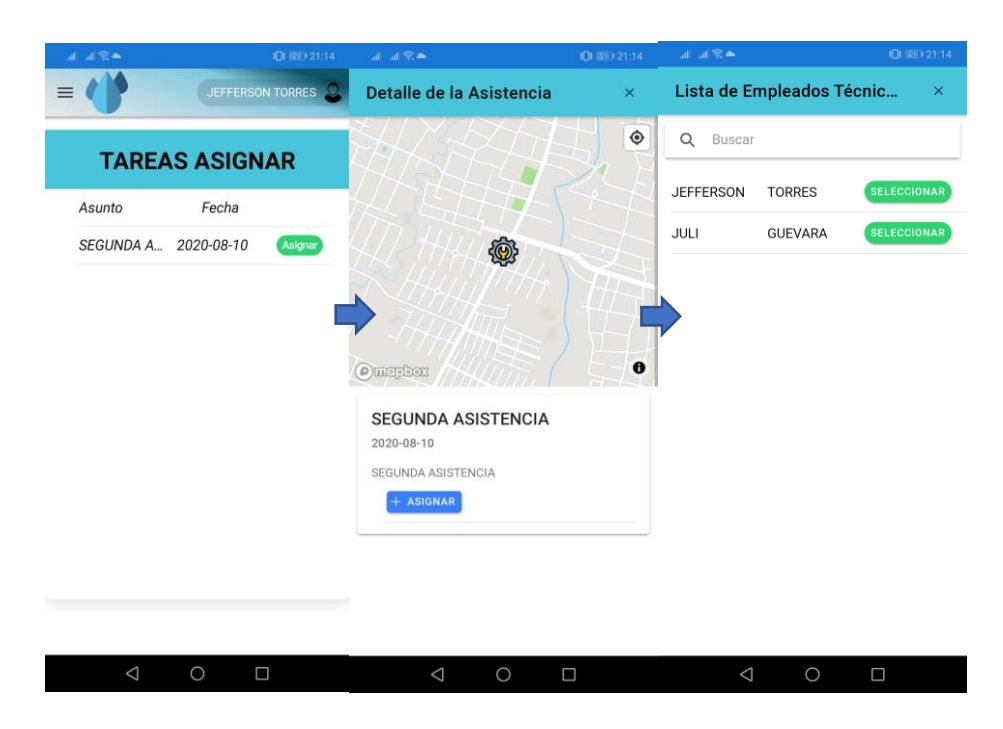

Figura 54 Interfaz para asignar tareas técnicas a los empleados encargados del servicio técnico Elaborado por Jefferson Torres

# **Crear una pantalla para visualizar un reporte de las asistencias diarias que se han cerrado con éxito**

En esta interfaz se podrá visualizar un reporte del número de asistencias que fueron finalizadas en una fecha en específico, muestra un gráfico en barras donde se puede observar la fecha seleccionada y el número de asistencias cerradas en el día representadas en una barra de color verde, este informe permite a o los administradores tomar decisiones en base a las tareas asignadas a los empleados técnicos.

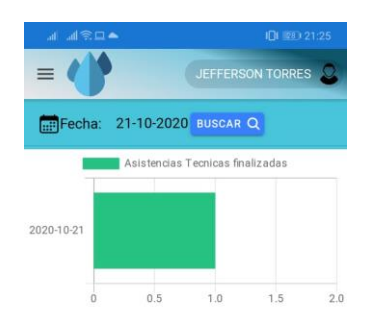

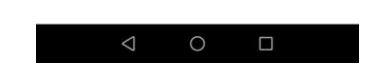

Figura 55 Interfaz para visualizar un reporte de las asistencias técnicas cerradas con éxito en una fecha en particular.

Elaborado por Jefferson Torres

## **3.2.7.5 Iteración V**

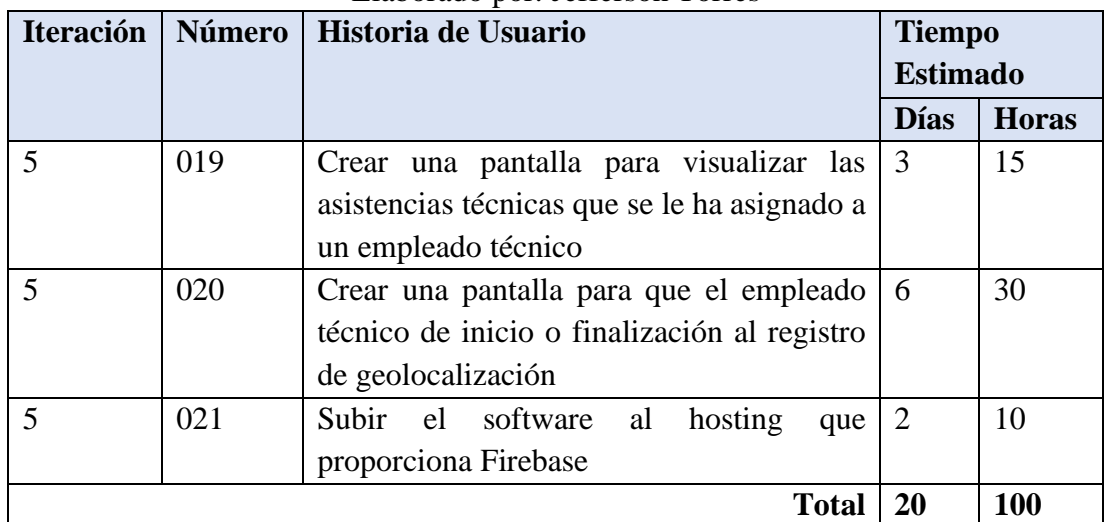

### Tabla 96 Resumen Iteración 5 Elaborado por: Jefferson Torres

# **Crear una pantalla para visualizar las asistencias técnicas que se le ha asignado a un empleado técnico**

En esta interfaz se puede visualizar las asistencias técnicas que un empleado técnico que están pendientes, estas tareas son aquellas que los técnicos deben asistir a los usuarios de la junta, en los detalles de la asistencia técnica que se va a ejecutar se encuentra un botón para poder hacer una navegación entre el punto actual o una ubicación en particular y la localización del lugar de la asistencia técnica.

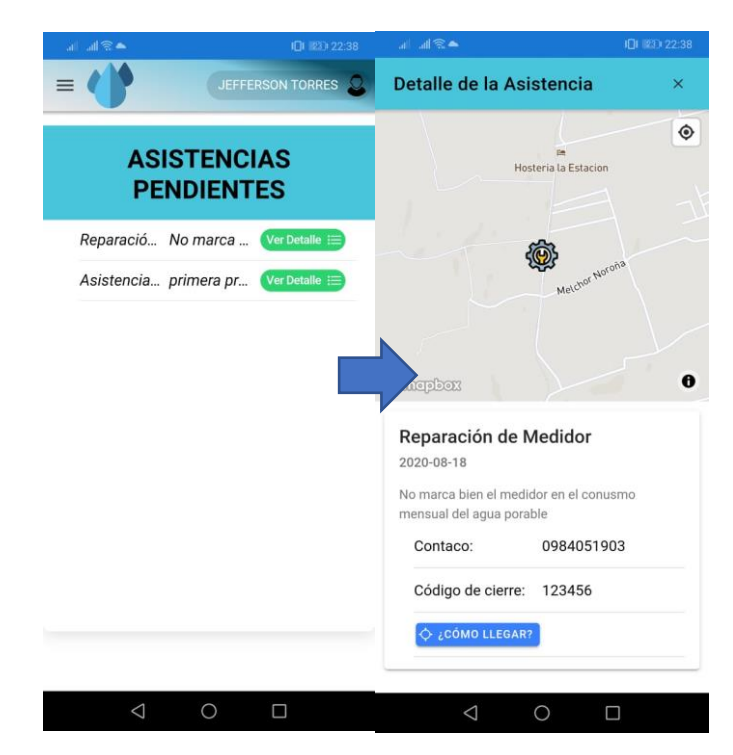

Figura 56 Interfaz para visualizar las asistencias pendientes que un empleado técnico tiene por realizar. Elaborado por Jefferson Torres

# **Crear una pantalla para que el empleado técnico de inicio o finalización al registro de geolocalización**

En esta interfaz el empleado técnico podrá iniciar el tracking de geolocalización para empezar la jornada diaria de trabajo, si tiene disponibilidad de internet cada 100 metros de movimiento se obtendrá un punto en específico para guardarlo en la base de datos esta base de datos puede ser sqlite o Firebase.

En el caso de que se encuentre con una conexión a internet activa se guardara en Firebase caso contrario se guardara en la base de datos local sqlite, lo que conlleva a que el técnico cuando disponga de una conexión a internet tendrá que sincronizar los datos para que se puedan subir al host de Firebase. Adicional a esto se cuenta con un botón de finalización del seguimiento, para que el técnico pueda dar finalización a tracking cuando su jornada de trabajo finalice, como política de la empresa el GPS debe de estar activado en todo momento en los dispositivos móviles que les proporcionan a los empleados

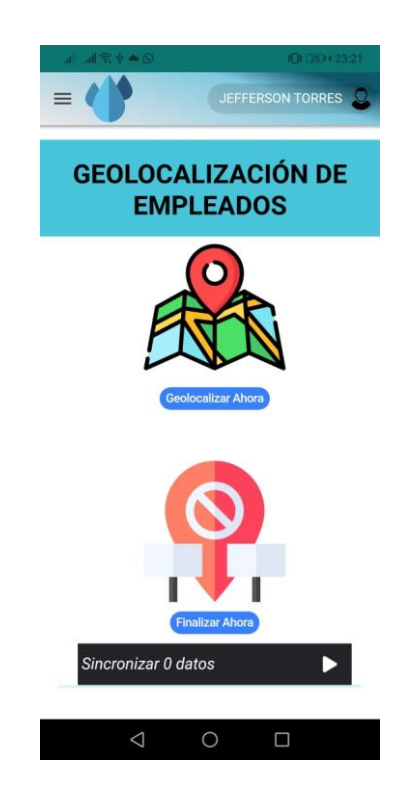

Figura 57 . Interfaz para visualizar un reporte de las asistencias técnicas cerradas con éxito en una fecha en particular. Elaborado por Jefferson Torres

### **Subir el software al hosting que proporciona Firebase**

Con las herramientas de desarrollo que proporciona Firebase se puede ocupar la característica de hosting que en el plan gratuito se encuentra disponible para los usuarios que pretendan hacer prueba de sus servicios, Firebase proporciona un hosting gratuito con muchas seguridades, el plan spark (gratuito) proporciona características como almacenamiento de aplicaciones de 1GB hasta 10 GB de transferencia por cada mes de uso.

Para hacer un despliegue exitoso de la aplicación se necesita seguir los siguientes pasos:

- Obtener una cuenta en Firebase con el plan gratuito o spark
- Instalar las dependencias de Firebase con el paquete de herramientas. npm install -g firebase-tools init
- Agregar los paquetes de angular PWA para el proyecto ng add @angular/pwa
- Luego de agregar las dependencias de PWA, se debe construir la carpeta www la cual será subida al host para ser publicado ionic build --prod --service-worker
- Finalmente se necesita hacer un deploy a Firebase con el siguiente comando firebase deploy

En las figuras (Figura 59, Figura60), se puede observar la aplicación subida al host de Firebase, y en funcionamiento en el navegador Google Chrome.

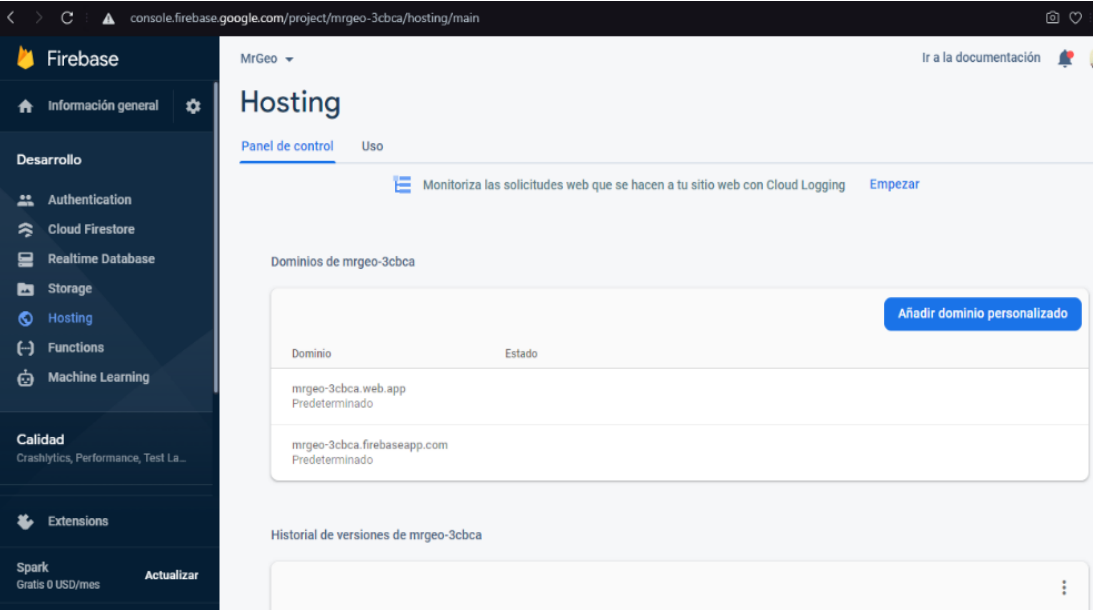

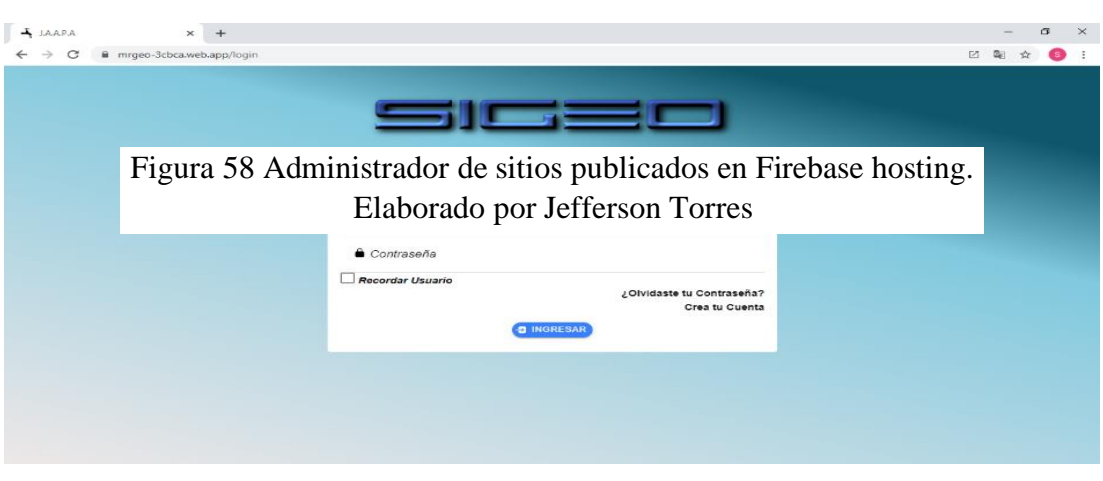

Figura 59 Administrador de sitios publicados en Firebase hosting. Elaborado por Jefferson Torres

## **3.2.6 Codificación**

## **3.2.8.1 Métodos aplicación móvil**

## • **Método de autenticación**

En el método de autenticación solo se podrá realizar por medio de un correo electrónico y contraseña registrados previamente en la aplicación.

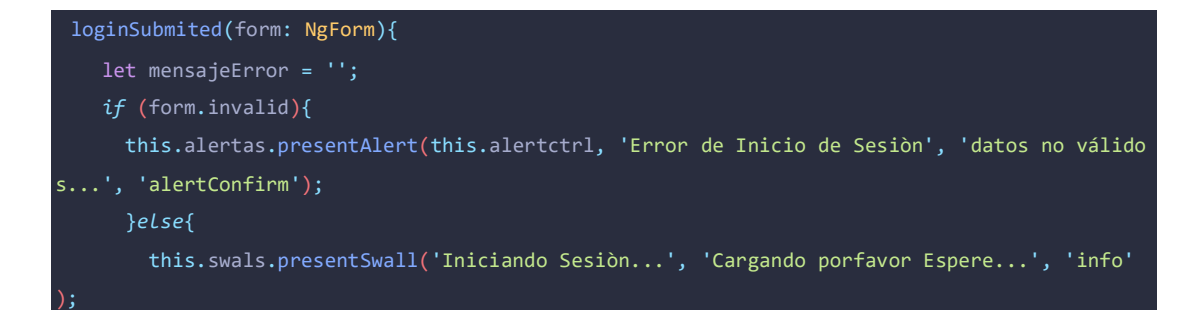

```
 this.swals.presentLoading();
         this.subscriptions.add(this.auth.logIn(this.usuario.email, this.clave).subscribe( res
             this.swals.cerrarSwall();
             if (this.recordarme) {
               localStorage.setItem('email', this.encript.EncriptarSimple(this.usuario.email,
llaveEncrypt.llaveEncrypt));
             }else{
               localStorage.removeItem('email');
             this.router.navigateByUrl('/sigeo/noticias');
            }, (err) => {
               if (err.error?.error) {
               const error = err.error?.error.message;
               switch (error) {
                 case 'EMAIL_NOT_FOUND':
                   mensajeError = 'No se econtrò ninguna cuenta con el corre ingresado';
                   break;
                   case 'INVALID_PASSWORD':
                     mensajeError = 'Contraseña Incorrecta';
                     break;
                 default:
                   mensajeError = 'Error Desconocido...';
                   break;
                   case 'TOO_MANY_ATTEMPTS_TRY_LATER : Too many unsuccessful login attempts. P
lease try again later.':
                     mensajeError = 'Varios intentos de inicio de sesión fallidos, intentelo m
as tarde';
               this.swals.presentSwall('Error', mensajeError, 'error');
             } else {
                 this.swals.cerrarSwall();
                 this.router.navigateByUrl('/no-internet');
}
```
Figura 60 Administrador de sitios publicados en Firebase hosting. Elaborado por Jefferson Torres

### • **Método para cerrar sesión**

Este método permite salir de la aplicación al usuario e ingresar con otra cuenta.

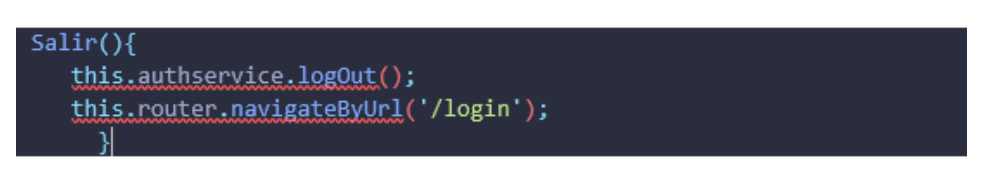

### Figura 61 Método para salir de la aplicación. Elaborado por Jefferson Torres

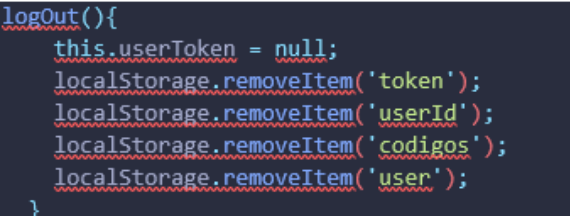

Figura 62 Servicio para salir de la aplicación. Elaborado por Jefferson Torres

• **Método para cambiar la clave de acceso a la aplicación**

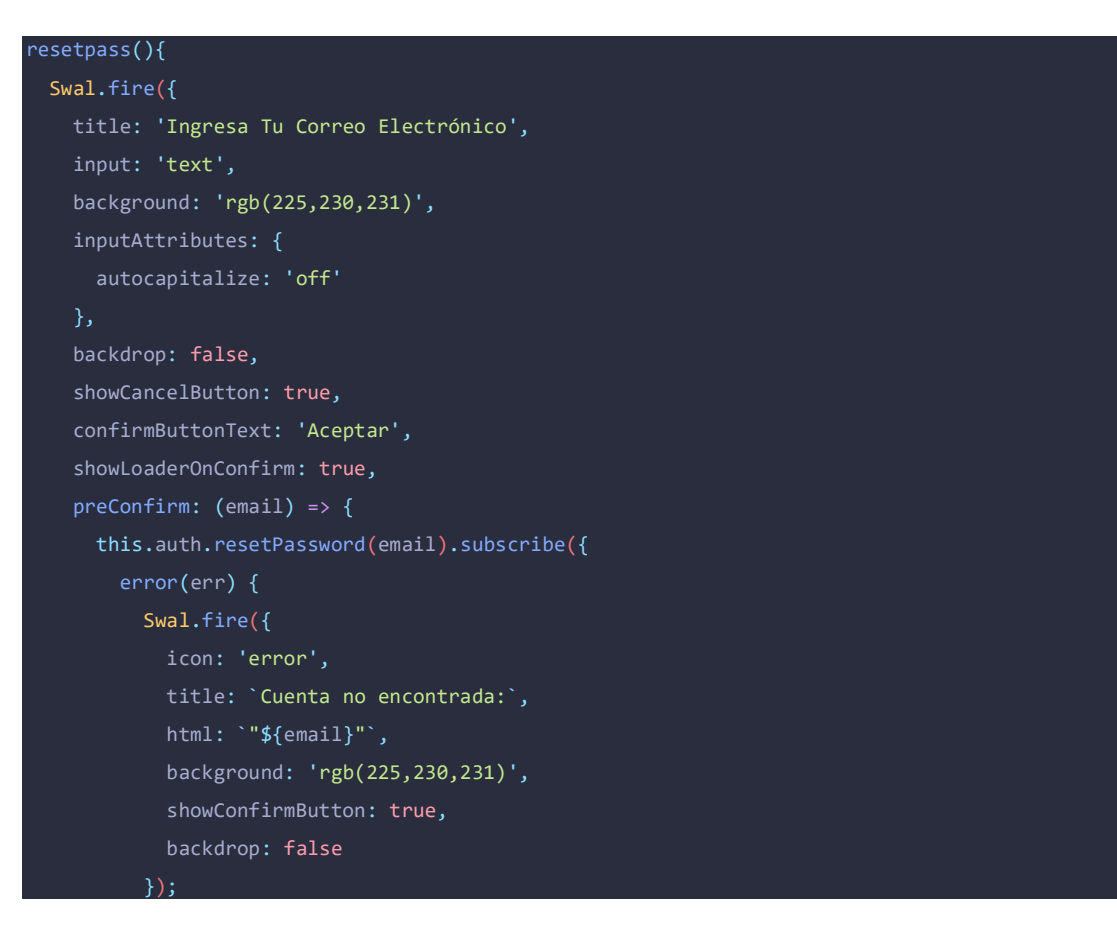

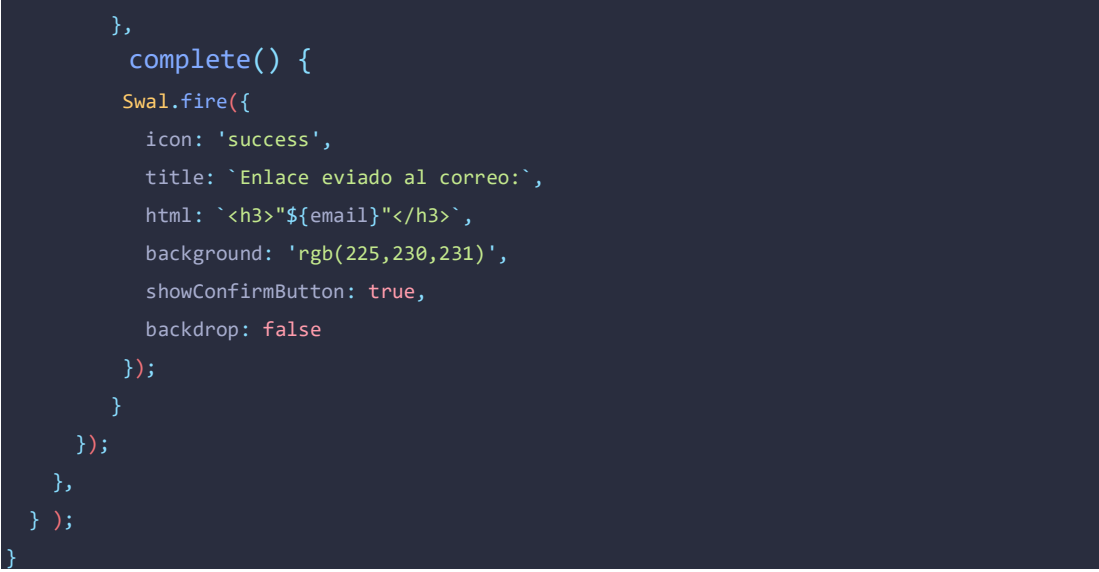

Figura 63 Método para cambiar o recuperar la contraseña.

Elaborado por Jefferson Torres

```
resetPassword(emailuser: string) {
  const authData = {
    requestType: 'PASSWORD_RESET',
    email: emailuser
    };
  tryfreturn this.http.post(
      `${ this.url }sendOobCode?key=${this.apikey}`,
      authData
    ).pipe(map(resp \Rightarrow \{return resp;
      ));
  }catch (e){
  λ
```
Figura 64 Servicio para recuperar o cambiar la contraseña. Elaborado por Jefferson Torres

• **Método para recordar usuario** 

```
RecordarUsuario() {
    if (localStorage.getItem('email')) {
      const dataemail = this.encript.DesencriptarSimple(localStorage.ge
tItem('email'), llaveEncrypt.llaveEncrypt);
     this.usuario.email = dataemail;
     this.clave = ';
     this.recordarme = true;
    ٦
   else {this.usuario = new Usuario();
      this clave = ';
```
Figura 65 Método para mantener el correo electrónico del usuario en memoria. Elaborado por Jefferson Torres

## • **Método para editar el perfil del usuario**

Con este método se puede cambiar los datos informativos del usuario como nombre, apellido, género y cambiar su contraseña por medio de un enlace al correo electrónico.

```
editSubmited(form: NgForm){
    if (form.control.valid){
    this.loadings.presentLoading('Un momento por favor, estamos ejecuta
ndo su petición').then( \rightarrow {
    this.presentToast('Actualizando Datos...');
    const dataeuserid = this.encryptdecrypt.DesencriptarSimple(localSto
rage.getItem('userId'), llaveEncrypt.llaveEncrypt);
    this.idUser = dataeuserid;
    this.usuario.nombre = this.usuario.nombre.toLocaleUpperCase();
    this.usuario.apellido = this.usuario.apellido.toLocaleUpperCase();
    this.usuario.genero = this.usuario.genero.toLocaleUpperCase();
    this.firestore.ActualizarDataUsuario(this.usuario, this.idUser)
    .\tthen() \Rightarrow \{this.loadings.CerrarLoading();
      this.presentToast('Datos actualizados con éxito :)');
    \mathcal{Y}. catch (() \Rightarrow {
      this.loadings.CerrarLoading();
      this.presentToast('Error Datos no Actualizados :(');
    \});
  \mathcal{E}:
    this.editar = false;
  \} else {
    this.alerts.presentAlert(this.alertctrl, 'Error:', 'Campos Incorrec
tos...');
  }
```
Figura 66 Método para editar el perfil del usuario

Elaborado por Jefferson Torres

## • **Método de Registro**

En este método se puede registrar los usuarios socios de la entidad, por lo cual solo se podrán registrar usuarios que posean un código que proporciona la junta al momento de registrarse como socio.

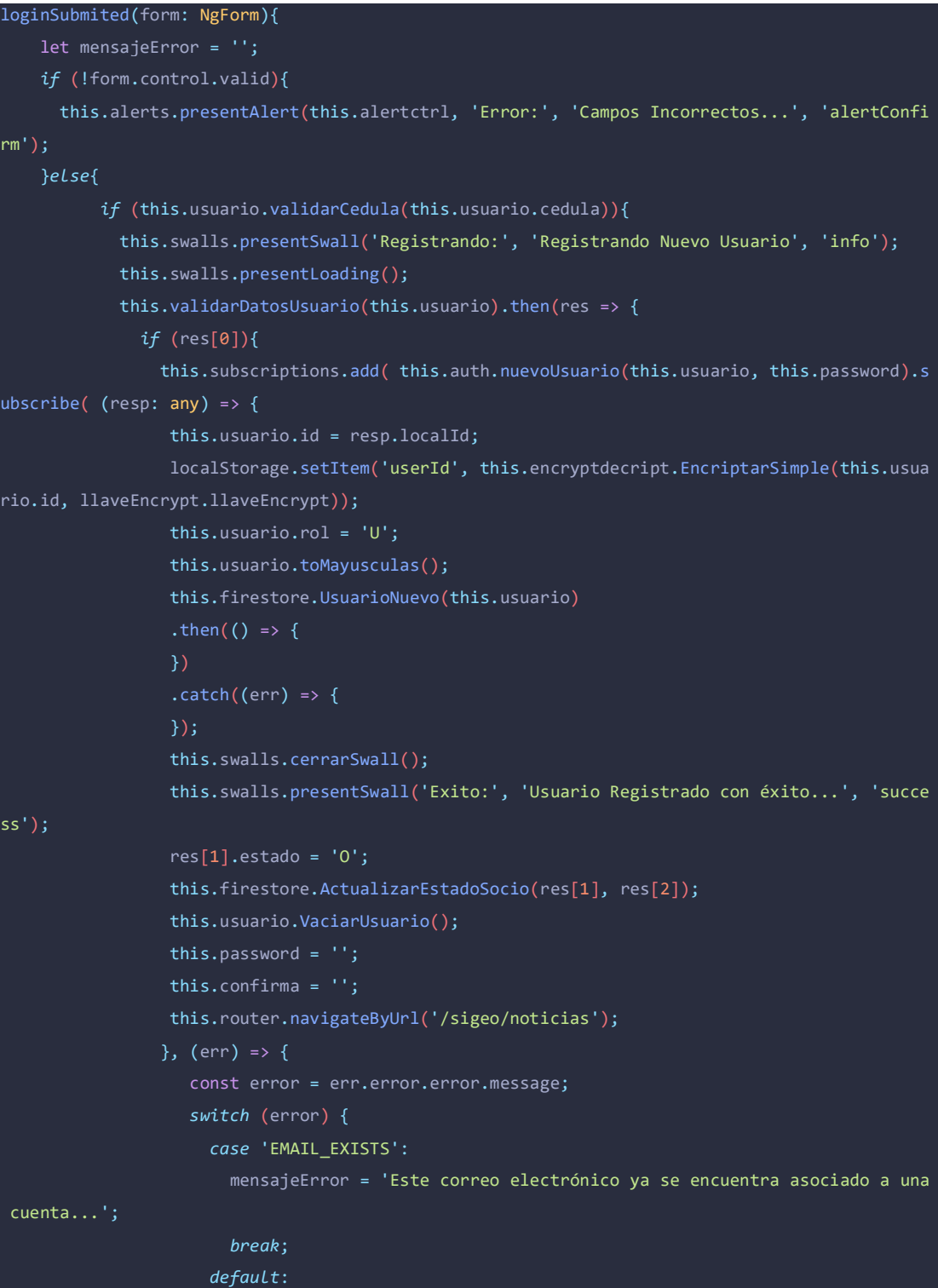

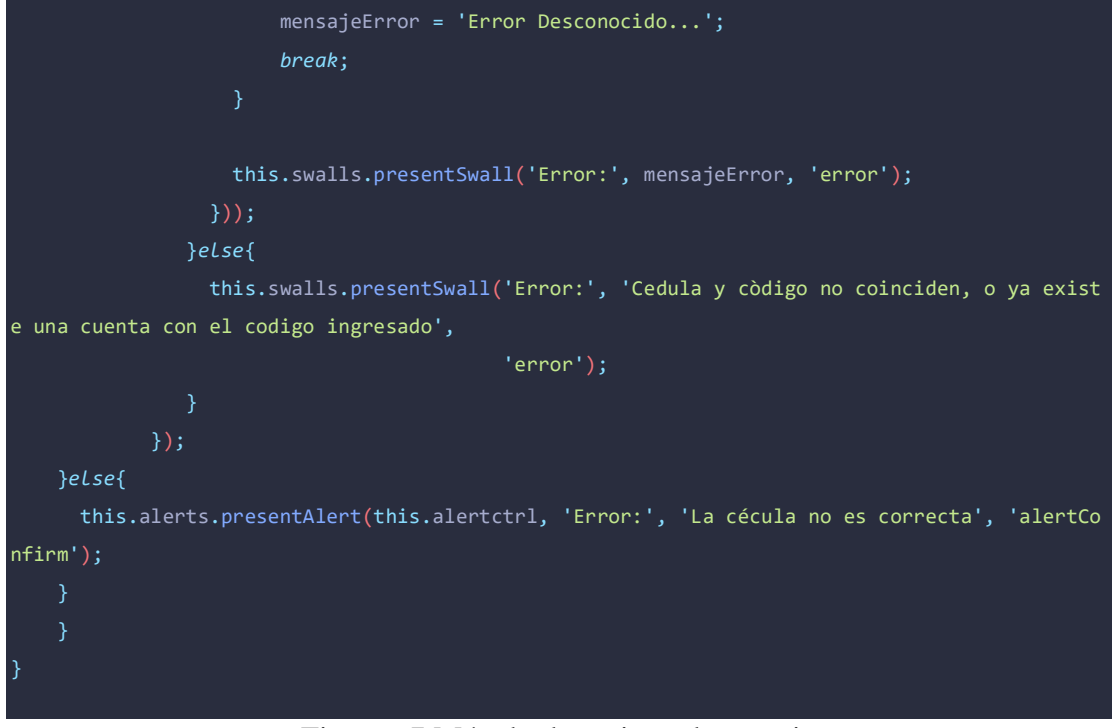

Figura 67 Método de registro de usuario Elaborado por Jefferson Torres

## • **Método para ingresar noticias**

Con este método se podrá alimentar la base de datos con noticias que los empleados de la entidad deseen subir a la aplicación.

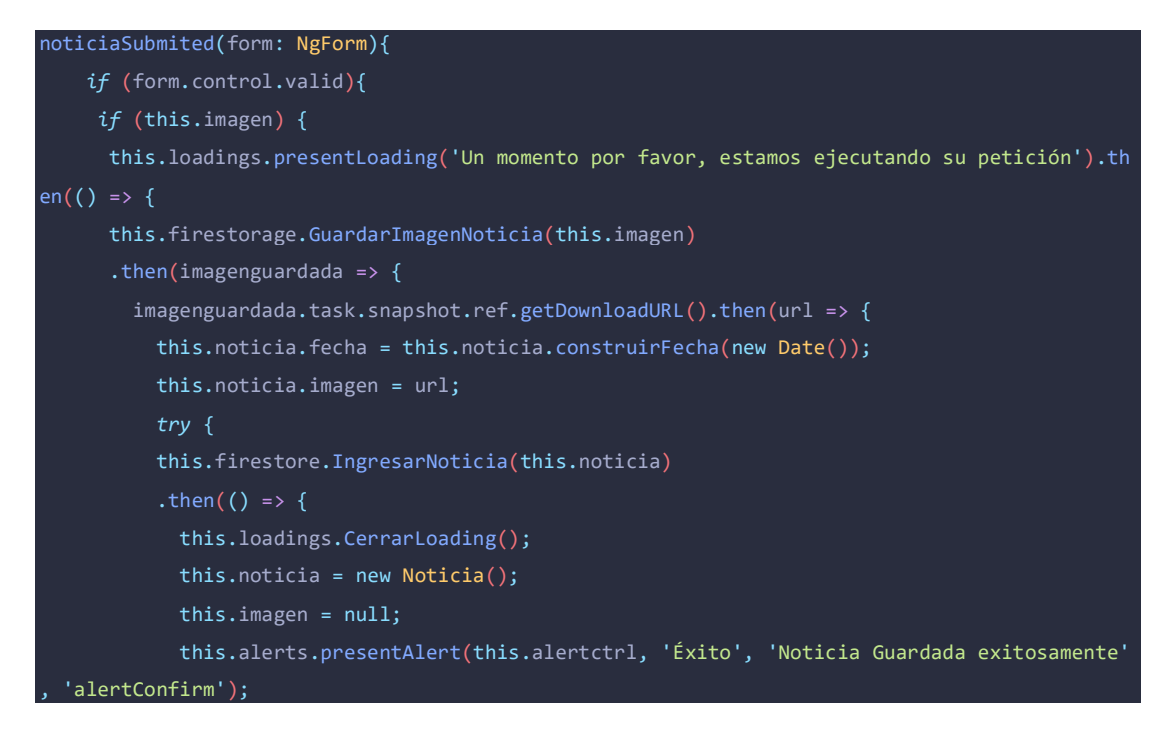

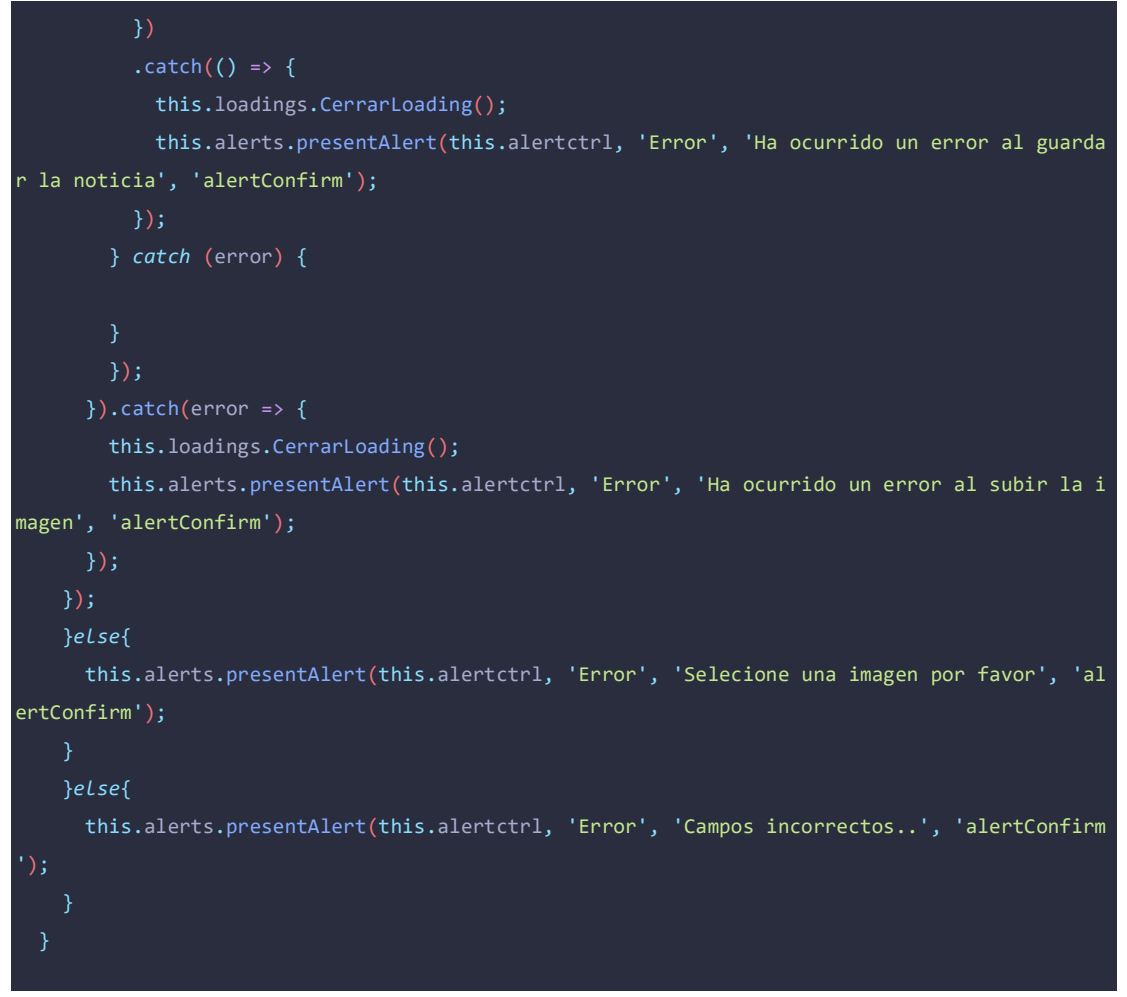

Figura 68 Método para ingresar una noticia

Elaborado por Jefferson Torres

### • **Método para visualizar noticias**

Los usuarios socios de la junta y los usuarios de la aplicación podrán contar con una opción de visualización de noticias.

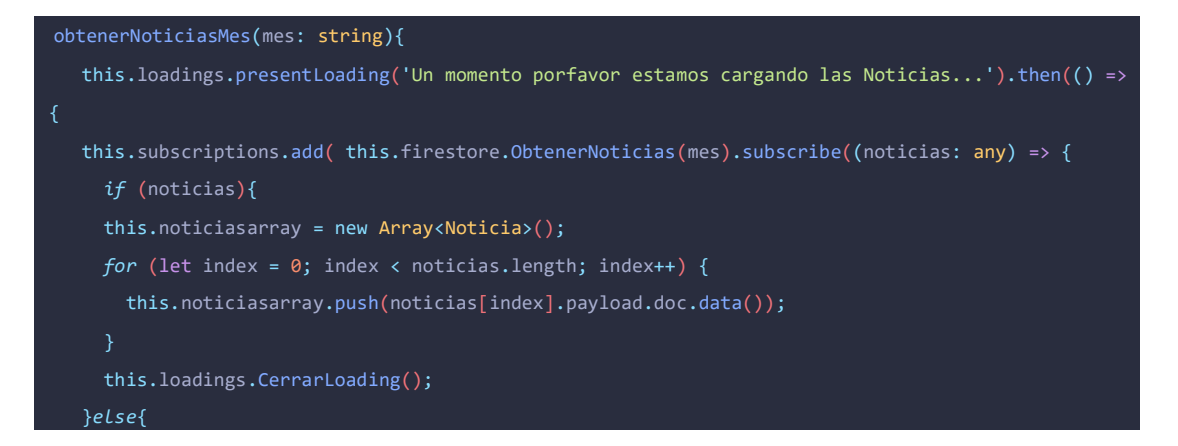

```
 this.alerts.presentAlert(this.alertctrl, 'Sin Datos', 'No existe Noticias del mes actual', 'a
lertConfirm');
       this.loadings.CerrarLoading();
     }));
   });
```
### Figura 69 Método para visualizar las noticias

Elaborado por Jefferson Torres

### • **Método para ingresar asistencias técnicas**

Con esta funcionalidad los usuarios podrán insertar sus problemas con las instalaciones que realiza la entidad, reportar problemas que serán atendidos por los empleados técnicos.

```
asistenciaSubmited(form: NgForm){
     if (form.control.valid){
       if (this.asistencia !== null && this.asistencia !== undefined){
         this.loadings.presentLoading('Un momento por favor, estamos ejecutando su petición').
then(() => {
         let dataeuserid = CryptoJS.AES.decrypt(localStorage.getItem('userId'), llaveEncrypt.l
laveEncrypt);
         dataeuserid = dataeuserid.toString(CryptoJS.enc.Utf8);
         this.asistencia.idUsuario = dataeuserid;
         this.asistencia.fecha = this.asistencia.construirFecha(new Date());
         this.asistencia.estado = 'pendiente';
         this.asistencia.codigoCierre = '';
         this.asistencia.idTecnico = '';
         this.asistencia.fechaCierre = '';
         this.firestore.IngresarAsistencia(this.asistencia)
        .then(() => {
           this.loadings.CerrarLoading();
           this.alerts.presentAlert(this.alertctrl, 'Éxito:', 'Asistencia ingresada exitosamen
te', 'alertConfirm');
           this.limpiarForm();
        . \text{catch}() \Rightarrow {
           this.loadings.CerrarLoading();
           this.alerts.presentAlert(this.alertctrl, 'Error', 'Ha ocurrido un error al ingresar
 la asistencia', 'alertConfirm');
        \mathcal{L}):
```
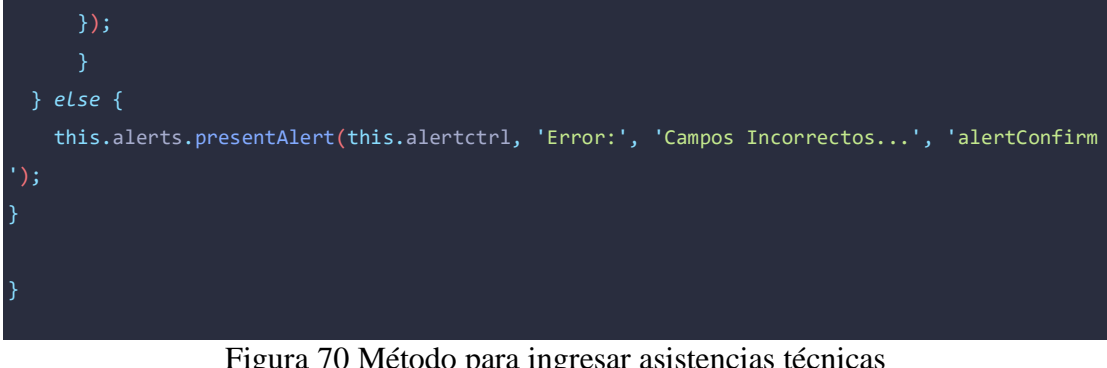

Figura 70 Método para ingresar asistencias técnicas Elaborado por Jefferson Torres

## • **Método para asignar asistencias técnicas**

Los empleados operativos podrán enviar las tareas técnicas a cada uno de los empleados técnicos para que puedan dar trámite a cada una de las tareas pendientes .

| $asignar()$ {                                                                           |
|-----------------------------------------------------------------------------------------|
| this.asistencia.idTecnico = this.tecnicoseleccionado.id;                                |
| this. a statement. is a set of a set.                                                   |
| $this. a site ncia. coding of  = this. gene radio  ( )$ ;                               |
| this.loadings.presentLoading('Un momento por favor, estamos ejecutando su petición').th |
| $en(( ) \Rightarrow$ {                                                                  |
| this.firestore.ActualizarAsistenciaTecnica(this.asistencia, this.asistencia.id)         |
| .then(() => {                                                                           |
| this.loadings.CerrarLoading();                                                          |
| this.alerts.presentAlert(this.alertctrl, 'Éxito:', 'Tarea asignada con éxito', 'ale     |
| rtConfirm');                                                                            |
| this.modalctrl.dismiss();                                                               |
| $\}$                                                                                    |
| $. catch (() \Rightarrow$ {                                                             |
| this.loadings.CerrarLoading();                                                          |
| this.alerts.presentAlert(this.alertctrl, 'Error:', 'Ha ocurrido un error al asignar     |
| la tarea', 'alertConfirm');                                                             |
| $\}$ );                                                                                 |
| $\}$ );                                                                                 |
|                                                                                         |
|                                                                                         |

Figura 71 Método para asignar tareas técnicas Elaborado por Jefferson Torres

### • **Método para visualizar asistencias técnicas**

Los empleados técnicos podrán visualizar las asistencias técnicas que se le asignaron y está pendiente de ejecución, mismas que contaran con un código de cierre que deberá ser proporcionado a los usuarios que reportaron las incidencias.

| CargarPendientes() {                                                |
|---------------------------------------------------------------------|
| this.loadings.presentLoading('Un momento por favor, estamos ejecuta |
| ndo su petición').then $($ => {                                     |
| const idTecnico = this.encryptdecrypt.DesencriptarSimple(localSto   |
| rage.getItem('userId'), llaveEncrypt.llaveEncrypt);                 |
| this.firestore.ObtenerAsistenciasbyTecnico(idTecnico).subscribe((   |
| resp: $any$ => {                                                    |
| $this.pendientes = new ArrayAsistenciaTecnica>();$                  |
| if (resp.length $> 0$    resp !== undefined    resp !== null) {     |
| for (let index = $0$ ; index < resp.length; index++) {              |
| this.pendientes.push(resp[index].payload.doc.data());               |
| Y                                                                   |
| this.loadings.CerrarLoading();                                      |
| $}$ else {                                                          |
| this.loadings.CerrarLoading();                                      |
| this.alerts.presentAlert(this.alertctrl, 'No Datos', 'No exis       |
| ten asistencias para ejecutarlas', 'alertConfirm');                 |
| ł                                                                   |
| $\}$ :                                                              |
| $\}$ );                                                             |
| ъ.                                                                  |

Figura 72 Método para visualizar asistencias pendientes Elaborado por Jefferson Torres

### • **Método para finalizar asistencias técnicas en ejecución**

El usuario socio deberá ingresar un código de cierre proporcionado por los empleados técnicos que acudan a realizar la asistencia, para que así finalice la solicitud.

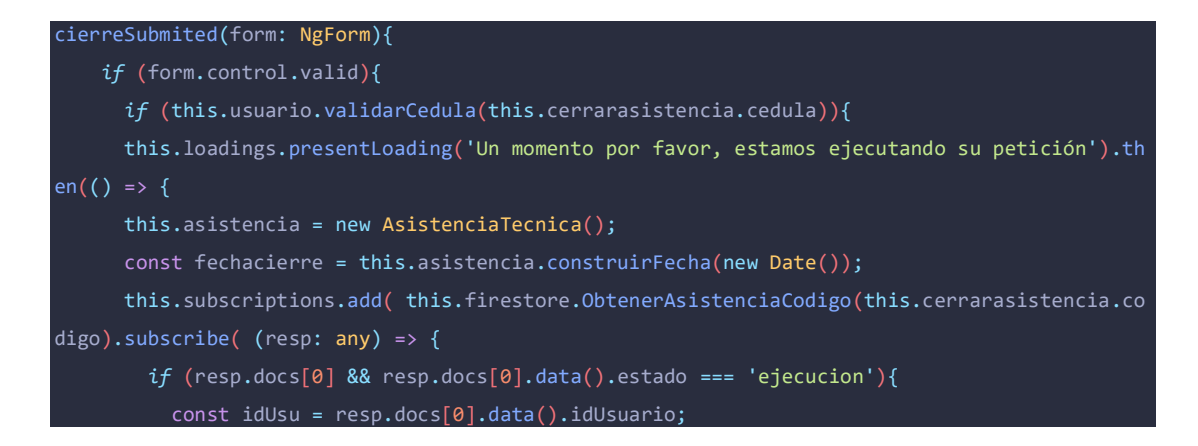

```
 this.firestore.ObtenerDataUsuario(idUsu).subscribe( (usuario: any) => {
             if (usuario.payload.data().cedula === this.cerrarasistencia.cedula) {
                 const idAsistencia = resp.docs[0].id;
                this.asistencia = resp.docs[0].data();
                 this.asistencia.fechaCierre = fechacierre;
                 this.asistencia.estado = 'cerrado';
                 this.firestore.ActualizarAsistenciaTecnica(this.asistencia, idAsistencia)
                .then(() => {
                   this.loadings.CerrarLoading();
                   this.alerts.presentAlert(this.alertctrl, 'Éxito:', 'Asistencia finalizada c
on éxito..', 'alertConfirm');
                   this.cerrarasistencia.cedula = '';
                   this.cerrarasistencia.codigo = '';
                 })
                . \text{catch}() \Rightarrow this.loadings.CerrarLoading();
                   this.alerts.presentAlert(this.alertctrl, 'Error:', 'Ha ocurrido un error al
 finalizar la asistencia..', 'alertConfirm');
                 });
             }else{
               this.loadings.CerrarLoading();
               this.alerts.presentAlert(this.alertctrl, 'Error:', 'La cedula ingresada no pert
enece al socio que notificó la asistencia', 'alertConfirm');
         });
         }else{
           this.loadings.CerrarLoading();
           this.alerts.presentAlert(this.alertctrl, 'Error:', 'No existe una asistencia asocia
da al codigo ingresado..', 'alertConfirm');
       }));
     });
     }else{
       this.alerts.presentAlert(this.alertctrl, 'Error:', 'Cèdula incorrecta', 'alertConfirm')
     }else{
       this.alerts.presentAlert(this.alertctrl, 'Error:', 'Campos incorrectos', 'alertConfirm'
```
Figura 73 Método para finalizar asistencias técnicas Elaborado por Jefferson Torres

#### • **Método para iniciar geolocalización**

Con este método los empelados técnicos podrán dar inicio al tracking el seguimiento para que el usuario administrador pueda observar que ruta tomaron los empleados en el día o en una fecha en específico.

```
public playGeolocalizacion(){
     this.backgroundMode.enable();
     this.iniciarConfig();
     this.iniciarGeolocalizacion();
iniciarConfig(){
     const config: BackgroundGeolocationConfig = {
       desiredAccuracy: 10,
       stationaryRadius: 10,
       distanceFilter: 100,
       debug: true,
       stopOnTerminate: false,
       startForeground: true,
};
     this.backgroundGeolocation.configure(config)
  .then(() => {
     this.backgroundGeolocation.on(BackgroundGeolocationEvents.location).subscribe((location:
BackgroundGeolocationResponse) => {
       const fechacierre = this.asistencia.construirFecha(new Date());
       const dataeuserid = this.encryptdecrypt.DesencriptarSimple(localStorage.getItem('userId
'), llaveEncrypt.llaveEncrypt);
       this.puntoruta.fecha = fechacierre;
      this.puntoruta.hora = this.asistencia.construirFechaUnix(new Date(). getTime());
       this.puntoruta.idTecnico = dataeuserid;
       this.puntoruta.latitud = location.latitude.toString();
       this.puntoruta.longitud = location.longitude.toString();
       if (this.conectado) {
         this.GuardarFirestore(this.puntoruta);
       }else{
         // tslint:disable-next-line: max-line-length
         this.guardarPuntoSqlite(fechacierre, this.asistencia.construirFechaUnix(new Date(). g
etTime()), dataeuserid, location.latitude.toString(), location.longitude.toString());
     });
```
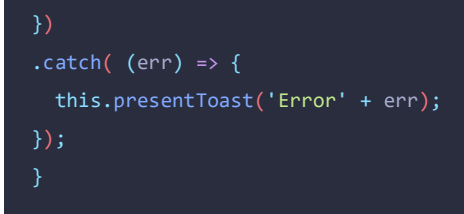

Figura 74 Método para iniciar el tracking de geolocalización Elaborado por Jefferson Torres

• **Método para sincronizar datos desde sqlite a Firestore**

Con esta funcionalidad se podrá sincronizar los datos que fueron guardados en la base de datos local, y subirlos a la base de datos Firestore

```
sincronizarDatosFirestorage(){
     if (this.conectado){
       this.habilitarplay = true;
       this.sqlite.create({
         name: 'puntos.db',
         location: 'default'
       }).then((base: SQLiteObject) => {
         base.executeSql('SELECT * FROM Ruta ', []).then( (rs) => {
          this.puntos = new Array<any>();
          for (let index = 0; index < rs.rows.length; index++) {
             this.puntoruta = new Ruta();
             this.puntoruta.fecha = rs.rows.item(index).fecha;
             this.puntoruta.hora = rs.rows.item(index).hora;
             this.puntoruta.idTecnico = rs.rows.item(index).idTecnico;
             this.puntoruta.latitud = rs.rows.item(index).latitud;
             this.puntoruta.longitud = rs.rows.item(index).longitud;
            this.GuardarFirestore(this.puntoruta).then(() => {
              const id = index + 1;
               this.BorrarRow(id);
              this.porcentaje = (index + 1) / rs.rows.length;this.datosSincronizar = this.datosSincronizar - 1;
            ). \text{catch}() \Rightarrow this.presentToast('no se pudo insertar el dato');
             });
 }
           this.habilitarplay = false;
        ).catch( () => {
           this.presentToast('no se puede leer');
         });
       });
```
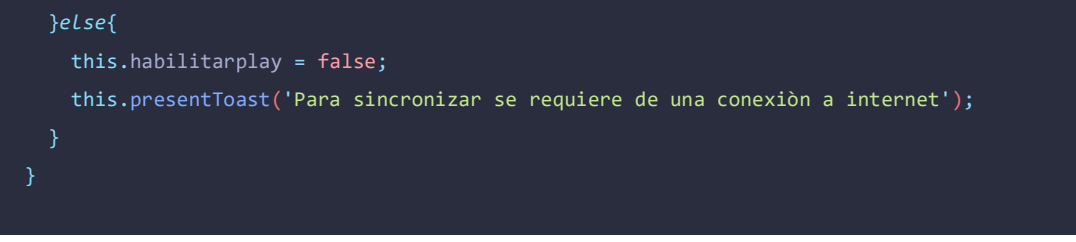

Figura 75 Método para la sincronización de datos a Firestore Elaborado por Jefferson Torres

### • **Método para finalizar geolocalización**

El técnico podrá dar por finalizado el seguimiento o tracking cuando finalice su jornada laboral.

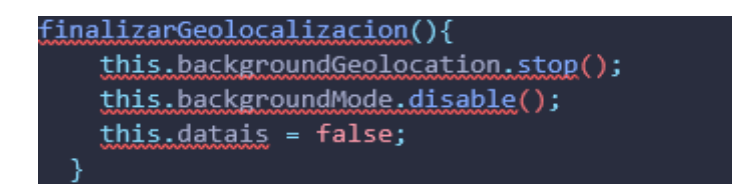

Figura 76 Método para finalizar la geolocalización Elaborado por Jefferson Torres

### • **Método para buscar la ruta de un empleado**

Con este método el administrador podrá visualizar en un mapa los puntos por donde el empleado ha estado en una fecha determinada.

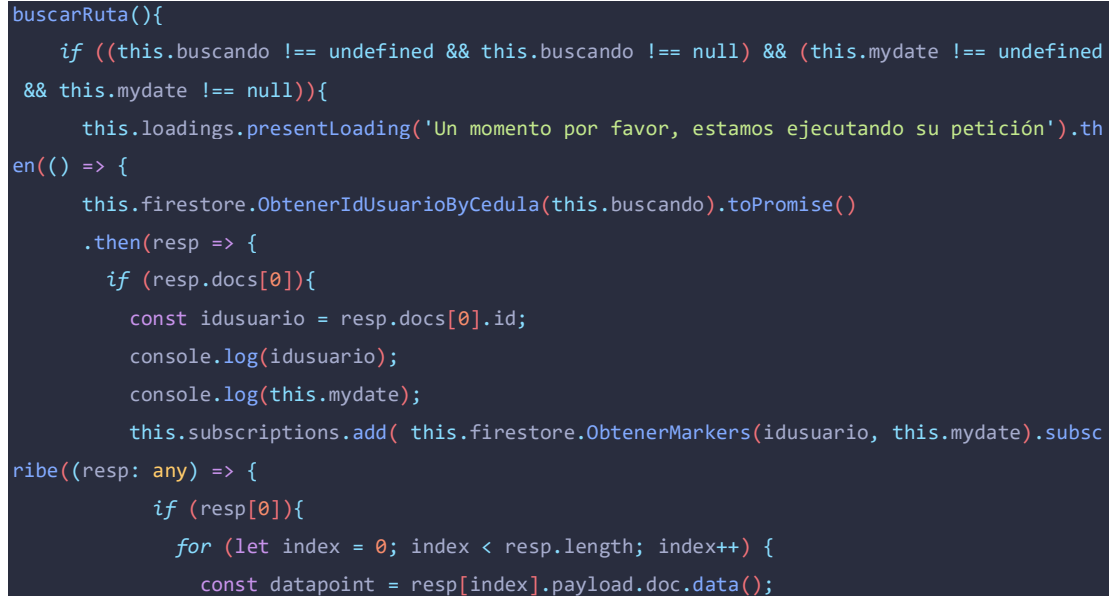

```
 this.crearMarker(datapoint);
                this.loadings.CerrarLoading();
             }else{
                this.cargarMapa();
               this.alerts.presentAlert(this.alertctrl, 'Error', 'No existe datos del empleado
 ', 'alertConfirm');
               this.loadings.CerrarLoading();
           }));
         }else{
           this.alerts.presentAlert(this.alertctrl, 'Error', 'La cédula no pertenece a ningún
empleado', 'alertConfirm');
           this.cargarMapa();
           this.loadings.CerrarLoading();
       })
      . \text{catch}((\text{error}) \Rightarrow this.loadings.CerrarLoading();
       });
     });
     }else{
       this.alerts.presentAlert(this.alertctrl, 'Error', 'Por favor, ingrese la cedula del emp
leado a buscar y seleccione una fecha', 'alertConfirm');
```
### Figura 77 Método para buscar la ruta de un empleado Elaborado por Jefferson Torres

### • **Método para ingresar planillas mensuales**

Los empleados operativos podrán asignar los valores mensuales del valor del consumo del agua potable.

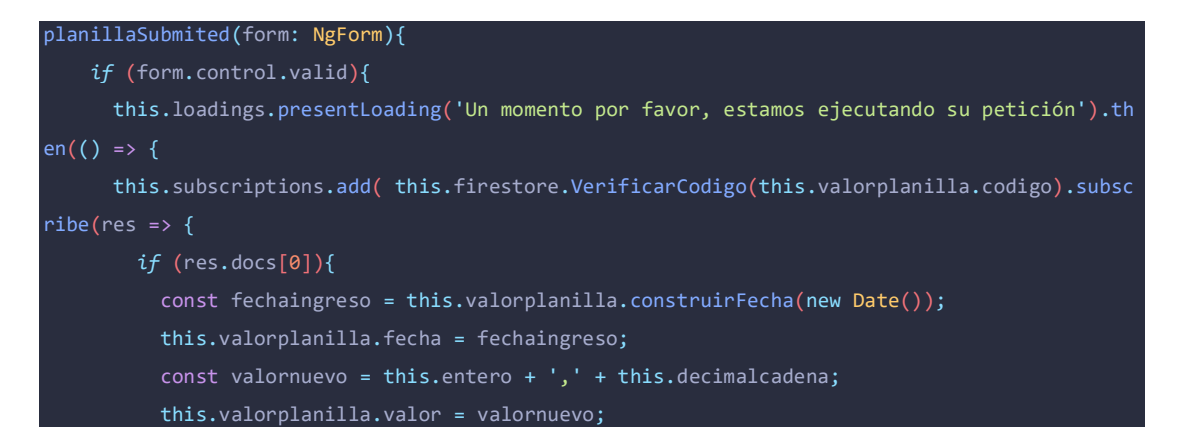

```
 this.subscriptions.add( this.firestore.VerificarValorMensual(this.valorplanilla.cod
igo, fechaingreso).subscribe(valor => {
             if (valor.docs[0]){
               const pagar = valor.docs[0].data().valor;
               const id = valor.docs[0].id;
               this.loadings.CerrarLoading();
               const mensaje = 'Ya existe un valor de' + ' ' + pagar + '$' + ' ' + 'asignado a
l còdigo' + this.valorplanilla.codigo + ' ' + 'desea actualizarlo?';
               this.ActulizarValor(this.alertctrl, 'Actualizar', mensaje, id, 'alertConfirm');
             }else{
              this.firestore.IngresarValoresPlanillas(this.valorplanilla)
             .then(() => {
               this.loadings.CerrarLoading();
               this.alerts.presentAlert(this.alertctrl, 'Éxito', 'Valor Ingresado con étixo',
'alertConfirm');
               this.valorplanilla = new Consumo();
              this.entero = ' ';
               this.decimalcadena = ' ';
              })
             . \text{catch}() \Rightarrow this.loadings.CerrarLoading();
               this.alerts.presentAlert(this.alertctrl, 'Error', 'Ha ocurrido un error al inse
rtar el valor', 'alertConfirm');
              });
           }));
         }else{
           this.loadings.CerrarLoading();
           this.alerts.presentAlert(this.alertctrl, 'Error', 'El còdigo ingresado no exíste',
'alertConfirm');
       }));
    \overline{\});
 }
```
Figura 78 Método para ingresar planillas mensuales Elaborado por Jefferson Torres

### • **Método para visualizar planillas mensuales**

Los usuarios socios de la entidad podrán visualizar sus valores a pagar del consumo mensual de agua potable.

```
ObtenerValoresPlanilla(){
     const decryptedCodes = this.encryptdecrypt.DesencriptarObjeto(localStorage.getItem('codig
os'), llaveEncrypt.llaveEncrypt);
     this.codigos = decryptedCodes;
     if (this.codigos !== null && this.codigos !== undefined){
       this.loadings.presentLoading('Un momento por favor cargando planillas de cosnumo...').t
hen(() \Rightarrow f this.subscriptions.add( this.firestore.ObtenerValorConsumo(this.codigos).subscribe((val
or: any => {
         this.valores = new Array<Consumo>();
        if (valor.length > 0){
           this.valores = new Array<Consumo>();
          this.codigos = new Array<string>();
          for (let index = \theta; index < valor.length; index++) {
             this.valores.push(valor[index].payload.doc.data());
 }
           this.loadings.CerrarLoading();
         }else{
           this.loadings.CerrarLoading();
           this.alerts.presentAlert(this.alertctrl, 'Sin Datos', 'No existen valores de planil
las del usuario asigandas al mes actual', 'alertConfirm');
}<br>}
         }));
       });
```
Figura 79 Método para visualizar el valor de la planilla mensual Elaborado por Jefferson Torres

• **Método para visualizar un reporte de asistencias técnicas finalizadas en una fecha**

Con este método el usuario podrá visualizar un reporte en un gráfico de barras el número de las asistencias técnicas finalizadas en una fecha determinada.

```
buscarreporte(){
 this.labels = new Array<string>();
 this.datos = new Array<number>();
 this.loadings.presentLoading('Un momento por favor cargando el reporte...').then(() => {
   this.firestore.ObtenerAsistenciasCerradasbyFecha(this.mydate).subscribe(resp => {
      if(resp.docs.length > 0){
        this.labels.push(this.mydate);
```
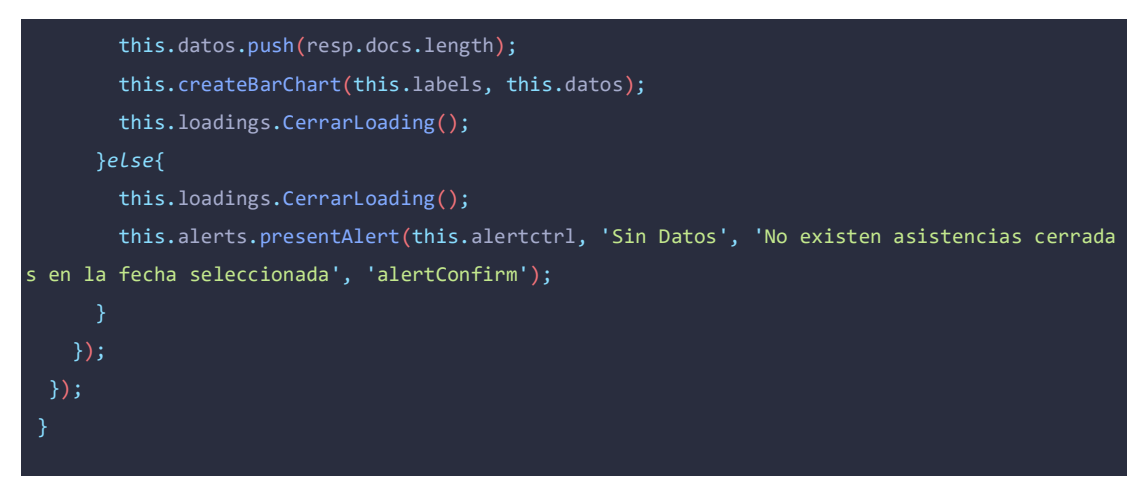

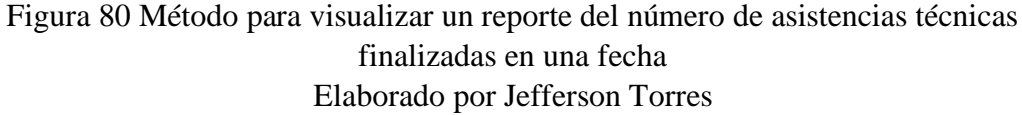

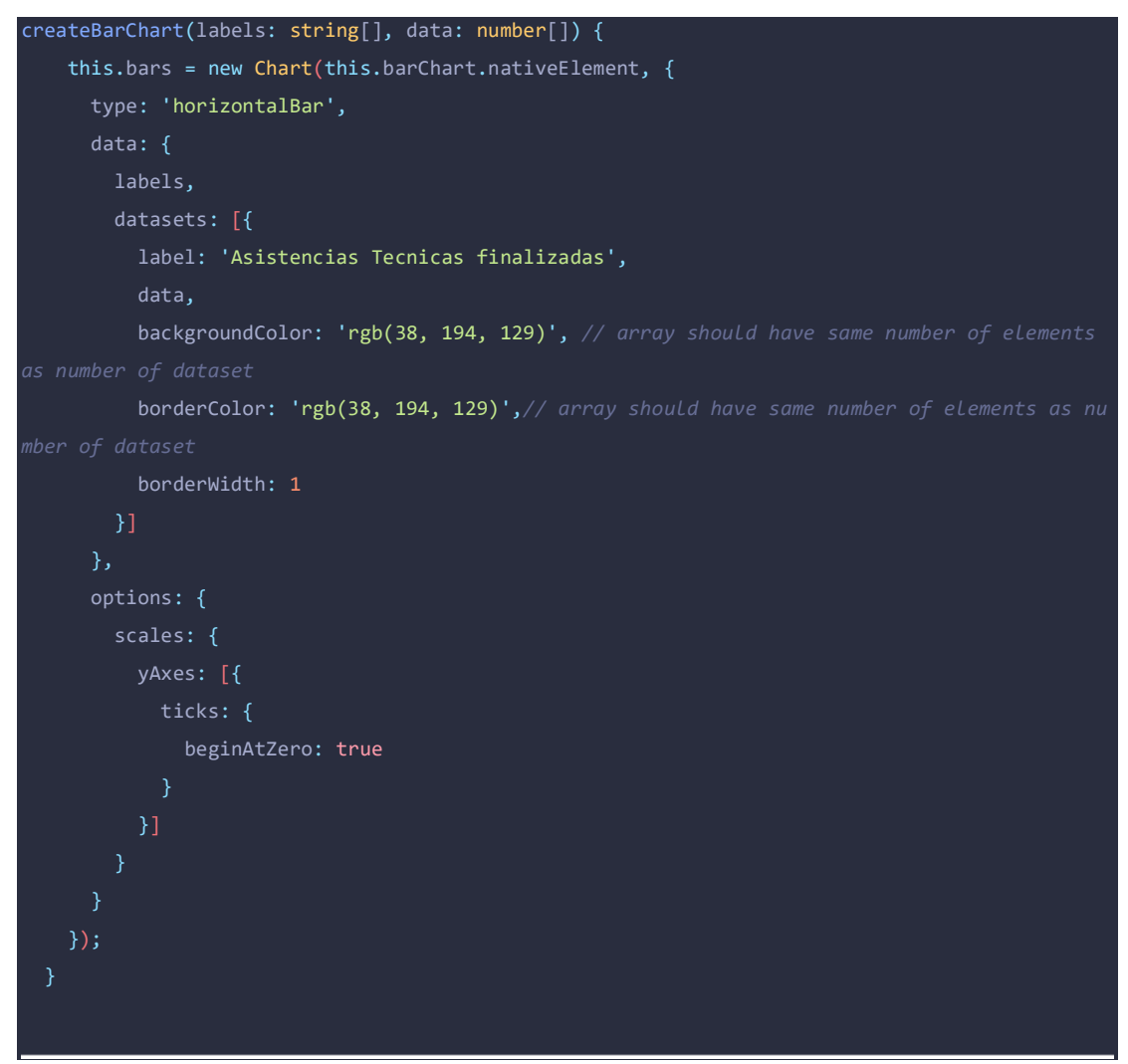

Figura 81 Método para dibujar un gráfico de estadísticas Elaborado por Jefferson Torres

#### • **Método para registrar empleados de la entidad.**

Los empleados operativos podrán registrar empleados nuevos que sean parte de la entidad.

```
empleadonormalSubmited(form: NgForm){
     let mensajeError = '';
     let rolempleado = '';
     if (this.usuario.validarCedula(this.usuario.cedula)){
    if (form.control.valid && (this.rolarray !== undefined && this.rolarray !== null && this.
rolarray.length !== 0)){
      for (let index = \theta; index < this.rolarray.length; index++) {
         rolempleado += this.rolarray[index].toString();
       this.usuario.rol = rolempleado;
       const clavealeatoria = this.generaClave();
       this.loadings.presentLoading('Un momento por favor, estamos ejecutando su petición').th
en(() \Rightarrow f this.subscriptions.add( this.auth.nuevoUsuario(this.usuario, clavealeatoria).subscribe(
 (resp: any) => {
         this.usuario.id = resp.localId;
         this.usuario.toMayusculas();
         this.firestore.UsuarioNuevo(this.usuario)
        .then(() => {
         })
        \cdotcatch((err) => {
           this.loadings.CerrarLoading();
         });
         this.emailservice.enviarCredencialesbyEmail(this.usuario.email, clavealeatoria)
        .subscribe( res => \{ this.loadings.CerrarLoading();
           this.alerts.presentAlert(this.alertctrl, 'Éxito:', 'Empleado registrado con éxito',
 'alertConfirm');
           this.usuario.VaciarUsuario();
         });
       }, (err) => {
           this.loadings.CerrarLoading();
           const error = err.error.error.message;
           switch (error) {
             case 'EMAIL_EXISTS':
               mensajeError = 'Este correo electrónico ya se encuentra asociado a una cuenta..
               break;
             default:
               mensajeError = 'Error Desconocido...';
               break;
```
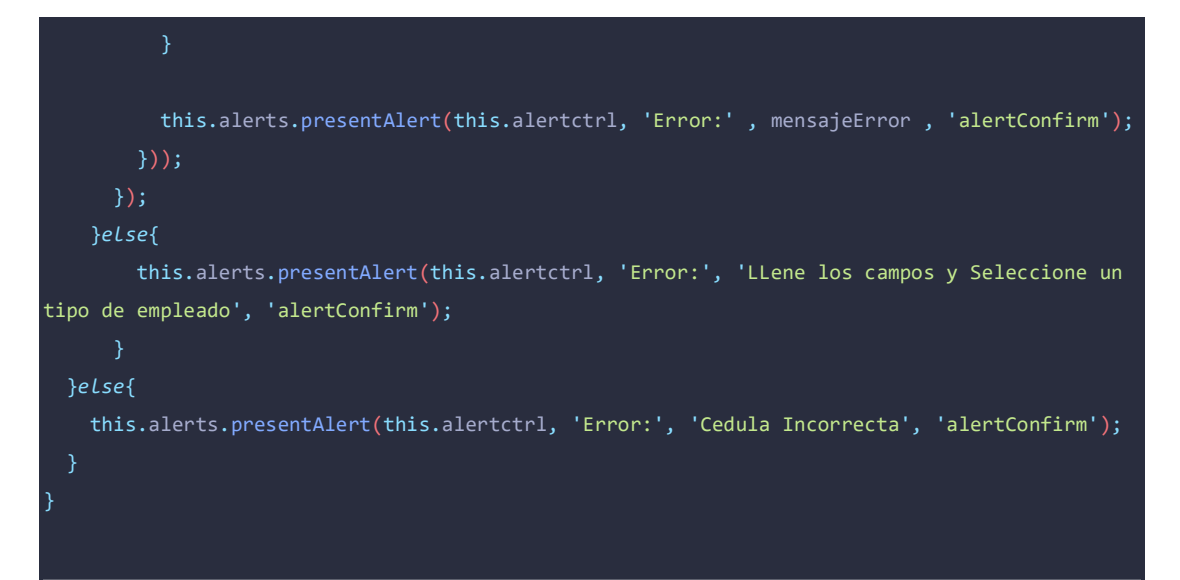

Figura 82 Método para registra empleados que no son socios Elaborado por Jefferson Torres

```
 empleadoSubmited(form: NgForm){
     this.nuevorol = 'U';
     if (form.control.valid && (this.rolarray !== undefined && this.rolarray !== null && this.
rolarray.length !== 0)){
       this.loadings.presentLoading('Un momento por favor, estamos ejecutando su petición').th
en(() => {
       this.firestore.ObtenerIdUsuarioByCodigo(parseInt(this.usuario.codigo)).toPromise()
      .then((resp: any) => {
        if (resp.docs[0]){
          const userid = resp.docs[0].id;this.usuarionuevo = resp.docs[0].data();
          for (let index = \theta; index < this.rolarray.length; index++) {
             this.nuevorol += this.rolarray[index].toString();
 }
           this.usuarionuevo.rol = this.nuevorol;
           this.firestore.ActualizarDataUsuario(this.usuarionuevo, userid)
          .then(() => {
             this.loadings.CerrarLoading();
             this.alerts.presentAlert(this.alertctrl, 'Éxito:', 'Empleado registrado con éxito
', 'alertConfirm');
             this.usuario = new Usuario();
             this.usuarionuevo = new Usuario();
            this.rolarray = new Array<string>();
           })
          . \text{catch}() \Rightarrow this.loadings.CerrarLoading();
             this.alerts.presentAlert(this.alertctrl, 'Error:', 'Ha ocurrido un error al regis
tra el empleado', 'alertConfirm');
          \mathcal{Y}):
```
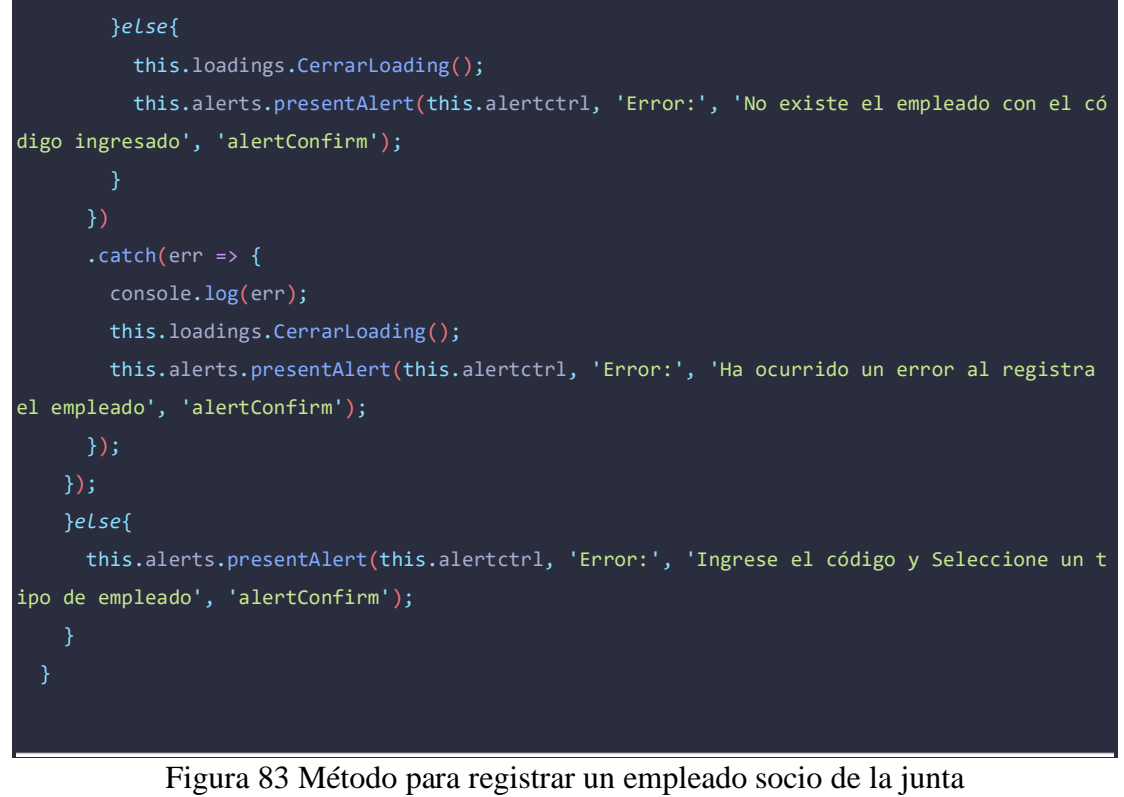

Elaborado por Jefferson Torres

**3.2.8.2 Servicios**

• **Servicio para verificar la conexión a internet**

Con este servicio se puede verificar la conexión a internet si está disponible o no en el dispositivo

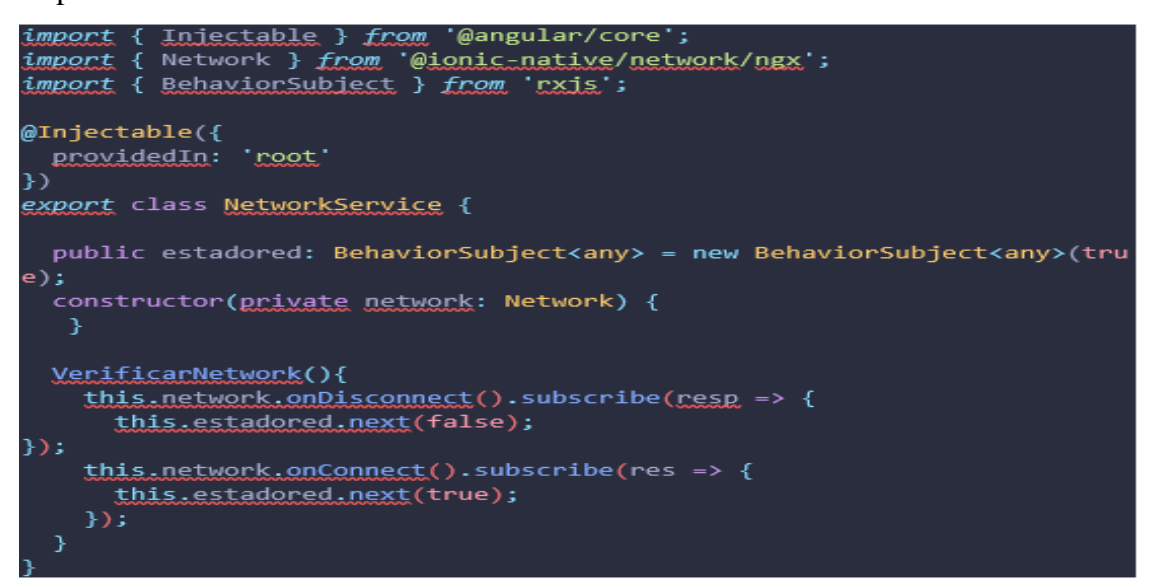

Figura 84 Servicio para verificar la conexión a internet Elaborado por Jefferson Torres

#### • **Servicio para gestión de la base de datos Firestore de Firebase**

En este apartado se puede encontrar los métodos realizados para interactuar con el backend de la aplicación

```
import { Injectable } from '@angular/core';
import { Usuario } from '../Models/Usuario';
import { AngularFirestore, AngularFirestoreModule} from '@angular/fire/firestore';
import { Socio } from '../Models/Socio';
import { Menu } from '../Interfaces/Menu';
import { AsistenciaTecnica } from '../Models/AsistenciaTecnica';
import { Consumo } from '../Models/Consumo';
import { Noticia } from '../Models/Noticia';
import { Ruta } from '../Models/Ruta';
@Injectable({
  providedIn: 'root'
})
export class FirestoreService {
  planilla: Consumo;
  constructor(private database: AngularFirestore) {
    this.planilla = new Consumo();
    AngularFirestoreModule.enablePersistence({synchronizeTabs: true});
UsuarioNuevo(user: Usuario){
   return this.database.collection('Usuarios').doc(user.id).set({...user});
}
ObtenerDataUsuario(userid: string){
return this.database.collection('Usuarios').doc(userid).snapshotChanges();
}
VerificarSocio(codigo: string){
return this.database.collection('Socios', ref => ref.where('codigo', '==' , codigo.toString()
.trim())).get();
}
ActualizarEstadoSocio(socio: Socio, id: string){
  return this.database.collection('Socios').doc(id).update(socio);
}
ObtenerCodigoSocio(cedula: string){
   return this.database.collection('Socios', ref => ref.where('cedula', '==' , cedula.toString
().trim())).get();
```

```
}
ObtenerMenuUsuario(rol: string[]){
     return this.database.collection<Menu>('Menu', ref => ref
     .where('permiso', 'array-contains-any' , rol)
     .orderBy('item')).snapshotChanges();
}
ActualizarDataUsuario(usuario: Usuario, id: string){
   return this.database.collection('Usuarios').doc(id).update(usuario);
}
ObtenerValorConsumo(codigos: Array<string>){
  return this.database.collection('Planilla', ref => ref.where('codigo', 'in' , codigos)
                                                          .where('fecha', '==', this.planilla.c
onstruirFecha(new Date()) )).snapshotChanges();
}
IngresarAsistencia(asistencia: AsistenciaTecnica){
   return this.database.collection('Asistencia').add({...asistencia});
}
ObtenerAsistenciaCodigo(codigo: string){
 return this.database.collection('Asistencia', ref => ref.where('codigoCierre', '==', codig
o.toString().trim())).get();
}
ActualizarAsistenciaTecnica(asistencia: AsistenciaTecnica, id: string){
   return this.database.collection('Asistencia').doc(id).update(asistencia);
}
IngresarValoresPlanillas(planilla: Consumo){
  return this.database.collection('Planilla').add({...planilla});
}
ActualizarValorPlanilla(planilla: Consumo, id: string){
   return this.database.collection('Planilla').doc(id).update(Object.assign({}, planilla));
}
VerificarCodigo(codigo: string){
return this.database.collection('Socios', ref => ref.where('codigo', '==' , codigo.toString(
).trim())).get();
}
VerificarValorMensual(codigo: string, fecha: string){
  return this.database.collection('Planilla', ref => ref.where('codigo', '==' , codigo.toStri
```

```
135
```
 $np() .$ trim $()$ 

```
 .where('fecha', '==', fecha.toString(
).trim())).get();
}
IngresarNoticia(noticia: Noticia){
  return this.database.collection('Noticias').add({...noticia});
}
ObtenerNoticias(fecha: string){
  return this.database.collection('Noticias', ref => ref.where('fecha', '==' , fecha)).snapsh
otChanges();
}
ObtenerIdUsuarioByCedula(cedula: string){
  return this.database.collection('Usuarios', ref => ref.where('cedula', '==' , cedula.toStri
ng().trim())).get();
}
ObtenerMarkers(empleado: string, fecha: string){
  return this.database.collection('Ruta', ref => ref.where('idTecnico', '==' , empleado).wher
e('fecha', '==', fecha)).snapshotChanges();
}
ObtenerIdUsuarioByCodigo(codigo: number){
  return this.database.collection('Usuarios', ref => ref.where('codigo', '==' , codigo)).get(
}
ObtenerAsistenciasPendientes(){
  return this.database.collection('Asistencia', ref => ref.where('estado', '==' , 'pendiente'
)).snapshotChanges();
}
ObtenerTecnicos(){
  return this.database.collection('Usuarios').get();
}
ObtenerAsistenciasCerradasbyFecha(fecha: string){
  return this.database.collection('Asistencia', ref => ref.where('estado', '==' , 'cerrado').
where('fechaCierre', '==', fecha)).get();
}
ObtenerAsistenciasbyTecnico(id: string){
  return this.database.collection('Asistencia', ref => ref.where('idTecnico', '==' , id)
                                                            .where('estado', '==', 'ejecucion')
).snapshotChanges();
```
}

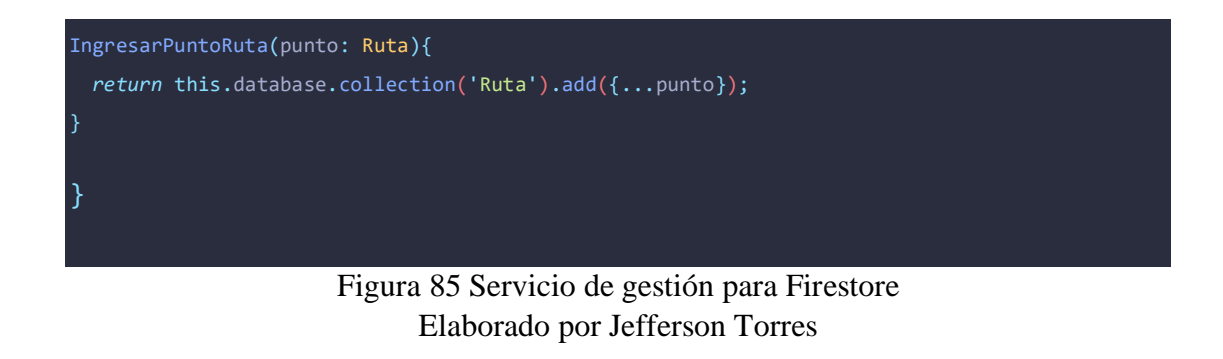

• **Servicio para subir imágenes en el Storage de Firebase**

Con este servicio podemos publicar imágenes en la plataforma de Firebase para ser consumidas desde el backend de Firebase

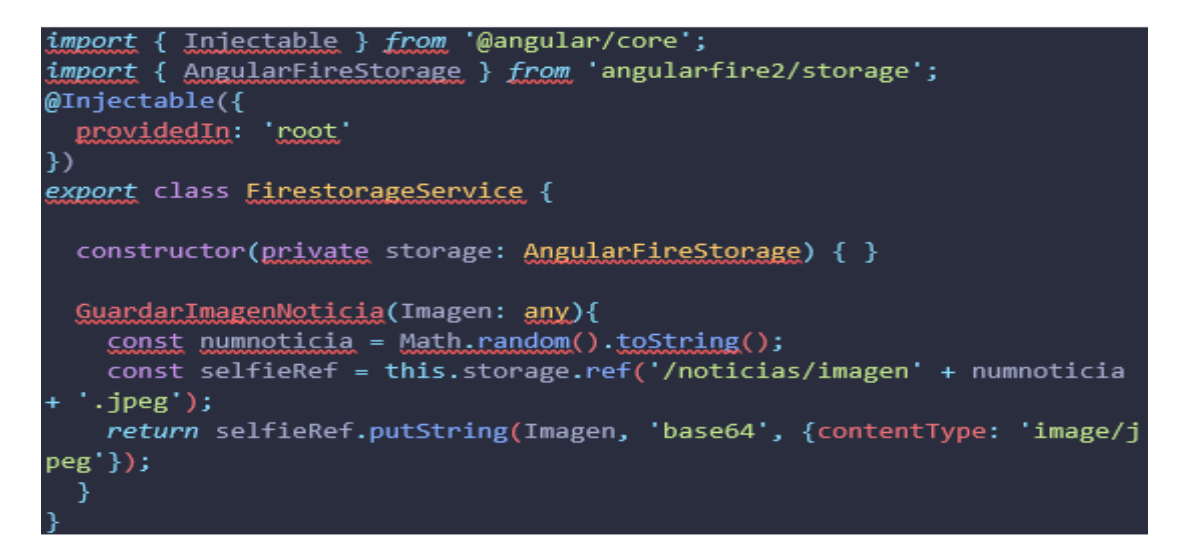

Figura 86 Método para subir imágenes a Firebase Elaborado por Jefferson Torres

### **3.2.8.3 Functios (Funciones de firebase)**

• **Función de Firebase para enviar correos electrónicos cuando se registren empleados**

Creando Functions en Firebase se logra enviar correos electrónicos vía Gmail para que los empleados puedan conocer las credenciales de acceso a la aplicación una vez se registren.

```
import * as functions from 'firebase-functions';
const nodemailer = require('nodemailer');
const cors = require('cors')({origin: true});
const admin = require('firebase-admin');
admin.initializeApp();
const transporter = nodemailer.createTransport({
     service: 'gmail',
    auth: {
        user: 'sigeoaloasi@gmail.com',
         pass: 'sigeoprueba'
     }
});
export const enviarCredencialesMail = functions.https.onRequest((req, res) => {
    cors(req , res, () => {
         const dest = req.query.dest;
         const mailOptions = {
             from: 'SIGEO <sigeoaloasi@gmail.com>',
             to: dest,
             subject: 'Bienvenido a SIGEO',
             html: `<subtitle>Bienvenido a la Junta Adminstradora de Agua Potable de los Barri
os Occidentales de Aloasí </subtitle>
                     <subtitle>Para acceder a la aplicaicòn SIGEO utiliza las siguientes crede
nciales: </subtitle>
                     <p style="font-size: 16px;">Usuario: ${req.query.user}</p>
                     <p style="font-size: 16px;">Contraseña: ${req.query.pass}</p>
                \langlebr />
         };
        return transporter.sendMail(mailOptions, (erro: any, data: any) => {
             if (erro){
                 return res.send(JSON.stringify(erro.toString()));
             const dato = JSON.stringify(data);
             return res.send(dato);
         });
     });
});
```
Figura 87 Función de envió de correo electrónico con las credenciales de acceso Elaborado por Jefferson Torres

### **3.2.7 Fase V pruebas**

Las pruebas son herramientas que permiten conocer si lo desarrollado se encuentra en condiciones para enviarlo a un ambiente de producción en un estado satisfactorio, logrando así una aceptación y evaluación del rendimiento de la aplicación. Estas evaluaciones son necesarias para que el cliente y el desarrollador se encuentren conformes con el trabajo realizado y por consecuente conocer si cumple con las necesidades descritas en cada una de las historias de usuario.

Se realiza las respectivas pruebas de aceptación, mismas que tienen como objetivo validar el funcionamiento correcto en un sistema, obteniendo un resultado esperado para que el usuario final o cliente lo evalúe y por consiguiente pueda establecer su aceptación. Se aplica pruebas de caja negra enviando parámetros necesarios para la evaluación de cada una de las historias de usuario establecidas.

Tabla 97 Prueba de aceptación 1 Elaborado por Jefferson Torres

| Prueba de aceptación                                                                              | Número: 1 |  |
|---------------------------------------------------------------------------------------------------|-----------|--|
| N° de historia de usuario: 003                                                                    |           |  |
| Nombre: Ingreso a la aplicación por correo y contraseña                                           |           |  |
| <b>Descripción:</b> La aplicación al ser un sistema de información y gestión de procesos requiere |           |  |
| un módulo de autenticación por medio de correo electrónico y contraseña, logrando así que         |           |  |
| el usuario pueda acceder a las funciones que la aplicación ofrezca                                |           |  |
| Condiciones de ejecución: La aplicación mostrará la pantalla de inicio de sesión con              |           |  |
| campos en los cuales se deberá llenar el correo y la contraseña respectivamente.                  |           |  |
| Interfaz: La pantalla tiene varios campos necesarios para validar el inicio de sesión             |           |  |
| cumpliendo con la necesidad de la historia de usuario campos tales como: correo,                  |           |  |
| contraseña, recordar usuario, el botón de inicio de sesión, el botón de crear cuenta y el botón   |           |  |
| de recuperar contraseña                                                                           |           |  |
| Resultado Esperado: Ingresando las credenciales de acceso correctas el usuario visualizará        |           |  |
| una pantalla home donde se encuentra con las noticias del mes y el menú principal                 |           |  |
| desplegable, caso contrario se mostrará un aviso al usuario que las credenciales de acceso        |           |  |
| son incorrectas.                                                                                  |           |  |

**Resultado de la prueba: Prueba satisfactoria Aceptada**

## Tabla 98 Prueba de aceptación 2 Elaborado por Jefferson Torres

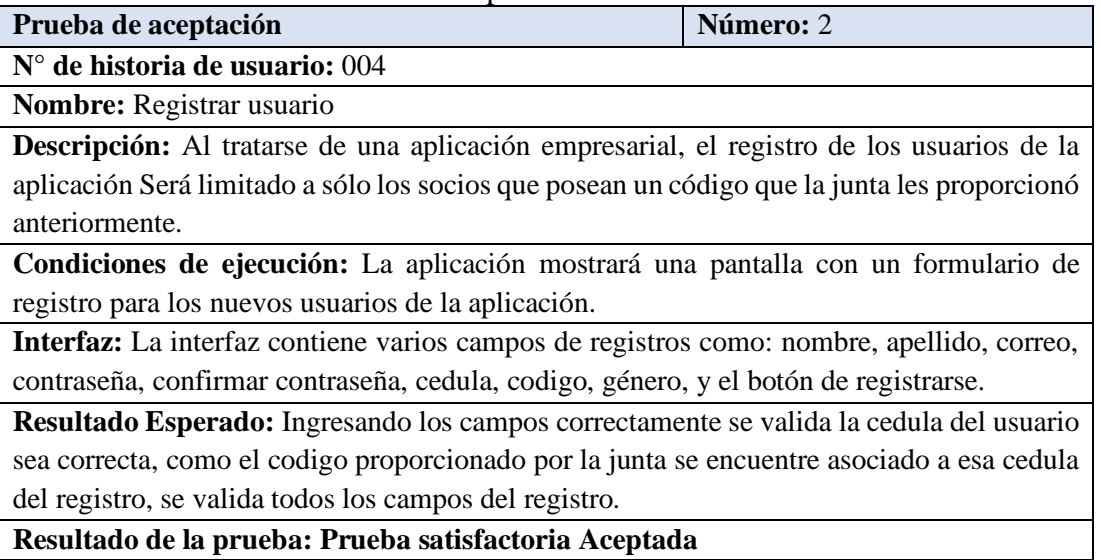

Tabla 99 Prueba de aceptación 3

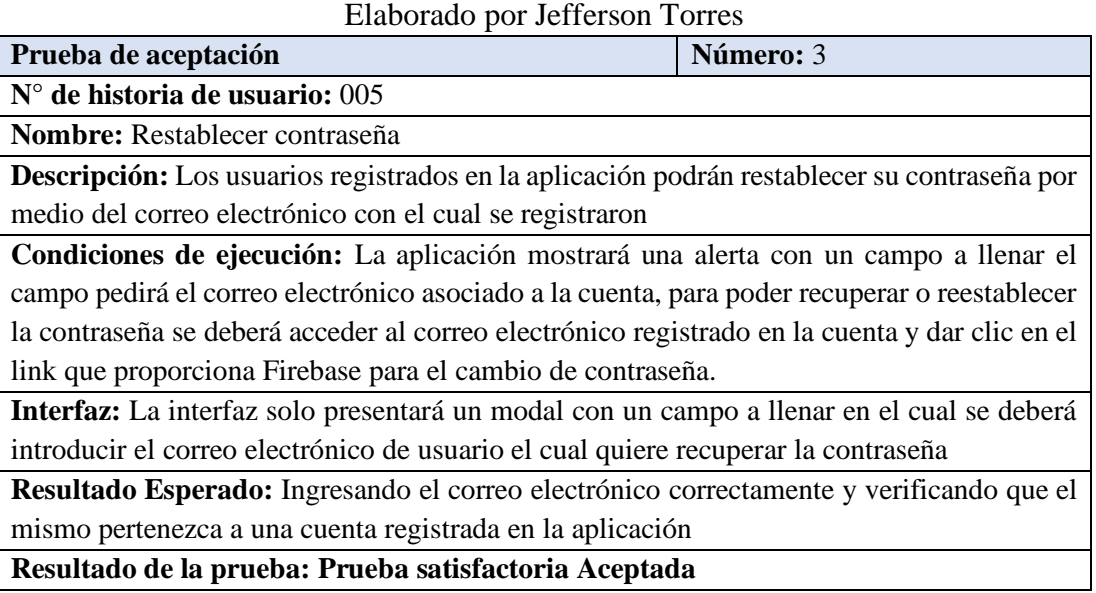

Tabla 100 Prueba de aceptación 4

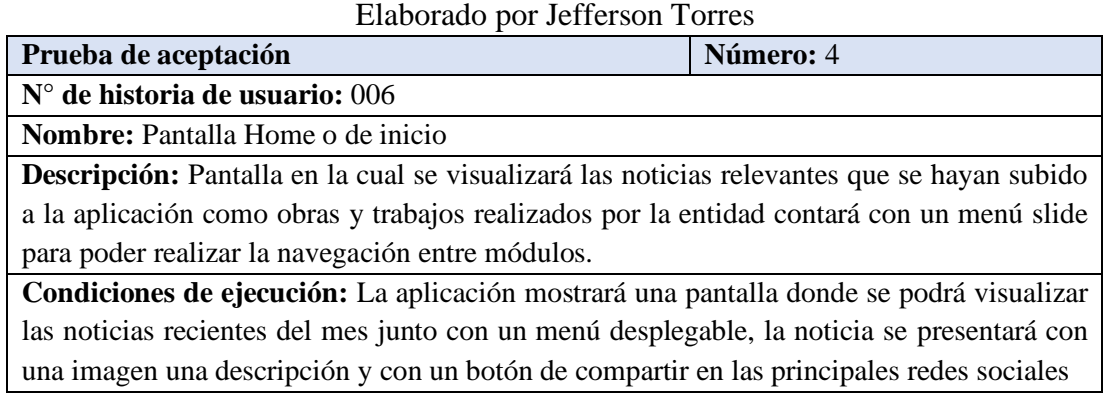

**Interfaz:** Esta interfaz se encuentra compuesta por, un menú con las opciones que permitirán realizar las navegaciones por toda la aplicación y una pantalla con las noticias actuales presentadas en forma de una tarjeta.

**Resultado Esperado:** Ingresando a la aplicación después de hacer un login exitoso se podrá visualizar el menú y las noticias.

### **Resultado de la prueba: Prueba satisfactoria Aceptada**

### Tabla 101 Prueba de aceptación 5

Elaborado por Jefferson Torres

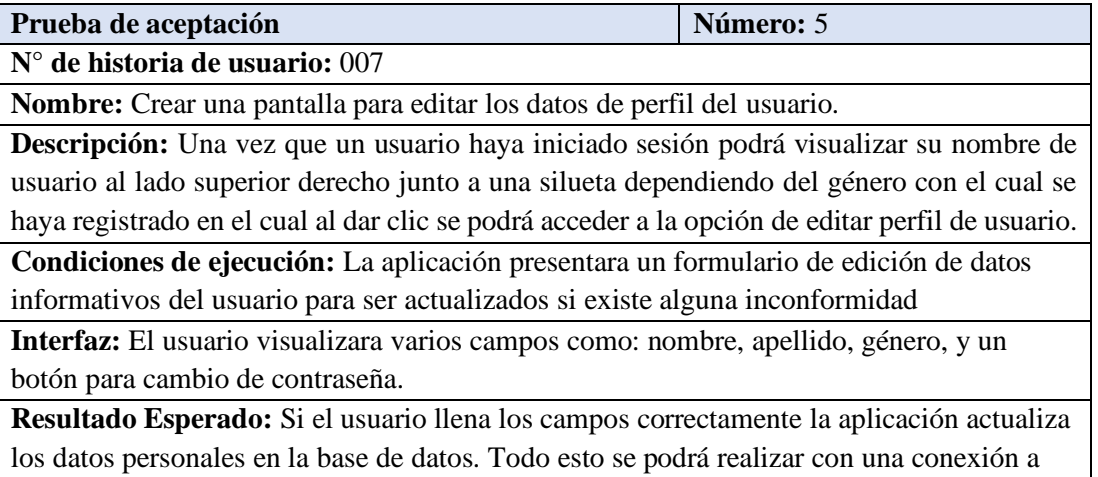

internet.

#### **Resultado de la prueba: Prueba satisfactoria Aceptada**

Tabla 102 Prueba de aceptación 6

Elaborado por Jefferson Torres

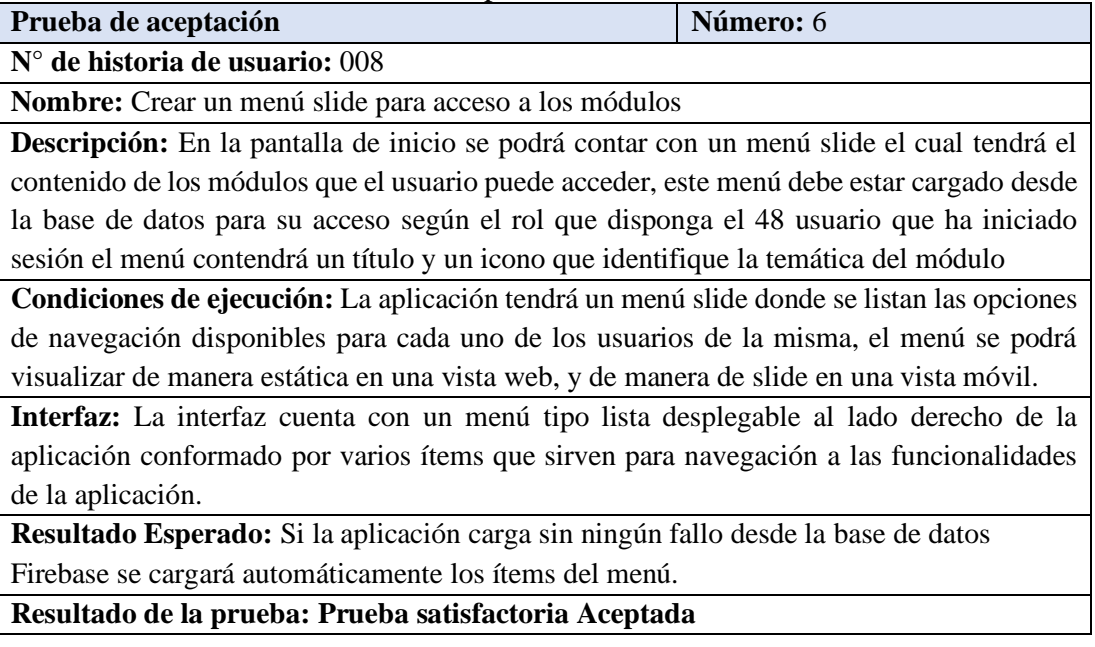

# Tabla 103 Prueba de aceptación 7 Elaborado por Jefferson Torres

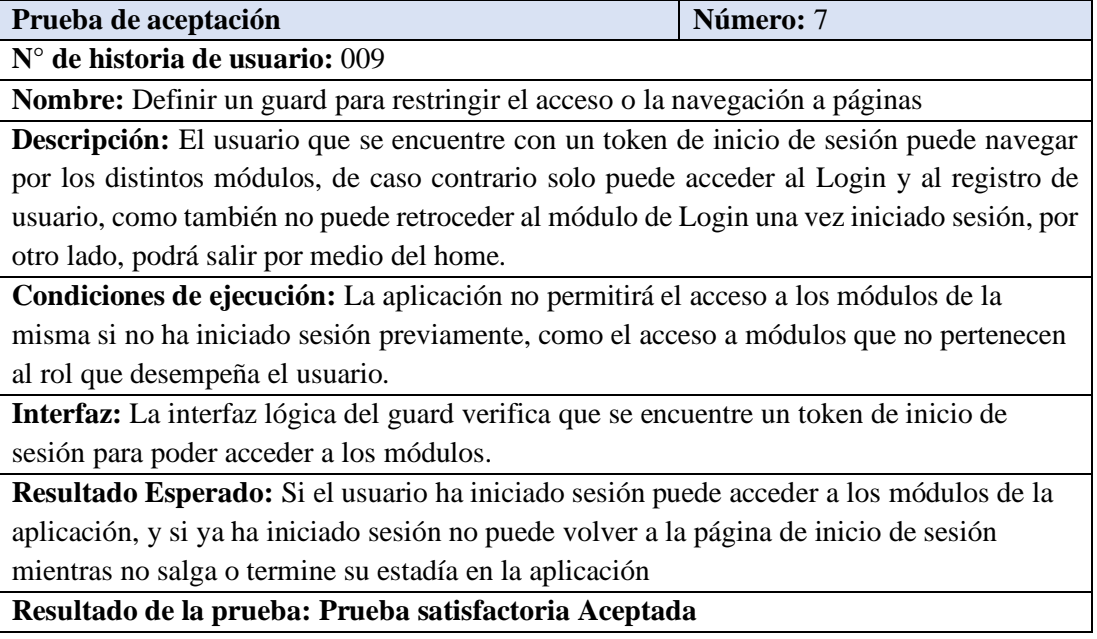

Tabla 104 Prueba de aceptación 8

Elaborado por Jefferson Torres

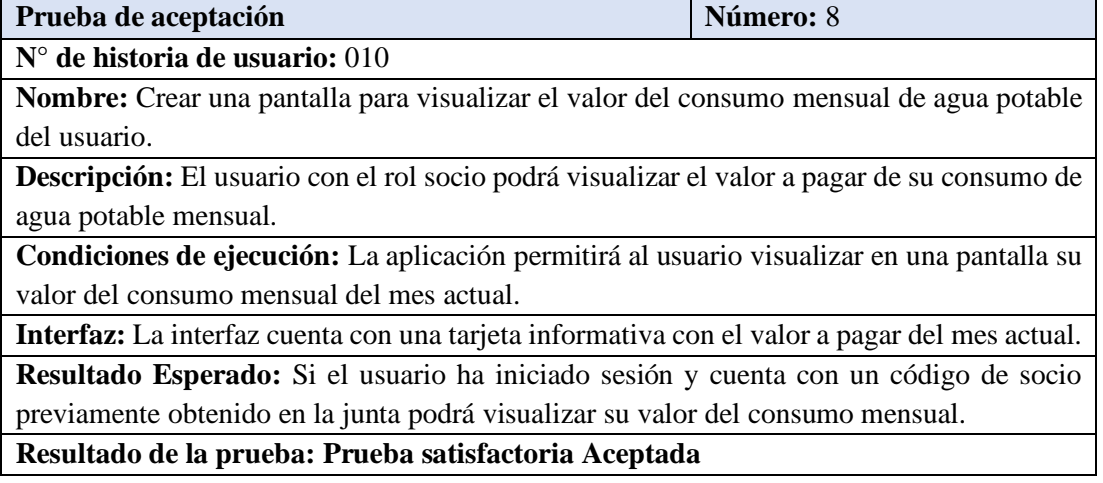

Tabla 105 Prueba de aceptación 9

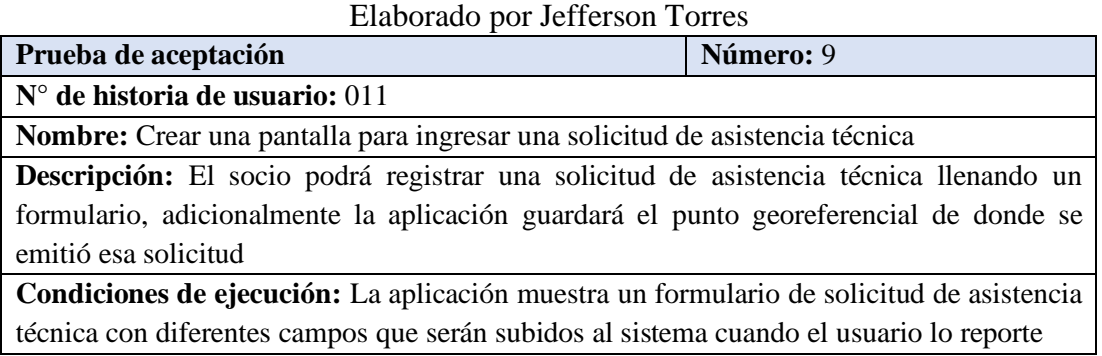

**Interfaz:** La interfaz presenta algunos campos como: título, descripción, ubicación, contacto y un botón para ingresar la solicitud, en el botón de ubicación se puede escoger la ubicación actual o algún punto en específico.

**Resultado Esperado:** Si se ha llenado correctamente los datos del formulario la aplicación enviara la solicitud a la base de datos de Firebase Firestore.

**Resultado de la prueba: Prueba satisfactoria Aceptada**

Tabla 106 Prueba de aceptación 10

Elaborado por Jefferson Torres

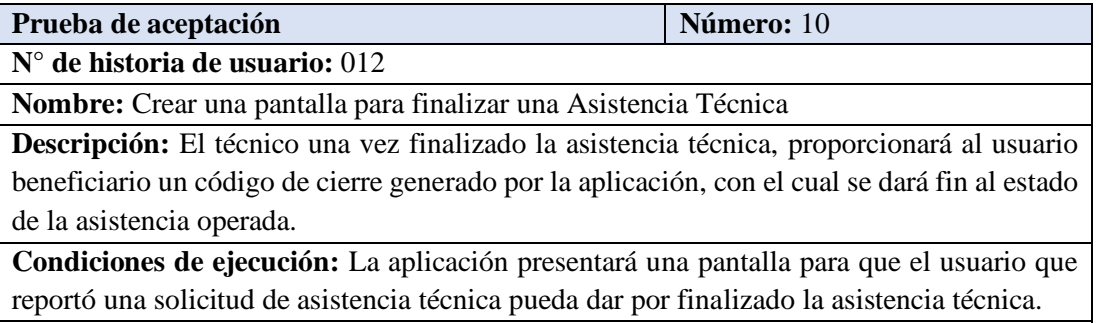

**Interfaz:** La interfaz presenta varios campos como código y la cédula de usuario que reportó la solicitud de asistencia técnica.

**Resultado Esperado:** Si el usuario llena correctamente los campos y la cédula pertenece al empleado que realizó la asistencia técnica notificará que se ha cerrado correctamente dicha asistencia.

### **Resultado de la prueba: Prueba satisfactoria Aceptada**

Tabla 107 Prueba de aceptación 8

Elaborado por Jefferson Torres

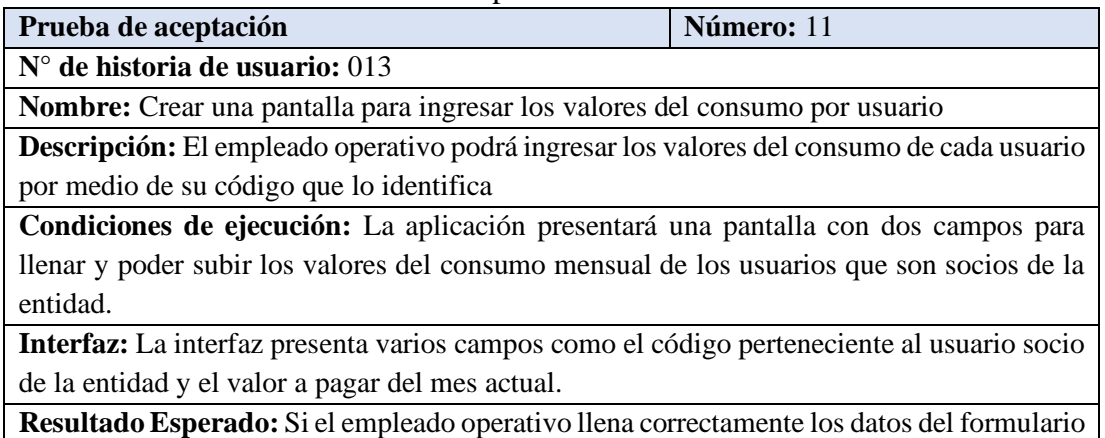

y el código pertenece un socio de la junta se insertará dicho valor en el sistema, si existe un valor ya asignado del mes actual, se notificará y se podrá actualizar dicho valor.

**Resultado de la prueba: Prueba satisfactoria Aceptada**

## Tabla 108 Prueba de aceptación 12 Elaborado por Jefferson Torres

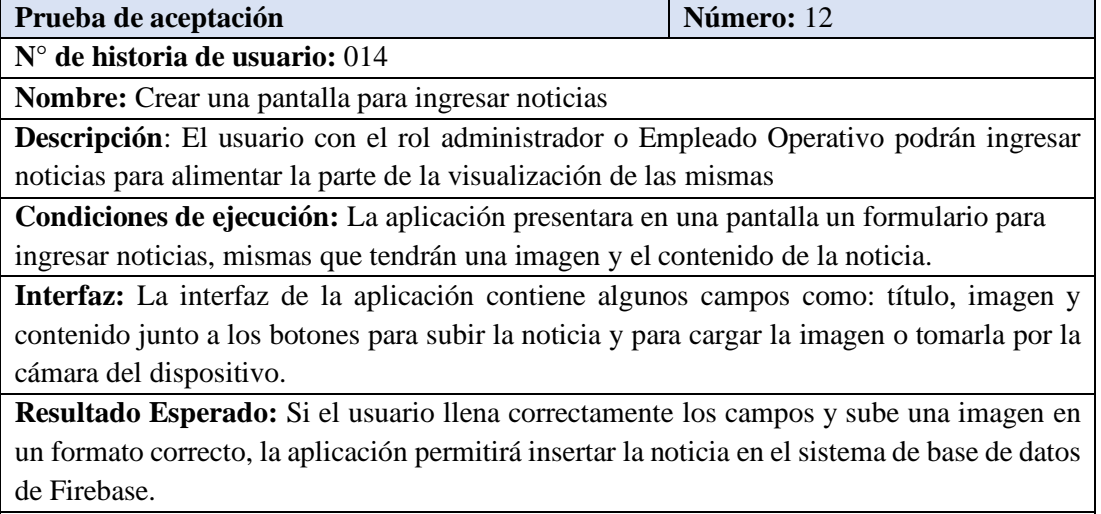

**Resultado de la prueba: Prueba satisfactoria Aceptada**

## Tabla 109 Prueba de aceptación 13

Elaborado por Jefferson Torres

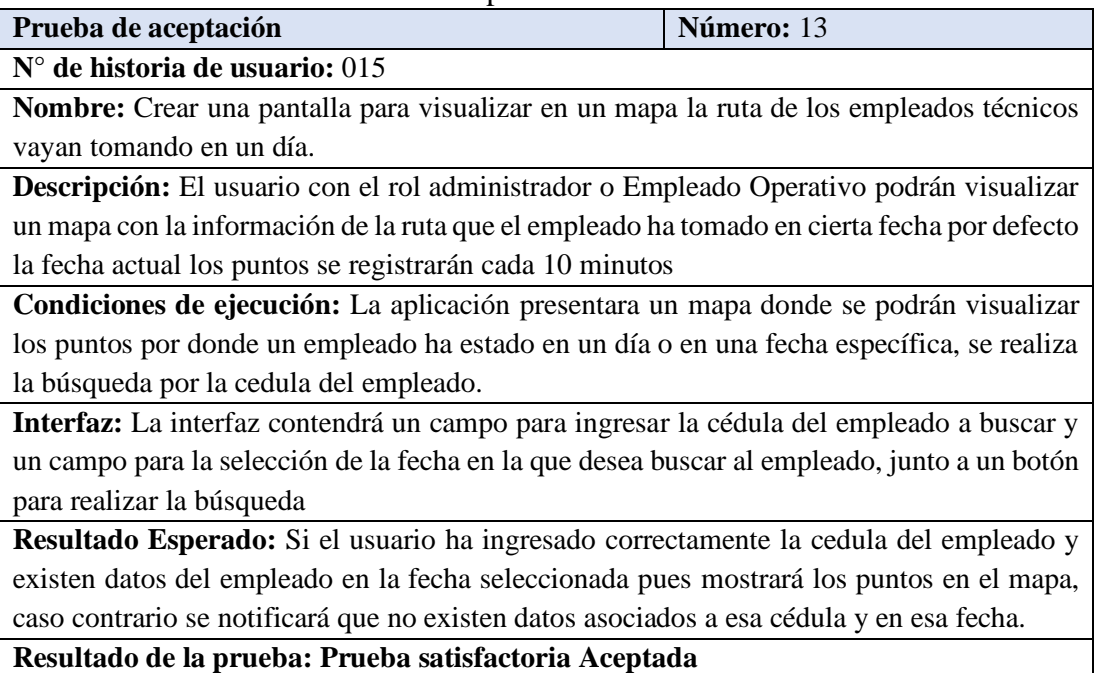

Tabla 110 Prueba de aceptación 14 Elaborado por Jefferson Torres

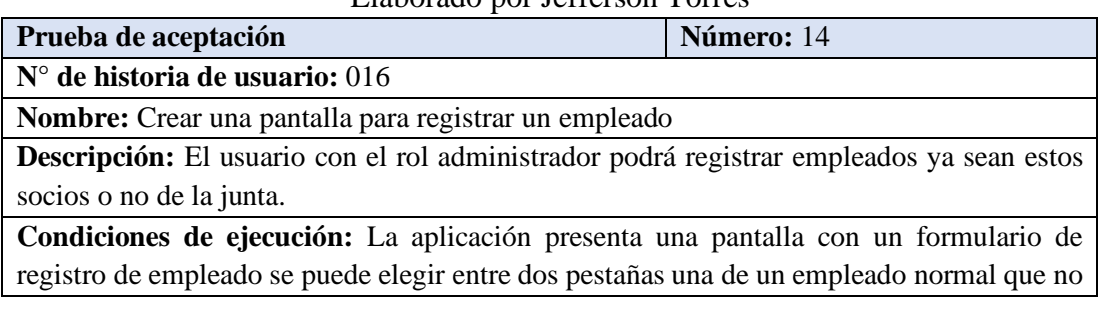

es socio de la junta y la otra de un empleado que es socio de la junta es decir que posee un código proporcionado por la junta.

**Interfaz:** La interfaz proporcionara dos interfaces con diferentes campos la primera con el campo codigo y un campo para seleccionar el rol del empleado que se está registrando junto con el botón de registrar, y en la otra pestaña se cuenta con un formulario de registro con campos como: nombre, apellido, correo, cédula, género, y el tipo de empleado a registrar.

**Resultado Esperado:** Si el usuario llena correctamente el código y el tipo de empleado en la primera pestaña o en formulario de registro de la otra pestaña la aplicación notificará que se registró exitosamente el empleado.

**Resultado de la prueba: Prueba satisfactoria Aceptada**

#### Tabla 111 Prueba de aceptación 15 Elaborado por Jefferson Torres

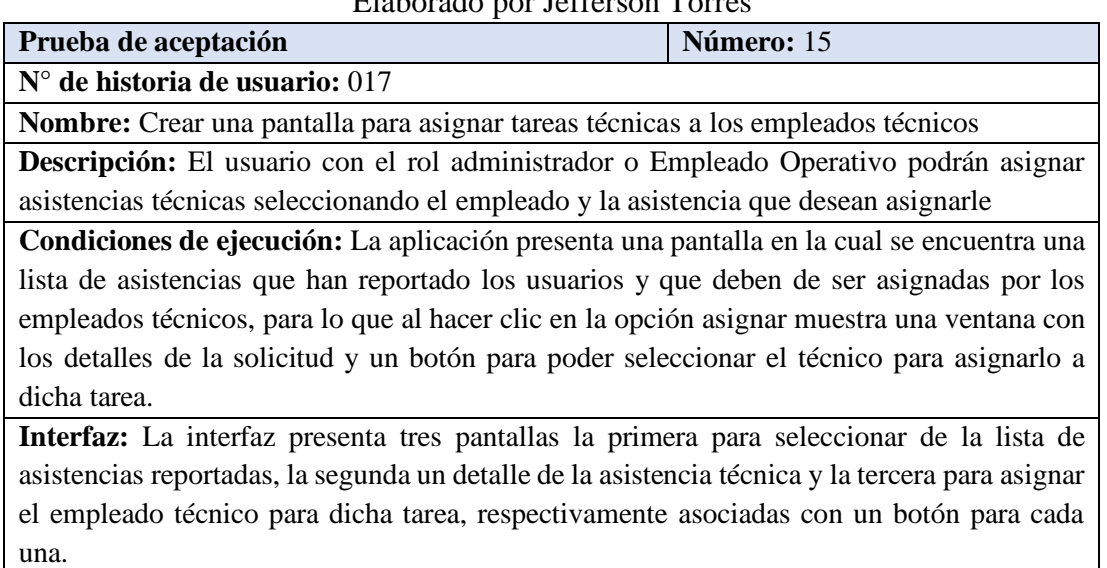

**Resultado Esperado:** Si el usuario selecciona el empleado correctamente se asignará el empleado a dicha tarea, se notificará al usuario que la tarea fue asignada correctamente. **Resultado de la prueba: Prueba satisfactoria Aceptada**

> Tabla 112 Prueba de aceptación 16 Elaborado por Jefferson Torres

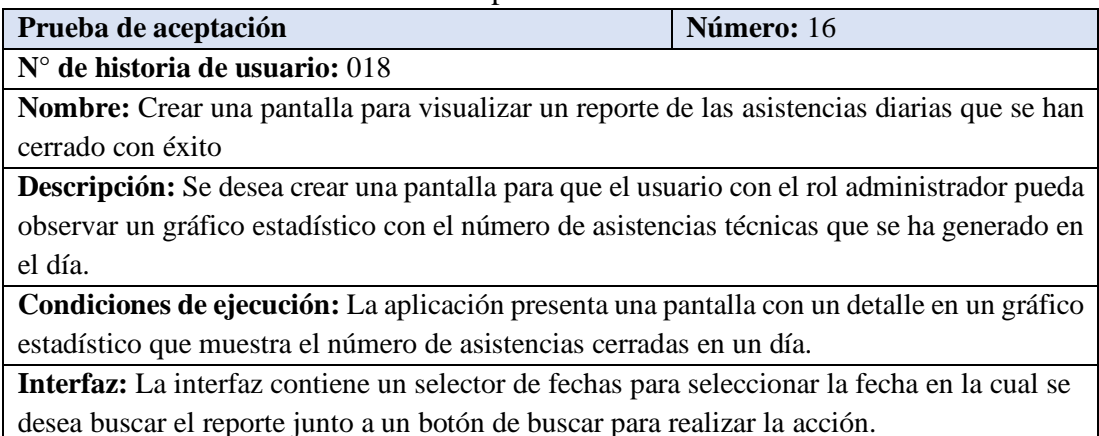

**Resultado Esperado:** Si el usuario hace clic en el botón buscar se presenta el gráfico para observar los datos, de no ser el caso se presenta una notificación que no existen datos en la fecha seleccionada.

### **Resultado de la prueba: Prueba satisfactoria Aceptada**

Tabla 113 Prueba de aceptación 17 Elaborado por Jefferson Torres

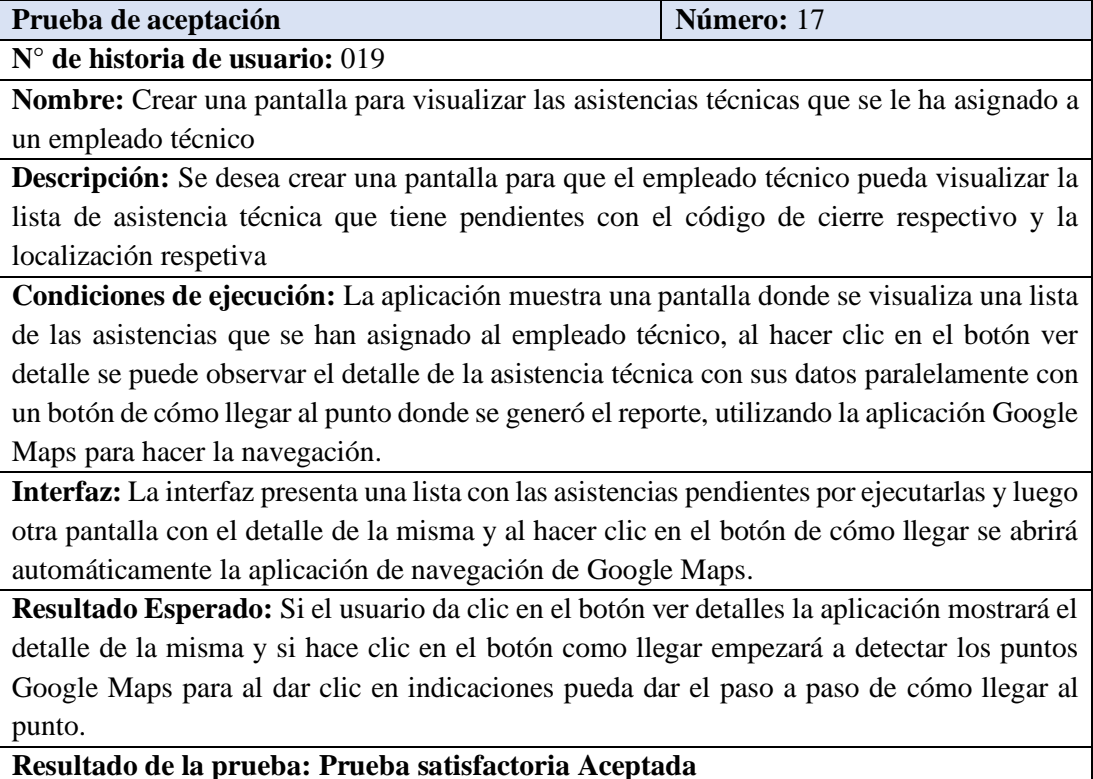

Tabla 114 Prueba de aceptación 18 Elaborado por Jefferson Torres

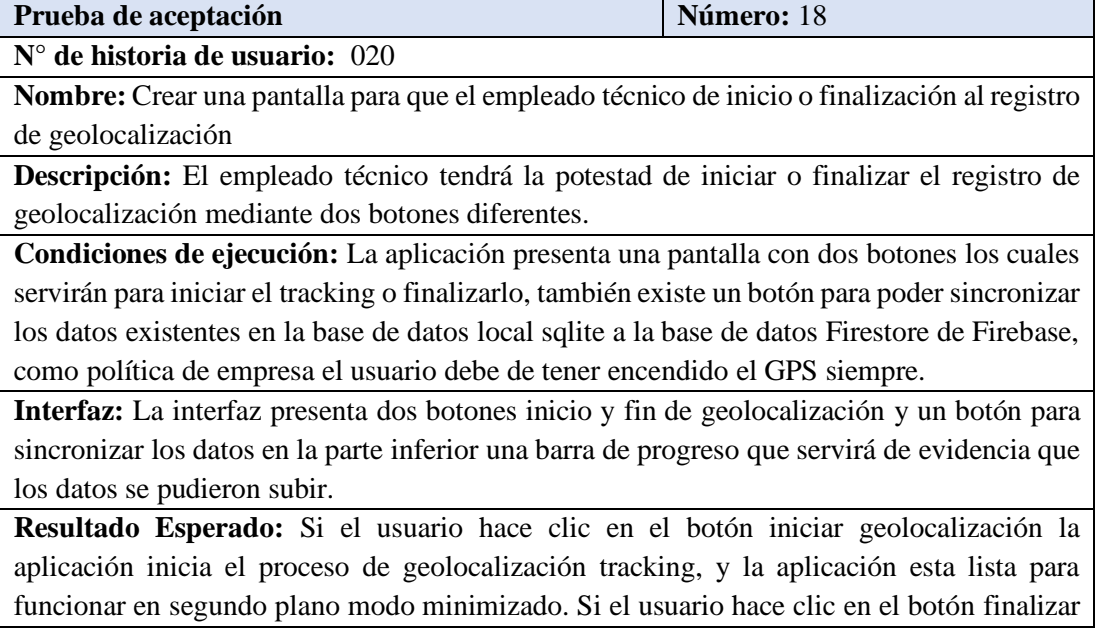

se detiene el proceso de tracking, en el botón de sincronización se puede empezar el proceso de sincronización con una conexión a internet.

**Resultado de la prueba: Prueba satisfactoria Aceptada**

### **3.2.7.1 Modelo de Aceptación Tecnológica TAM**

El modelo de aceptación tecnológica TAM, sirve para exponer el uso de las TI (Tecnologías de la información) en diferentes escenarios. TAM se emplea es un modelo que muestra como los usuarios aceptan y utilizan una herramienta tecnológica o Software, se basa en la Teoría de Acción razonada la cual predice el comportamiento de las personas frente a sus actitudes e intenciones[37].

La utilidad percibida y la facilidad de uso son los factores representativos que llevan a la aceptación de la tecnología y forman la parte esencial del modelo.

**UTILIDAD PERCIBIDA (UP):** Grado en que una persona hace una estimación de que el uso de una determinada tecnología mejorará su rendimiento de trabajo o satisfacción de un servicio<sup>[37]</sup>.

**FACILIDAD DE USO PERCIBIDA (FUP):** Grado en que una persona cree que el uso de un software, aplicación, sistema o tecnología en particular está libre de esfuerzos[37].

### **3.2.7.2 Cuestionario de evaluación TAM**

| <b>UP</b>        | Utilidad percibida                                                                                         |
|------------------|----------------------------------------------------------------------------------------------------|
| UP1              | ¿La aplicación me ayudará a conocer mi valor pendiente de pago del mes actual?                             |
| UP2              | ¿La aplicación me ayudará a informarme de las noticias como: los días de sesión                            |
|                  | general?                                                                                                   |
| UP3              | ¿Con el uso de la aplicación facilitará los reportes de daños ocasionados en el<br>servicio?               |
| UP4              | ¿Sería útil una aplicación que agilite las peticiones de asistencia técnica en el<br>servicio de plomería? |
| UP5              | ¿Con la aplicación cree usted que mejoraría el tiempo promedio en atender una<br>asistencia técnica?       |
| UP <sub>6</sub>  | ¿Considera usted que una aplicación ayude en la difusión de información que<br>proporciona la junta?       |
| <b>FUP</b>       | Facilidad de uso percibida                                                                                 |
| FUP1             | ¿Aprender a utilizar la aplicación sería muy sencillo para mí?                                             |
| FUP <sub>2</sub> | ¿Con el uso de la aplicación mejoraría los tiempos de atención en tesorería?                               |

Tabla 115 Cuestionario para la aplicación del modelo TAM Elaborado por: Jefferson Torres

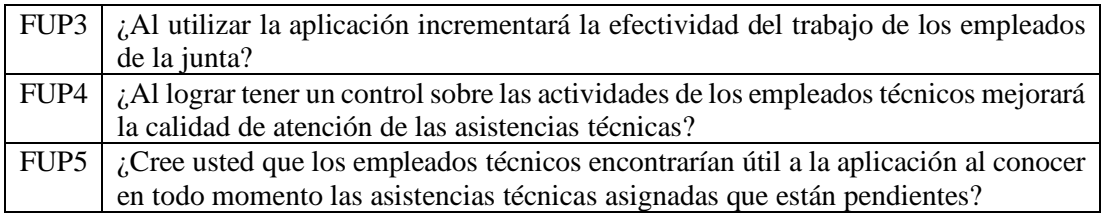

### **3.2.7.3 Resultados del Modelo TAM**

Para la implementación del modelo TAM se aplica un cuestionario en base a preguntas con el criterio de facilidad de uso y utilidad percibida, el cual ha tenido un alcance a 81 personas las cuales son miembros y socios de la Junta Administradora de los barrios occidentales de Aloasí. Siendo así la aplicación de una encuesta por medio de la plataforma Google formularios muestra los siguientes resultados.

| Resultados de la utilidad percibida |                          |                |                       |  |
|-------------------------------------|--------------------------|----------------|-----------------------|--|
| $(\mathbf{UP})$                     | Totalmente en desacuerdo | <b>Neutral</b> | Totalmente de acuerdo |  |
| UP1                                 | 0%                       | 3,7%           | 96,3%                 |  |
| UP2                                 | 0%                       | 8,6%           | 91,4%                 |  |
| UP3                                 | 0%                       | 2,5%           | 97,5%                 |  |
| UP <sub>4</sub>                     | 0%                       | 3,7%           | 96,3%                 |  |
| UP5                                 | 0%                       | 7,4%           | 92,6%                 |  |
| UP <sub>6</sub>                     | 0%                       | 4,9%           | 95,1%                 |  |

Tabla 116 Resultados de la utilidad percibida Elaborado por: Jefferson Torres

Tabla 117 Resultados de la facilidad de uso percibida Elaborado por Jefferson Torres

| Resultados de la facilidad de uso percibida |                          |                |                       |  |
|---------------------------------------------|--------------------------|----------------|-----------------------|--|
| (FUP)                                       | Totalmente en desacuerdo | <b>Neutral</b> | Totalmente de acuerdo |  |
| FUP1                                        | $0\%$                    | 7,4%           | 92,6%                 |  |
| FUP <sub>2</sub>                            | 0%                       | 6,2%           | 93,8%                 |  |
| FUP3                                        | 0%                       | 3,7%           | 96,3%                 |  |
| FUP4                                        | 0%                       | 4,9%           | 95,1%                 |  |
| FUP <sub>5</sub>                            | 0%                       | 2,5%           | 97,5%                 |  |

### • **Análisis de Resultados**

Los resultados obtenidos del criterio de la utilidad percibida (UP) muestran que:

Los encuestados que son socios de la entidad consideran que, la aplicación ayudaría a conocer el valor de su planilla del consumo de agua potable con el 96,3% en total acuerdo y el 7,4% son neutrales es decir no están en acuerdo ni en desacuerdo y ninguno está en desacuerdo.

Los encuestados consideran que, la aplicación mejorará el servicio de asistencia técnica en plomería que ofrece la junta. Con un 97,5% de aceptabilidad en total acuerdo, ninguno en desacuerdo y con el 2,5% que son neutrales.

Consideran también que la aplicación servirá como medio de difusión de la información para las sesiones generales y para informarse de las noticias como días de cobros, obras generadas por la junta, entre otros. Con el 95,1% de aceptabilidad en total acuerdo, el 4,9% son neutrales y ninguno está en desacuerdo.

Los encuestados consideran que la aplicación permitirá mejorar los procesos de asistencias técnicas generados por los reportes de los usuarios. Con el 96,3% en total acuerdo, el 3,7% son neutrales y ninguno está en desacuerdo.

También consideran que con el uso de la aplicación será más eficaz el trabajo de los empleados de la junta. Con un 96,3% de aceptabilidad en total acuerdo, el 3,7% son neutrales y ninguno se encuentra en desacuerdo. Como se muestra en la **Figura 88**

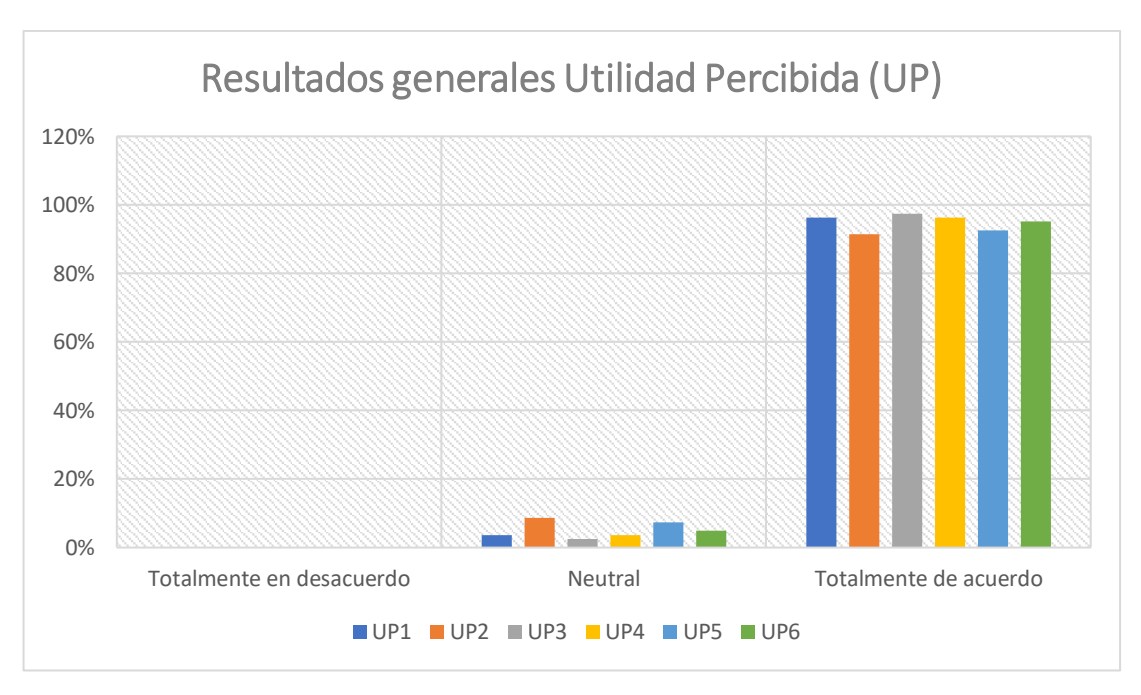

Figura 88 Resultados generales Utilidad Percibida (UP) Elaborado por Jefferson Torres

Por otra parte, los resultados obtenidos por la facilidad de uso percibida exponen que:

Aprender a utilizar la aplicación sería muy sencillo para los encuestados con un porcentaje de aceptabilidad de 92,6% en total acuerdo, 7,4% son neutrales y ninguno está en desacuerdo. En esta sección se debe de considerar que algunos usuarios socios de la junta pertenecen al grupo de la tercera edad por lo que las encuestas fueron respondidas por personas capaces de manejar la aplicación.

Los encuestados consideran que la con uso de la aplicación mejorará los tiempos de atención en la tesorería de la junta con un 93,8% de aceptabilidad en total acuerdo, el 6,2% son neutrales y ninguno está en desacuerdo.

También consideran que al llevar un control sobre las actividades de los empleados técnicos mejorará la calidad de atención de las asistencias técnicas. Con un 95,1% en total acuerdo, el 4,9% son neutrales y ninguno está en desacuerdo.

Los encuestados consideran que los empleados técnicos al conocer el cualquier lugar cuales son las asistencias técnicas que están pendientes por realizar, considerarían muy útil la aplicación. Con el 97,5% totalmente de acuerdo, el 2,5% son neutrales y ninguno está en desacuerdo. Como en la **Figura 89**

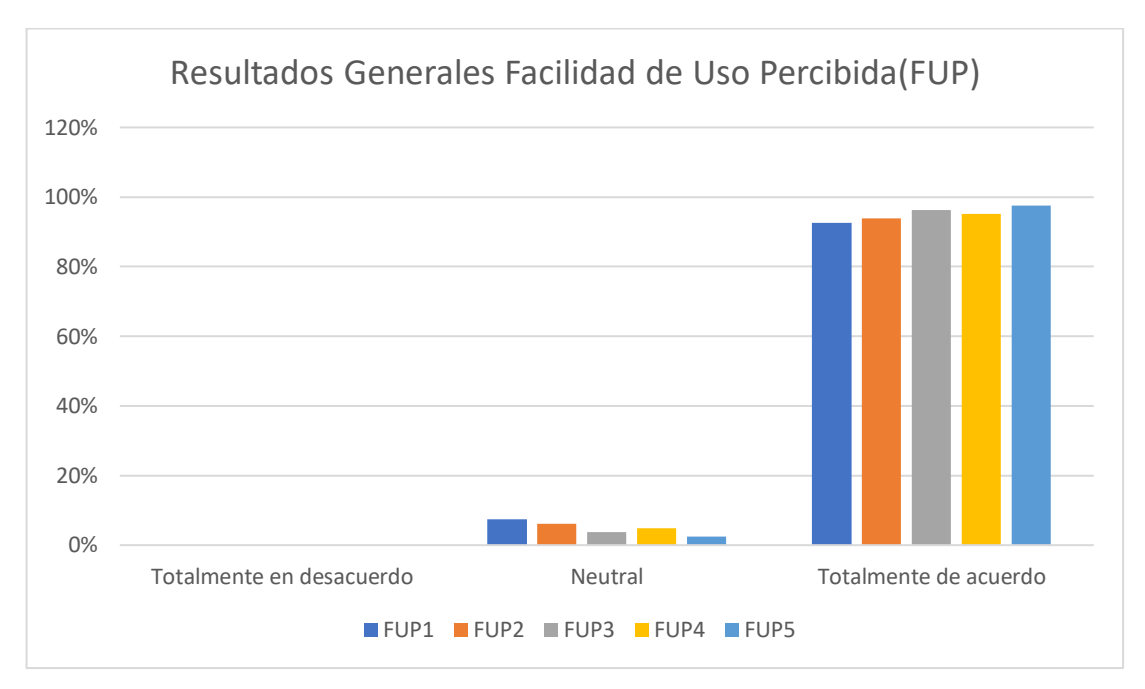

Figura 89 Resultados Generales Facilidad de Uso Percibida(FUP) Elaborado por: Jefferson Torres

### **3.2.7.4 Conclusiones de la aplicación del modelo TAM**

Después de la aplicación del modelo TAM a la aplicación SIGEO de la Junta Administradora de Agua Potable de los Barrios Occidentales de Aloasí, se concluye que:

La aplicación presenta un nivel de usabilidad muy alto según los datos obtenidos, siendo así una aplicación muy intuitiva hacia el usuario. Logrando así captar la atención de los interesados del proyecto, adicionalmente presenta una utilidad significativa en la difusión de la información en base a las políticas de la entidad. Ayudando así a que los usuarios conozcan o se informen de todo lo relacionado con las fechas de reuniones, pagos, fiestas, obras entre otros.

Por otra parte, la implementación de aplicaciones en la actualidad es de vital importancia debido a que el mundo está atravesando por una pandemia que cada vez golpea con más fuerza. Consecuentemente la aplicación de un modelo TAM ayuda a tener una perspectiva de varios aspectos como la facilidad de uso, la utilidad, la aceptación en los clientes finales, entre otros. Logrando así tener una visión clara de cómo se desempeñará la aplicación en el ambiente o mercado.

### **CAPÍTULO IV**

### **CONCLUCIONES Y RECOMENDACIONES**

#### **4.1 Conclusiones**

En el mundo existen varias empresas que realizan la gestión del servicio de agua potable en diferentes sectores poblacionales, debido a la emergencia sanitaria que vive el mundo entero ocasionada por el virus SARS Cov2 (Covid19), varias empresas han implementado diferentes estrategias para mantenerse en contacto con sus clientes o consumidores. Con la ayuda de la tecnología como: redes sociales, aplicaciones, plataformas virtuales entre otras, se logra un alcance de la difusión de la información y la gestión de procesos y servicios. Convirtiéndose así en una necesidad básica de toda entidad, contar con una aplicación o sistema que complemente la administración de sus procesos ya que en base a diferentes escenarios imprevistos generan varias necesidades tecnológicas.

Implementando la tecnología multiplataforma que ofrece el Framework IONIC la aplicación realiza la difusión de la información de los valores de consumo en la gestión de servicios de asistencia técnica de agua potable y gestión de procesos que brinda una entidad. Como objetivo externo a largo plazo se pretende que varias empresas que se implementen actividades similares se interesen en implementar dichas tecnologías que ayudan al crecimiento, y automatización de procesos.

Ionic en su versión 4 y Cordova para la utilización de los plugins que ayudan a interactuar con los componentes del dispositivo, permitieron codificar la aplicación de una manera óptima debido a que el framework ayuda a realizar aplicaciones hibridas multiplataforma. Simultáneamente, con Firebase y sus funcionalidades se logró realizar las operaciones CRUD, las plataformas a implementar fueron: android y IOS logrando así obtener una aplicación multiplataforma, adicionalmente se desarrolló una PWA (Progresive Web Aplication) para que algunas funcionalidades estén disponibles en la web.

Los procesos de georreferenciación ayudan significativamente al desarrollo de aplicaciones que cumplan las necesidades propuestas por la entidad. En la actualidad existen varias aplicaciones que usan georreferenciación, la característica offline (Modo desconectado) de la aplicación, hoy es una necesidad básica debido a que en viajes de trabajo o personales ayudan a que la aplicación soporte su uso normal. Paralelamente con el uso de mapas como Mapbox, Leaftlet, entre otras, se puede desarrollar aplicaciones interesantes que sirvan de inspiración y modelo para las personas que se encuentran interesados en el campo de la programación, tales como Google Maps, Mapbox, Waze, entre otros.

La aplicación e investigación de las diferentes herramientas aplicadas en el proyecto, el constante contacto con el cliente y las fases o etapas de la metodología XP, hicieron posible el desarrollo satisfactorio del proyecto. Cumpliendo con los objetivos propuestos, las pruebas de la aplicación en un entorno de producción, y la implementación de la aplicación. Los cambios solicitados en el transcurso del desarrollo del proyecto se abordaron sistemáticamente gracias a la flexibilidad que proporciona la metodología XP.

La Junta Administradora de Agua Potable de los Barrios Occidentales de Aloasí al evaluar las nuevas tecnologías determinó que, por medio de una aplicación multiplataforma para dispositivos móviles ayuda a gestionar de una manera ágil sus procesos. Consecuentemente por medio de la aplicación SIGEO se ha logrado la gestión del servicio técnico de plomería, la difusión de la información del valor del consumo mensual y la gestión de algunos procesos administrativos de la entidad.

En la implementación de las pruebas de caja negra, el cliente final o usuario observaron que la aplicación tenía un buen desempeño y cumplía con las necesidades planteadas, como adicional se presentaron algunos errores que de ingreso de datos que gracias a la metodología XP se pudieron solucionar satisfactoriamente. En algunos dispositivos de gama baja la aplicación tiene a opacarse un poco debido a las versiones de android nativas, los plugins no controlaban bien su funcionalidad como en el de geolocalización y verificar la disponibilidad de red.

### **4.2 Recomendaciones**

Investigar nuevas tecnologías de desarrollo o Frameworks, ya que en la actualidad los ayudan a mejorar los tiempos desarrollo logrando que se encuentren en auge, tales como Ionic, React, Vue, Xamarin, Flutter, que favorecen significativamente a los tiempos de desarrollo y a la investigación.

Se recomienda cotizar un hosting propio para la empresa, ya que se encuentra en modo de producción gratuito de Firebase hosting, al igual que un almacenamiento limitado de Firestorage para el almacenamiento de imágenes o de contenido multimedia.

Construir una base de datos centralizada, debido a que por el momento se encuentran dos bases de datos una con Firebase y otra con postgresql, para tener una base de datos unificada y funcione como un solo sistema, y así lograr más aplicaciones escalables a futuro.

Se recomienda usar los controladores de versiones como, por ejemplo, GitHub ya que si existiera algún imprevisto en el desarrollo enfocado al código se podrá contar con un versionamiento en la nube y evitar que la información se pierda y o volverlo a restaurarlo.

### **BIBLIOGRAFÍA**

- [1] V. H. Bautista Salazar, "Aplicación híbrida para la gestión de datos georreferenciados offline utilizando software libre.," 2019.
- [2] J. Fernando and B. D. E. Lara, "Ingenieria En Sistemas Y Computación ' Geo -Localización De Vendedores Para Una Empresa Comercial Utilizando Dispositivos Mó Viles ' Nombre : Director De Tesis : Ing . Javier Cóndor Quito , 2013 Geo-Localización De Vendedores Para Una Empresa," 2013.
- [3] E. Feijoo Diego del Pozo, M. Isabel García, and S. Carvajal, "ÍNDICE DE CONTENIDOS Elaborado por: Revisado por: Aprobado por," Boletín técnico N°, 2019, [Online]. Available: www.ecuadorencifras.gob.ec.
- [4] N. D. Lisandro and P. J. Thomas, "Desarrollo de Aplicaciones Móviles Multiplataforma Trabajo Final presentado para obtener el grado de Especialista en Ingeniería de Software Índice de Contenidos," Univ. Nac. La Plata - Fac. Informática, p. 84, 2017, [Online]. Available: http://sedici.unlp.edu.ar/bitstream/handle/10915/60497/Documento\_completo \_\_.pdf-PDFA.pdf?sequence=3.
- [5] L. Reyna Esquivel, "Sistema De Geo Localización Vía Web Y Móvil Para Mejorar La Búsqueda De Personas En Desastres Naturales En La Ciudad De Trujillo 2016," Univ. César Vallejo, 2016.
- [6] J. Albarracín Mendez and A. Paucar Flores, "Diseño de un sistema para el seguimiento de vendedores, localización y asignación de rutas apoyada en dispositivos móviles basados en Android en la Empresa Agrota Cía. Ltda.," p. 142, 2014, [Online]. Available: http://dspace.ups.edu.ec/bitstream/123456789/7312/1/UPS-CT004280.pdf.
- [7] D. B. Chicaiza Palate, "Desarrollo De Una Aplicación Híbrida E-Commerce Para La Gestión De Ventas De La Empresa 'Calzado Anabel,'" p. 250, 2013.
- [8] D. L. Gamboa Safia, "Aplicación móvil para el control de notas de los estudiantes de la Universidad Técnica de Ambato utilizando la plataforma Android," vol. 5, no. 54, p. 453544, 2015.
- [9] U. De and N. Y. De, "Trabajo Fin de Grado Aplicación Web Progresiva ( PWA ) para la gestión de pagos de estacionamiento en superficie ( Manage Street parking payments using Progressive Web Application ( PWA ) ) Graduado en Ingeniería de Tecnologías de Telecomunicación," 2019.
- [10] C. Z. Millán, "Migración de aplicaciones Android hacia Flutter , un framework para desarrollo de apps multiplataforma," 2019, [Online]. Available: https://riunet.upv.es/handle/10251/128486.
- [11] C. Alberto, H. Díaz, G. Gerardo, and O. Guayanay, "Desarrollo de aplicaciones móviles híbridas con el framework Ionic , utilizando plataformas gratuitas y opensource . Hybrid mobile application development with Ionic framework using free and open source platforms," pp. 1–8.
- [12] TecGurus, "Ionic ¿Qué es? ¿Cómo se Usa? ¿Para que sirve?," Ionic ¿Qué es? ¿Cómo se Usa? ¿Para que sirve?, 2018. https://www.programaenlinea.net/ionic-se-usa-sirve/.
- [13] E. Rodríguez Benito, "La Geolocalización, Coordenadas hacia el Éxito," II Congr. Int. Comun. 3.0., pp. 1–12, 2010.
- [14] Dept. Ciencia de la Computación e IA, "Geolocalización y mapas," Diciembre, pp. 1–15, 2011, [Online]. Available: http://www.jtech.ua.es/dadm/2011-2012/restringido/sensores/sesion02 apuntes.html.
- [15] M. Koolhaas, "Elementos del sistema de posicionamiento global (GPS)," Fagro.Edu.Uy, vol. 3, no. 2, pp. 385–390, 2003, [Online]. Available: http://www.fagro.edu.uy/~topografia/docs/Elem\_GPS.pdf.
- [16] P. C. N. Elizabeth, "SISTEMA DE POSICIONAMIENTO GLOBAL (GPS) Y SU INCIDENCIA EN LA COMUNICACIÓN VISUAL DE LOS PREDIOS DE HUACHI LORETO DE LA UNIVERSIDAD TÉCNICA DE AMBATO," 2016.
- [17] M. Box, "Offline Maps." https://docs.mapbox.com/help/troubleshooting/mobile-offline/.
- [18] M. Dimaggio, "4rsoluciones." https://www.4rsoluciones.com/blog/bitmaps-ygraficos-vectoriales-cuales-son-las-diferencias-2/.
- [19] C. A. Paul Diestra, "Atlas Interactivo del Cantón Cuenca," vol. 2, no. 5, p. 255, 2009, [Online].
- [20] C. E. M. Supe, "'APLICACIONES MÓVILES Y SU RELACIÓN CON LA DIFUSIÓN DE INFORMACIÓN INSTITUCIONAL DE LA FACULTAD DE CIENCIAS HUMANAS Y DE LA EDUCACIÓN DE LA UNIVERSIDAD TÉCNICA DE AMBATO CANTÓN AMBATO PROVINCIA DE TUNGURAHUA,'" 2016.
- [21] V. G. A. Daniel, "Aplicativo móvil para la verificación de taxis seguros en la ciudad de Ambato," 2019.
- [22] Firebase, "Real Time Data Base." https://firebase.google.com/docs/database?hl=es.
- [23] Firebase, "Cloud FireStore." https://firebase.google.com/docs/firestore?hl=es.
- [24] Q. Devs, "¿Qué es Angular y para qué sirve?" https://www.qualitydevs.com/2019/09/16/que-es-angular-y-para-que-sirve/.
- [25] R. G. Cuartero, "Jobcar- desarrollo de una aplicación web con angularJS," p. 101, 2016, [Online]. Available: http://oa.upm.es/44420/3/TFG\_RAFAEL\_GUTIERREZ\_CUARTERO.pdf.
- [26] G. Valencia, "Unidad 1. Software Libre y el Sistema Operativo Ubuntu," p. 29, 2015, [Online]. Available: http://www.ueb.edu.ec/sitio/images/PDF/DIC/NIVEL-I/TEORICO/1- Fundamentos-Software-Libre.pdf.
- [27] V. Studio, "Visual Studio Code Getting Started." https://code.visualstudio.com/docs.
- [28] A. Israel, "Introducción a Git y Github," Github, vol. 2, pp. 1–65, 2014, [Online]. Available: https://desarrolloweb.com/articulos/introduccion-gitgithub.html.
- [29] J. G. H. Boada, "SISTEMA DE MONITOREO GPS PARA LOS

VEHÍCULOS DE LA ESCUELA DE CAPACITACIÓN PARA CONDUCTORES PROFESIONALES DE PÍLLARO.," Carbohydr. Polym., vol. 6, no. 1, pp. 5–10, 2019, doi: 10.1109/MTAS.2004.1371634.

- [30] D. D. E. Las et al., "Universidad nacional de chimborazo," pp. 1–25, 2014.
- [31] B. Gaspari, "Metodologías Ágiles : Kanban."
- [32] M. Trigas Gallego and A. C. Domingo Troncho, "Gestión de Proyectos Informáticos. Metodología Scrum.," Openaccess.Uoc.Edu, p. 56, 2012.
- [33] N. N. P. R. SINTYA MILENA MELÉNDEZ VALLADAREZ, MARIA ELIZABETH GAITAN, "Metodologia Ágil De Desarrollo De Software Programacion Extrema," p. 146, 2016.
- [34] P. Letelier and C. Penadés, "Métodologías ágiles para el desarrollo de software: eXtreme Programming (XP)," Métodologías ágiles para el Desarro. Softw. Extrem. Program., 2017.
- [35] Diana Gabriela Ulloa Ulloa, "Estudio de Metodologías para estandarizar el desarrollo de Software en el Departamento de Informática de la Pastoral Social Caritas de la Diócesis," p. 130, 2014.
- [36] R. M. Martínez, "Creación de una App de Gestión para Android con un Framework Actual," 2019, [Online]. Available: http://rua.ua.es/dspace/handle/10045/93587.
- [37] D. A. Leyton Soto, "Extensión al modelo de aceptación de tecnología tam, para ser aplicado a sistemas colaborativos, en el contexto de pequeñas y medianas empresas," p. 91, 2013, [Online]. Available: http://repositorio.uchile.cl/handle/2250/115509.

**ANEXOS Y APÉNDICES**

#### **Anexo A**

Cuestionario implementado para la obtención de la información, realizado al Ing. Luis Calderón presidente de la Junta Administradora de los Barrios Occidentales de Aloasí

Tabla Anexo 1 Cuestionario aplicado a la entrevista Elaborado por Jefferson Torres

| N <sub>0</sub> | Pregunta                                                                         |  |
|----------------|----------------------------------------------------------------------------------|--|
| $\mathbf{1}$   | ¿La entidad cuenta con una página web o aplicación para que los socios puedan    |  |
|                | registrar sus inconvenientes con el servicio?                                    |  |
| $\overline{2}$ | ¿Cómo se realiza la asignación de una asistencia a los técnicos?                 |  |
| $\mathfrak{Z}$ | ¿Los socios de la entidad cuentan con dispositivos móviles?                      |  |
| $\overline{4}$ | ¿Cómo los usuarios se notifican de las obras o trabajos realizados?              |  |
| 5 <sup>5</sup> | ¿Cuál es el tiempo de respuesta promedio en atender una asistencia técnica?      |  |
| 6              | ¿Considera usted que una aplicación o página web ayude en la difusión de         |  |
|                | información?                                                                     |  |
| 7              | ¿Estaría dispuesto a invertir para llevar a la aplicación o página web a un      |  |
|                | funcionamiento en producción?                                                    |  |
| 8              | ¿La entidad cuenta con un diagrama de procesos de asignación de tareas a los     |  |
|                | empleados técnicos?                                                              |  |
| 10             | $i$ Los técnicos poseen un equipo móvil?                                         |  |
| 11             | ¿Los usuarios conocen su valor a pagar de su planilla antes de la fecha de pago? |  |
| 12             | ¿Existe algún medio por donde los socios se enteren de su valor a pagar de su    |  |
|                | consumo?                                                                         |  |

### **ANEXO B**

### **B1. Manual de usuario**

Sección de dedicada en detalle a una guía de uso de la aplicación.

### **B2. Formas de Acceso a la aplicación**

### **B2.1. Accediendo desde un navegador Web**

Con un dispositivo con disponibilidad de acceso a internet, abrimos un navegador web en este caso Google Chrome ya que tiene soporte para la PWA, acceder al siguiente enlace para ingresar a la aplicación: [https://mrgeo-](https://mrgeo-3cbca.web.app/)[3cbca.web.app](https://mrgeo-3cbca.web.app/)

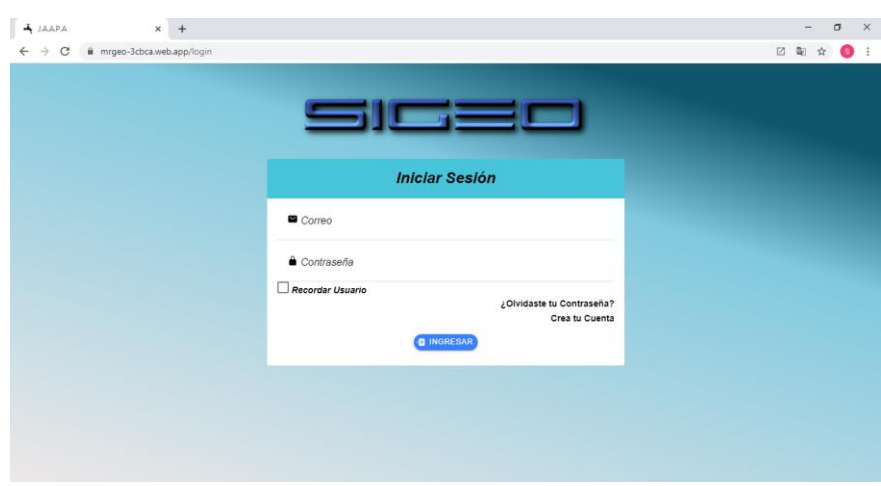

Figura A1. Acceso a la aplicación desde un navegador web Elaborado por Jefferson Torres

Subir la aplicación a la tienda de Google Play implica un costo para crear una cuenta de desarrollador, con la que hace posible publicar la aplicación.

<https://drive.google.com/file/d/1PBrPpKEh5iEYwfE-OEsRVrTh4KiD4bUL/view?usp=sharing>

### **B3. Requisitos de funcionalidad**

Requerimientos mínimos para que la aplicación funcione de manera normal sin inconvenientes:

- Para acceder vía web solo se necesita una conexión a internet y navegadores actualizados que soporte PWA, como Google Chrome, safari, entre otros.
- Para la aplicación en dispositivos móviles se requiere un sistema operativo Android 4.4
- Memoria mínima 256 MB

### **B3.1 Ingreso a la aplicación**
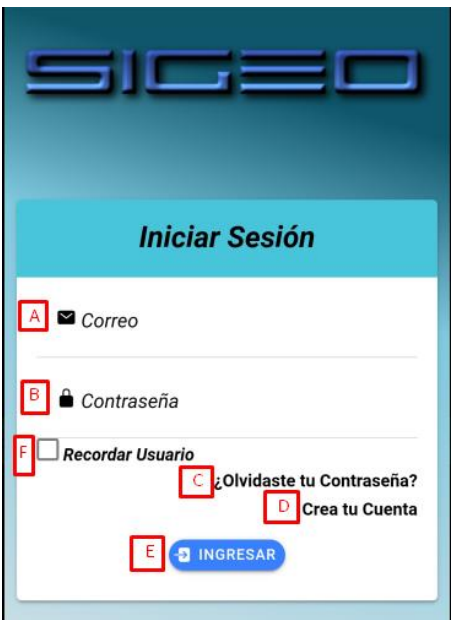

La aplicación tiene una pantalla de inicio de sesión presentando un formulario de datos necesarios

- A) Ingresar el correo electrónico con el cual se creó o registro en la aplicación
- B) Campo para ingreso de contraseña
- C) Si el usuario olvidó la contraseña y desea recuperarla
- D) Si no se ha registrado en la aplicación debe de crear una cuenta
- E) Botón para ingresar a la aplicación si los datos del formulario son correctos

## **B3.2 Registro de socios**

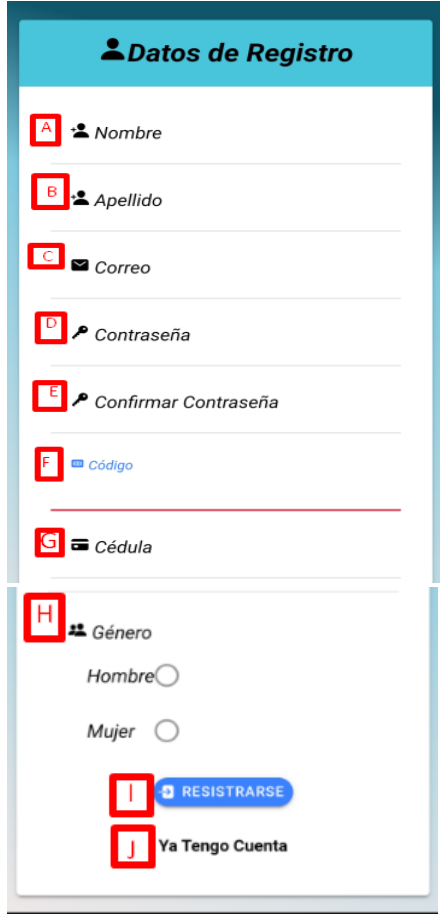

La aplicación cuenta con un formulario de registro de usuarios con el que se puede crear nuevas cuentas para el uso de la misma

- A) Ingreso del nombre del usuario de la cuenta
- B) Ingreso del apellido de la cuenta
- C) Ingreso del correo electrónico con el que se va a registrar el usuario
- D) Contraseña personal para la cuenta del usuario
- E) Confirmar la contraseña
- F) Código de socio proporcionado por la Junta Administradora de Agua Potable de los Barrios Occidentales de Aloasí
- G) Cédula de ciudadanía de la persona que se está registrando, la cédula debe de estar vinculada con el código del socio de anterior paso
- H) Género de la persona que se está registrando
- I) Botón para realizar el registro
- J) Botón si el usuario ya posee una cuenta en la aplicación

#### **B3.3 Recuperar contraseña**

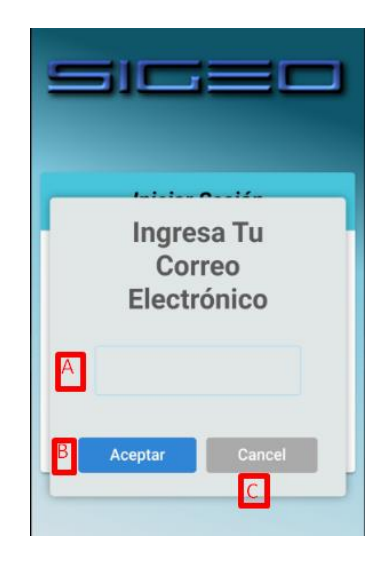

En la opción de recuperar contraseña se presenta un formulario tipo alerta

- A) Ingreso del correo de contraseña asociado a una cuenta
- B) Botón para realizar la transacción de recuperación
- C) Botón para cancelar

# **B3.4 Recordar Usuario**

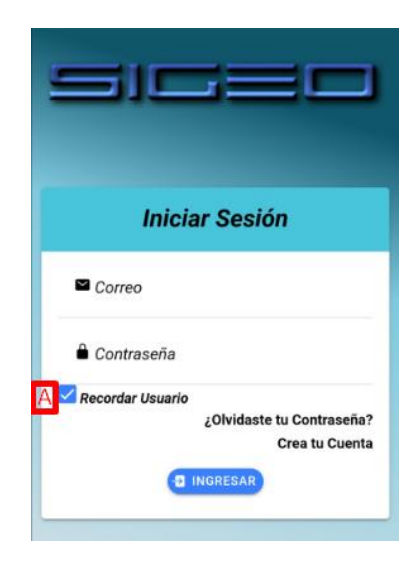

La opción de recordar usuario se activa cuando el usuario la selecciona solo mantiene el correo en su campo cuando el usuario cierra sesión en la aplicación.

#### **B3.5 Editar Perfil del usuario**

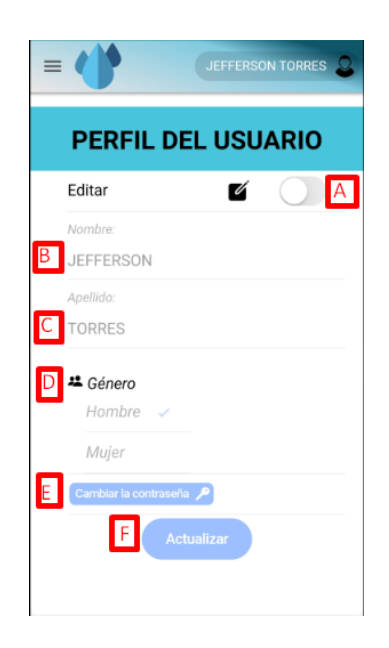

Al editar el perfil del usuario se encuentra con un formulario de datos los cuales serán actualizados

- A) Toogle o botón para habilitar los campos a editar
- B) Nombre del usuario el cual será editado
- C) Apellido del usuario el cual será editado
- D) Nuevo género del usuario
- E) Botón para cambiar la contraseña solo funciona vía correo electrónico

## **B3.6 Cerrar Sesión**

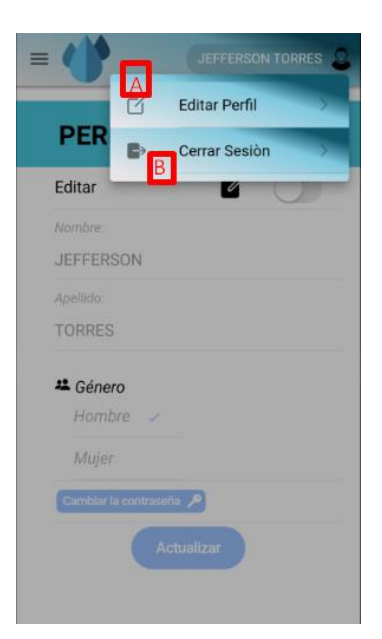

- A) Botón para entrar al formulario de edición de datos del perfil del usuario
- B) Botón para cerrar sesión en la aplicación

# **B3.7 Ingreso de asistencias técnicas**

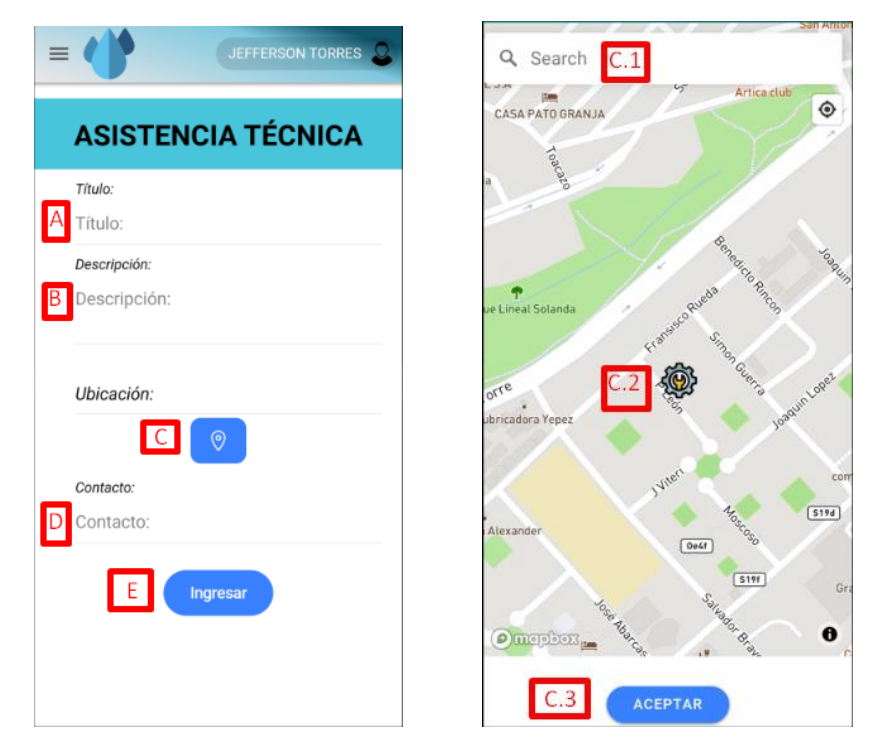

Al registrar un incidente técnico en la aplicación presenta un formulario de datos

- A) Título de la asistencia técnica
- B) Una breve descripción de que se trata el problema del reporte de la asistencia
- C) Botón para seleccionar la ubicación de donde se generó la solicitud de asistencia normalmente su ubicación actual
- D) Numero de contacto para asistir el reporte

C.1 Barra de búsqueda de sitios

C.2Punto de la asistencia en el mapa se puede mover hacia una ubicación deseada

C.3 Botón para seleccionar la ubicación

#### **B3.8 Asignar tareas técnicas**

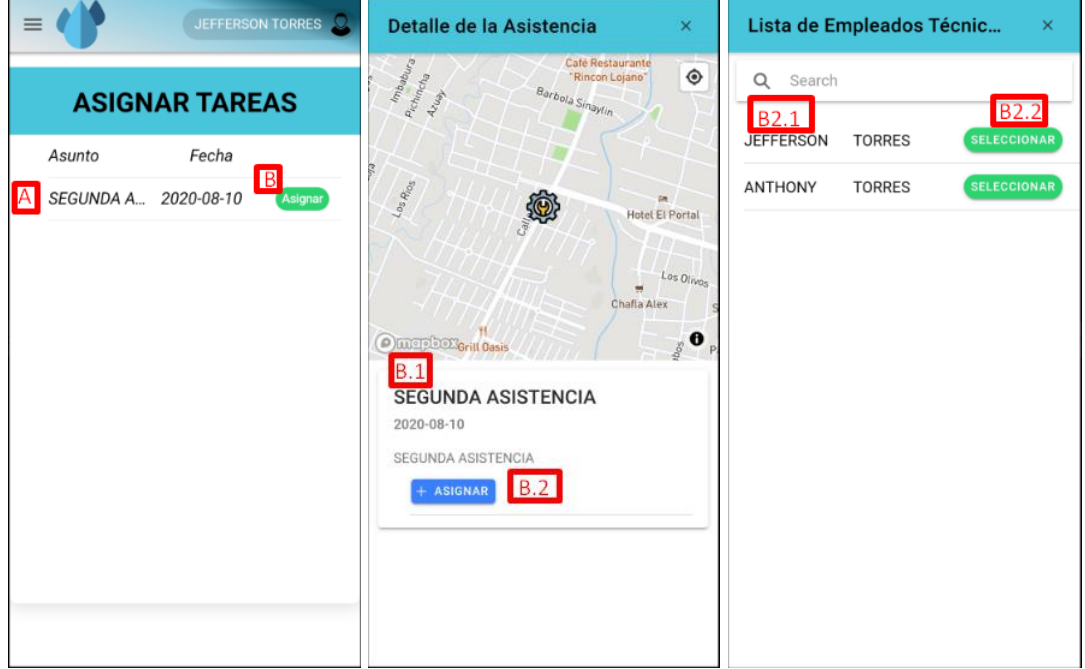

Se puede asignar tareas técnicas a los empleados técnicos

- A) Lista de las tareas pendientes de asignación
- B) Botón para ver el detalle de la asistencia

B.1Detalle de la asistencia que se está asignando

B.2 Botón para seleccionar el técnico disponible

B2.1 Lista de los técnicos disponibles

B2.2 Botón para asignar el técnico a la tarea

## **B3.9 Visualizar asistencias Pendientes**

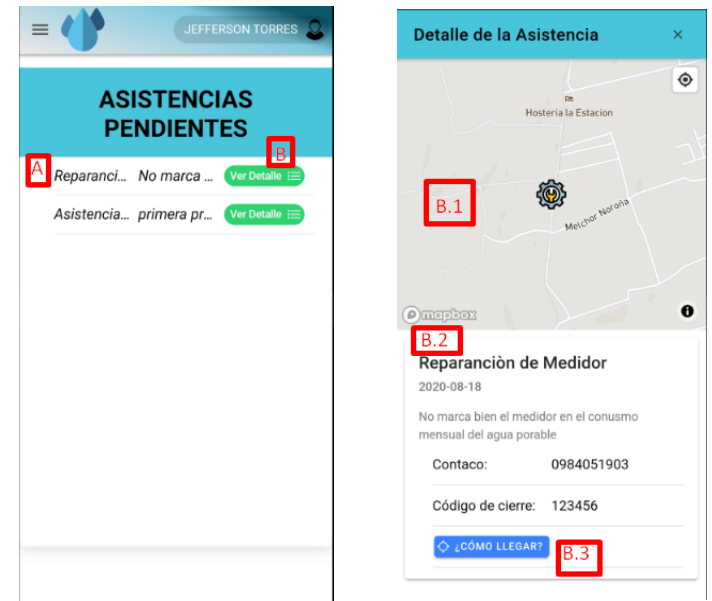

El empleado técnico puede visualizar las asistencias técnicas que tiene pendientes de ejecución

- A) Lista de asistencias pendientes del técnico
- B) Botón para ver el detalle de la asistencia
	- B.1 Punto geográfico donde se generó la asistencia
	- B.2 Detalle de la asistencia
	- B.3 Botón para abrir la aplicación de Google Maps para iniciar la navegación desde el sitio actual hasta el punto o dirección de la asistencia técnica

# **B3.10 Finalizar asistencias**

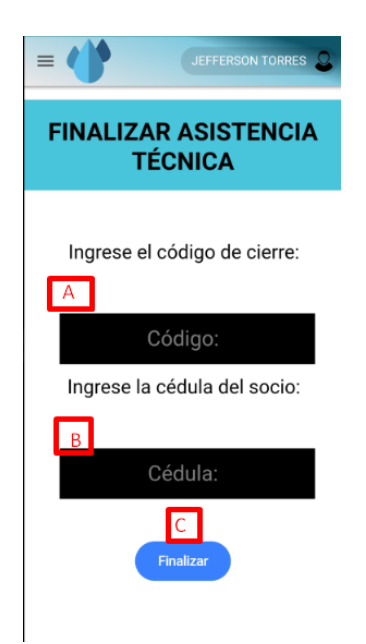

Un usuario socio de la junta puede finalizar su asistencia técnica mediante un código de cierre proporcionado por los técnicos de la entidad

- A) Ingreso del código de cierre de la asistencia
- B) Ingreso de la cédula del usuario que reporto la asistencia, debe de estar asociado a la asistencia en cuestión
- C) Botón para realizar el cierre o finalización de la asistencia

## **B3.11 Ingreso de noticias**

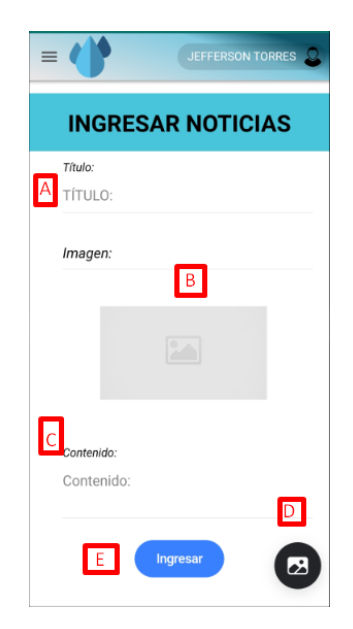

Para ingresar noticias el usuario tiene que llenar el formulario con datos necesarios para publicar su notica

- A) Título de la noticia a ingresar
- B) Imagen de la noticia
- C) Un breve contenido de la noticia en cuestión
- D) Botón para subir una imagen de la noticia, puede ser desde un gestor de archivos, o desde la cámara del dispositivo móvil
- E) Botón para subir la noticia a la aplicación

# **B3.12 Visualizar noticias**

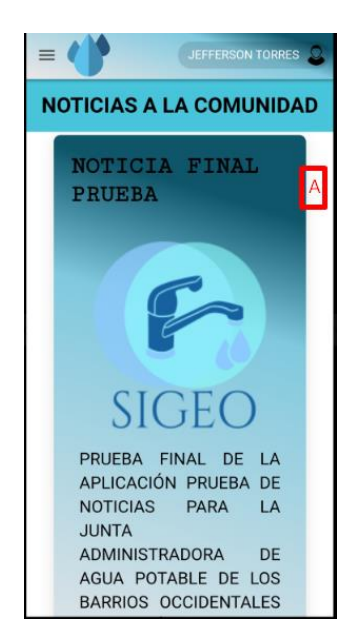

Todos los usuarios podrán visualizar las noticias más actuales del mes

A) Tarjeta con la información de la noticia

### **B3.13 Ingreso de planillas**

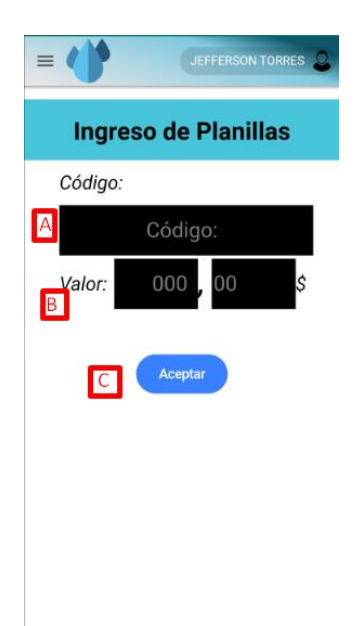

Los empleados operativos ingresarán el valor de las planillas mensuales de los usuarios socios de la entidad, llenando el formulario de datos

- A) Código del socio
- B) Valor por cancelar
- C) Botón para ingresar la planilla

### **B3.14 Visualización de planilla**

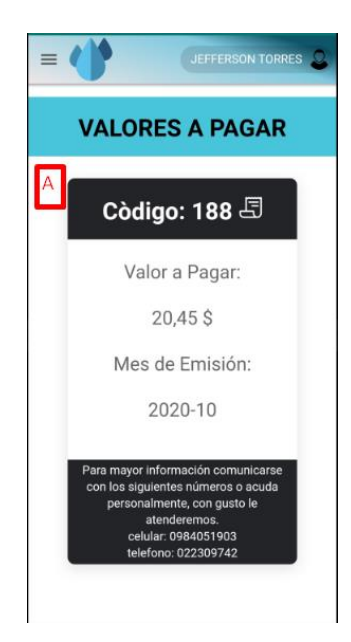

Los socios de la entidad podrán visualizar su valor mensual a pagar del consumo de agua potable

A) Tarjeta con información del valor a pagar mensual

#### **B3.15 Ver reporte de asistencias técnicas**

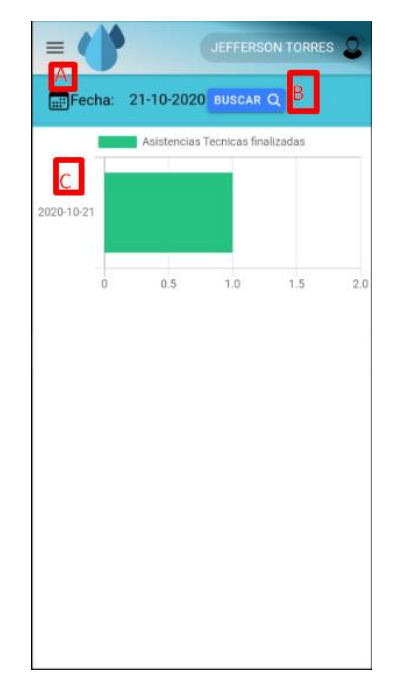

Los administradores podrán visualizar un gráfico o reporte de las asistencias cerradas o finalizadas en una fecha

- A) Fecha para buscar
- B) Botón para buscar el reporte
- C) Gráfico estadístico del número de asistencias cerradas o finalizadas

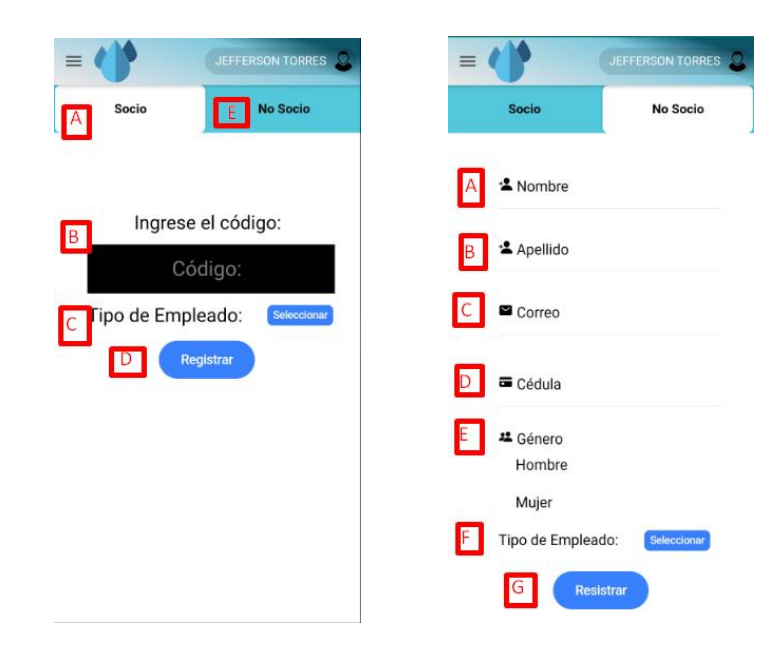

# **B3.16 Registro de empleados**

Los empleados operativos pueden ingresar o registrar nuevos empleados en la aplicación

Socio:

- A) Pestaña para empleados que sean socios de la entidad
- B) Ingreso del código del empleado a registrar
- C) Tipo de empleado a registrar
- D) Botón para registrar el empleado
- E) Pestaña para registrar un empleado normal

No Socio:

- A) Nombre del empleado
- B) Apellido del empleado
- C) Correo del nuevo empleado
- D) Cédula del empleado
- E) Género del empleado
- F) Tipo del empleado a registrar
- G) Botón para ingresar el empleado

### **B3.17 Buscar ruta del empleado**

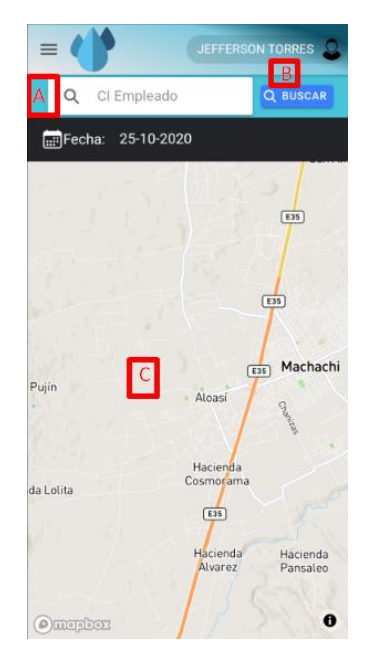

La aplicación permite a los empleados operativos y administradores buscar la ruta que ha realizado un empleado en una fecha

- A) Ingreso de la cédula del empleado
- B) Botón para buscar la ruta o los puntos
- C) Mapa donde se graficará los puntos, en cada punto al hacer clic sobre el punto se podrá visualizar la hora en la que fue tomado ese punto

## **B3.18 Iniciar y finalizar geolocalización**

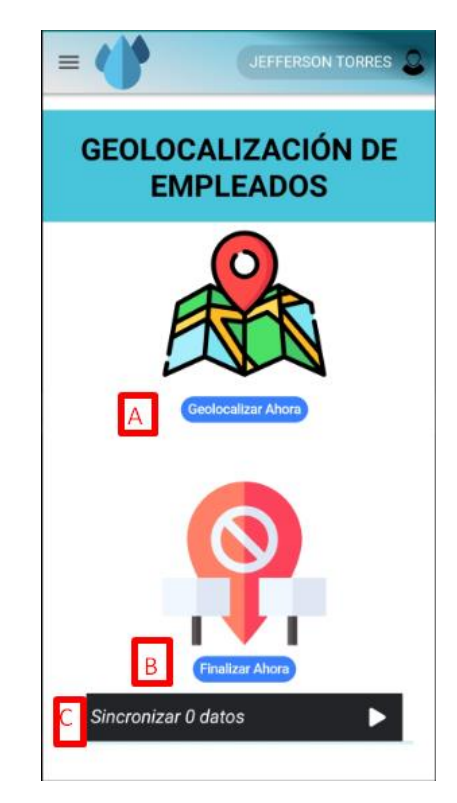

El empleado técnico puede iniciar o finalizar el tracking de geolocalización, sincronizar los datos que se han guardado en la base de datos interna con la base de datos Firebase Firestore siempre y cuando cuente con una conexión a internet

- A) Botón para iniciar el proceso de geolocalización
- B) Botón para finalizar el proceso de geolocalización
- C) Botón para sincronizar los datos